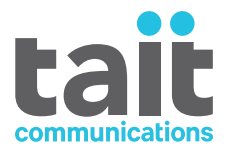

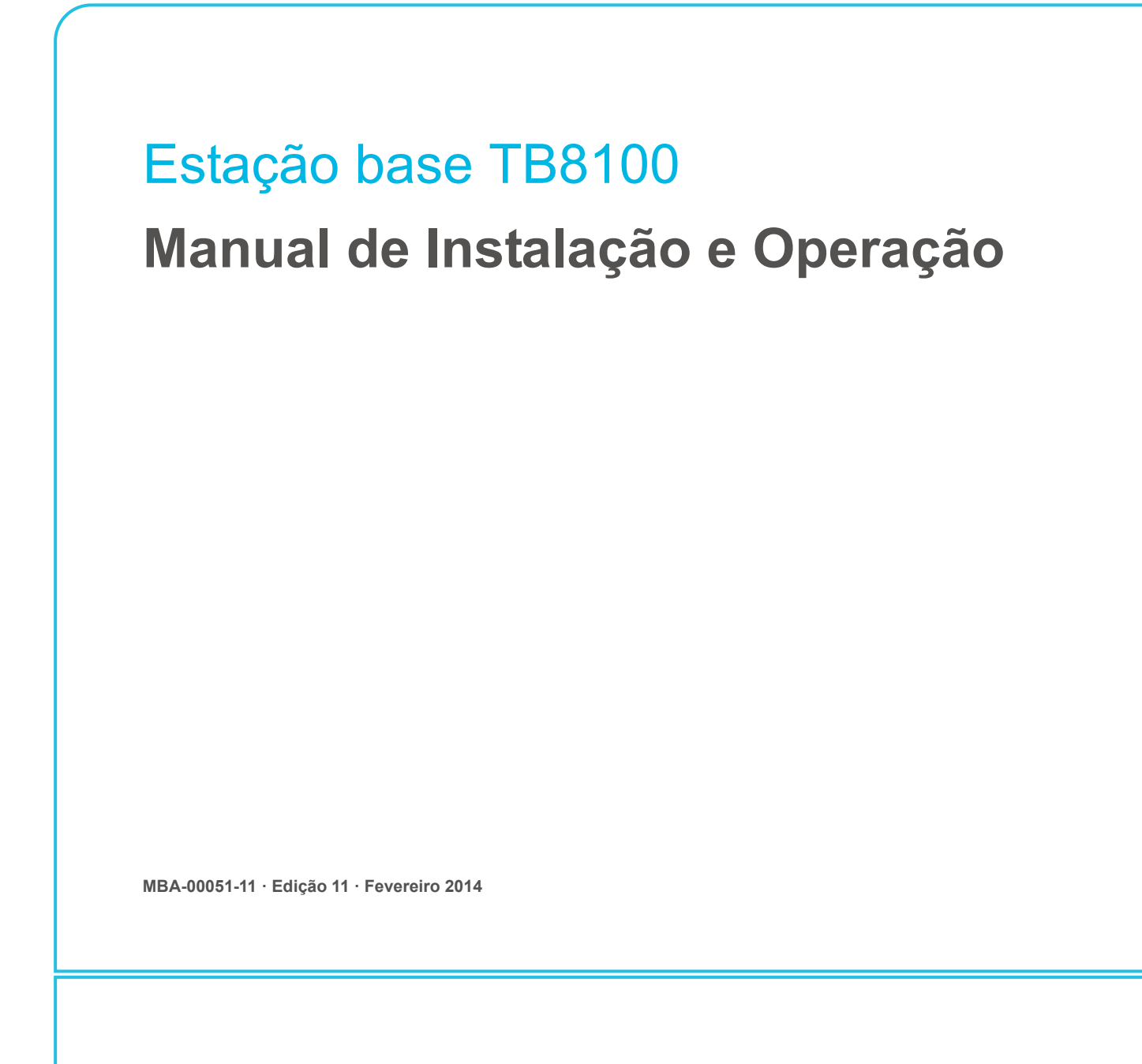

www.taitradio.com

#### **Informação para contato**

#### **Tait Communications Sede Corporativa**

Tait Limited P.O. Box 1645 Christchurch Nova Zelândia

Para endereço e telefone dos escritórios regionais consulte o site www.taitradio.com.

#### **Direitos autorais (Copyright) e marca registrada**

Todas as informações contidas neste manual são de propriedade da Tait Limited. Todos os direitos estão reservados. Este manual não pode ser parcial ou totalmente reproduzido, copiado, fotocopiado, traduzido, arquivado ou reduzido para um meio eletrônico ou ainda formato mecânico; sem uma prévia autorização por escrito da Tait Limited.

A palavra TAIT e o logotipo TAIT são marcas registradas da Tait Limited.

Todas as marcas referenciadas são marcas de serviço, marcas comerciais ou marcas registradas dos seus respectivos fabricantes.

#### **Cláusula de desresponsabilização**

Este manual não concede, nem estende nenhuma garantia. A Tait Limited não aceita responsabilidade por danos decorridos do uso das informações contidas neste manual ou no equipamento e software aqui descritos. É da responsabilidade do usuário garantir que o uso de tais informações, equipamentos e softwares obedeçam leis, regras e regulamentos vigentes em seu país.

#### **Perguntas e comentários**

Se você tiver perguntas sobre este manual, ou comentários, sugestões ou ainda notificação de erros, por favor contate seu escritório Tait regional.

#### **Atualizações do manual e do equipamento**

No intuito de melhorar o desempenho, a confiabilidade ou a manutenção dos equipamentos, a Tait Limited reserva-se o direito de atualizar o equipamento, o manual ou ambos sem prévio aviso.

#### **Direitos sobre propriedade intelectual**

Este produto pode estar protegido por uma ou mais patentes ou projetos da Tait Limited junto com seus equivalentes internacionais, patentes pendentes ou projetos aplicativos e marcas registradas: NZ409837, NZ409838, NZ415277, NZ415278, NZ508806, NZ511155, NZ516280/NZ519742, NZ521450, NZ524369, NZ524378, NZ524509, NZ524537, NZ530819, NZ534475, NZ534692, NZ547713, NZ569985, NZ577009, NZ579051, NZ579364, NZ580361, NZ584534, NZ586889, NZ592624, NZ593887, NZ593888, NZ600346, NZ601933 , NZ607046, NZ607046, NZ610426, NZ610563, NZ612027, NZ613565, NZ615898, NZ615954, AU2004216984, AU321864, AU321868, AU339127, AU339391, CN1031871, CN1070368,

CN200930004199.5, CN200930004200.4, CN200930009301.0, EU000915475-0001, EU000915475-0002, GB2413445, US12/870840, US13/082767, US13/185498, US13/465664, US13/ 542062, US13/542147, US13/763531, US13/896969, US14/032876, US29/401234, US29/401235, US5745840, US640974, US640977, US7411461, US7758996, US7937661, US8301682.

#### **Responsabilidades ambientais**

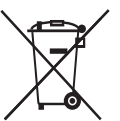

A Tait Limited é uma empresa responsável em relação ao meio ambiente, apoiando a redução de geração de lixo, a reciclagem de materiais e restrição do uso de materiais danosos.

A diretiva Waste Electrical and Electronic Equipment (WEEE) da União Européia requer que este produto seja descartado separadamente das [vias gerais de coleta](http://www.taitradio.com/weee/)  [quand](http://www.taitradio.com/weee/)o a sua vida útil tiver terminado. Para maiores informações sobre como descartar o seu produto Tait, visite o website WEEE da Tait em www.taitradio.com/ weee. Por favor seja responsável com o meio ambiente e descarte por meio do fornecedor original, ou contate a Tait Limited.

A Tait Limited também atende a diretiva RoHS (Restriction of the Use of Certain Hazardous Substances in Electrical and Electronic Equipment) na União Européia.

Na China, nós atendemos a diretiva de Medidas para Administração do Controle de Poluição de Produtos Eletrônicos de Informação. Nós também iremos atender os requerimentos ambientais em outros mercados conforme eles sejam introduzidos.

# **Conteúdo**

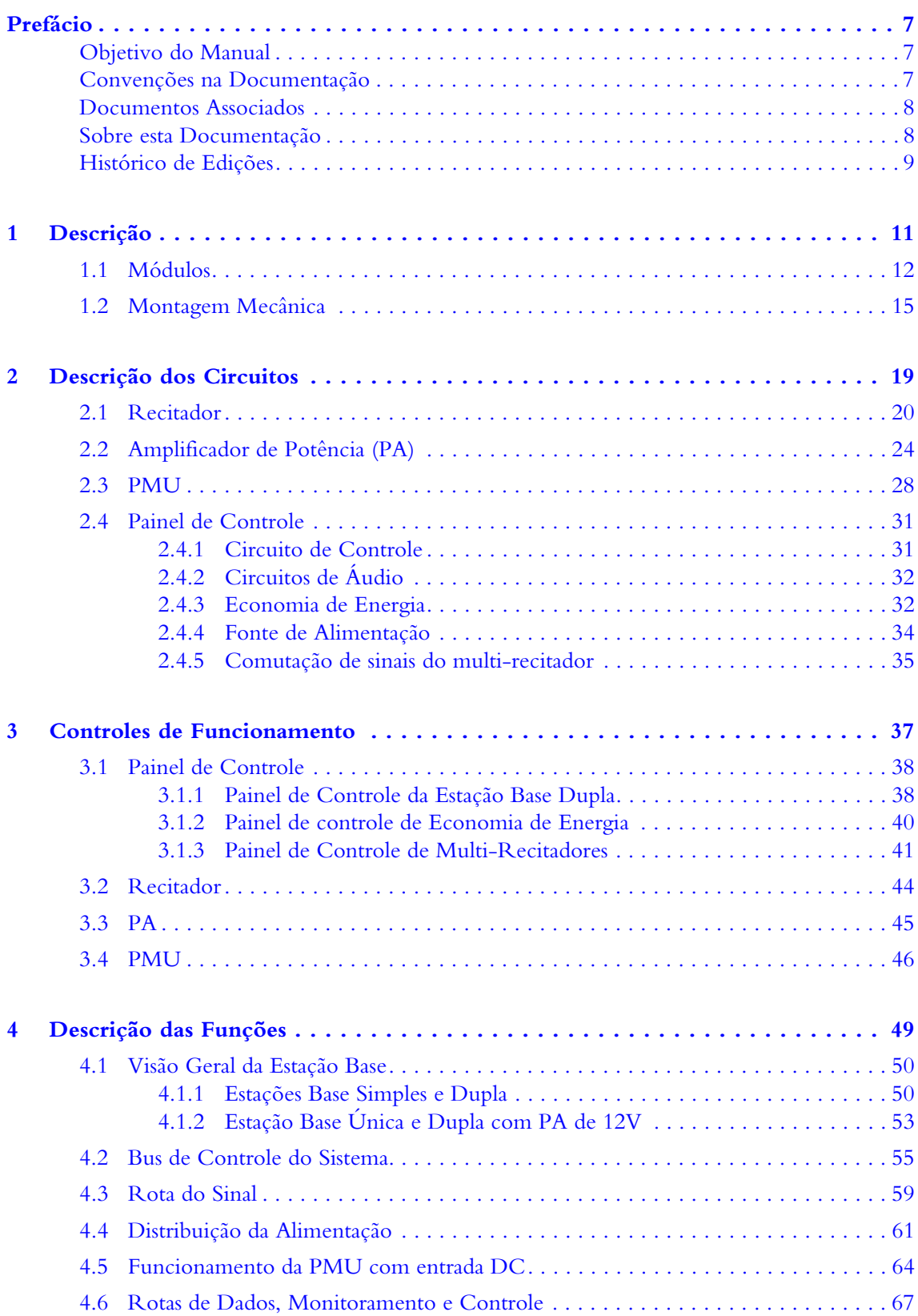

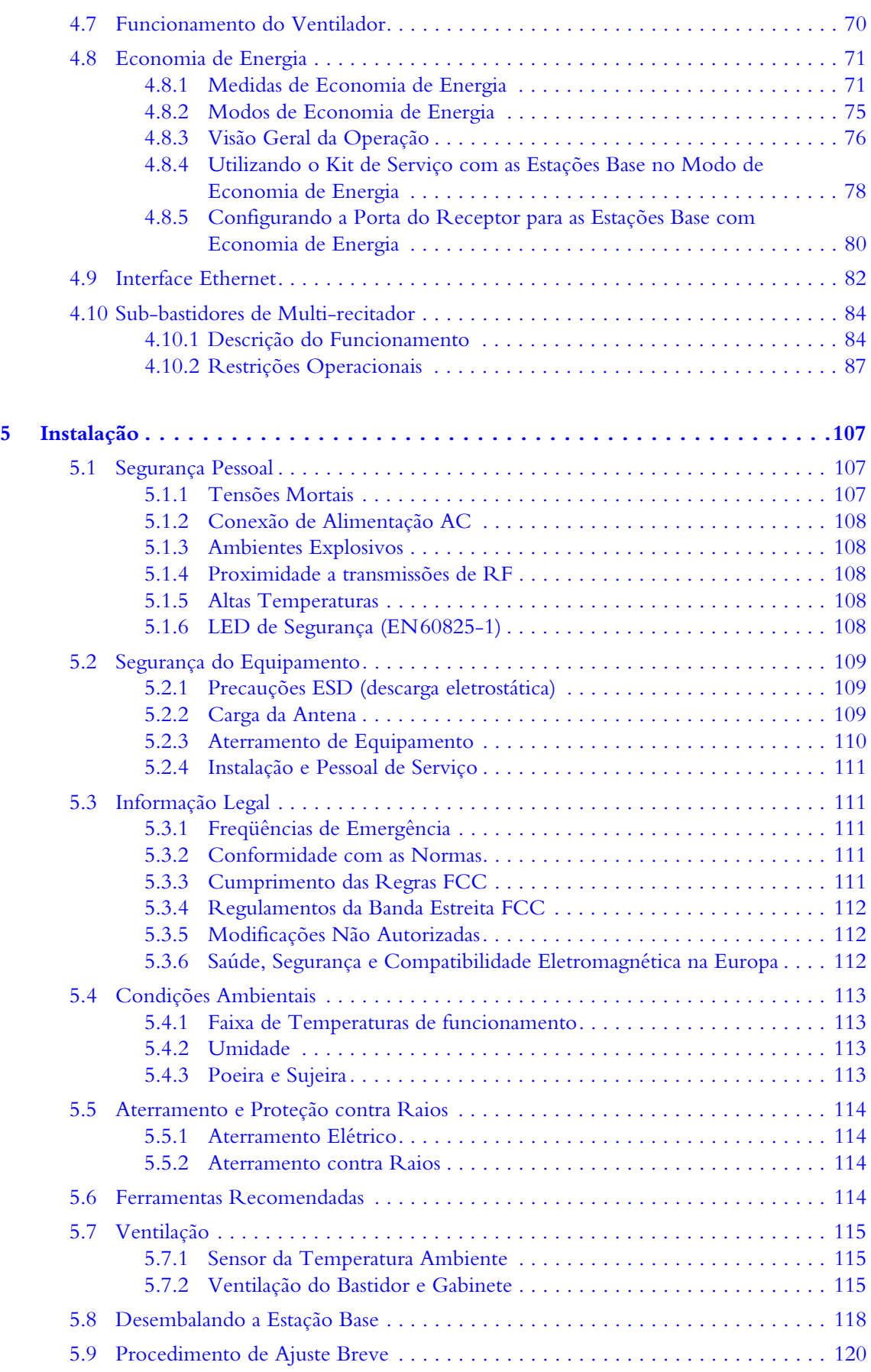

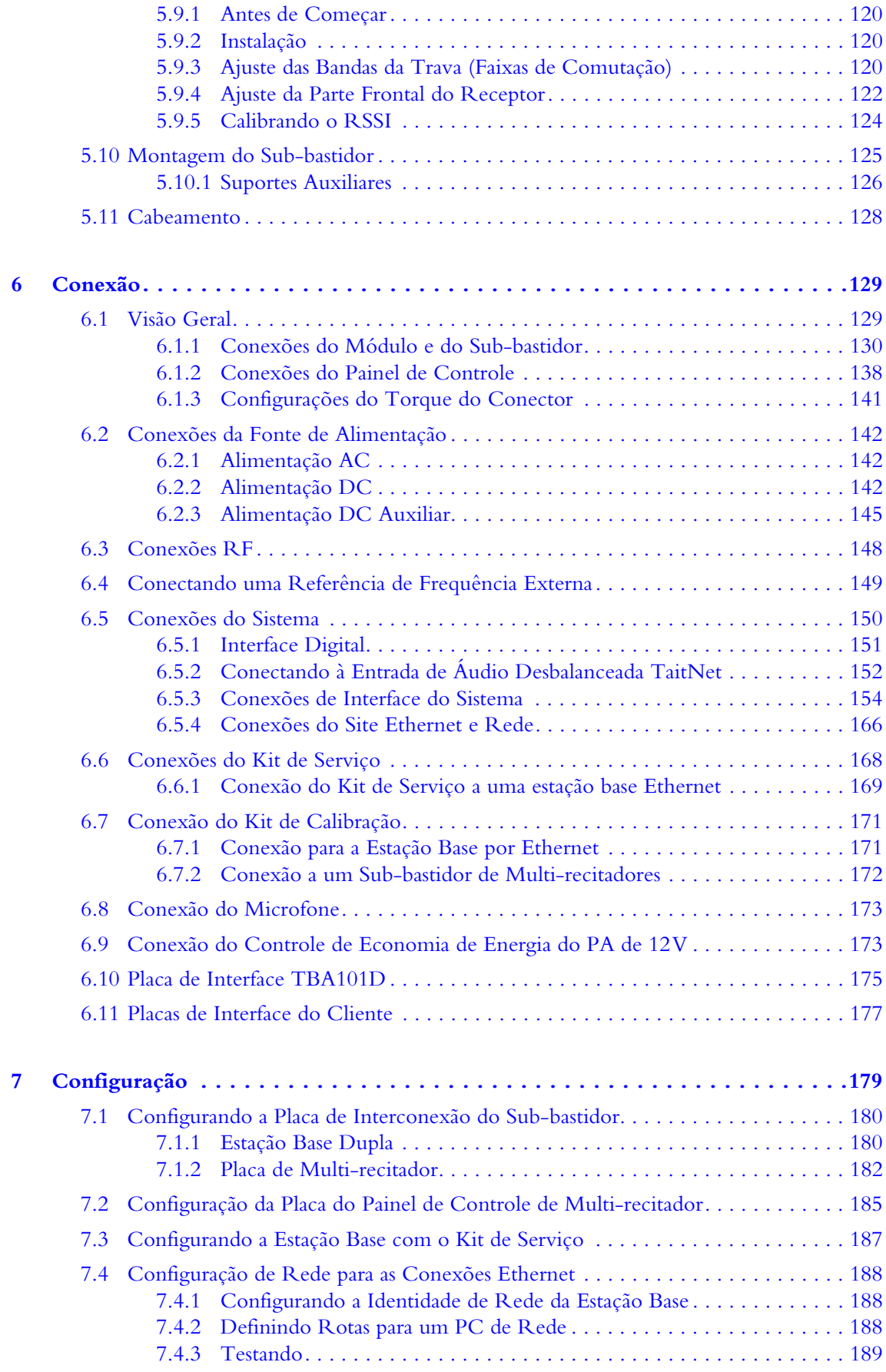

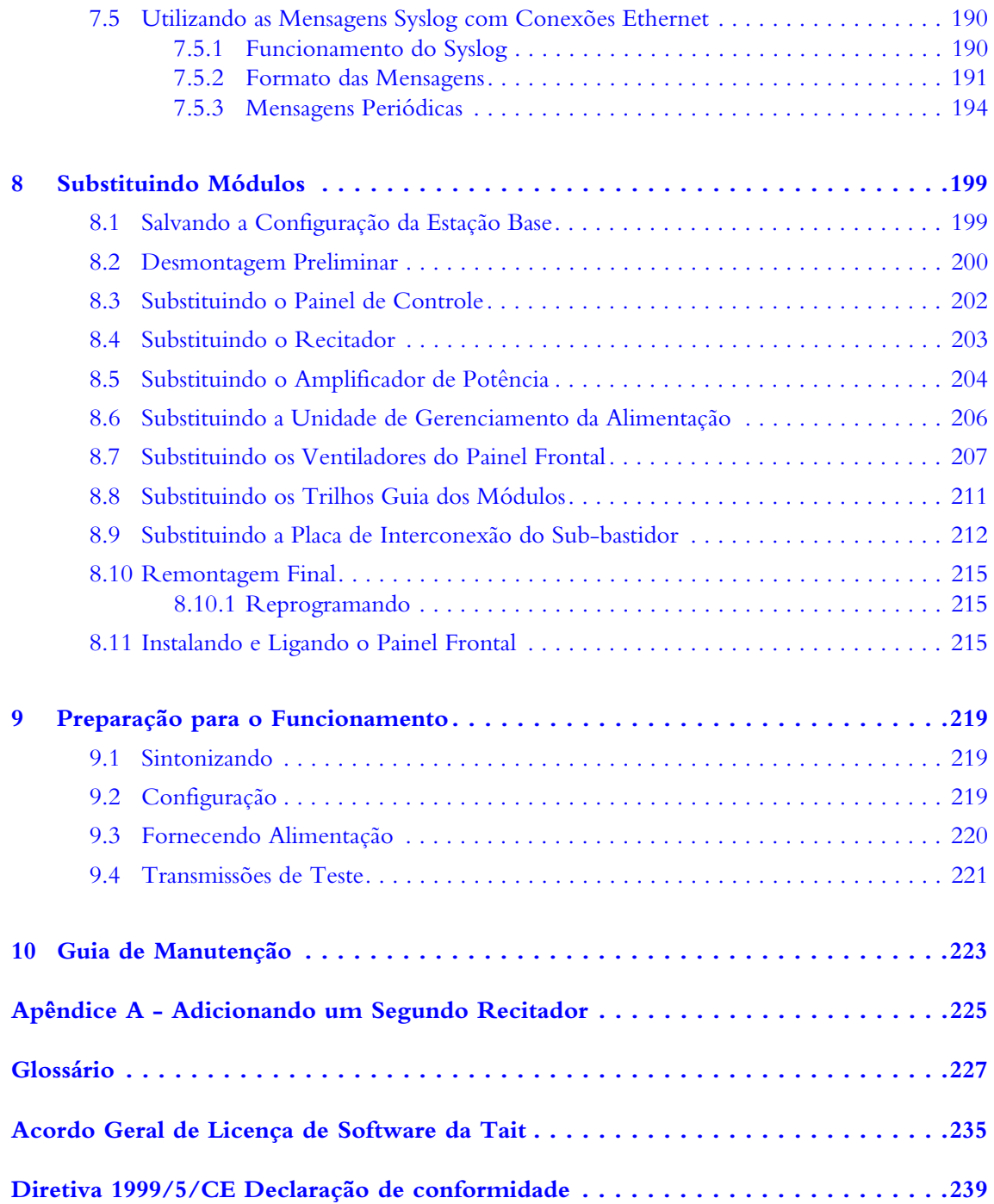

# **Objetivo do Manual**

Bem-vindo ao Manual de Instalação e Operação da Estação Base TB8100. Este manual fornece informação na instalação e operação do hardware TB8100 . Também inclui descrição do circuito em alto nível, uma descrição funcional e um guia de manutenção.

O PA de 100W não está disponível em alguns mercados. Um de nível mais baixo também está disponível se requerido. Consulte o Representante da Tait mais próximo para maiores informações.

## <span id="page-6-0"></span>**Convenções na Documentação**

"File >Open" (Arquivo > Abrir) significa "clique File na barra de menu e clique Open na lista de comandos que se apresenta". "Monitor > Module Details > Reciter" (Monitor> Detalhes do Módulo > Recitador) significa "clique no ícone Monitor na barra de ferramentas, procure o grupo Module Details (detalhes do módulo) no painel de navegação e selecione Reciter (recitador)".

Por favor, siga exatamente qualquer instrução que aparece no texto como um 'alerta'. Um alerta fornece informação de segurança necessária assim como instrução para o uso correto do produto. Este manual usa os seguintes tipos de alerta:

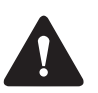

**Atenção Esse alerta é usado quando há risco potencial de morte ou de ferimento.**

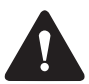

**Cuidado** Esse alerta é usado quando há risco baixo ou moderado de ferimentos.

**Aviso** Este alerta é usado para destacar uma informação necessária para garantir que os procedimentos sejam realizados corretamente. Procedimentos realizados incorretamente podem resultar em danos ou avarias ao equipamento.

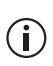

Este ícone é usado para chamar sua atenção para informações que possam melhorar sua compreensão do equipamento ou procedimento.

### <span id="page-7-0"></span>**Documentos Associados**

Os seguintes documentos associados estão disponíveis para este produto:

■ MBA-00001-**xx** TB8100 Specifications Manual (inglês) ■ MBA-00052-**xx** TB8100 Kit de Serviço Manual do Usuário (português) ■ MBA-00011-**xx** TB8100 Calibration Kit User's Manual (inglês) MBA-00012-xx Safety and Compliance Information (português) MBA-00013- $\bf{xx}$  TBA0STU/TBA0STP Calibration and Test Unit Operation Manual (inglês) ■ MBA-00016-**xx** TB8100 Service Manual (inglês) MBA-00033-xx T801-4 GPS Frequency Reference Installation and Operation Manual (inglês)

Os caracteres xx representam o número da edição do documento.

Notas técnicas são publicadas de tempos em tempos para descrever a aplicação dos produtos da Tait, para fornecer detalhes técnicos não incluídos nos manuais, e para oferecer soluções a problemas reportados.

Toda a documentação disponível do produto T[B8100 é fornecida em CD](http://www.taitworld.com/technical)  [do Produ](http://www.taitworld.com/technical)to fornecida com a estação base. Também podem ser publicadas atualizações no site de suporte técnico da Tait (www.taitworld.com/ technical).

### <span id="page-7-1"></span>**Sobre esta Documentação**

A versão em língua inglesa deste acordo é a versão legítima. Toda e qualquer tradução é fornecida apenas para conveniência do licenciado.

# <span id="page-8-0"></span>**Histórico de Edições**

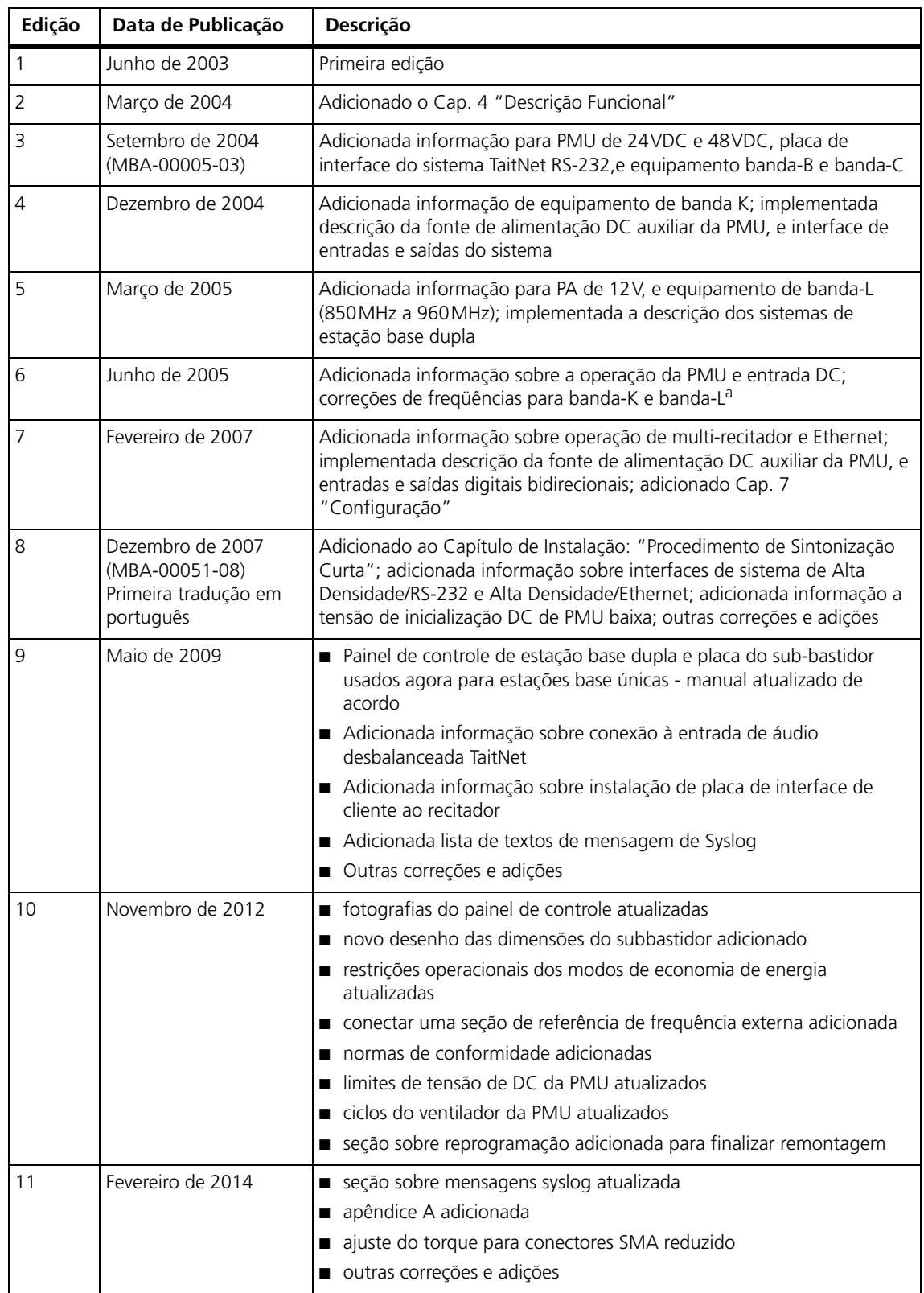

a. Veja "Bandas e Sub-bandas de freqüência" na página 20 para a cobertura real de freqüência destas bandas.

<span id="page-10-0"></span>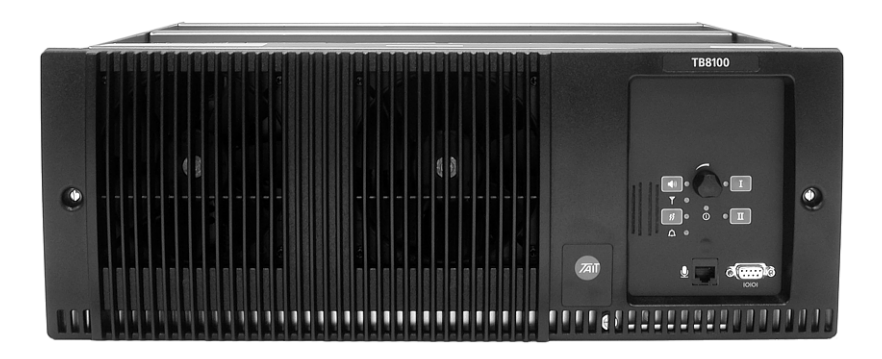

A TB8100 é uma estação base controlada por software, a qual é projetada para operar, na maioria das faixas de freqüência padrão $^1$ . Ela permite o uso da tecnologia digital e DSP (processador de sinais digitais). Muitos parâmetros de funcionamento, tais como: a separação de canais, largura da banda de áudio, sinalização, etc., são controlados pelo software. É capaz, também, de gerar alarmes para monitoração remota.

A TB8100 é composta por vários módulos separados. Cada módulo é inserido no sub-bastidor 4U na parte dianteira e é preso na frente com uma abraçadeira de metal. Tanto o módulo como a abraçadeira são facilmente removidos para uma substituição rápida. Os módulos são presos lateralmente por guias plásticas, que se prendem na parte superior e inferior do subbastidor. Os módulos mais pesados são fixados lateralmente por linguetas de metal na parte traseira do sub-bastidor.

Todos os módulos são interconectados na parte frontal do sub-bastidor. As únicas conexões na parte posterior do sub-bastidor são:

- entrada e saída de RF para a antena
- entrada de referência de freqüência externa
- entrada de alimentação AC e/ou DC
- saída auxiliar DC
- entrada e saídas do sistema (através da placa de interface do sistema acoplada ao recitador).

A TB8100 tem uma construção resistente com dissipadores de calor e ventiladores para refrigeração, para um funcionamento contínuo entre –30°C a +60°C (–22°F to +140°F). As mais variadas configurações são possíveis para a estação base. As mais comuns são:

■ uma estação base de 5 W ou 50 W mais módulos acessórios ou receptores adicionais

<sup>1.</sup> Para maiores informações sobre equipamentos mais apropriados para sua área ou aplicativo, consulte o escritório regional da Tait.

- duas estações base de 5W ou 50W
- uma estação base de 100 W mais módulo acessório ou receptor adicional.

### <span id="page-11-0"></span>**1.1 Módulos**

Os módulos que compõem a estação base estão descritos brevemente abaixo. Você encontrará informações mais detalhadas dos módulos nos outros capítulos deste manual e também no manual de serviço.

**Recitador** O receptor, excitador e os circuitos de controle digital se encontram no módulo do recitador. Também incorpora uma placa de interface do sistema opcional, que fornece entradas e saidas do sistema padrão.

> Uma única versão de recepção do recitador está disponível para aplicativos de monitoramento (por ex. QS² simulcast e sistemas de chamada de pessoas (paging)).

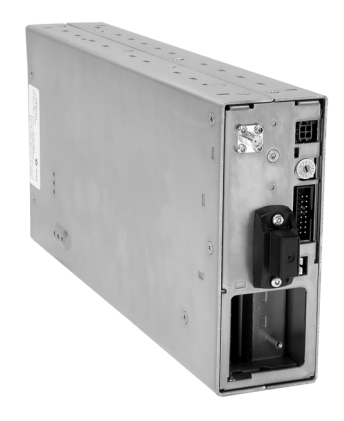

**Amplificador de Potência** O amplificador de potência (PA) amplifica a saída de RF do recitador e está disponível nos modelos 5W, 50 W e 100 W.

> Os modelos 5W e 50W são montados verticalmente no sub-bastidor, enquanto que o modelo 100W é montado horizontalmente, uma vez que ele tem um dissipador de calor mais largo. O PA de 100 W também inclui um duto de fluxo de ar.

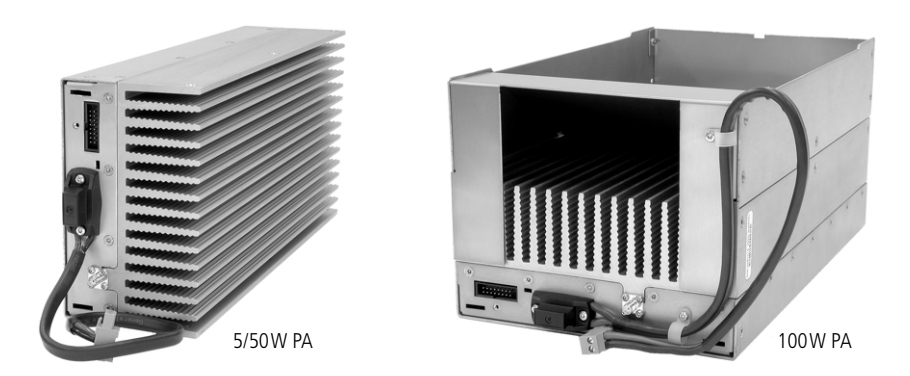

Os tres modelos de potência (PA) foram desenhados para operar na saída de 28V de corrente contínua fornecida pela unidade de gerenciamento de alimentação (PMU) da TB8100. Os modelos 5W e 50W estão disponíveis para operarem com 12VDC. Esses dois PAs de 12 V têm incorporada uma placa de regulação interna, que converte a entrada nominal de 12 V em uma saida de 28 VDC, que alimenta as placas de circuito do amplificador de PA.

A placa de regulação proporciona também uma saida de 12VDC para alimentar o recitador.

#### **Unidade de Gerenciamento de Alimentação (PMU)**

A unidade de gerenciamento de alimentação (PMU) fornece 28 VDC para os módulos da estação base. A tensão de entrada pode ser AC, DC ou ambas, dependendo do modelo. Uma saída auxiliar DC também está disponível da placa da fonte de alimentação. Essa placa está disponível com uma saída de 13,65VDC, 27,3VDC ou 54,6VDC.

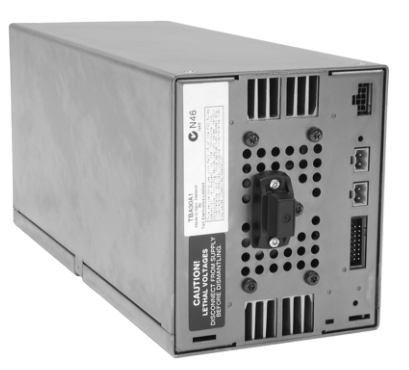

PMU AC e DC PMU

Painel Frontal **O** painel frontal é montado no sub-bastidor com duas travas de desencaixe rápido. Ele incorpora os ventiladores de refrigeração para o PA e PMU.

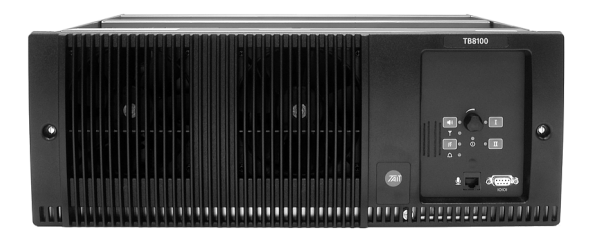

Painel de Controle **O** painel de controle é montado em um sub-bastidor e acopla-se ao mesmo através de uma abertura no painel frontal. O painel de controle fornece ao usuário os controles e conexões por hardware para o controle direto da estação base.

Está disponível em tres modelos: estação base dupla, Economia de Energia e multi-recitadores.

**Sub-bastidor** O sub-bastidor de 4U é feito de aço passivado e é projetado para ser instalado num bastidor ou gabinete de 19 polegadas.

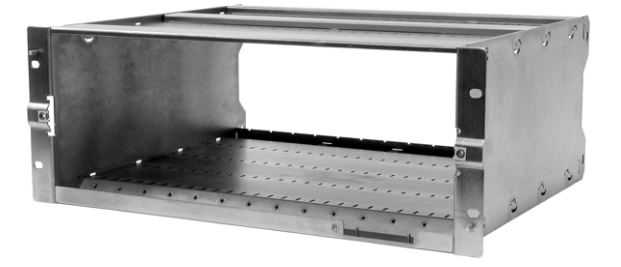

**Unidade de** 

**Calibração e Teste** A unidade de calibração e teste da estação base (CTU) fornece uma seleção de entradas e saídas que permite à TB8100 conectar-se a um equipamento de teste padrão e a um PC que roda o software Kit de Serviço ou Kit de Calibração. Para maiores detalhes consulte o Manual de Operação da Unidade de Teste e Calibração TBAOSTU/TBAOSTP (MBA-00013-xx).

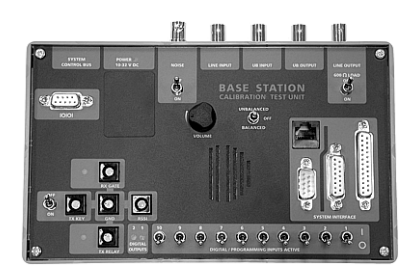

# <span id="page-14-0"></span>**1.2 Montagem Mecânica**

Os principais componentes mecânicos da estação base estão mostrados na ilustração abaixo.

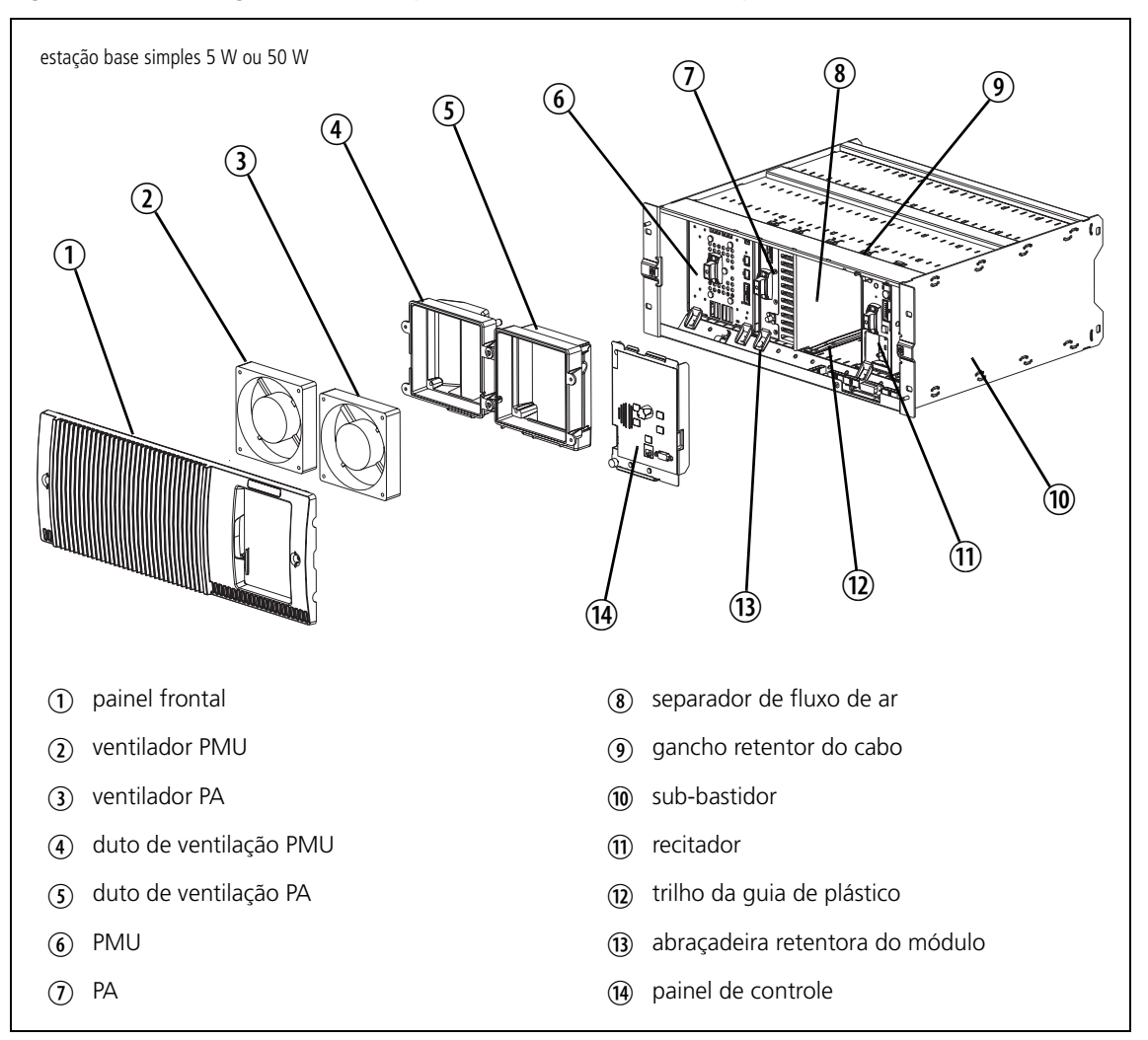

<span id="page-14-1"></span>**Figura 1.1 Montagem Mecânica - painel frontal, ventiladores e painel de controle**

O painel frontal pode ser facilmente removido do sub-bastidor soltando-se as travas de desencaixe rápido. Uma vez retirado o painel frontal, também podemos tirar o painel de controle do sub-bastidor desatarrachando um único parafuso. Para mais detalhes ver "Substituindo Módulos" na página 18[3.](#page-14-1)

 $\bigcirc$ 

Figura 1.1 mostra os ventiladores de refrigeração e seus dutos separados do painel frontal, para efeito de uma maior clareza de ilustração. Os ventiladores de refrigeração e os dutos encontram-se normalmente parafusa[dos na](#page-14-1) parte traseira do painel frontal.

Figura 1.1 também mostra a configuração de uma estação base típica simples de 5W ou 50W. A PMU ocupa uma posição (slot) do extremo esquerdo do sub-bastidor e a PA fica ao seu lado. O recitador simples normalmente ocupa o segundo slot a partir da direita do sub-bastidor.

O PA simples é montado verticalmente aos dissipadores de calor, de frente ao centro do sub-bastidor. Isto posiciona os ventiladores de refrigeração diretamente atrás do ventilador do PA. O separador de fluxo de ar está fixado diretamente ao lado do PA para ajudar na refrigeração através do dissipador de calor.

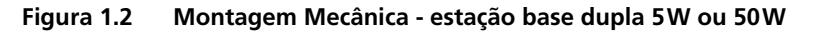

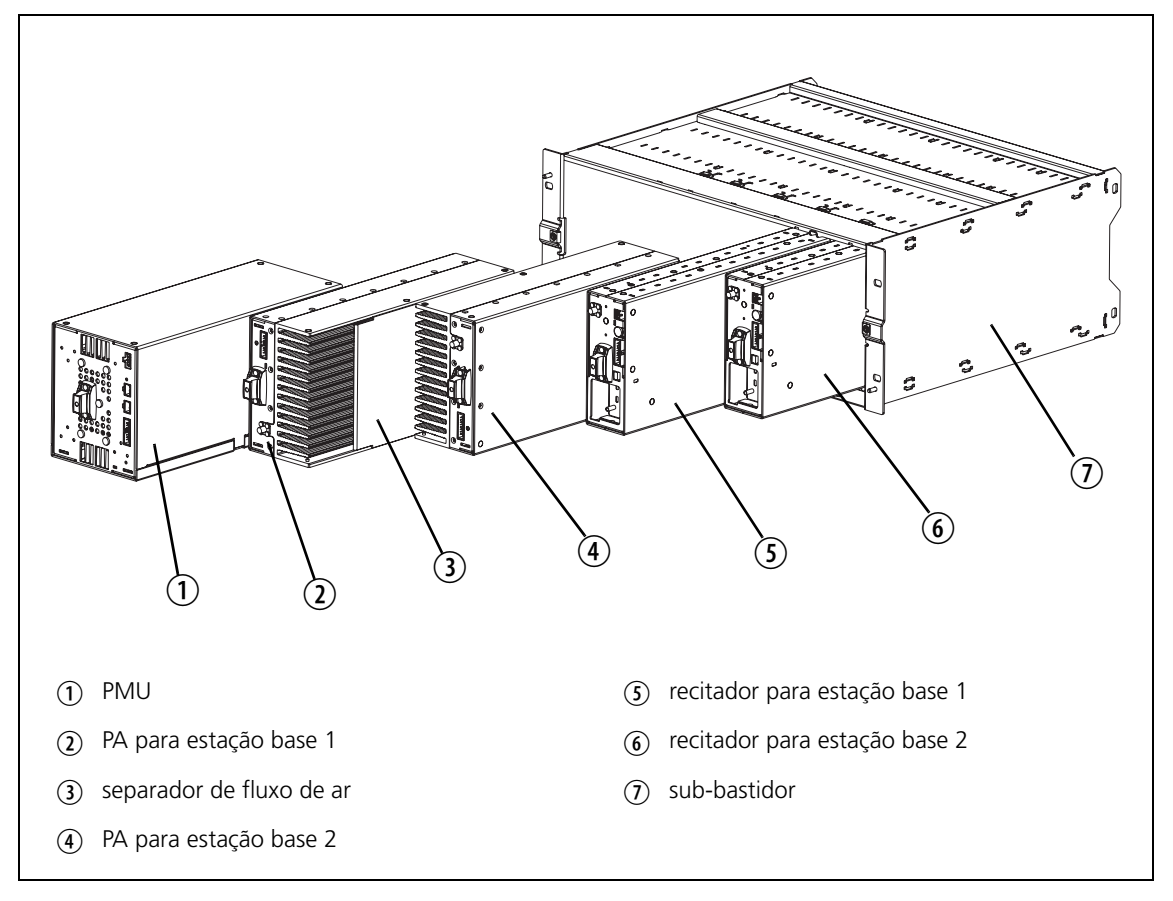

Figura 1.2 acima mostra a configuração de uma estação base típica dupla de 5W ou 50W. A PMU ocupa seu slot normal no extremo esquerdo do subbastidor e os recitadores nos dois slots da direita.

Os dois PAs estão montados verticalmente no centro do sub-bastidor, com os dissipadores de calor um em frente ao outro. Isto coloca as aletas de refrigeração diretamente atrás do ventilador do PA. O separador de fluxo de ar entre os PAs ajuda para que o fluxo se distribua uniformemente por todas as aletas de dissipação.

A configuração das estações base simples e duplas de PA de 12V é a  $\bigcirc$ mesma que a ilustrada na figura 1.1 e na figura 1.2, mas a PMU e seus ventiladores de refrigeração não estão encaixados.

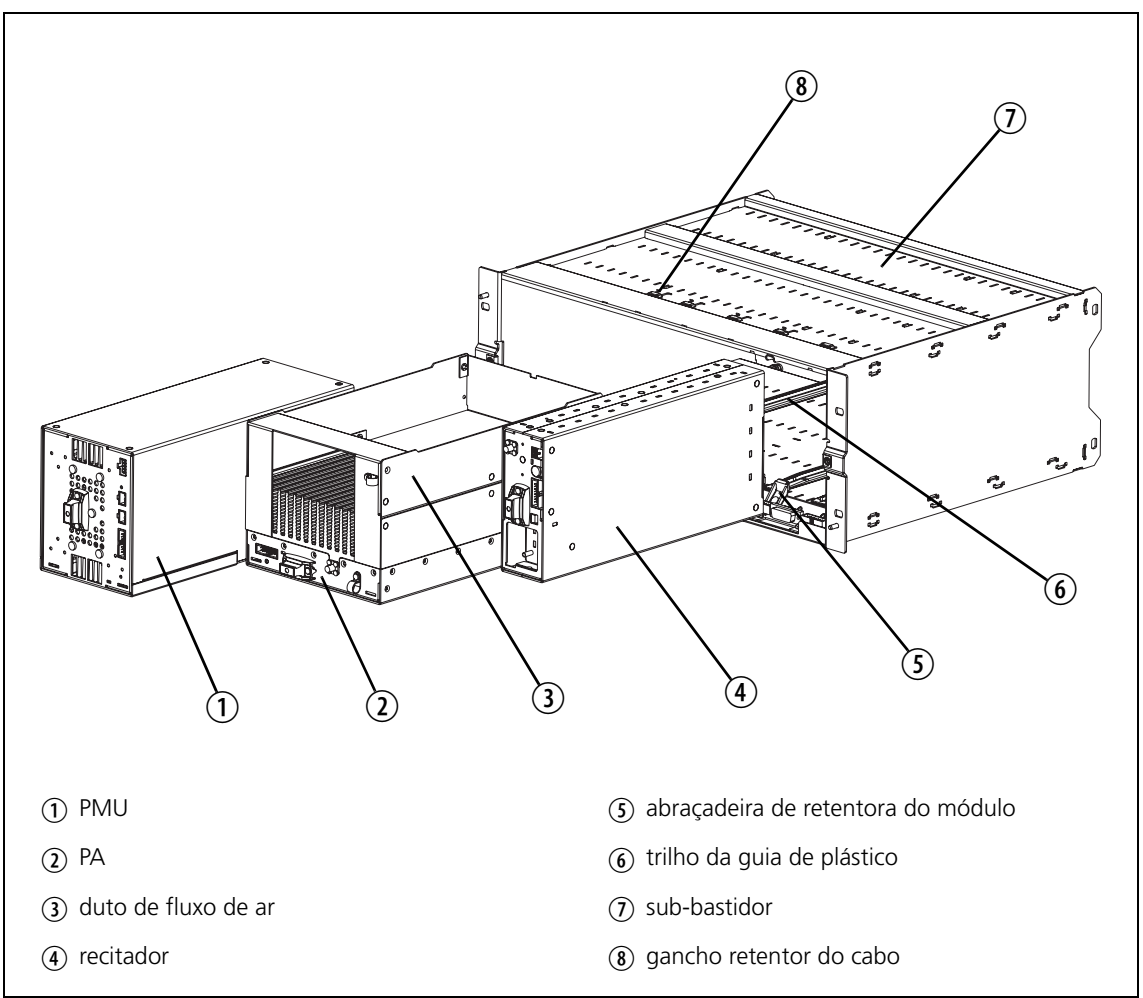

Figura 1.3 mostra a configuração de uma estação base típica simples de 100W. A PMU ocupa seu slot normal no extremo esquerdo do sub-bastidor e o PA fica ao seu lado. O recitador simples ocupa o slot imeditamente à direita do PA.

Diferentemente dos PAs de 5W e 50W, o PA de 100W é montado horizontalmente com as aletas de dissipação de calor apontando para cima. Também tem um duto de ar que conduz o fluxo de ar desde o ventilador de refrigeração até as aletas de dissipação.

**Figura 1.3 Montagem Mecânica - estação base simples 100W**

<span id="page-18-0"></span>A Figura 2.1 mostra uma estação base dupla de 5W e 50W típica. Ilustra as principais entradas e saídas de alimentação, RF e sinais de controle, bem como a interconexão entre módulos. Os circuitos dos módulos individuais da estação base serão descritos mais detalhadamente nas seções sequintes.

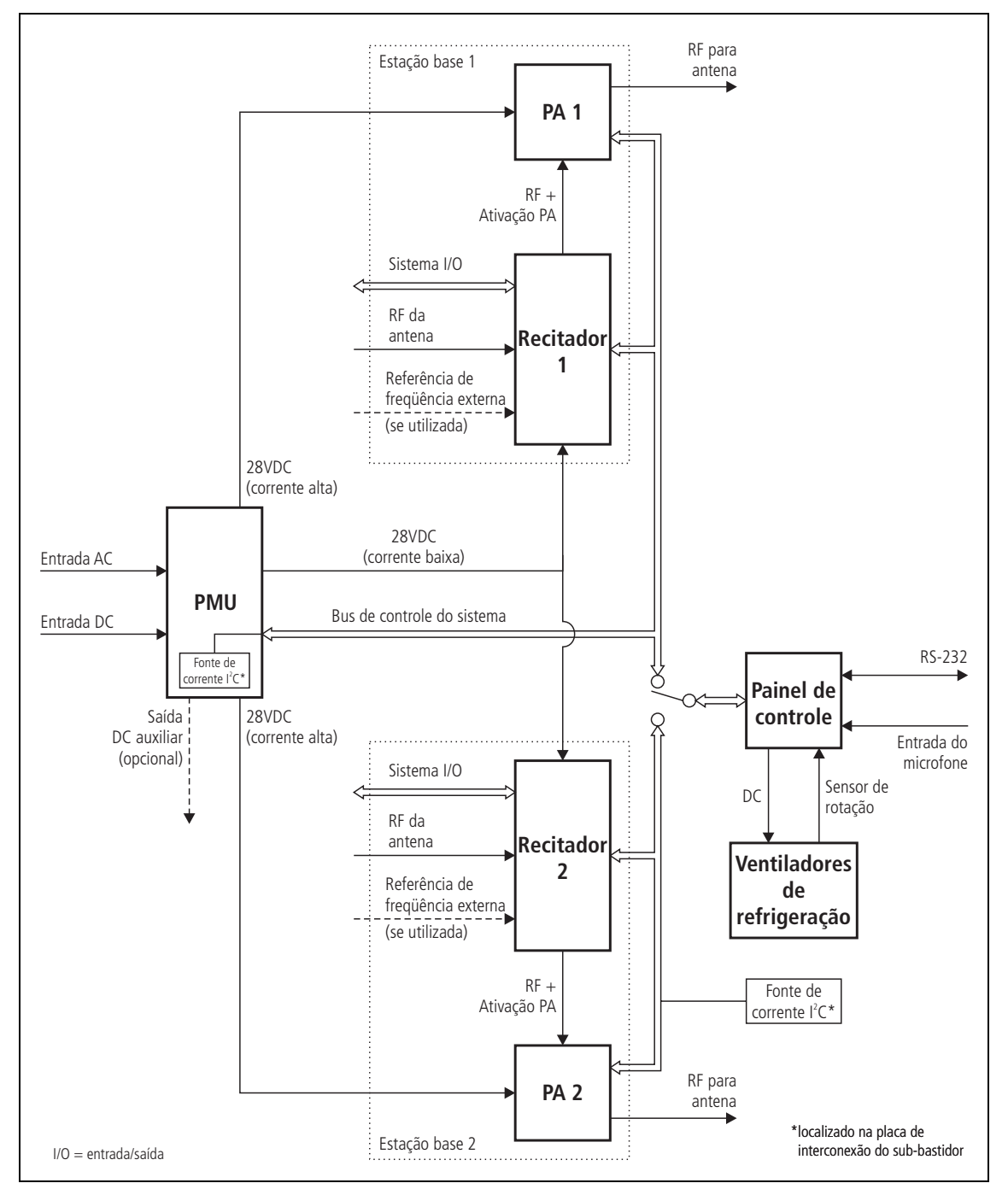

**Figura 2.1 Diagrama em blocos de alto nível de uma estação base dupla**

<span id="page-19-1"></span>A maioria dos circuitos dos módulos da estação base são comuns para ambas as bandas de freqüência VHF e UHF e, por isto, será abordado somente uma vez neste manual. Quando o circuito tiver diferenças entre VHF e UHF serão feitas descrições separadas. Em alguns casos, as descrições referem-se especificamente às bandas e sub-bandas VHF ou UHF e identificam-se com as letras assinaladas na tabela seguinte:

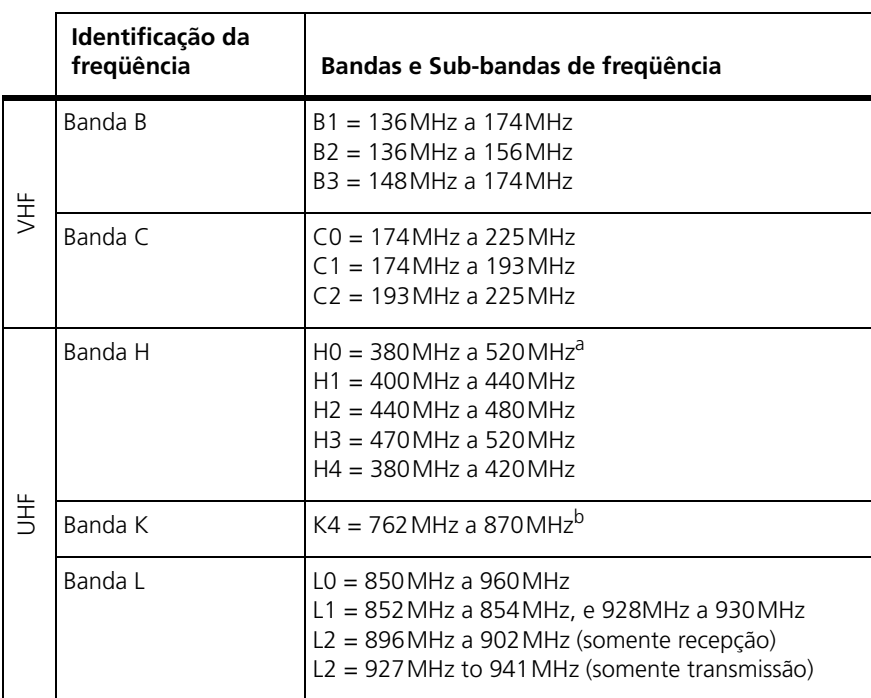

a. Somente PAs com versão de hardware 00.02 e posterior podem operar entre 380MHz a 520MHz. PAs com versão de hardware 00.01 e anterior podem somente operar entre 400MHz a 520MHz.

b. A cobertura de freqüência real nesta banda é: Transmissão: 762MHz a 776MHz, e 850MHz a 870MHz Recepção: 792MHz a 824MHz

### <span id="page-19-0"></span>**2.1 Recitador**

O recitador é composto por tres placas: uma de RF, uma digital e uma de interface do sistema opcional. Essas placas estão montadas nas aletas de dissipação/chassis centrais. A figura 2.2 da página 20 mostra a configuração dos principais blocos de circuitos e as entradas e saídas de alimentação, os sinais de controle e de RF. O recitador de somente-recepção usa uma versão sub-povoada da placa digital. Não tem capacidade de transmissão e não pode ser convertida em um recitador padrão.A recepção do único recitador O recitador de somente- recepção usa uma versão sub-povoada da placa digital. Não tem capacidade de transmitir e não pode ser convertida em um recitador padrão.

**Receptor RF - Recitador VHF** O sinal de RF recebido passa através de um filtro passa-baixa, depois através de um filtro helicoidal duplo e finalmente através de um filtro passa-alta.

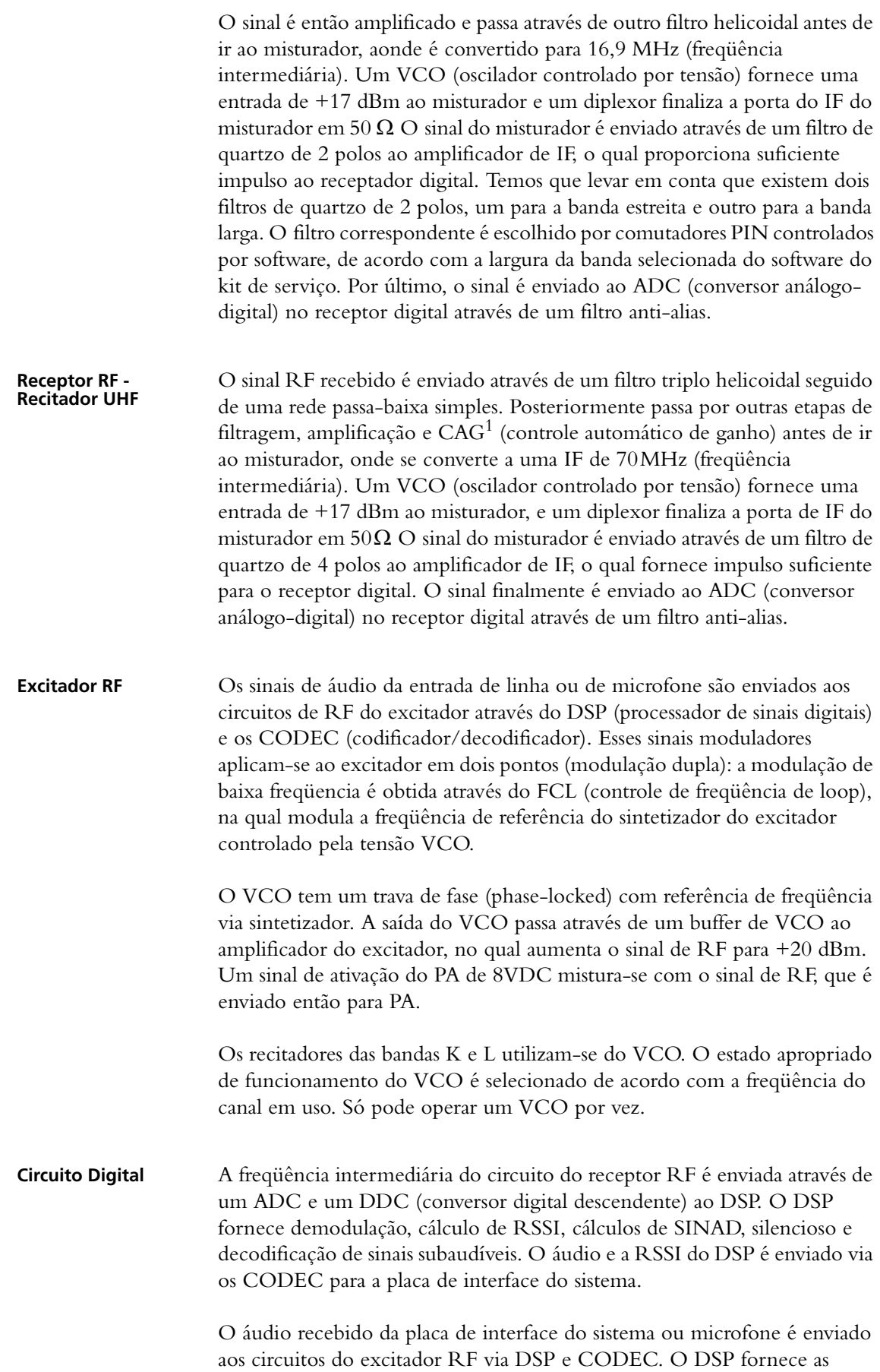

características de áudio, gera sinais subaudíveis (por ex. DCS e CTCSS), e controla os CODEC para a entrada de áudio de linha.

 $^{\rm 1}$  somente disponível nos recitadores de banda H e pode ser desabilitado pelo software do Kit de Serviço

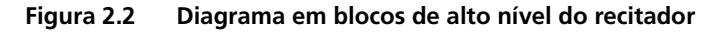

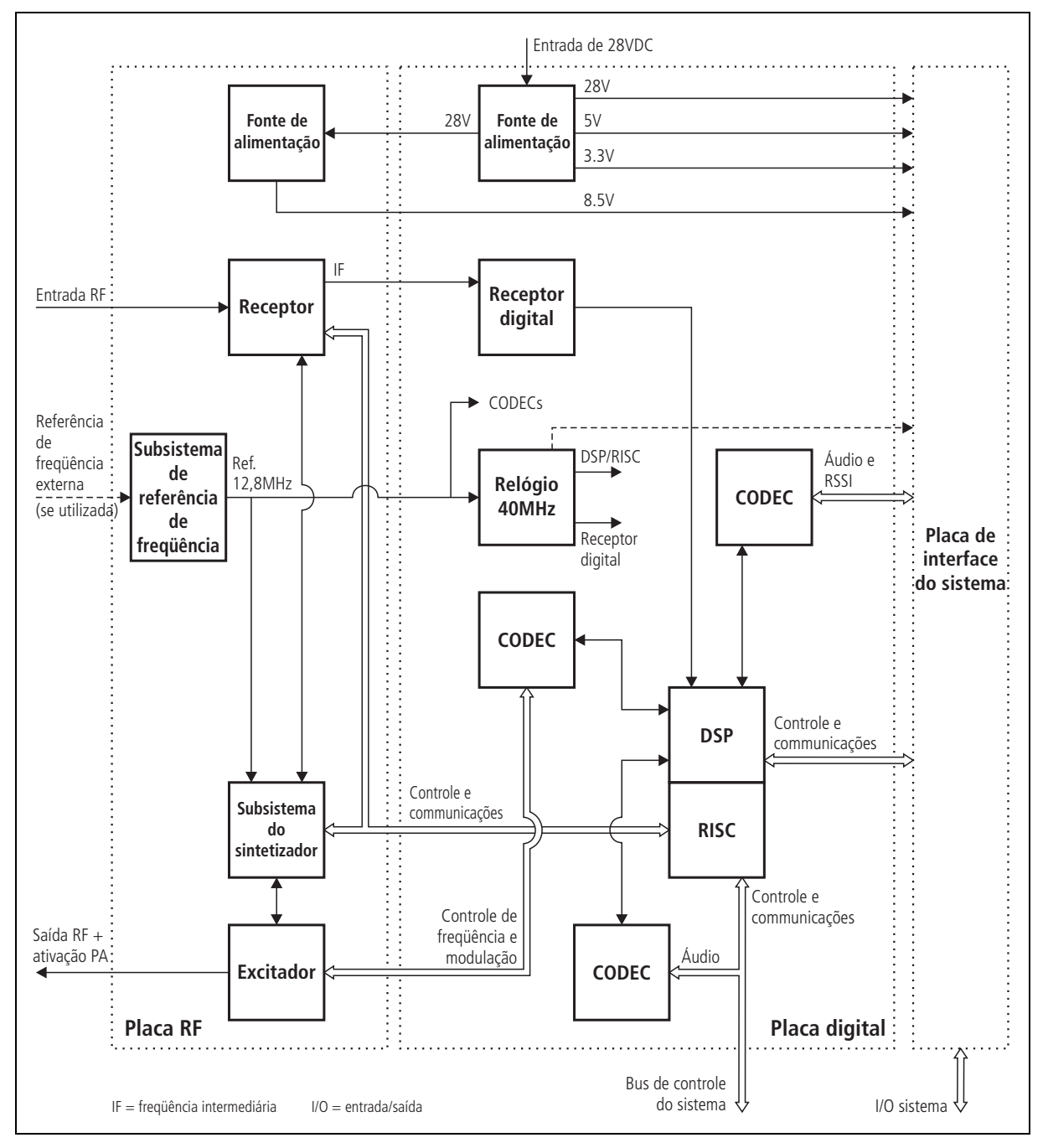

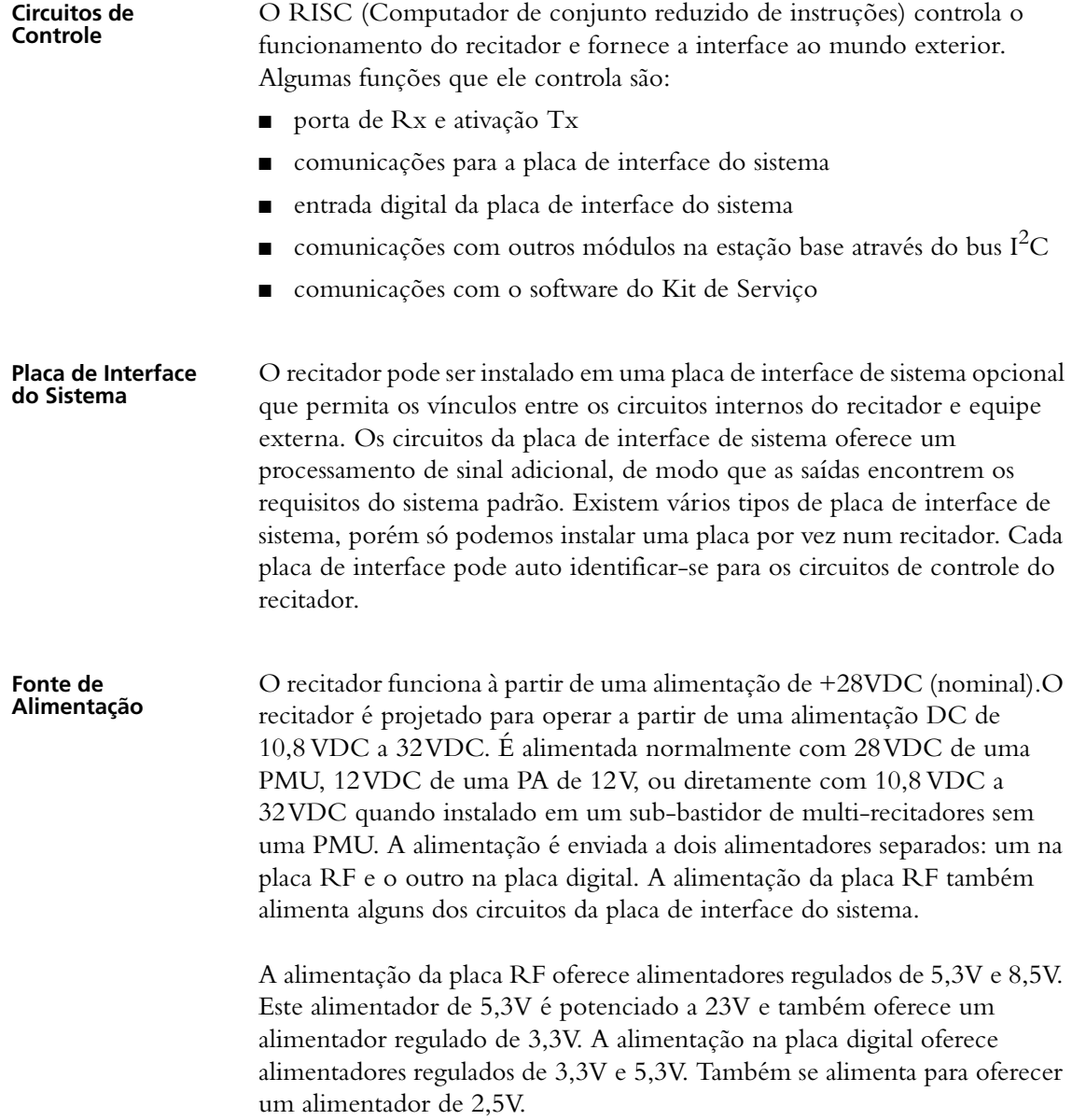

# <span id="page-23-0"></span>**2.2 Amplificador de Potência (PA)**

O PA tem um desenho modular com os circuitos divididos entre várias placas separadas, que são montadas em diferentes configurações e modelos. As placas de interconexão são usadas em certos modelos para conectar placas que estejam fisicamente separadas no dissipador de calor. Os PAs de 5W, 50W e 100W estão disponíveis para operarem com 28VDC, enquanto que os PAs de de 5W e 50W podem operar também com 12 VDC. A figura 2.3 da página 23 mostra as configurações de um PA de 100W com 28V e um PA de 50W com 12V, junto com as entradas e saídas principais para os sinais de controle, RF e alimentação.

**Circuitos RF** A saída RF do recitador é enviada primeiro para a placa de 6W. No modelo de 100w, mostrado na figura 2.3, a saída da placa de 6W é enviada para um acoplador híbrido de -3dB numa placa divisora separada e depois para duas placas de 60W em quadratura. As saídas destas duas placas combinam-se, posteriomente, em outro acoplador híbrido de -3 dB numa placa combinadora separada, antes de serem enviados para o filtro low pass (FPB)/ placa acopladora direcional.

> No modelo de 50W, a saída da placa de 6W é enviada para uma placa final de 60W e depois para FPB/placa acopladora direcional. No modelo de 5W, a saída, à partir da placa de 6W, é enviada diretamente para FPBA/placa acopladora direcional.

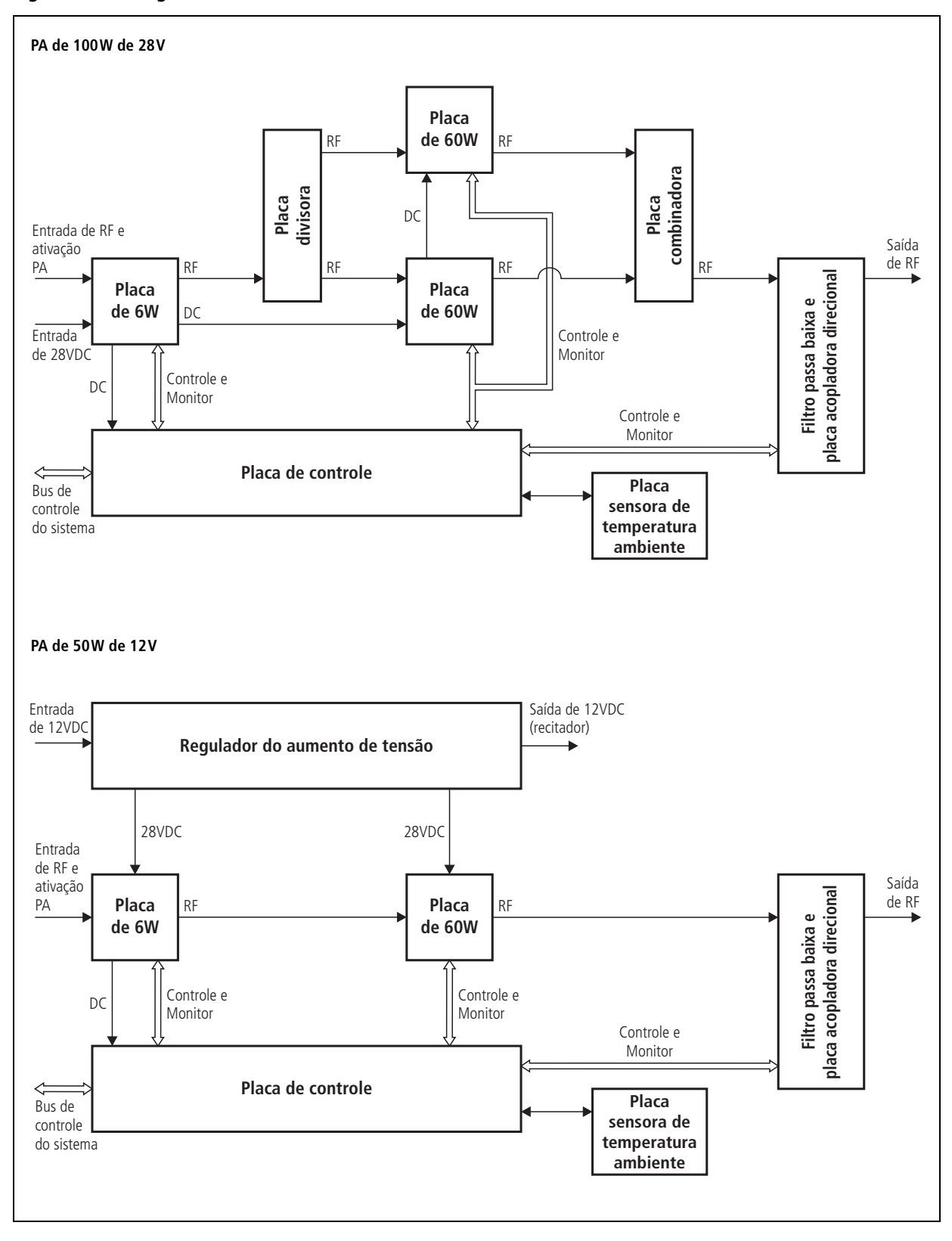

#### **Figura 2.3 Diagramas em bloco de alto nível do PA**

<span id="page-25-0"></span>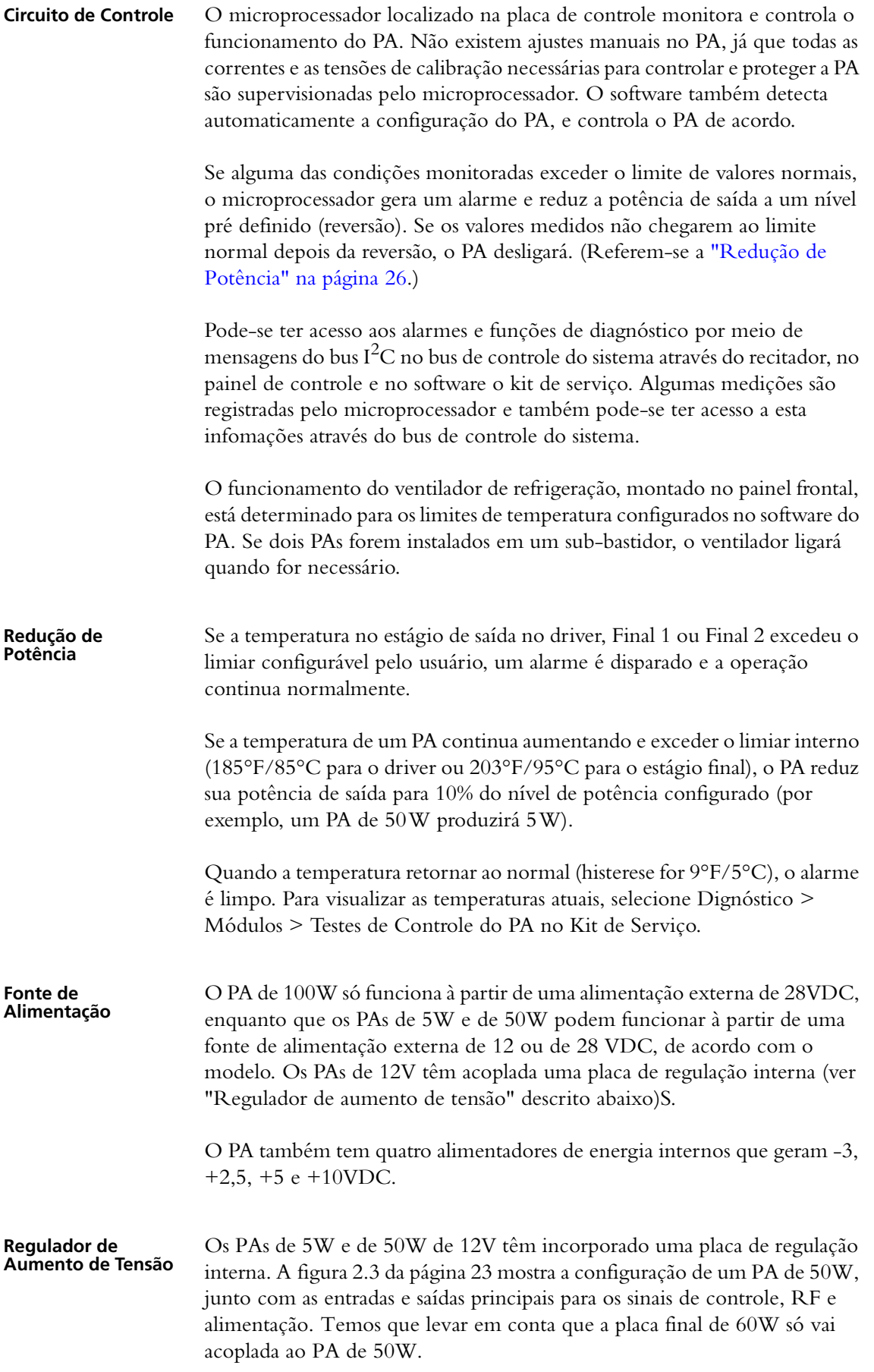

A placa de regulação interna aceita uma entrada nominal de 12VDC. A entrada passa primeiro pelo filtro DC de entrada e depois através de um filtro e comutador de saída, controlados pelo circuito de controle de bateria. Esta saída alimenta o recitador, que funciona com 12V no lugar dos 28VDC padrão, fornecido quando a PMU está em uso.A saída do filtro de entrada DC alimenta também a etapa onde se aumenta a tensão para 28VDC, e a continuação passa por um filtro de saída para gerar os 28VDC que alimentam as placas de circuito do PA.

Os circuitos de controle da bateria monitoram a tensão de entrada DC da bateria. Existe um mecanismo de proteção contra a entrada errônea da tensão de entrada. Um diodo proporciona proteção de polaridade inversa positiva-terra, e necessita que o usuário utilize um fusível ou um disjuntor em série com a linha de entrada DC. Estes devem ter uma tensão nominal de 15A a 18A em 30VDC.

A tensão de inicialização mínima é de 10,8VDC ±0.25V. Uma vez iniciado, o regulador reduzirá a tensão para 10,5V +/- 0,25VDC antes de desligar, para evitar a descarga completa da bateria.

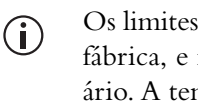

Os limites das tensões de inicialização e de operação são estabelecidos na fábrica, e não podem ser ajustados durante a operação normal pelo usuário. A tensão de inicialização, entretanto, pode aumentada a 12 VDC +/ - 0,25V se forem realizadas as modificações de hardware descritas no TN-1305 "Changing the Startup Voltage of a 12V PA" (Alterando a tensão de inicialização de um PA de 12V).

### <span id="page-27-0"></span>**2.3 PMU**

A PMU proporciona saídas de 28VDC, de forma estável e baixo ruído, para alimentar a esta[ção base. A](#page-28-0) PMU é composta de um grupo de placas individuais organizadas em dois módulos principais: o módulo AC e o módulo DC. A Figura 2.4. mostra a configuração para uma PMU de AC e DC, junto com as principais entradas e saídas para a alimentação e os sinais de controle.

A PMU está disponível em tres configurações principais:

- AC PMU (somente entrada de corrente alternada)
- DC PMU (somente entrada de corrente contínua)
- AC e DC PMU (ambos conversores AC e DC, de maneira que permita entradas AC e DC).

**Módulo AC** O módulo AC aceita uma entrada de 115/230VAC, 50/60Hz nominais. A entrada é alimentada através da entrada do PFC (controle do fator de potência) até a etapa de HVDC (corrente contínua de alta tensão) na placa conversora de AC. Os circuitos de HVDC geram a saída final de 28VDC e proporcionam isolamento galvânico entre a entrada de rede e a saída DC. A saída da placa conversora AC fornece um filtro comum de saída e um circuito de monitoramento de corrente, que é usada por ambos módulos AC e DC.

> Cada etapa da alimentação é controlada por sua própria placa de controle encaixável. O microprocessador também está localizado na placa de controle HVDC. O microprocessador é usado tanto pelo módulo AC como pelo DC, e encontra-se instalado em todos os módulos da PMU.

> Os componentes de alta tensão estão localizados na placa conversora AC, enquanto que as placas encaixáveis têm somente componentes de controle SMD (montagem na superfície).

<span id="page-28-0"></span>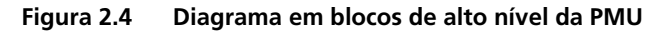

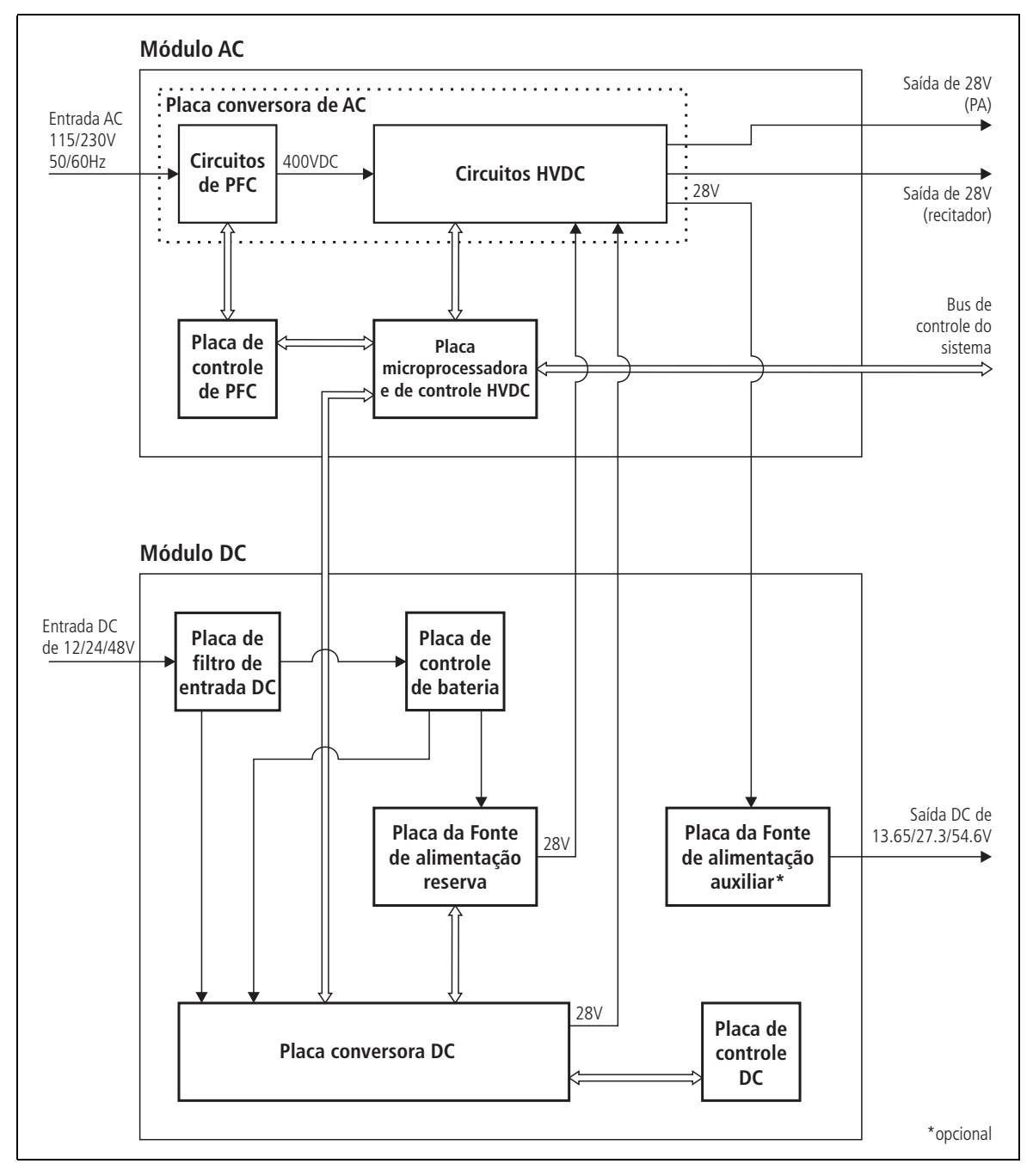

**Módulo DC** O módulo DC aceita entradas de 12V, 24V ou 48VDC nominal (dependendo do modelo). A entrada é enviada através do filtro de entrada DC até a entrada da etapa de alimentação na placa conversora DC. O circuito proporciona conversão PWM (modulação de impulso largo) para produzir a saída final DC. Também tem isolamento galvânico, permitindo que a entrada DC tenha uma conexão terra positiva ou negativa. A saída final DC é enviada de volta para a etapa de saída na placa conversora AC.

> A placa de controle de bateria monitora a tensão de entrada DC e impede que a PMU inicie no caso em que ocorra uma entrada de tensão incorreta.

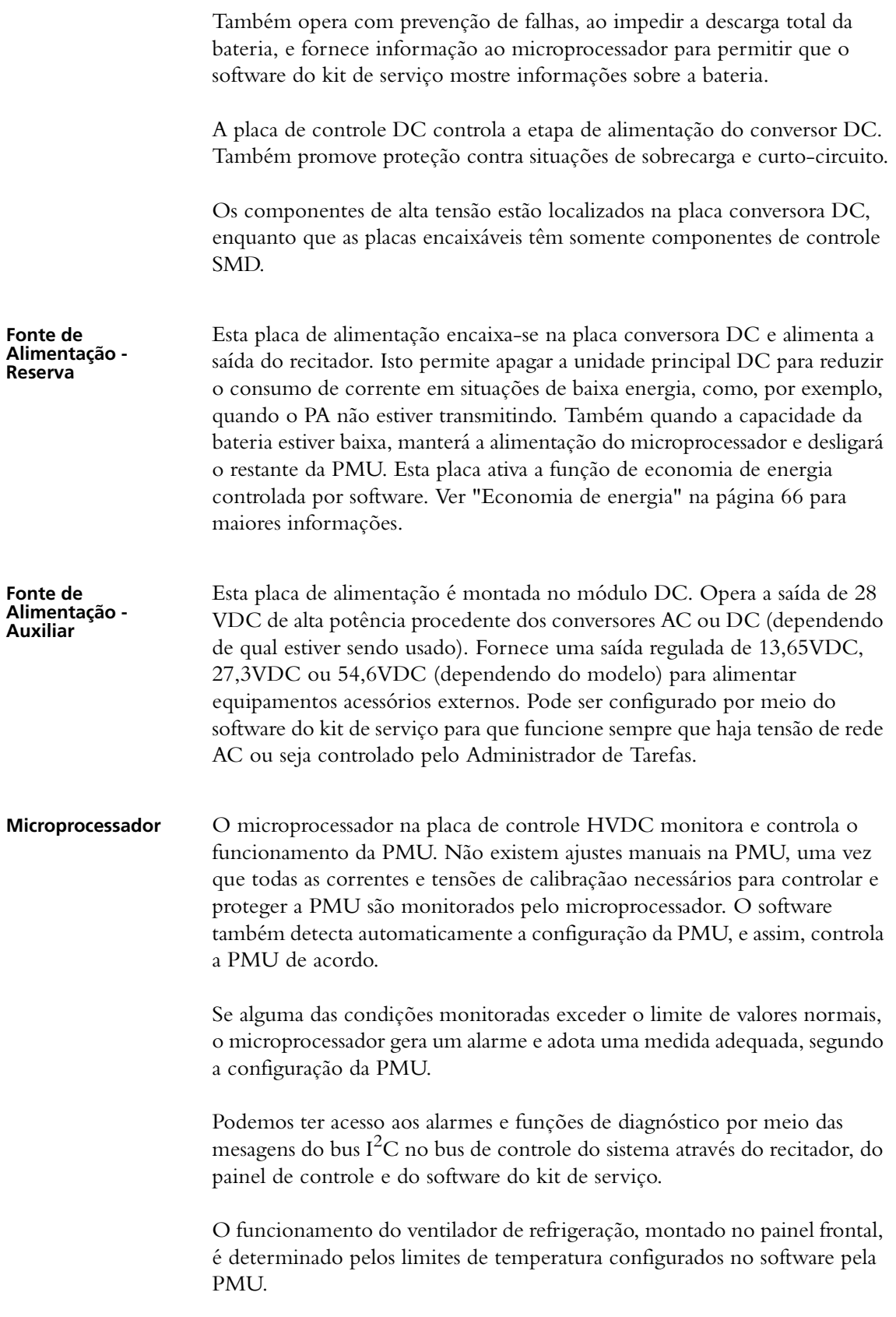

**Aviso** Nas estações base que utilizam uma PMU, esta deve estar conectada ao bus de controle do sistema a todo momento. O alimentador da corrente  $I^2C$  localiza-se na PMU, e, se a PMU desconectar-se, o estado do bus ficará indefinido, o que pode fazer com que haja dados corrompidos no bus, quando o recitador ler os estados dos comutadores no painel de controle. Isto gerará comportamentos randômicos da PTT do microfone, da portadora ou da chave do altofalante, que podem fazer com que a estação base passe a transmitir ou que o auto-falante funcione incorretamente.

### <span id="page-30-0"></span>**2.4 Painel de Controle**

O painel de controle foi projetado para ser o vínculo entre o usuário e a estação base. Os circuitos para o funcionamento do painel de controle estão localizados em uma placa montada atrás da parte frontal. Todas as comunicações entre a estação base e o painel de controle acontecem através do bus de controle do sistema. A figura 2.5 na página 29 e a figura 2.6 da página 30 mostram a configuração dos principais blocos de circuitos e as principais entradas e saídas para alimentação, o áudio e os sinais de controle.

### <span id="page-30-1"></span>**2.4.1 Circuito de Controle**

**Base Dupla, Estação e Economia de Energia** O painel de controle converte as mensagens  $I^2C$  de forma que possam ser entendidas pelos indicadores LEDs. Converte, também, as entradas dos botões do painel de controle e as entradas de rotação de ambos ventiladores nas mensagens I<sup>2</sup>C. O tipo de painel de controle também é enviado através das mensagens  $I^2C$ .

> O painel de controle converte as comunicações RS-232 da porta de programação em sinais de coletor aberto de 0V a 5V conectados ao recitador (ou ao recitador selecionado em uma estação base dupla).

- Quando um recitador instalado com uma placa de interface de sistema  $(i)$ RS-232/Alta Densidade ou RS-232 TaitNet usada em uma estação base, a porta RS-232 do painel de controle ficará desabili- tada. Nesta situação, o usuário deve conectar a porta RS-232 à parte superior do recitador. Para mais informações, ver "Tait RS-232" na página 152 ou "Alta densidade/RS-232" na página 147. Quando um recitador instalado com placa de interface de sistema Ethernet/Ethernet ou Alta Densidade Tait-Net é uasado, a porta RS-232 do painel de controle estará disponível somente quando a estação base for ligada pela primeira vez. Ver "Conexão do Kit de Serviço para uma estação base Ethernet" na página 159 para mais detalhes.
- **Multi-recitador** O painel de controle converte as mensagens I<sup>2</sup>C do recitador de modo a serem entendidas pelos LEDs (exceto os LEDs de canal). Converte, também, as entradas dos botões do painel de controle (exceto o botão de canais) e as

entradas de rotação do ventilador da PMU (se houver uma acoplada) em mensagens I<sup>2</sup> C correspondentes. O tipo de painel de controle também é enviado através de mensagens I<sup>2</sup>C.

O painel de controle converte as comunicações RS-232 da porta de programação em sinais de coletor aberto de 0V a 5V conectados ao recitador selecionado com o botão de canal

### <span id="page-31-0"></span>**2.4.2 Circuitos de Áudio**

**Estação Base Dupla** O volume do alto-falante é controlado pelo botão de controle do volume. Além disso, o painel de controle controla o ganho de forma que, com uma entrada de 167mV pp, a potência do alto-falante de 16Ω é de ≥0,5W na posição máxima do controle de volume, e de 0W na posição mínima. Um LED indica quando o alto-falante está ligado. O painel de controle foi projetado para funcionar com um microfone eletrostático Electret que tenha uma variação de entrada de 80dBSPL a 115dBSPL. **Economia de Energia** Os circuitos de áudio não foram incorporados nesta placa. **Multi-recitador** O volume do alto-falante é controlado pelo botão do controle de volume. Além disso, o painel de controle controla o ganho de modo que, com uma entrada de 167mV pp, a potência do alto-falante de 16  $\Omega$  é de  $\geq 0.5W$  na posição máxima do controle de volume, e de 0W na posição mínima. Um LED indica quando o alto-falante está ligado. O painel de controle foi projetado para funcionar com um microfone eletrostático Electret que tenha uma variação de entrada de 80dBSPL a 115dBSPL.

#### <span id="page-31-1"></span>**2.4.3 Economia de Energia**

Este circuito só está presente na placa do painel de economia de energia.

Quando a estação base introduzir o modo de economia de energia, o painel de controle desliga automaticamente ao receber do recitador a mensagem do bus I<sup>2</sup> C. O LED acende a cada dois segundos intermitentemente, para indicar que a estação base encontra-se no modo de Economia de Energia.

O painel de controle irá ativar novamente quando receber o sinal do bus de controle do sistema ou da porta em série.

#### **Figura 2.5 Diagrama em blocos de alto nível do painel de controle base dupla, estação e de Economia de Energia**

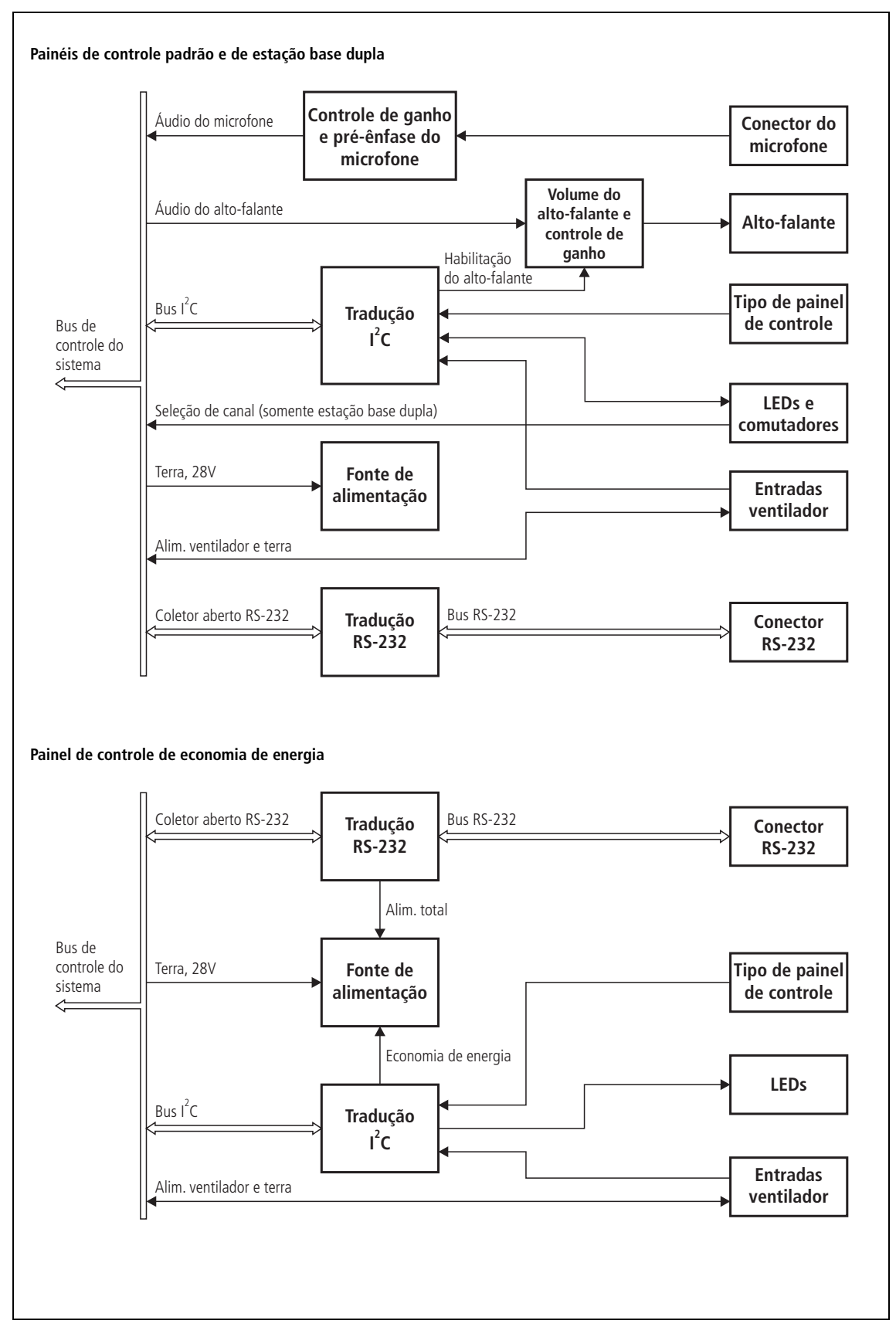

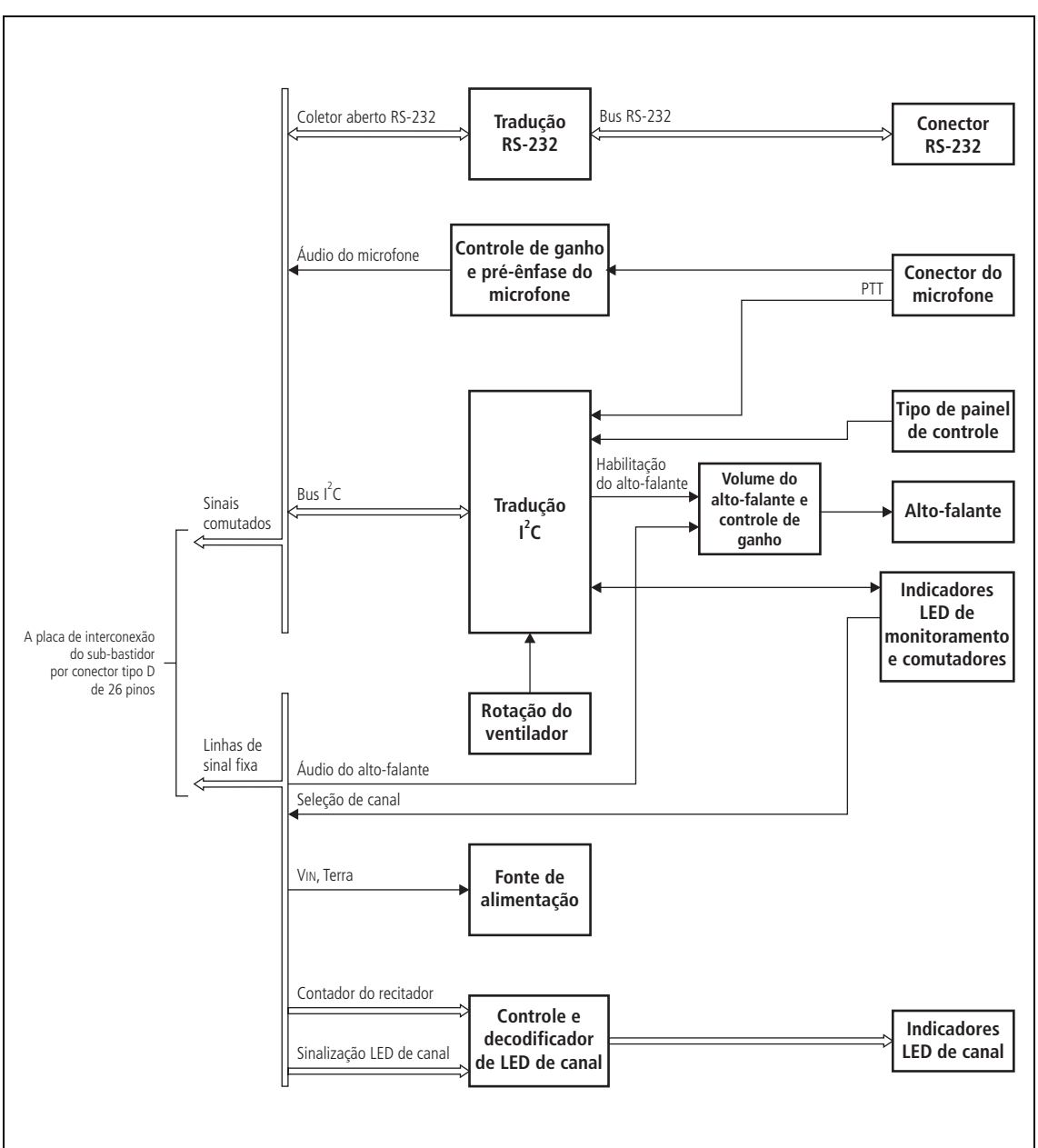

**Figura 2.6 Diagrama em blocos de alto nível do painel de controle de múlti-recitadores**

### <span id="page-33-0"></span>**2.4.4 Fonte de Alimentação**

Todos os painéis de controle funcionam à partir da corrente de alimentação nominal de 28V, procedente do recitador. A fonte de alimentação para os ventiladores de refrigeração, instalados no painel frontal, é alimentada através do painel de controle.

### <span id="page-34-0"></span>**2.4.5 Comutação de sinais do multi-recitador**

O áudio do alto-falante e a alimentação do painel de controle compartilham circuitos comuns para todos os recitadores do sub-bastidor. O áudio do altofalante também é controlado por software, de modo que somente o áudio do recitador selecionado será ouvido.

Os demais sinais (áudio do microfone, mensagens  $I^2C$ , alimentação do ventilador e comunicações RS-232) comutam-se, de forma que só fique conectado um recitador por vez no painel de controle. Esta comutação acontece na placa de interconexão do sub-bastidor e é controlada pelo botão de canais no painel de controle.
A estação base possui alguns controles de hardware, que estão disponíveis ao usuário. Estes controles estão localizados no painel de controle, recitador e PMU. Este capítulo identifica e descreve estes controles.

# **3.1 Painel de Controle**

#### **3.1.1 Painel de Controle da Estação Base Dupla**

Os controles de funcionamento no painel de controle de uma estação base [dupla perm](#page-37-0)item certo controle manual de duas estações base em um subbastidor. Estes controles e seus LEDs associados são identificados na [Figura 3.1, e suas funções são explicadas nos parág](#page-137-0)rafos seguintes. Para maiores informações sobre conectores localizados no painel de controle, ver "Conexões do Painel de Controle" na página 138.

<span id="page-37-0"></span>**Figura 3.1 Controles de funcionamento no painel de controle da estação base dupla** 

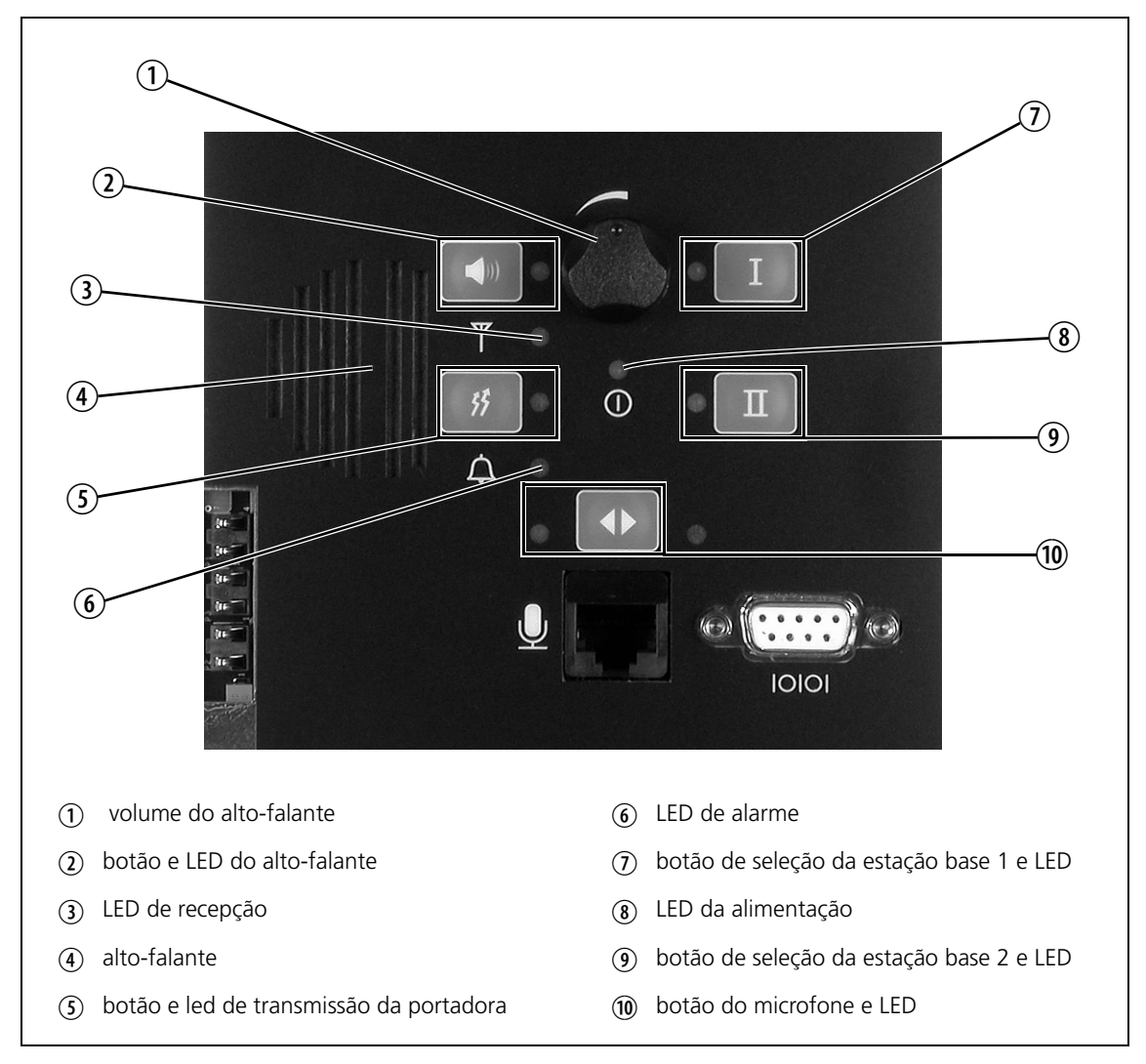

# **Volume do alto-**

**falante** Controla o volume do alto-falante montado atrás do painel de controle.Gire o botão no sentido horário para aumentar o volume e no sentido antihorário para abaixar o volume.

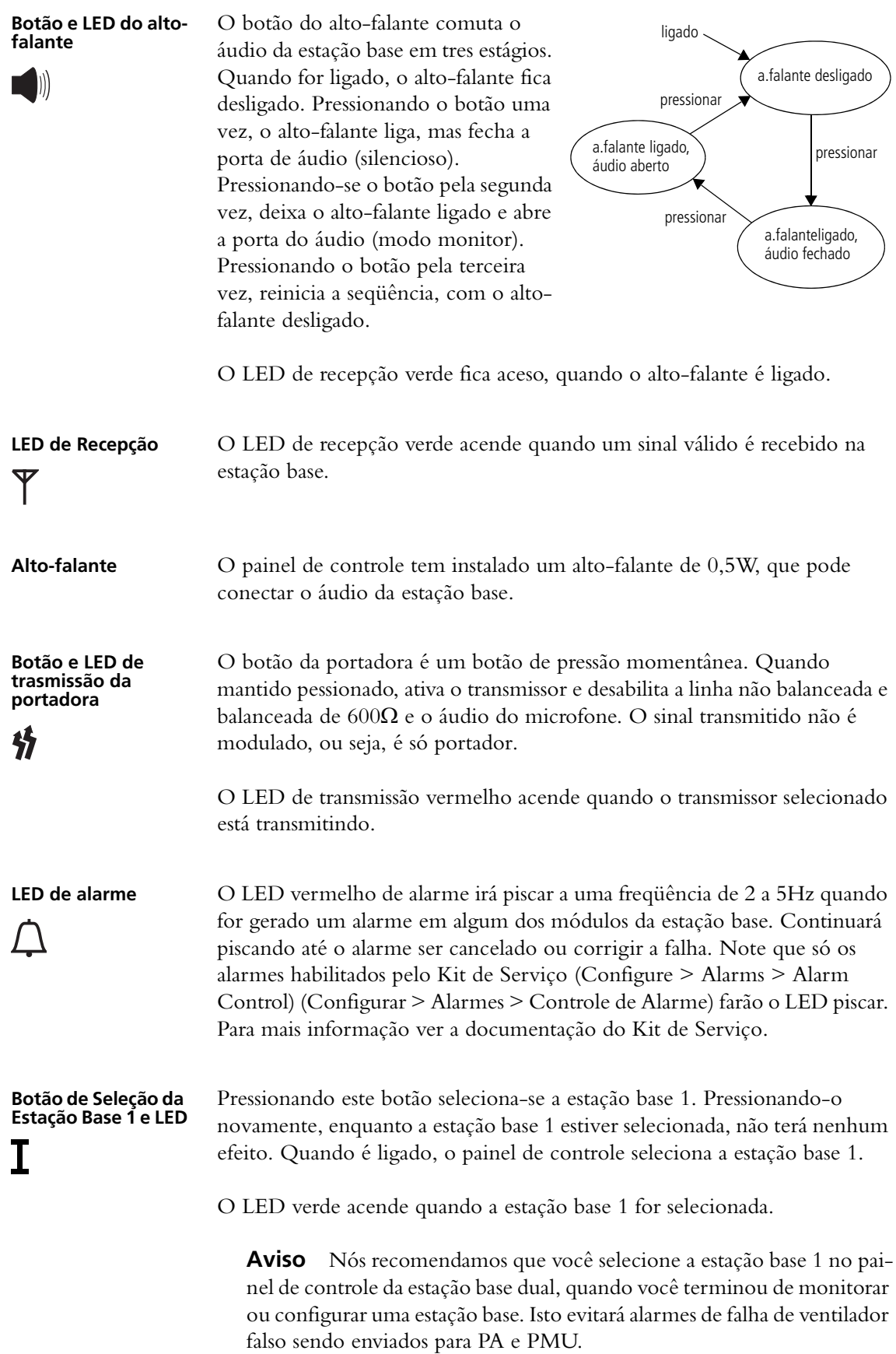

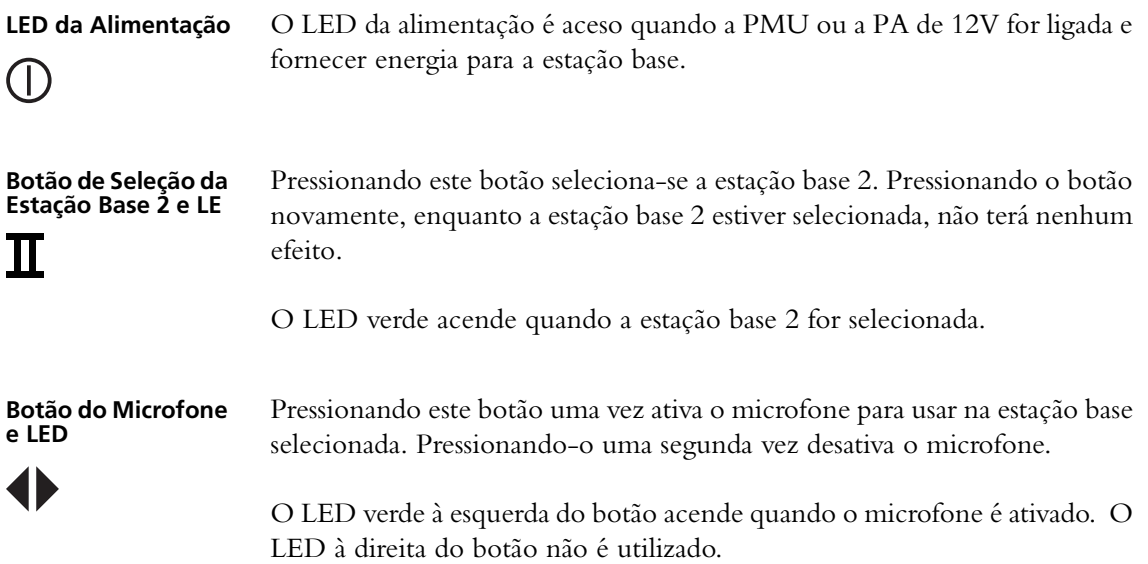

#### <span id="page-39-1"></span>**3.1.2 Painel de c[ontrole d](#page-39-0)e Economia de Energia**

Os LEDs do painel de controle de economia de energia estão identificados na Figura 3.2 abaixo.

<span id="page-39-0"></span>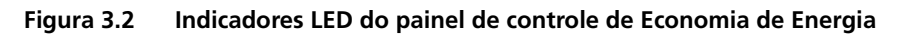

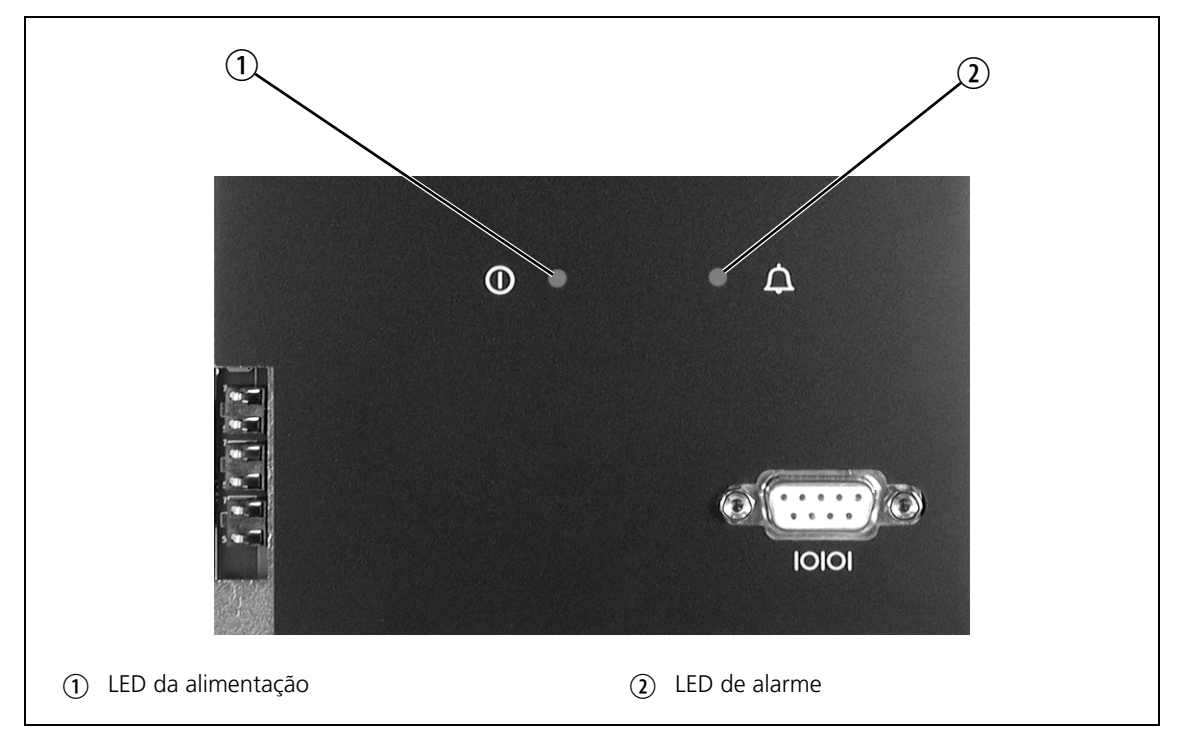

**LEDs Indicadores** Os LED da alimentação e de alarme comportam-se da mesma forma que o painel de controle padrão. Ver "Economia de Energia" na página 71 para obter mais informações sobre o comportamento dos LEDs em modo de economia de energia.

#### **3.1.3 Painel de Controle de Multi-Recitadores**

Os controles de funcionamento no painel de controle de multi-recitadores pe[rmitem cer](#page-40-0)to controle manual do equipamento montado em um subbastidor. Estes controles e seus indicadores LEDs associados são i[dentificados](#page-137-0)  [na Figura 3.3 abaixo, e suas funções são](#page-137-0) explicadas nas seções seguintes. Para maiores informações sobre conectores do painel de controle, ver "Conexões do Painel de Controle" na página 138.

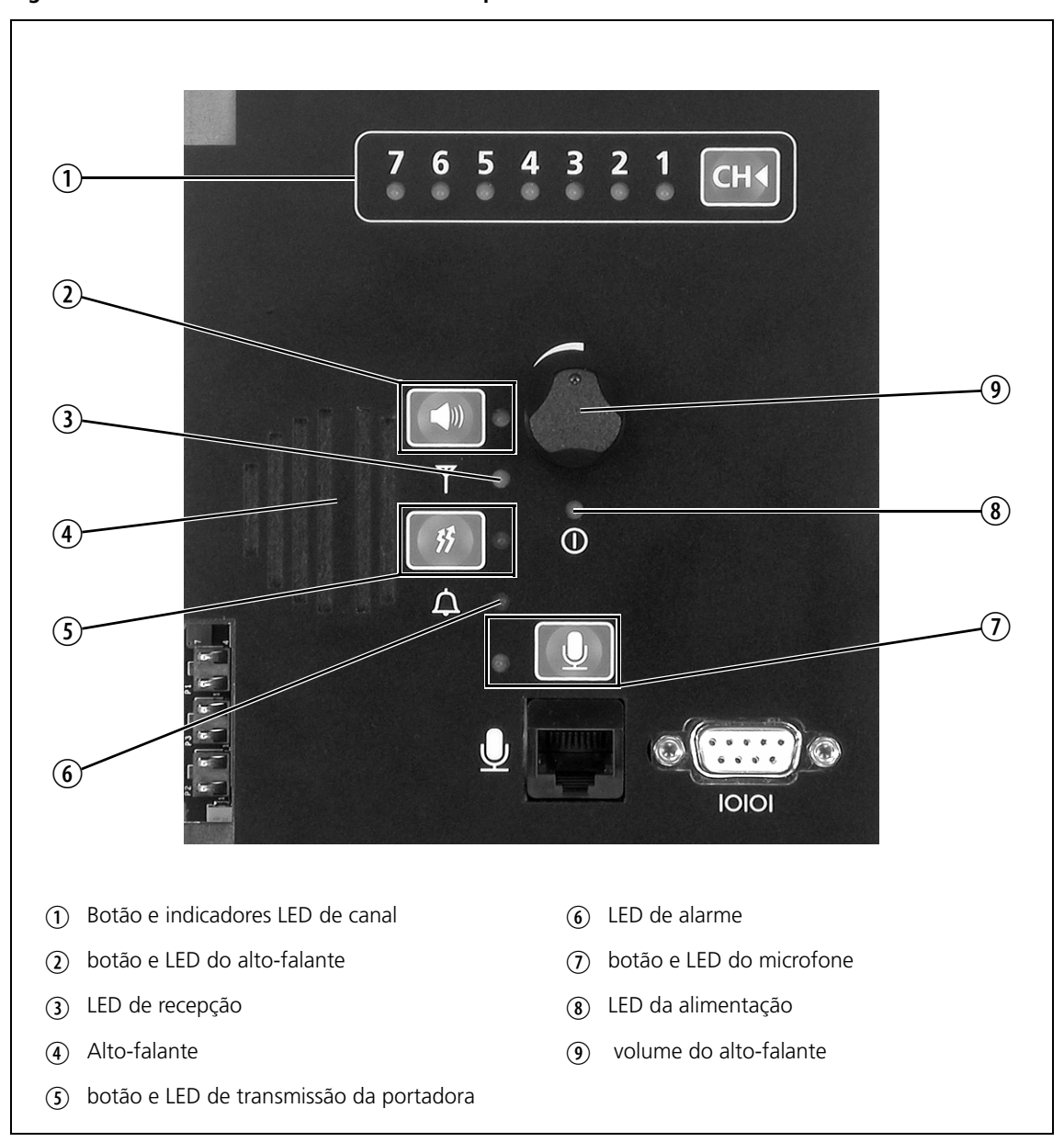

<span id="page-40-0"></span>**Figura 3.3 Controles de funcionamento no painel de controle de multi-recitadores** 

**Botão e Indicadores** 

**CH**

**Botão e Indicadores** D botão de canal seleciona qual recitador será conectado ao painel de **LED de Canal** de **LED de Canal** de Canal de Canal de Canal de Canal de Canal de Canal de Canal de Canal de Canal de Canal de Cana controle. Pressionando repetidamente este botão se comutará entre as posições 1 a 7 do sub-bastidor, independentemente se a posição estiver ocupada. Ao ligar o sistema, a posição 1 é selecionada como padrão.

> **Aviso** Nós recomendamos que você selecione o recitador 1 no painel de controle, quando você terminou de monitorar ou configurar um módulo. Isto evitará alarmes falsos de falha do ventilador ser enviado para o PA e PMU, e também permite que o teste de diagnóstico remoto do ventilador operar.

Os indicadores LEDs de canal têm os seguintes estados (configuração padrão):

- vermelho indica qual é o recitador selecionado nesse momento
- verde indica que o recitador está recebendo um sinal válido
- laranja indica que o recitador selecionado está recebendo um sinal válido.
- O funcionamento destes indicadores LEDs é controlado pelos vínculos  $(i)$ das placas do painel de controle e da interconexão do sub-bastidor. Os vínculos da placa do sub-bastidor selecionam se a conexão da porta Rx do recitador, ou a conexão do sinal do estado de alarme está conectada no painel de controle. Os vínculos da placa do painel de controle selecionam a [cor do LED, quando o sinal do](#page-178-0) status selecionado é recebido pelo recitador. A configuração padrão para o sinal da porta Rx é o LED verde. Ver "Configuração" na página 179 para maiores detalhes.

O botão do alto-falante comuta o

alto-falante fica desligado.

o alto-falante desligado.

**Botão e LED do Alto-falante**

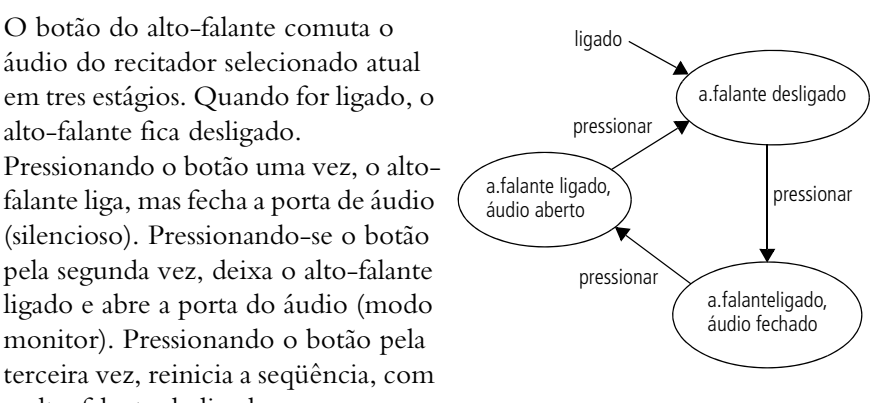

O LED de alto-falante verde fica aceso, quando o alto-falante é ligado.

Em um sub-bastidor de multi-recitadores, use o botão de canais para selecionar o recitador, e utilize o botão do alto-falante para configurar o modo de saída do alto-falante para este recitador. Repita este processo com cada um dos recitadores do sub-bastidor.

O áudio do alto-falante é somente do recitador selecionado.

 $(i)$ 

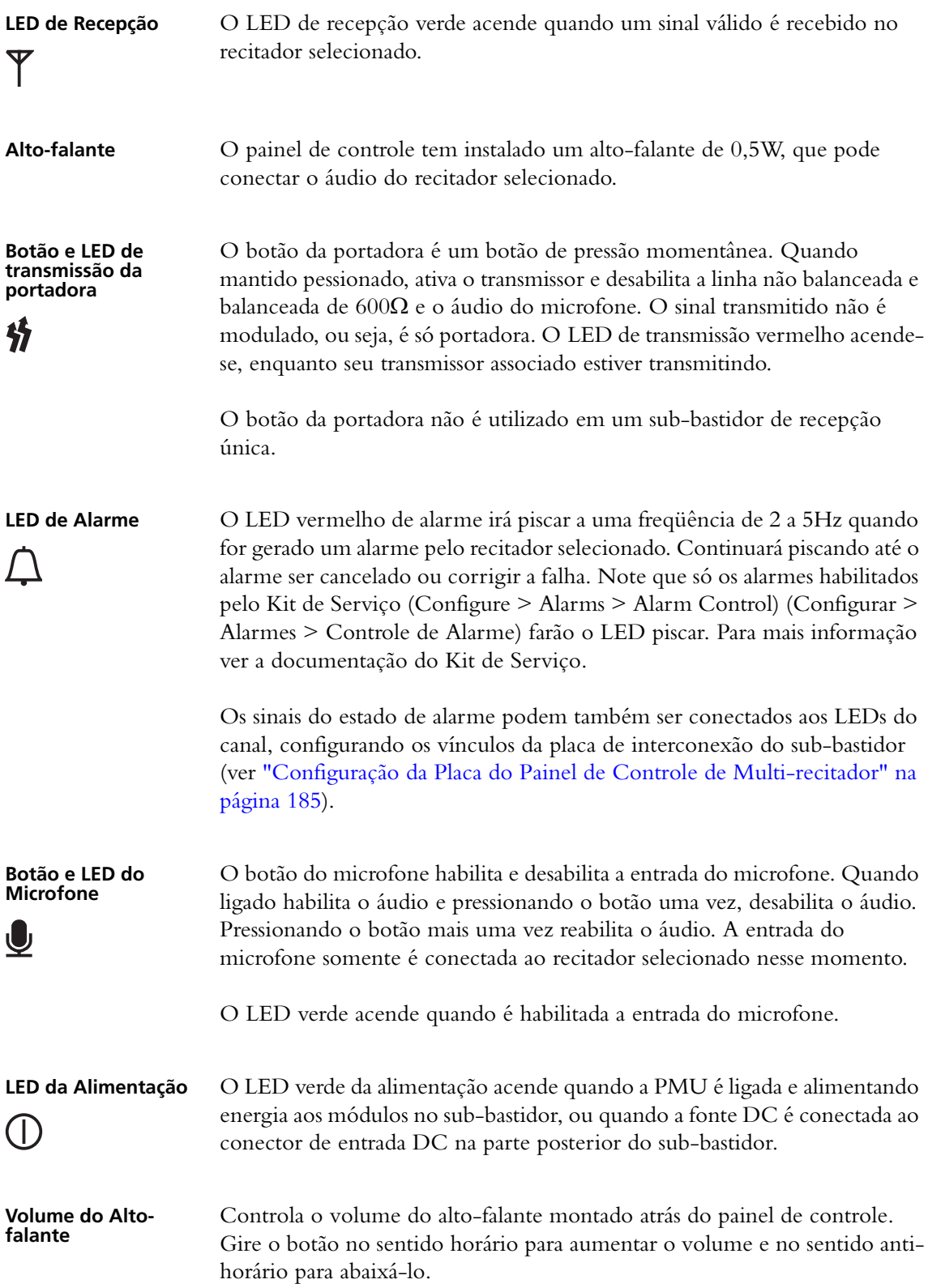

# **3.2 Recitador**

Os únicos controles no recitador são a chave giratória hexagonal situada no painel frontal, e os indicadores LEDs visíveis através de um slot no painel frontal.

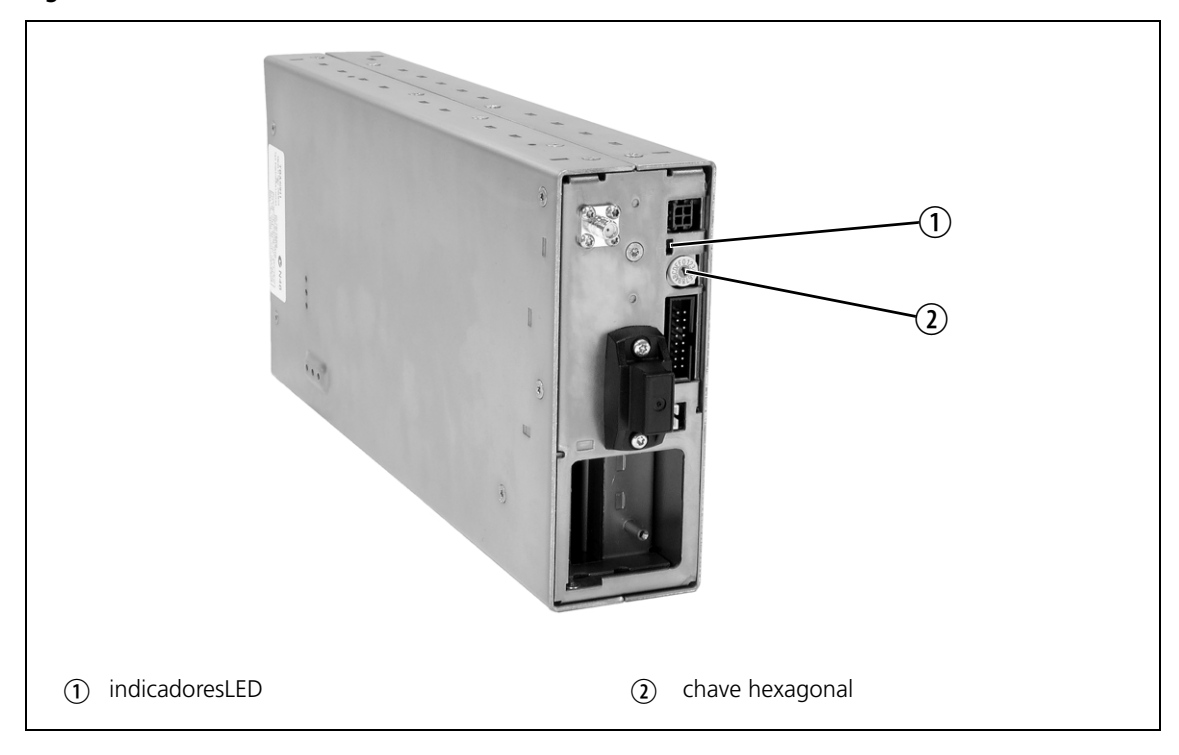

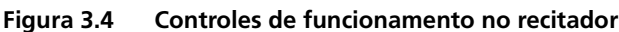

**Indicadores LED** Estes indicadores fornecem a seguinte informação sobre o estado do recitador:

- verde contínuo o recitador está ligado
- vermelho intermitente um ou mais alarmes foram gerados; use o software do Kit de Serviço para obter mais detalhes sobre os alarmes.

O LED de alarme piscará quando um alarme for gerado, a menos que  $\bigcirc$ este alarme tenha sido desativado no Kit de Serviço.

**Chave Hexagonal** A chave hexagonal giratória montada no painel frontal não é usada e não afeta o funcionamento do recitador.

# **3.3 PA**

Os únicos controles no PA são os indicadores LEDs visíveis através de um slot no painel frontal.

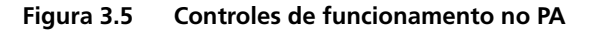

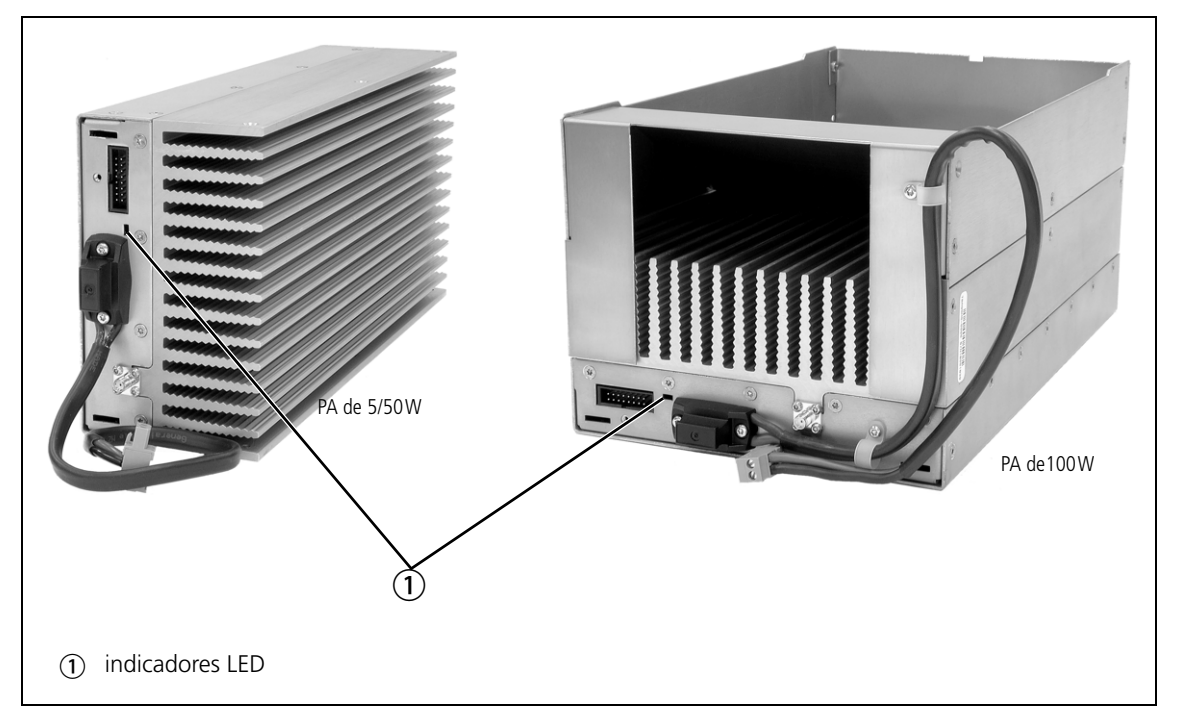

**LEDs Indicadores** Estes indicadores fornecem a seguinte informação sobre o estado do PA:

- verde contínuo o PA está ligado
- verde intermitente o PA não tem carregado nenhum firmware de aplicação; use o software do Kit de Serviço para baixar o firmware
- vermelho intermitente um ou mais alarmes foram gerados; use o software do Kit de Serviço para obter mais detalhes sobre os alarmes.

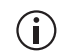

O LED de alarme piscará quando um alarme for gerado, a menos que este alarme tenha sido desativado no Kit de Serviço.

# **3.4 PMU**

Os únicos controles na PMU são os interruptores de liga/desliga no painel posterior dos módulos AC e DC e os LEDs visíveis através de um slot no painel frontal.

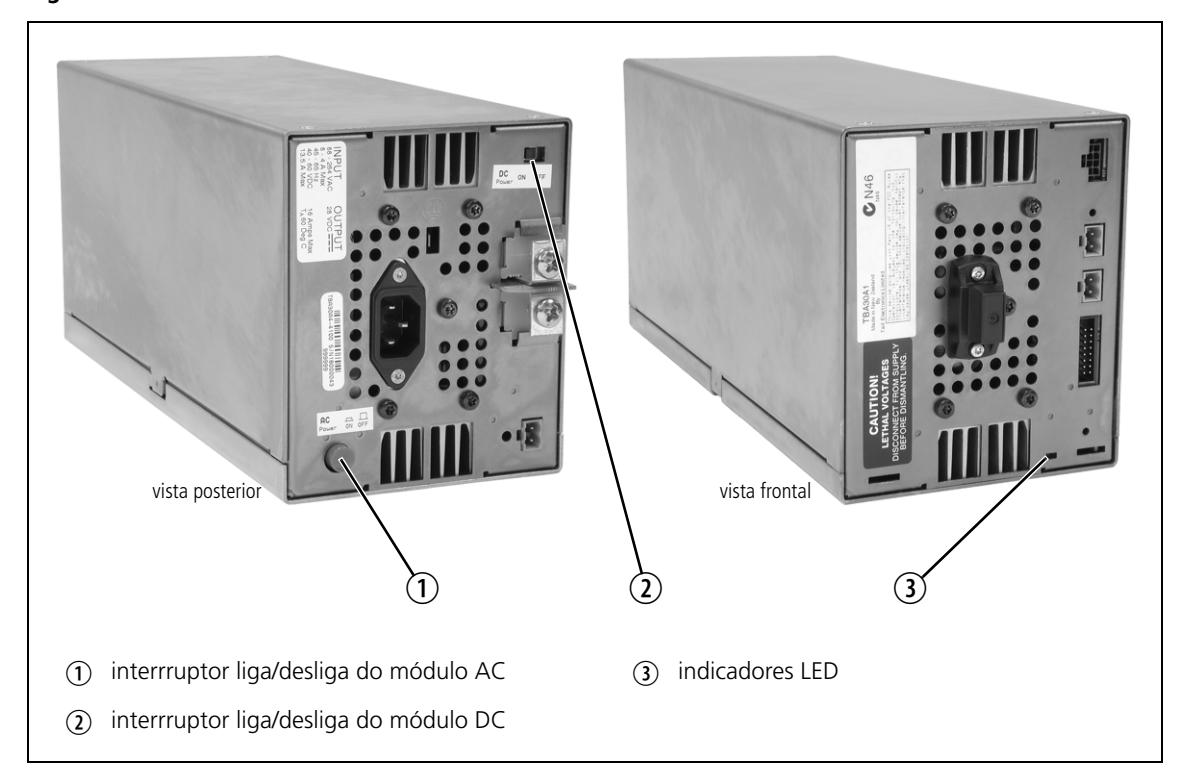

**Figura 3.6 Controle de funcionamento na PMU**

#### **Interruptor Liga/ Desliga do Módulo AC**

Este interruptor liga e desliga a entrada AC da PMU. Note que este interruptor só interrompe o circuito de fase, não o neutro.

As chaves instaladas em PMUs até novembro de 2008, o botão vermelho  $(i)$ está "dentro" quando ligado e "fora" quando desligado. Nas chaves após novembro 2008, o botão vermelho permanece "fora" mesmo quando ligado ou desligado.

**Interruptor Liga/ Desliga do Módulo DC**

Este interruptor liga e desliga a entrada DC da PMU. Note que este interruptor não desconecta a alimentação do conversor DC em si. Ele desconecta o conversor comutando seus circuitos de controle. Mesmo quando o conversor DC estiver desligado, a entrada DC ainda está conectada a seus circuitos de alimentação. O interruptor é embutido para prevenir que o módulo DC seja desligado acidentalmente, o que desabilitaria a alimentação da bateria reserva.

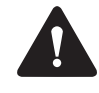

**Atenção Estes interruptores não isolam totalmente o circuito interno da PMU com relação às fontes de alimentação AC e DC. Você deve desconectar as fontes AC e DC da PMU antes de des-** **montar ou realizar uma manutenção. Ver o manual de serviço para procedimentos de manutenção corretos.**

**LEDs Indicadores** Estes indicadores fornecem a seguinte informação sobre o estado da PMU:

- verde contínuo a PMU está ligada
- verde intermitente a PMU não tem carregado nenhum firmware de aplicação; use o software do Kit de Serviço para baixar o firmware
- vermelho intermitente um ou mais alarmes foram gerados; use o software do Kit de Serviço para obter mais detalhes sobre os alarmes
- vermelho e verde intermitente, uma vez a cada 3 segundos a PMU está no modo de proteção da bateria; verifique se a tensão da bateria está [abaixo da tensão mínima](#page-64-0) de inicialização configurada; verifique também se a tensão mínima de inicialização está configurada corretamente; veja a Tabela 4.1 na página 65 para limites de tensão DC
- vermelho e verde intermitente, uma vez a cada 5 segundos a PMU está [no modo Sono Profundo.](#page-64-1)

Ver "Indicadores LEDs" na página 65 para informações mais detalhadas.

O LED de alarme piscará quando um alarme for gerado, a menos que  $\bigcirc$ este alarme tenha sido desativado no Kit de Serviço.

Este capítulo descreve alguns dos princípios da operação da TB8100. É fornecida informação nos seguintes tópicos:

- visão geral da estação base
- operação do bus de controle do sistema
- rota do sinal
- distribuição de energia
- rotas de dados, monitoração e controle
- controle do ventilador
- economia de energia
- operação Ethernet
- sub-bastidores de multi-recitadores.

A não ser que se indique o contrário, as descrições o circuito estão baseadas em uma estação base simples de 50W. Economia de Energia é uma função opcional, habilitada por uma configuração específica de um software e de um hardware. As funções de operações adicionais disponíveis nas estações base com Ethernet ou com sub-bastidores de multi-recitadores estão descritas nas respectivas seções.

# <span id="page-49-1"></span>**4.1 Visão Geral da Estação Base**

#### **4.1.1 Estações Base Simples e Dupla**

Ambas as estações base simples e duplas usam um painel de controle de estação base dupla e placa de interconexão de sub-bastidor. Uma estação base simples compreende uma PMU, recitador e PA (mostrado na Figura 4.1 na página 47 como recitador 1 e PA 1). Numa estação base dupla o recitador da segunda estação base e PA são isolados do recitador da primeira estação base, PA e PMU. Relés de estado sólido e lógica de controle na placa de interconexão isolam os canais de comunicação das duas estações base entre si. Todos os outros sinais permanecem em paralelo. Os relés são controlados pressionando-se uma tecla de um dos botões a selecionar no painel de controle da estação base.

Note que os ventiladores recebem alimentação dos módulos PA ou PMU correspondentes, e que o sinal de alarme do sensor de rotação interage com o painel de controle. Este sinal é processado através do recitador associado com PA e PMU.

A placa de interconexão do sub-bastidor da estação base dupla tem um  $(i)$ grupo de [comutadores que devem ser configurados de acordo com o tipo](#page-179-0)  [de estação b](#page-179-0)ase do sub-bastidor. Para mais informações sobre o assunto, consulte "Configurando a Placa de Interconexão do Sub-bastidor" na página 180.

A estação base dupla tem um número de limitações operacionais. Estas estão listadas abaixo.

<span id="page-49-0"></span>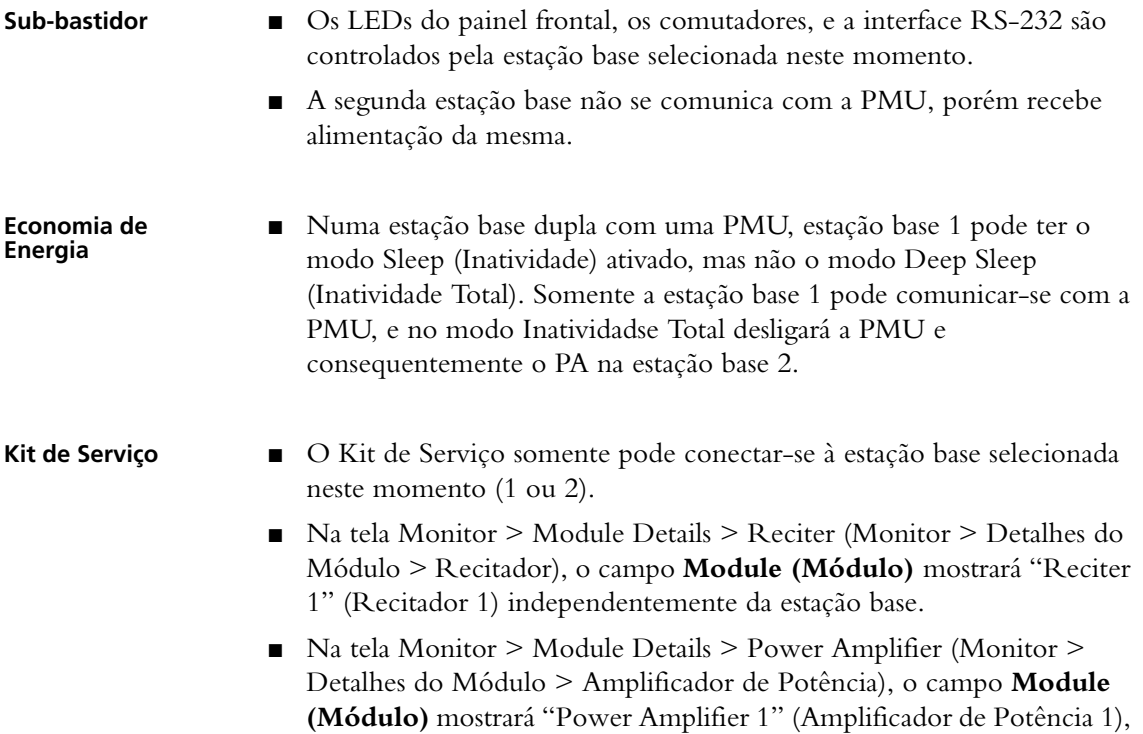

independentemente da estação base.

- Como não há uma PMU na estação base 2, as configurações da PMU não funcionarão. Isto inclui a visualização da tensão da bateria da PMU, do monitoramento, do diagnóstico e a gerenciamento da alimentação.
- Todos os indicadores LEDs de alarme na tela **Alarm (Alarme)** da estação base 2 estarão desabilitados.
- Se você ler uma configuração da estação base 2 e ir a Configure > Alarms > Thresholds (Configurar > Alarmes > Limiares), as tensões da bateria da PMU estará em zero. Se quiser clicar OK para confirmar qualquer alteração à tela, precisa re-entrar as tensões da PMU. Caso contrário, apenas clique em Cancel (Cancelar).
- No formulário Configure > Base Station > Miscellaneous (Configurar > Estação Base > Diversos) para a estação base 2, as zonas de **Power configuration** (Configuração da alimentação) visualizarão tensões nulas. Se quiser clicar OK para confirmar qualquer alteração à tela, precisa re-entrar as tensões da PMU. Caso contrário, apenas clique em Cancel (Cancelar).
- Todas as falhas do ventilador não serão visualizadas ou agirão se a falha ocorrer na estação base que não foi selecionada atualmente.
- A visualização dos estados do ventilador nos formulários Diagnostic (Diagnóstico) podem estar incorretos.
- Saídas de Centro de Alarme e E-mail são possíveis somente da estação base<sup>1</sup> selecionada atualmente.

As seguintes configurações são recomendadas no Kit de Serviço para operar a estação base dupla:

- Desati[va](#page-50-0)r o Centro de Alarme e E-mail na estação base 2 (Configure > Communications) (Configurar > Comunicações). Isto prevenirá falsos alarmes<sup>n</sup> da PMU.
- Desabilitar o alarme "No PMU detected" (Nenhuma PMU detectada) na estação base 2 (Configure > Alarms > Alarm Control) (Configurar > Alarmes > Controle de Alarme). Também nesta tela desativar o alarme "Fan failure" (Falha do ventilador) para a PMU e PA na estação base 2.
- Na estação base 2 desativar qualquer instrução do Gerenciador de Tarefa que usa entradas de alarme "No PMU Detected" (Nenhuma PMU detectada) ou "Fan failed" (Falha do ventilador) (Configure > Base Station > Task Manager)(Configurar > Estação Base > Gerenciador de Tarefa).
- <span id="page-50-0"></span>■ Recomendamos também que se desabilite qualquer instrução do Gerenciador de Tarefa na estação base 1 que usa a entrada de alarme (Falha do ventilador). Isto prevenirá alarmes falsos do ventilador se uma estação base dupla é operada com a estação base 2 selecionada no painel

**Configurações Recomendadas no Kit de Serviço**

<sup>1.</sup> Saídas de alarme de E-mail estão disponíveis para a[mbas estações base se](#page-153-0)  [ambnos recitadores estão in](#page-153-0)stalados com as placas de interface de sistema TaitNet RS-232 ou Alta Densidade/RS-232 (veja "Conexões de Interface do Sistema" na página 154 para maiores detalhes).

de controle.

**Aviso** Recomendamos que você selcione a estação base 1 no painel de controle de estação base dupla quando terminar de monitorar ou configurar uma estação base dupla. Isto prevenirá falsos alarmes de falha de ventilador causados pelo PA e a PMU.

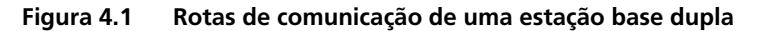

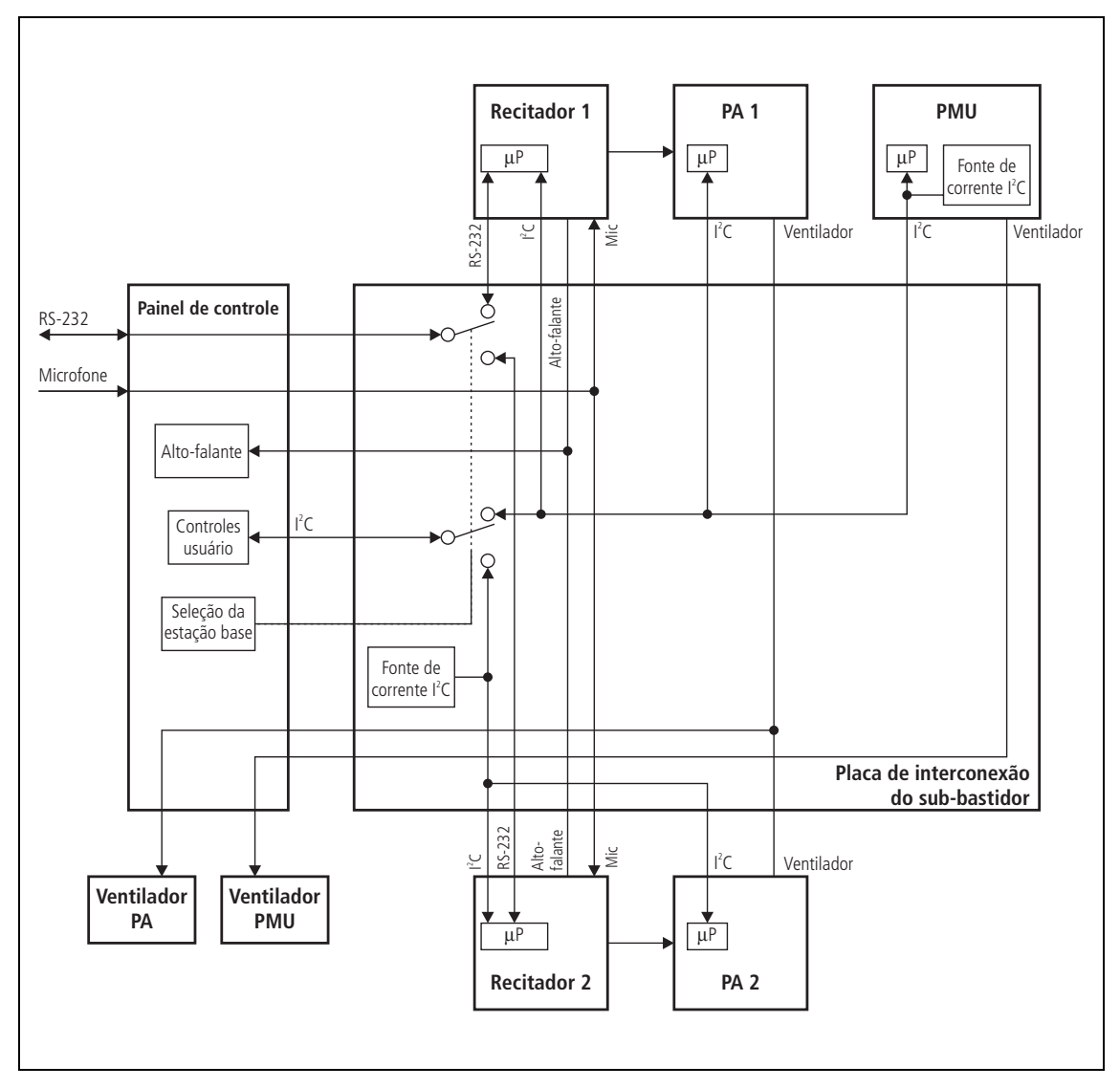

#### **4.1.2 Estação Base Única e Dupla com PA de 12V**

A plataforma TB8100 suporta também o funcionamento de uma ou duas estações base com PA de 12V num mesmo sub-bastidor. A Figura 4.2 mostra as rotas de comunicações principais do sistema de estação base dupla com PA de 12V. Este sistema não necessita ter uma PMU, já que a entrada DC está conectada diretamente ao PA de 12 V. Uma placa de regulação interna converte a entrada DC nominal de 12V em uma saída 28DVC para alimentar as placas do circuito da PA. Esta placa também proporciona uma saída 12VDC para alimentar o recitador.

Ambas estações base simples e dupla com PA de 12V utilizam o painel de controle da estação base dupla e a placa de interconexão do sub-bastidor. Esta placa é obrigatória para a operação de uma estação base dupla, mas também necessita-se para uma estação base simples, pois proporciona o fornecimento da corrente  $I^2C$ , que normalmente é proveniente da PMU.

A placa de interconexão do sub-basti[dor da estação base dupla tem uma](#page-179-0)   $\bigcirc$ [série de comutadores que devem ser co](#page-179-0)nfigurados de acordo com o tipo de estação base do sub-bastidor. Ver "Configurando a Placa de Interconexão do Sub-bastidor" na página 180 para maiores detalhes.

Para [a operação no modo de Economia de Energia da estação base com PA](#page-172-0)  [de 12V, é n](#page-172-0)ecessária uma conexão externa entre o recitador e o PA de 12V (ver "Conexão do Contro[le de Economia de Energia do PA de 12V" na](#page-73-0)  página 173). Para maiores detalhes sobre Economia de Energia na estação base com PA de 12V, ver "Funcionamento do PA de 12V" na página 74.

#### **Limitações** [O painel de controle d](#page-49-0)a estação base dupla impõe as mesmas limitações na operação da estação base dupla com PA de 12V, que as descritas no "Kit de Serviço" na página 50, exceto as que referem-se à PMU, que não são pertinentes.

Além disso, como a estação base com PA de 12 V não tem uma PMU incorporada, recomendamos a seguinte configuração do KIt de Serviço para operar este equipamento:

■ Desabilitar o alarme "No PMU detected" (Nenhuma PMU detectada) nas estações base 1 e 2.

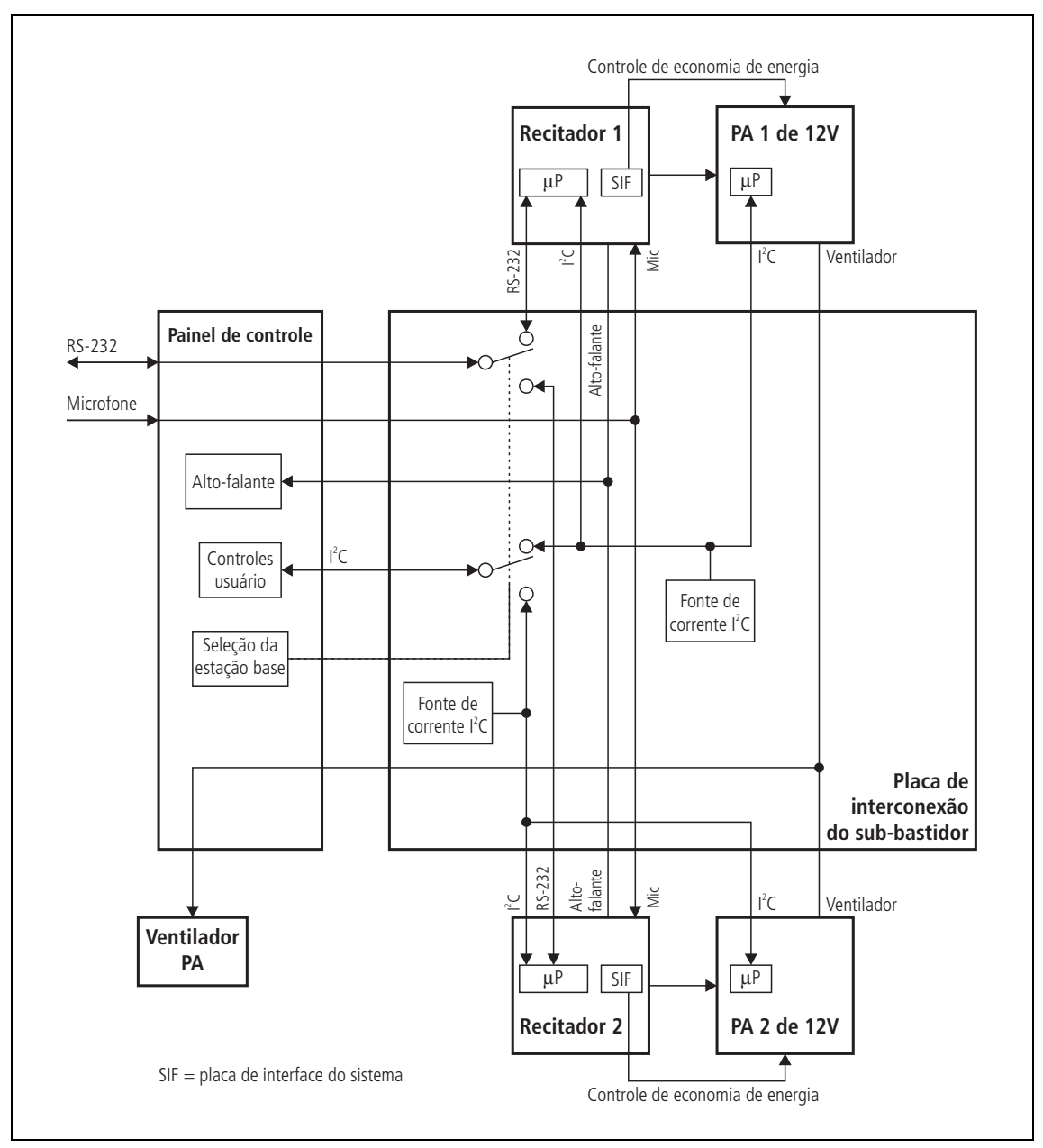

**Figura 4.2 Rotas de comunicação da estação base dupla com PA de 12V**

# **4.2 Bus de Controle do Sistem[a](#page-56-0)**

O bus de controle do sistema, ver Figura 4.3na página 57, proporciona o vínculo de comunicação entre os módulos da estação base. Oferece as seguintes rotas:

- Comunicação I<sup>2</sup>C entre módulos
- Comunicações RS-232 entre o recitador, o Kit de Serviço e o software de Kit de Calibração, através da porta do painel de controle.
- alimentação do ventilador à partir do PA e da PMU
- sinais do microfone e do alto-falante de/para o painel de controle.
- conexão de alimentação para o painel de controle

O bus de controle do sistema foi projetado de forma que, se ocorrer um erro importante no mesmo, não afete o funcionamento básico da estação base, porém algumas funções não funcionarão corretamente. Por exemplo, se o PA desconectar-se do bus:

- o alarme 'PA not detected'(PA não detectado) será gerado no recitador, entretanto a transmissão ainda continuará, pois os sinais de transmissão RF e sinais de chave são transmitidos pelo recitador para o PA através do cabo coaxial.
- O PA não pode ligar o ventilador. Dependendo da temperatura ambiente do local e do ciclo de trabalho da transmissão, o PA pode chegar a aquecer e atingir o limiar superior de temperatura. Neste ponto, o PA reverterá para sua potência mínima para proteger o equipamento.

A PMU comporta-se de forma parecida à PA.

O bus de controle do sistema foi projetado para operar exclusivamente com o sub-bastidor. Não foi projetado para ser usado fora do sub-bastidor ou para interconectar dois sub-bastidores.

#### **Sinais I 2 C** A estação base utiliza o bus I<sup>2</sup>C e um protocolo de software proprietário para a comunicação entre qualquer um dos módulos conectados ao bus. Normalmente, o recitador assume o estado " primário", enquanto que os PAs e as PMUs assumem um estado " secundário". O recitador coordena toda a operação do sub-bastidor, lendo e escrevendo para todos os módulos, incluindo o painel de controle. O bus I<sup>2</sup> C permite que o recitador realize as seguintes funções:

- monitoramento (por ex.estado de operação, detalhes do módulo, temperaturas de operação, etc.)
- diagnósticos (execução de testes para informar a operação correta)
- atualizações do firmware
- configuração (dos parâmetros operacionais).

O alimentador da corrente I $^2\text{C}$  localiza-se na PMU, o que permite que a estação base possa operar com o painel de controle retirado. Entretanto, a PMU deve ser alimentada para que possa funcionar a comunicação I<sup>2</sup>C. As

estações base que usam um PA de 12V não necessitam uma PMU, e nesses casos, o alimentador de corrente I2 C localiza-se na placa de interconexão do sub-bastidor da estação base dupla.

- **Sinais RS-232** As comunicações seriais do Kit de Serviço, do Centro de Alarmes e do Kit de Calibração ocorrem diretamente entre o computador conectado (ou modem) e o recitador, através das linhas seriais RS-232. Quando o computador conectado necessita comunicar-se com o PA, com a PMU ou  $\overline{\rm{c}}$ o painel de controle, o recitador envia os dados RS-232 ao bus I<sup>2</sup>C. Só os recitadores utilizam a interface RS-232.
- **Sinais do Ventilador** Os sinais de alimentação e terra para os ventiladores do PA e PMU vão desde os módulos até o painel frontal (através do painel de controle) ao longo do bus de controle do sistema. Estes sinais isolam-se eletricamente de todos os outros sinais do sistema para garantir que o ruído do ventilador não seja transferido para outros componentes sensíveis do sistema. Os diodos de proteção evitam que o PA de uma estação base seja retroalimentado pelo PA de outra estação base, através das linhas de alimentação do ventilador.

Em uma estação base dupla, quaisquer dos PAs podem alimentar o ventilador do PA a qualquer momento. Desta forma, o PA que necessita do resfriamento do ventilador pode controlar e receber, enquanto que o outro PA também será resfriado, mesmo que não requeira neste momento.

Embora os módulos do PA e da PMU proporcionem alimentação e conexão ao terra dos ventiladores correspondentes, a detecção de rotação do ventilador acontece no painel de controle. Então, o resultado é lido e processado pelo recitador, através da interface I<sup>2</sup>C. O PA e a PMU não sabem se seu ventilador foi desabilitado corretamente, entretanto, se ocorrer um erro no circuito do ventilador, cada módulo será protegido contra um aquecimento pelos seus componentes internos.

Em uma estação base dupla, os sensores de rotação do ventilador [só estão em](#page-49-1)  [contato com a estação base selecion](#page-49-1)ada. A outra estação base concluirá que o ventilador não está funcionando e emitirá falsos alarmes. Ver "Estações Base Simples e Dupla" na página 50 para maiores informações em configurar alarmes de erro do ventilador.

**Sinal do Alto-Falante** O áudio recebido pode ser enviado do recitador para o painel de controle. Esta função é controlada pelo botão do alto-falante no painel de controle. O sinal de áudio é amplificado e passa para o alto-falante do painel de controle para monitoramento.

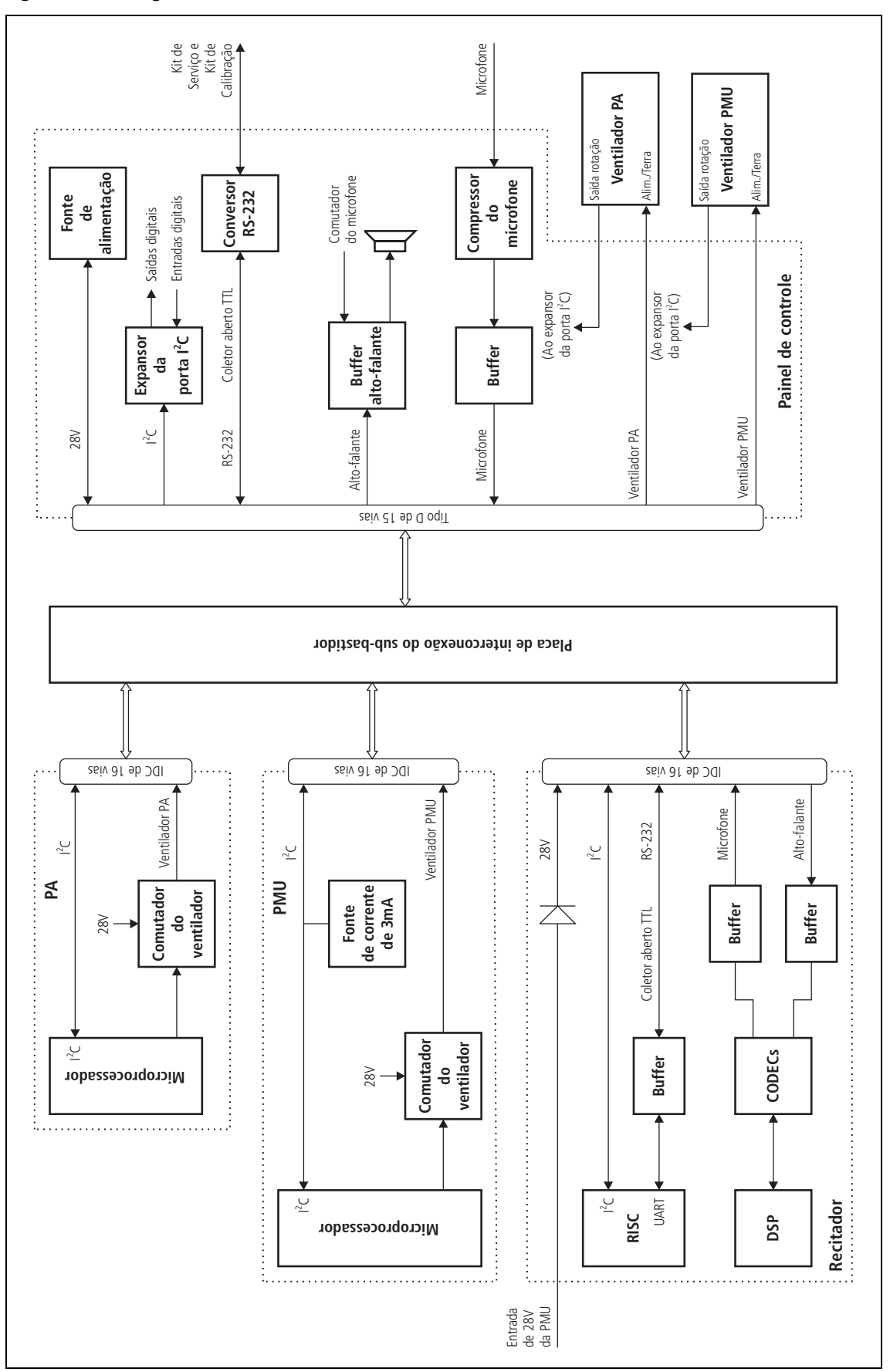

<span id="page-56-0"></span>**Figura 4.3 Diagrama de blocos de alto nível do bus de controle do sistema**

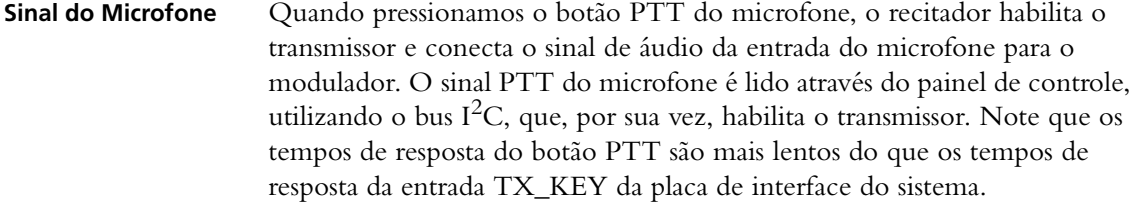

**Alimentação e Terra** A PMU fornece alimentação para o painel de controle através dos recitadores. Cada recitador tem um diodo em série. Este diodo não permite que o recitador alimente-se de outro recitador, que não esteja conectado a um cabo de energia.

**Alocação dos Pinos** A placa de interconexão da parte frontal do sub-bastidor fornece uma interconexão paralela entre todos os conectores da placa.

> A tabela seguinte mostra as alocações dos pinos correspondentes a todos os conectores IDC para o recitador, PA e PMU, e do conector faixa D para o painel de controle.

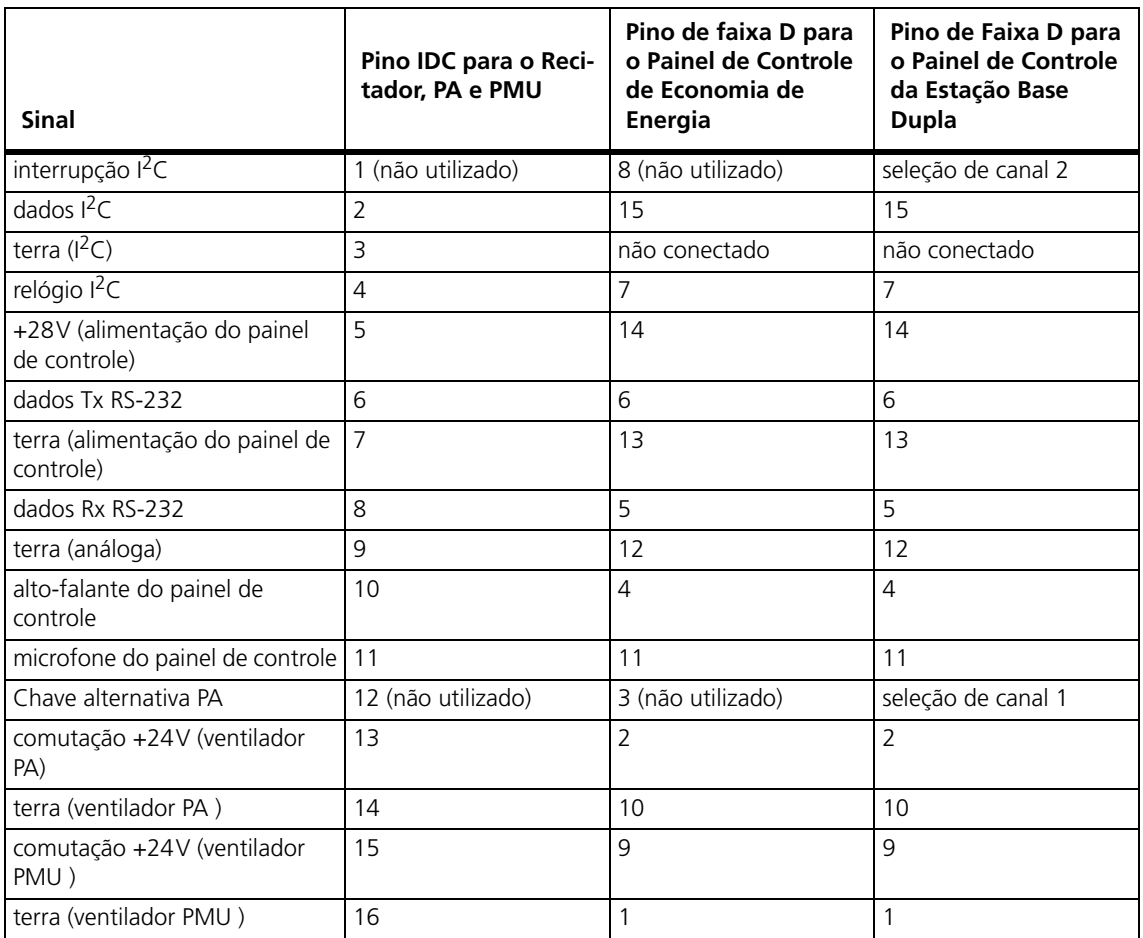

# **4.3 Rota do Sinal**

Nesta seção explica-se detalhadamente o que ocorre com o sinal de áudio durante seu processamento na estação base, tanto da entrada RF para a in[terface do sistema, como](#page--1-1) da interface do sistema para saída RF.

A [Figura 4.10na página 92](#page--1-0) mos[tra os quatro componente](#page--1-2)s de uma estação base simples de 50W: o recitador, o PA, a PMU e o painel de controle. A Figura 4.11 na página 93 e a Figura 4.12 na página 94 fornece a mesma informação para as estações base UHF.

A maior parte do processamento do sinal Tx/Rx é realizado dentro recitador. Todas as funções do receptor ocorrem dentro do recitador, enquanto que o PA fornece amplificação RF do sinal modulado a ser transmitido.

As seções correspondentes ao recitador na Figura 4.10, Figura 4.11 e Figura 4.12 mostram o recitador completo e seus diversos componentes, incluidas as placas individuais de RF, digital e do sistema. Na placa digital, a linha contínua mostra as funções oferecidas pelo DSP (Processador de Sinais Digitais).

Para maiores detalhes sobre circuitos dos diversos sub-sistemas de uma estação base, ver "Descrição dos Circuitos"na página 19.

As seções seguintes explicam o funcionamento básico de uma estação base, descrevendo as rotas básicas dos sinais.

**Rota do Receptor** No receptor, um sinal de entrada RF é recebido através da entrada RF do conector BNC, e é filtrado, amplificado e depois misturado para a freqüência IF. O sinal IF é filtrado e transferido da placa RF para a placa digital via um cabo de interconexão axial. Na placa digital, o sinal IF submete-se a uma série de testes sucessivos e passa pelo conversor DDC. Então, o processador DSP demodula o sinal e gera valores de sinalização RSSI, SINAD e subaudível, que passam ao RISC. O sinal demodulado é dividido e processado, utilizando as opções configuradas pelo usuário para as respostas das rotas A e B. O comutador de ponto de cruz Rx conserta os sinais de áudio recuperados para as rotas de saída corretas, refletindo o estado atual do receptor.

> O sinal final recebido é enviado para os CODECs, que converte o sinal digital de volta para o áudio. A placa de interface do sistema faz os ajustes de nível necessários e a amplificação da impedância da saída final. Por último, o sinal aparece como áudio no conector da interface do painel posterior.

**Rota de transmissão** Os sinais de áudio que chegam ao conector da placa de interface do sistema são emparelhados com a impedância do circuito e amplificados ou atenuados até alcançarem a faixa (ganho) de entrada requerida. Estes sinais, daí, passam para a placa digital e são digitalizados através dos CODECs, lidos no DSP, e passados para o comutador de ponto cruz Tx. O áudio do microfone passa

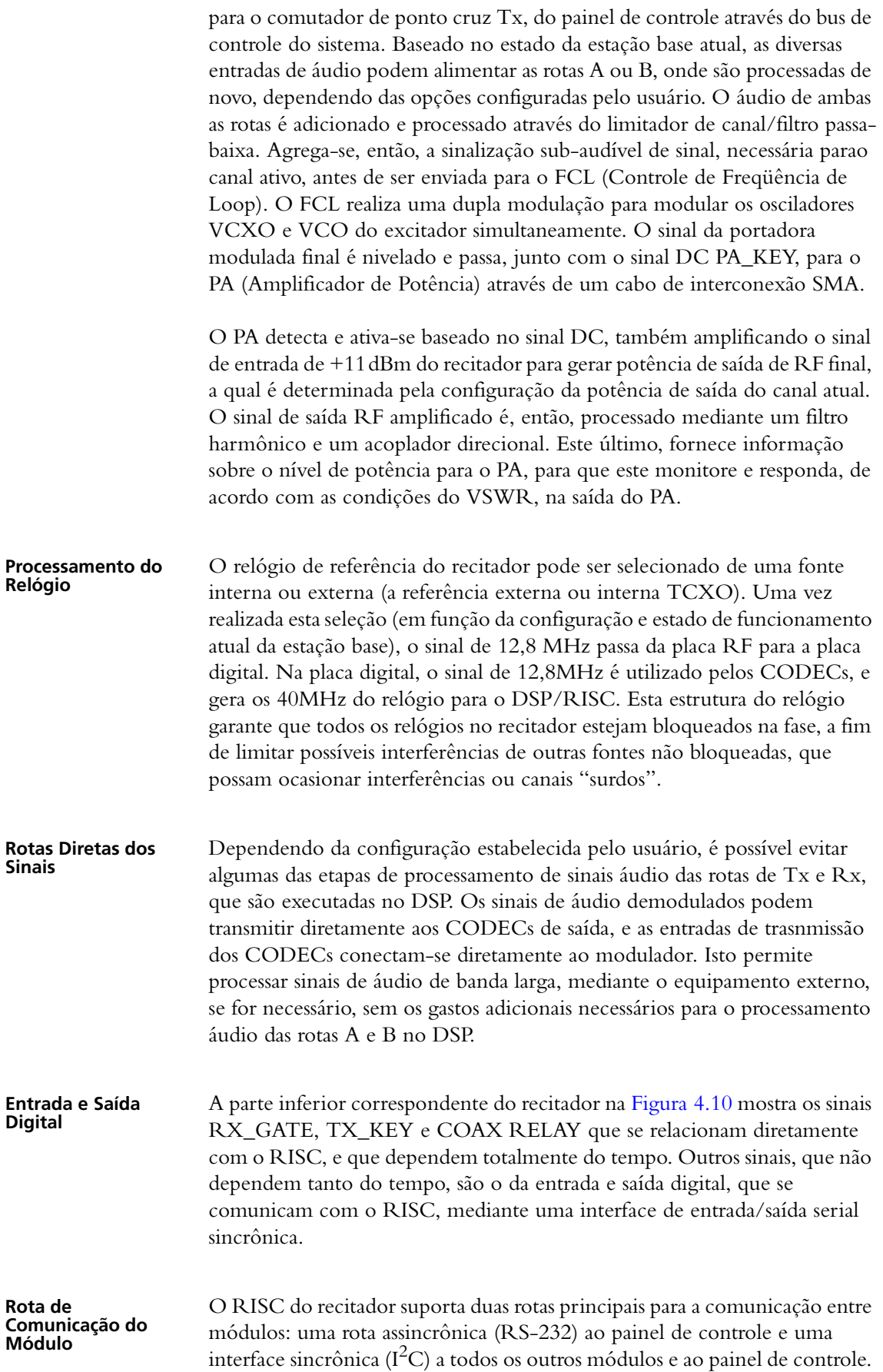

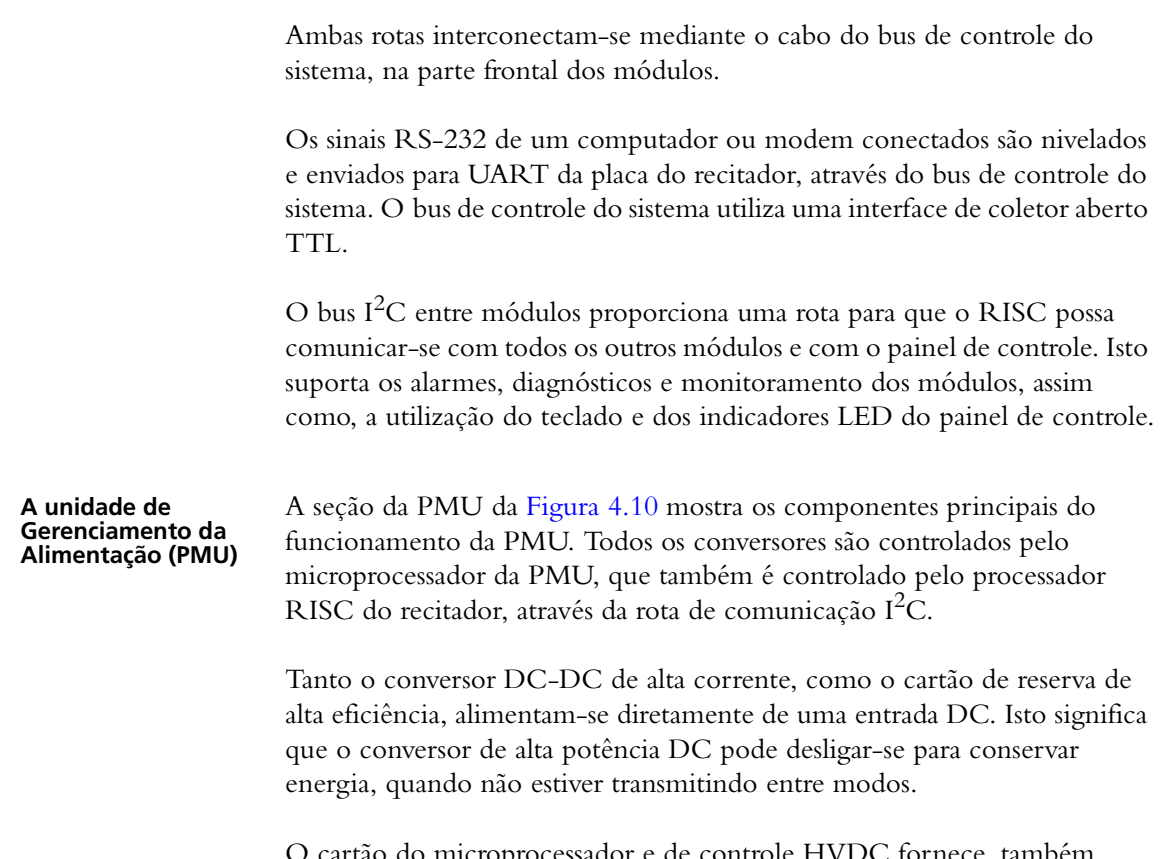

O cartão do microprocessador e de controle HVDC fornece, também, fontes de corrente (efetivamente, resistores de ativação) para a rota de comunicação entre módulos I<sup>2</sup> C do bus de controle do sistema.

### <span id="page-60-0"></span>**4.4 Distribuição da Alimentação**

Esta seç[ão detalha a distribuição](#page-62-0) da fonte de alimentação por toda a estação base e pelos diversos subsistemas da mesma. Os diagramas de [blocos de alto](#page--1-0)  [nível da F](#page--1-0)igura 4.4 na página 63 mostram as rotas de distribuição da alimentação nas estações [base simples e dupla, enquanto que a Fi](#page-18-0)gura 4.9na página 91 fornece informações mais detalhadas sobre a estação base simples típica. Consulte também "Descrição dos Circuitos"na página 19 para obter mais detalhes dos circuitos dos diversos sub-sistemas, que compõem uma estação base.

A TB8100 pode receber alimentação tanto da entrada AC como DC. A comutação interna, imperceptível entre a entrada AC ou DC, garante que não ocorram interrupções com a alimentação, se ocorrer uma mudança de um tipo de corrente para outro. A estação base restabelecerá a entrada AC, se ambas as entradas AC e DC estiverem disponíveis ao mesmo tempo.

O conversor AC tem um comutador em série, que isola a entrada principal do conversor. A entrada DC, entretanto, tem valores de corrente muito mais altos e suporta um comutador liga/desliga, somente no conversor.

As correntes de saída dos conversores de alta potência AC e DC somam-se e passam para PA, através das saídas PA1 e PA2. A saída auxiliar, também, é obtida destas correntes.

Quando é integrado um módulo DC, pode-se utilizar um cartão de fonte de alimentação reserva de alta eficiência, para alimentar os circuitos do receptor. Se necessário, pode-se desabilitar os conversores de alta potência, que são pouco eficientes, economizando uma quantidade de energia considerável, durante os períodos em que não tenha atividade no canal, usando um cartão reserva para alimentar o recitador de forma mais eficiente.

As estações base que levam incoroporadas um PA de 12V, não necessitam de uma PMU. Neste caso, a entrada DC é conectada diretamente no PA, onde é alimentada a placa de regulação interna. Esta placa fornece uma saída de 12VDC para o recitador, e uma saída de 28VDC para as placas do circuito do PA.

A alimentação de entrada do recitador é distribuida para todas as placas internas do recitador. A regulação local garante que todos os sinais de ruído e de interface no modo comum, mantenham-se no mínimo entre os subconjuntos. Outras fontes de alimentação no recitador alimentam e isolam mais as sub-seções críticas.

O recitador alimenta, também, o painel de controle, mediante o diodo de proteção de polaridade. O bus de controle do sistema é usado para passar a alimentação ao painel de controle, de forma que o recitador receba energia e conecte-se ao bus de controle. Se houver um painel de controle conectado, sempre haverá um recitador que possa ativar as funções do bus de controle.

#### **Sinais de Controle de Alimentação do Recitador**

Os sinais de controle de alimentação PWD\_EX, PWD\_RX e PWR\_ON (ver Figura 4.9 na página 91) são linhas de controle internas do recitador, que originam-se à partir do DSP da placa digital e distribuem-se para a placas de RF e para de interface do sistema. Estas linhas permitem que o software de controle de alimentação ligue ou desligue, de forma seletiva, os diversos blocos e circuitos do recitador, dependendo do valor da configuração de economia de energia estabelecida.

PWD\_EX controla os circuitos associados com a rota RF do excitador, tal como o amplificador do excitador, do VCO e o sintetizador.

PWD\_RX controla os circuitos associados com a rota do receptor RF, tal como o receptor VCO e o sintetizador.

PWR\_ON apaga toda a lógica de controle não-crítica, que não é requerida para manter um nível mínimo de atividade do RISC e do DSP. Isto garante um tempo pré-estabelecido para ligar e um fluxo de atividade cíclica. As placas de interface do sistema e de RF desligam-se completamente.

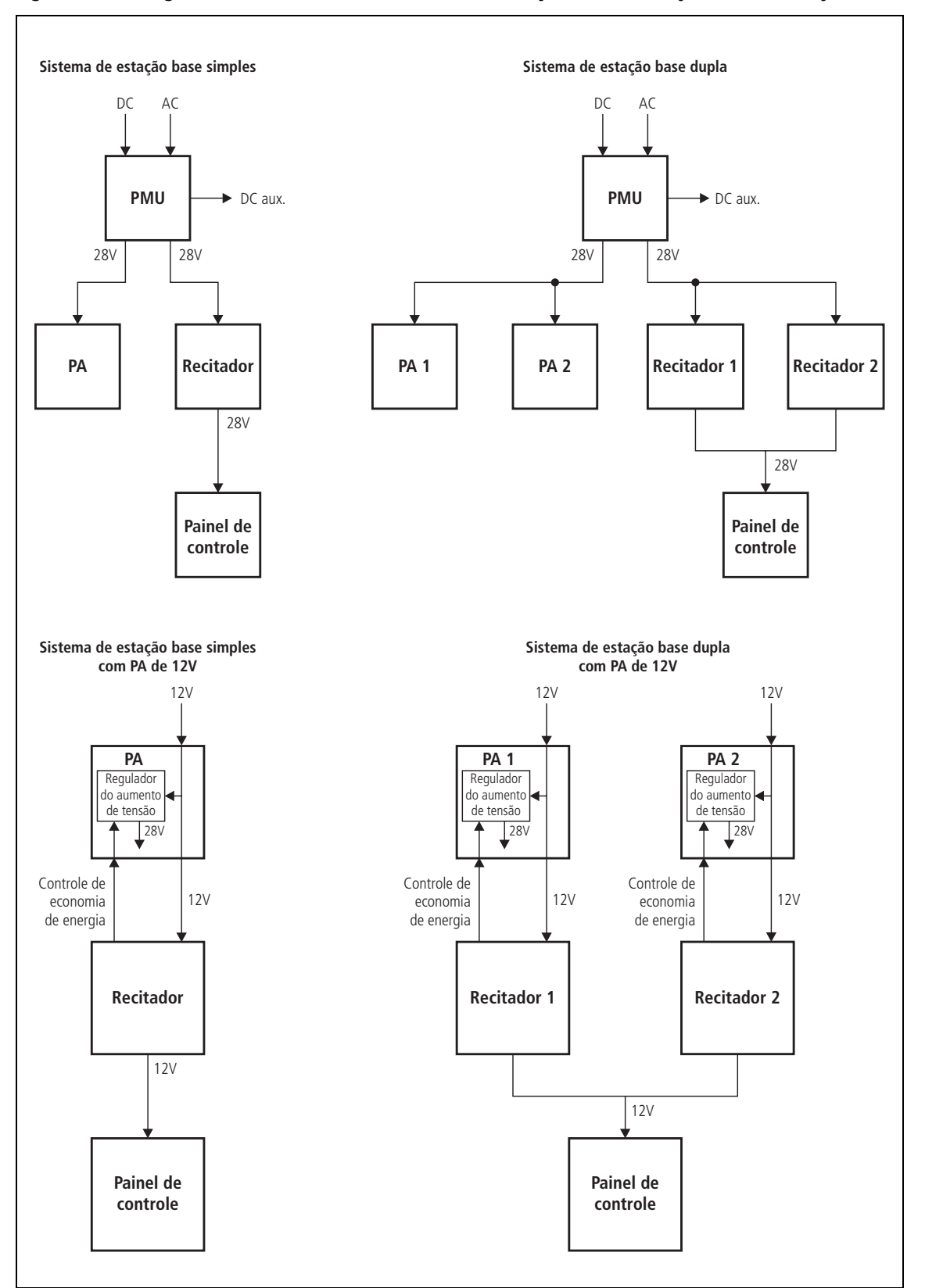

#### <span id="page-62-0"></span>**Figura 4.4 Diagramas de blocos de alto nível da distribuição da alimentação de uma estação base**

## **4.5 Funcionamento da PMU com entrada DC**

O funcionamento da PMU com a entrada DC é controlado por tres grupos de parâmetros:

- alarmes programáveis pelo usuário
- limites de inicialização e desligamento programáveis pelo usuário
- limites de proteção da bateria.

A faixa de tensão para cada um dos parâmetros é fornecida na Tabela 4.1 na página 65. A Figura 4.5 na página 66 ilustra como estes parâmetros interagem, e como eles controlam a operação da PMU na faixa de tensão da entrada DC.

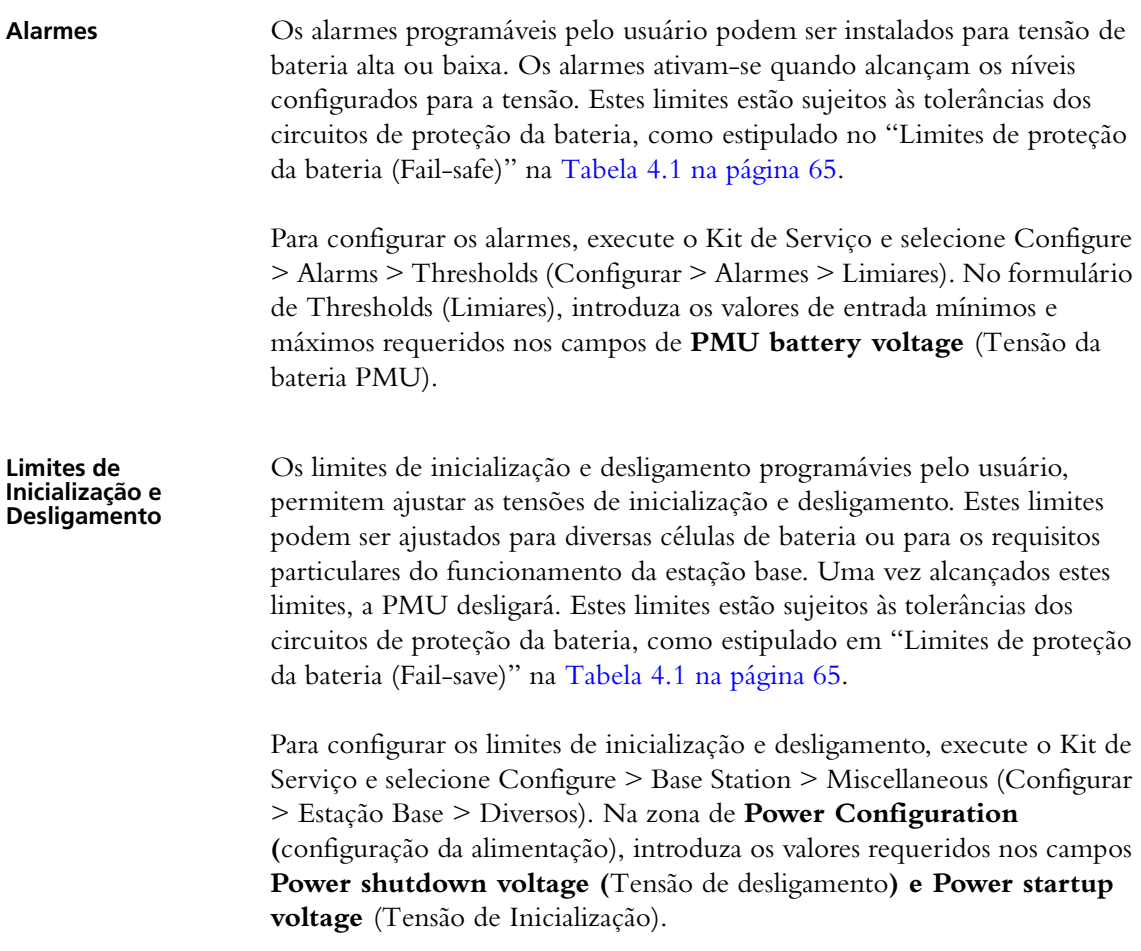

**Aviso** TOs valores da tensão de inicialização predeterminados no Kit de Serviço não permitem que a PMU ligue, quando a bateria encontrase abaixo de sua tensão nominal. Entretanto, as PMUs com hardware versão 00.03 e posterior, firmware versão 02.09 e posterior e software de Kit de Serviço versão 03.07 e posterior, permitem que o usuário estabeleça uma tensão de inicialização inferior ao valor nominal da tensão da bateria. O uso contínuo, durante períodos longos, de uma bateria com uma tensão nominal baixa, reduzirá significativamente sua vida útil. Para mais informações à respeito, recomendamos a consulta do fa-bricante da bateria.

**Limites de Proteção da Bateria** Os limites de proteção da bateria são estabelecidos no hardware pelo fabricante e não podem ser configurados pelo usuário. Estes limites não serão alcançados em condições normais de operação, mas são fornecidos como medidas de proteção (fail-safe) para que a bateria não descarregue totalmente, e para evitar a necessidade de utilizar módulos de desconexão de subtensão.

<span id="page-64-2"></span><span id="page-64-0"></span>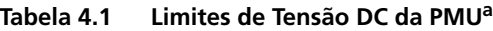

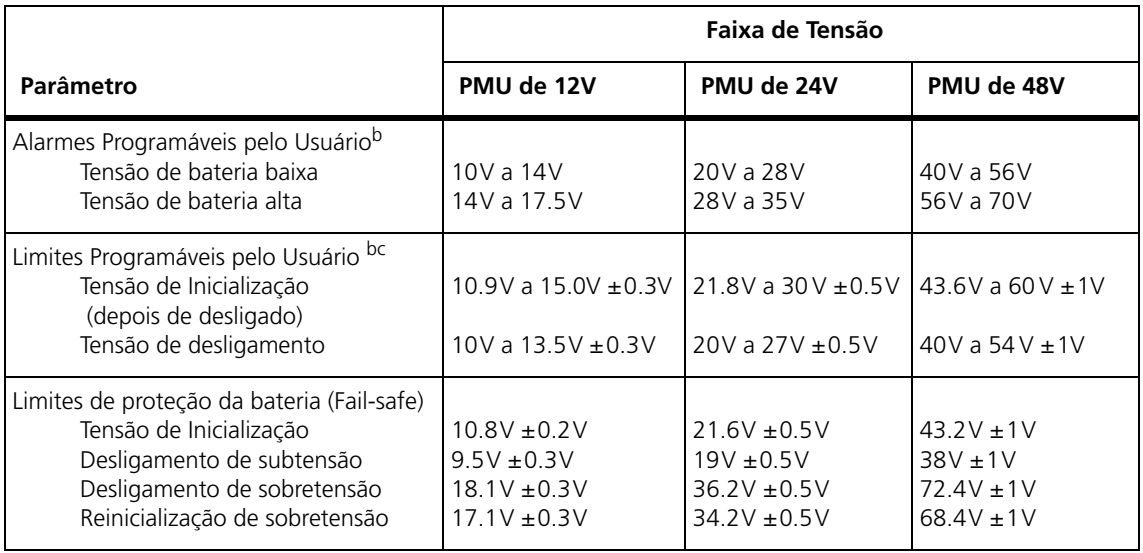

a. A informação desta tabela foi extraída do Manual de Especificações. Consulte o último exemplar deste Manual (MBA-00001-xx) para obter informações atualizadas sobre as especificações da PMU.

b. Utilizando o software do Kit de Serviço.

<span id="page-64-1"></span>c. Estes limites estão sujeitos às tolerâncias do circuito de proteção da bateria, como estabelecido no "Limites de Proteção da Bateria" (Fail-safe).

**Indicadores LEDs** Os indicadores LEDs do painel frontal são usados para indicar o estado da PMU e de seu microprocessador. Existem dois LEDs, um vermelho e um verde. Cada LED pode estar ligado, desligado ou piscando em duas [velocidades \(rápido ou d](#page-66-0)evagar). O estado destes LEDs podem indicar diversos modos de funcionamento ou erros, tal como é descrito na Tabela 4.2 na página 67.

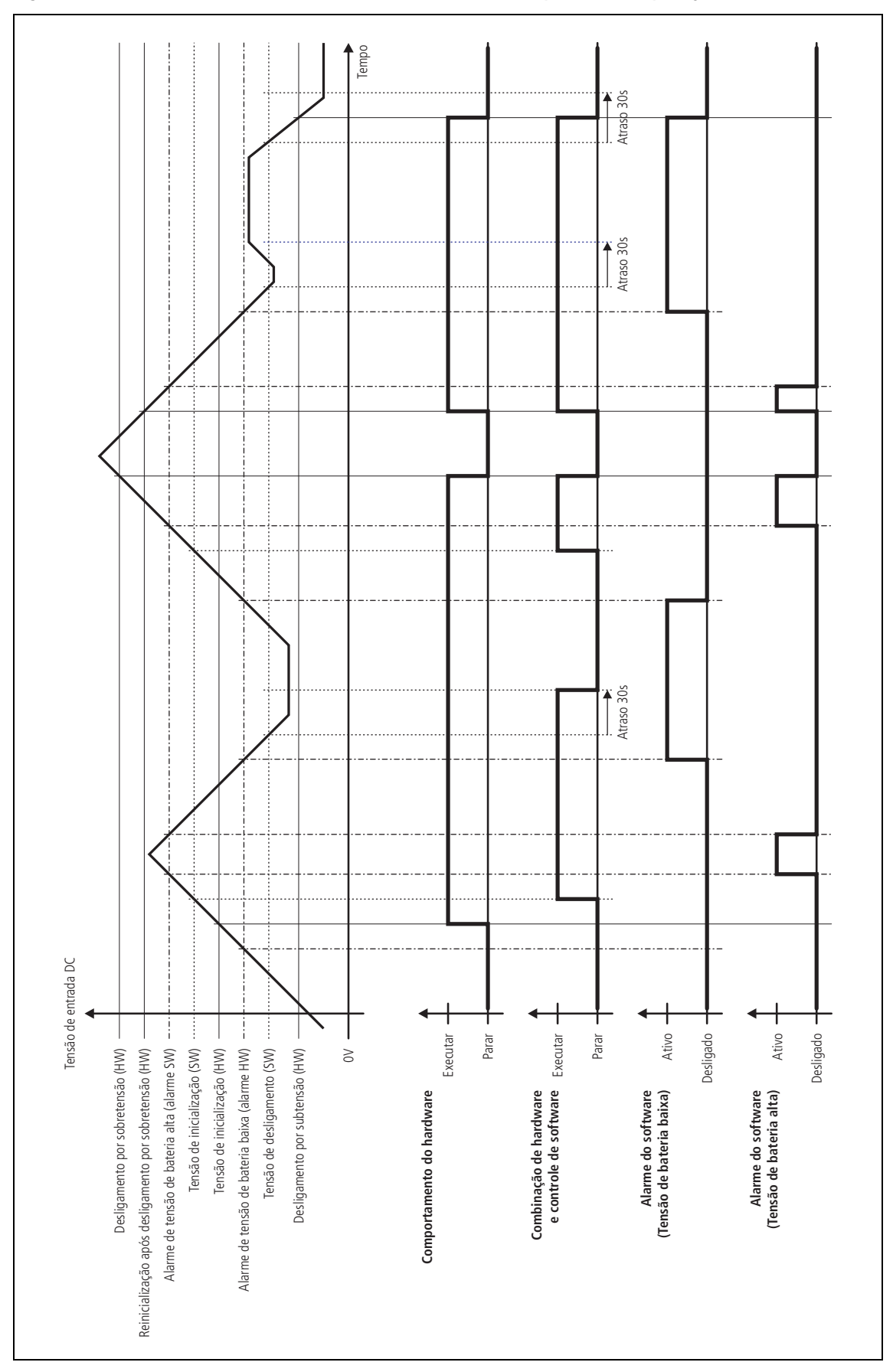

**Figura 4.5 Limiares do alarme da PMU e limites da tensão quando em operação DC** 

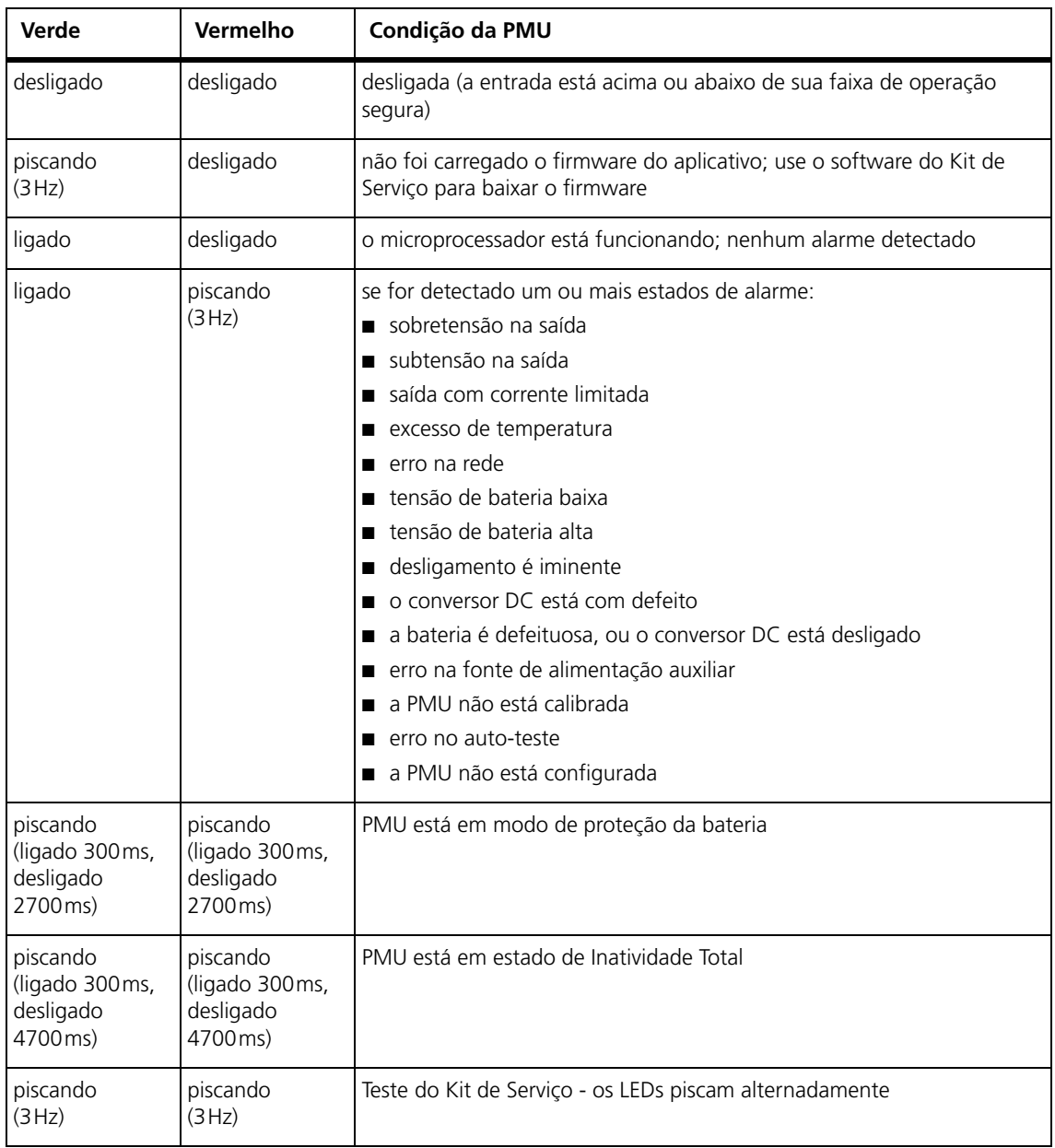

<span id="page-66-0"></span>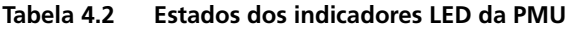

### **4.6 Rotas de Dados, Monitoramento e Controle**

Esta seção descreve os tipos de dados e métodos usados para transmitir a informação pela estação base. Veja a Figura 4.13na página 95 para maiores informações.

O RISC do recitador é o comando central e a entidade de controle de uma estação base. Como tal, dará ordens aos diversos módulos para mudarem de estado, baseado na informação recebida na resposta de uma mensagem de pesquisa entre módulos. As mensagens do recitador sobre o bus I $^2C$  podem controlar as ações do hardware do PA e da PMU, tal como, alterando o modo Histerse na PMU, dependendo do estado atual de qualquer dos

modos de ciclo de alimentação ativos, ou lendo a temperatura ambiente através do módulo PA.

As comunicações em série do Kit de Serviço são transferidas do dispositivo serial adjunto (por ex. um computador pessoal com o Kit de Serviço), coincidindo com o nivelamento no painel de controle e passam ao UART do RISC.

O tráfico das comunicações inter-modulares (por ex. as mensagens de monitoramento, de diagnósticos e de descarga de firmware) passa entre o recitador e o PA/PMU através do bus I<sup>2</sup>C, que executa um protocolo proprietário da Tait. O recitador age como um guia nas mensagens entre o  $PA$  e a PMU, utilizando as portas UART e I<sup>2</sup>C.

Quando cada módulo do PA ou PMU é ligado pela primeira vez, ele solicita o RISC, através do bus I<sup>2</sup>C, para alocar um único endereço para este módulo para uso através do bus I $^2$ C. Cada módulo do bus I $^2$ C deve ter um único endereço. O recitador assume o estado "primário", enquanto que todos os PAs e PMUs assumem o estado "secundário". Conseqüentemente, o recitador pesquisa nos módulos e estes respondem, formando uma arquitetura de pesquisas-respostas com associações e direções únicas.

Não existe nenhuma informação que passe pelo bus de controle do sistema que seja dependente do tempo real. Todas as necessidades de processamento em tempo real, tal como a recuperação de um erro para todos os módulos, são suportadas pelo microprocessador existente em cada módulo. O único sinal em tempo real do sistema é a PA\_KEY, que é transmitida entre o recitador e o PA. Este sinal é uma parte crítica na operação de controle da amplificação (aumento e diminuição) TX\_KEY e soma-se à saída RF do excitador que passa para o PA através do cabo de interconexão axial.

Por exemplo, quando um sinal é passado para a placa de interface do sistema, ocorre o seguinte:

- 1. O sinal TX\_KEY é lido e processado pelo microprocessador RISC, que, dependendo da configuração e estado do recitador, iniciará a transmissão.
- 2. O RISC instruirá o DSP, através da porta anfitriã, para que inicie a transmissão e comece a modular a porta RF.
- 3. O DSP habilitará a linha PA\_KEY para o microprocessador do PA.
- 4. O microproessador do PA iniciará um aumento controlado da amplificação de saída do PA.

Dependendo do canal selecionado para a transmissão, o RISC reconfigurará, também, o sintetizador, se necessário, mesmo que isto não ocorra automaticamente no começo do evento Tx/Rx.

Em um momento apropriado, o processador RISC do recitador pesquisará nos módulos PA e PMU sobre o seu estado (incluindo qualquer condição

dos alarmes) e processará os resultados de acordo. Cada vez que um usuário selecionar uma tela de diagnóstico ou de monitoramento do PA ou PMU no Kit de Serviço, a informação deste módulo é lida através do bus I<sup>2</sup>C. Então é transferida via RISC e passa para o computador do Kit de Serviço, utilizando o protocolo do Kit de Serviço proprietário da Tait, através da porta serial.

As seções do PA e PMU na Figura 4.13 mostram a maioria dos parâmetros monitorados em cada um dos módulos, e as saídas de controle procedentes dos microprocessadores, que estão, também, disponíves para o RISC do recitador, através do bus  $\vec{l}^2C$  e formam a base dos alarmes monitorados da TB8100.

Cada módulo do recitador, do PA e da PMU guardam, também, a seguinte informação específicas para este módulo:

- parâmetros de calibração
- número de série e número do produto
- configuração de fábrica.

Isto assegura que o módulo seja uma entidade com direito próprio e facilita os procedimentos de substituição de módulos mediante um simples "plug and play" ("plugue e execute").

O painel de controle fornece várias funções importantes. Dependendo da versão do painel de controle, estas funções incluem, mas não estão limitadas, ao seguinte:

- um ponto de interface para monitorar e responder às saídas de erros de alarme dos ventiladores
- um ponto para ler as pressões do teclado e visualizar o estado da estação base com indicadores LEDs
- um controle de alto-falante e amplificador para o monitoramento de áudio controlado no local.

Todas as entradas e saídas de lógica do painel de controle são implementadas mediante um expansor de porta I<sup>2</sup>C, que faz uma conversão serial para paralela (I<sup>2</sup>C) e vice versa através do bus I<sup>2</sup>C. Os expansores das portas do painel de controle são interfaces de saída e entrada de direção fixa de 8 bits.  $\overline{O}$  que mais utiliza o bus I $^2C$  é o teclado do painel de controle que realiza pesquisas, que ocorrem, em média, a cada 50 ms.

# **4.7 Funcionamento do Ventilador**

Os ventiladores de refrigeração estão instalados no painel frontal. Um ventilador está em frente do PA e outro em frente da PMU. Os ventiladores não funcionam continuamente, mas são ligados ou desligados, se necessário, pelo firmware do recitador. Quando a estação base está ligada, ambos os ventiladores ligam-se, por um período de tempo pequeno, e desligam-se normalmente. O funcionamento do ventilador do PA está configurado através do Kit de Serviço, mas o ventilador da PMU não está. Este tem um limiar de liga/desliga fixo e um ciclo de trabalho definido, que baseia-se na temperatura da PMU, como nas seguintes tabelas, dependendo na versão PMU:

| Temperatura da PMU      | Corrente                                                              | Ciclo de Trabalho do Ventilador                                                                                                    |
|-------------------------|-----------------------------------------------------------------------|----------------------------------------------------------------------------------------------------|
| $<$ 149°F (65°C)        | $<$ 6A<br>$6A-8A$<br>$8A-10A$<br>$10A-12A$<br>$12A-14A$<br>$\geq$ 15A | sempre desligado<br>2 mins ligado, 8 mins desligado<br>2 mins ligado, 6 mins desligado<br>2 mins ligado, 4 mins desligado<br>3 mins ligado, 1 min desligado<br>sempre ligado |
| 149-167°F (65-75°C)     |                                                                       | dois minutos ligado, um minuto<br>desligado                                                                                                    |
| $>167^{\circ}$ F (75°C) |                                                                       | sempre ligado                                                                                                    |

**Table 4.3 Ciclos de Trabalho do Ventilador para PMUs versão 3.13 e anteriores**

**Table 4.4 Ciclos de Trabalho do Ventilador para PMUs versão 3.14 em diante**

| Temperatura da PMU      | Corrente                                                      | Ciclo de Trabalho do Ventilador                                                                                                    |
|-------------------------|---------------------------------------------------------------|----------------------------------------------------------------------------------------------------|
| $<$ 149°F (65°C)        | $<$ 4A<br>$4A-6A$<br>$6A-8A$<br>$8A-12A$<br>$12A-14A$<br>>15A | sempre desligado<br>2 mins ligado, 8 mins desligado<br>2 mins ligado, 5 mins desligado<br>3 mins ligado, 3 mins desligado<br>4 mins ligado, 1 min desligado<br>sempre ligado |
| 149-167°F (65-75°C)     |                                                               | dois minutos ligado, um minuto<br>desligado                                                                                                    |
| $>167^{\circ}$ F (75°C) |                                                               | sempre ligado                                                                                                    |

Outra razão que um ventilador pode ser inicializada é quando o sensor de temperatura falha ao obter uma leitura.

Os ventiladores utilizados na estação base precisam ter o cabeamento correto: alimentação e terra (ventiladores de 2 fios), ou uma detecção de alimentação, terra e rotação (ventiladores de 3 fios). Os dois ventiladores de um sub-bastidor devem ser do mesmo tipo.

Se forem instalados ventiladores de 3 fios, o recitador pode monitorar quando os ventiladores estiverem funcionando, e e[mitir um alarme se o](#page-49-1)  [ventilador falhar. Para](#page-49-1) maiores detalhes veja a documentação do Kit de Serviço e do Centro de Alarmes. Consulte, também, "Estações Base Simples e Dupla" na página 50 para obter informações sobre as limitações da detecção de rotação do ventilador nas estações base duplas.

### **4.8 Economia de Energia**

As estações base podem estar equipadas com a opção de Economia de Energia. Este conjunto de sofisticadas medidas de redução de corrente está disponível com a licença dos Modos de Economia de Energia. Através do controle do recitador, todos os módulos no sub-bastidor funcionam juntos para fornecer redução de corrente em vários níveis. O circuito do receptor pode realizar o ciclo de liga e desliga, partes do circuito do PA podem ser desligados, e a PMU pode entrar no modo Histerese de economia de energia ou até desligar o conversor DC-DC principal. Estas medidas podem realizar uma redução drástica no consumo de alimentação, durante os períodos de inatividade.

A opção de Economia de Energia está disponível para as estações base de 5W, 50W e 100W. Só pode haver uma estação base no sub-bastidor e a maioria das medidas de Economia de Energia só estão disponíveis, quando a estação base estiver sendo alimentada por uma bateria. As estações base duplas não podem ter a opção de Economia de Energia, mas podem ser configuradas de forma que consumam energia de maneira mais eficaz. Esta mesma configuração pode ser utilizada com as estações base simples, que não tenham a licença de Economia de Energia. Isto faz com que o consumo de energia fique alinhado com a faixa dos equipamentos Tait T800.

Para aum[entar a economia de energia da estação base, são necessários](#page-39-1) dois componentes de hardware. O Painel de Controle de Economia de Energia (consulte "Painel de controle de Economia de Energia" na página 40 para mais informações) foi projetado para as estações base com a opção de Economia de Energia; a maioria dos circuitos podem ser desligados. O cartão de fonte de alimentação de reserva da PMU permite executar o modo de Histerese ou desligar o conversores DC-DC.

A Economia de Energia é implementada em tres diferentes modos: Normal, Inatividade, e Inatividade Total. Isto permite variar as medidas de economia de energia em função do tráfico existente no canal. Cada modo combina uma série de medidas de economia e é habilitada e configurada através do Kit de Serviço.

#### **4.8.1 Medidas de Economia de Energia**

Na seqüência serão descritas as diferentes maneiras com que os módulos de uma estação base de Economia de Energia são habilitados para reduzir o consumo de energia. Os usuários do Kit de Serviço escolhem estas medidas indiretamente, selecionando valores para o tempo de ciclo Rx e o tempo de ativação Tx.

#### **Ciclo da Rota do Sinal do Receptor**  O usuário pode configurar o receptor para desabilitar seu ciclo durante um tempo determinado e para habilitá-lo de novo. Se um sinal for detectado, o receptor fica ligado, no caso contrário desliga novamente. Existem dois níveis de ciclo: o primeiro envolve somente o receptor, o segundo envolve a maioria dos circuitos do recitador.

Se o tempo do ciclo Rx é de 100 ms ou menos, somente desliga o trilho de alimentação PWD\_RX. Isto desliga a parte frontal do receptor, o receptor ADC (Conversor Análogo-Digital) e DDC (Conversor Digital Descendente). Uma vez transcorrido o tempo de ciclo, ocorre o seguinte:

- 1. O DSP liga o trilho de alimentação PWD\_RX.
- 2. O DSP inicializa o DDC, o que ativa o receptor.
- 3. O DSP mede a RSSI para verificar se existe algum sinal no canal.
- 4. Se a RSSI não exceder o limiar, o DSP desliga o trilho de alimentação.

O processo completo dura aproximadamente 10ms.

Se o tempo de ciclo Rx for maior do que 100 ms, mais [ciclos de circuitos](#page-60-0)  [\(incluindo o receptor VCO](#page-60-0)) irão ligar e desligar. Neste caso, o DSP desliga os trilhos de alimentação PWD\_RX e PWR\_ON (ver "Distribuição da Alimentação" na página 61 para mais informações sobre o trilho de alimentação do recitador). Uma vez transcorrido o tempo do ciclo, ocorre o seguinte:

- 1. O DSP liga o trilho de alimentação PWR\_ON e informa o RISC.
- 2. O RISC programa o sintetizador do receptor e espera até que ele trave. Isto leva em torno de 20ms.
- 3. O RISC informa o DSP que o sintetizador está travado.
- 4. O DSP liga o trilho de alimentação PWD\_RX e o processo continua, como descrito acima, para o ciclo do receptor.

**Ativação da Transmissão**  Normalmente, o PA utiliza um circuito especial de ativação rápida, que proporciona um aumento controlado da potência de saída do PA. Nos modos de inatividade e inatividade total ([e no modo normal, com um tempo](#page-60-0)  [de ativação](#page-60-0) Tx de 5 ms ou mais), esta função é desabilitada, desligando-se o trilho de alimentação de 10V do PA (ver "Distribuição da Alimentação" na página 61 para mais informações sobre trilhos de alimentação). Isto desliga quase todos os circuitos análogos do PA. O processo de ativação do transmissor funciona da seguinte maneira:

- 1. O PA recebe o sinal PA\_KEY\_COAX que o liga. Este é um sinal DC, que é levado, através de um cabo coaxial, do recitador para o PA.
- 2. O microprocessador do PA liga o trilho de alimentação de 10V, e espera de 20 a 30 ms para que o regulador estabilize a energia.
- 3. O microprocessador estabelece o nível de alimentação.
- 4. O microprocessador gera um sinal de amplificação normal, que tem a forma de um cosseno elevado.
| Modo Histerese da<br><b>PMU</b> | O modo histerese é a primeira medida de redução do consumo de corrente<br>na PMU. Este modo necessita de um cartão de fonte de alimentação de<br>reserva PMU e não fica disponível, se a saída de alimentação auxiliar da<br>PMU estiver habilitada.                                                                                                    |  |  |
|---------------------------------|----------------------------------------------------------------------------------------------------|--|--|
|                                 | Enquanto o conversor DC da PMU for muito eficiente para as correntes de<br>saída na faixa de 1a 15A, não é eficiente para as correntes de saída baixas. Isto<br>deve-se principalmente aos requisitos de detecção de corrente dos<br>transistores de efeito no campo de grande intensidade (FET).                                                                                  |  |  |
|                                 | O modo de Histerese soluciona este problema configurando a tensão de<br>saída para que comute entre dois níveis fixos. Isto permite que o sinal de<br>detecção dos FETs possa desligar-se durante certo tempo. Este tempo de<br>desligado depende da corrente de carga que esteja sendo utilizada.<br>A Figura 4.6 na página 73 ilustra as tensões de saída para o conversor DC da |  |  |

<span id="page-72-0"></span>**Figura 4.6 Tensão de saída do conversor DC nos modos de funcionamento da PMU**

PMU nos modos normal e Histerese.

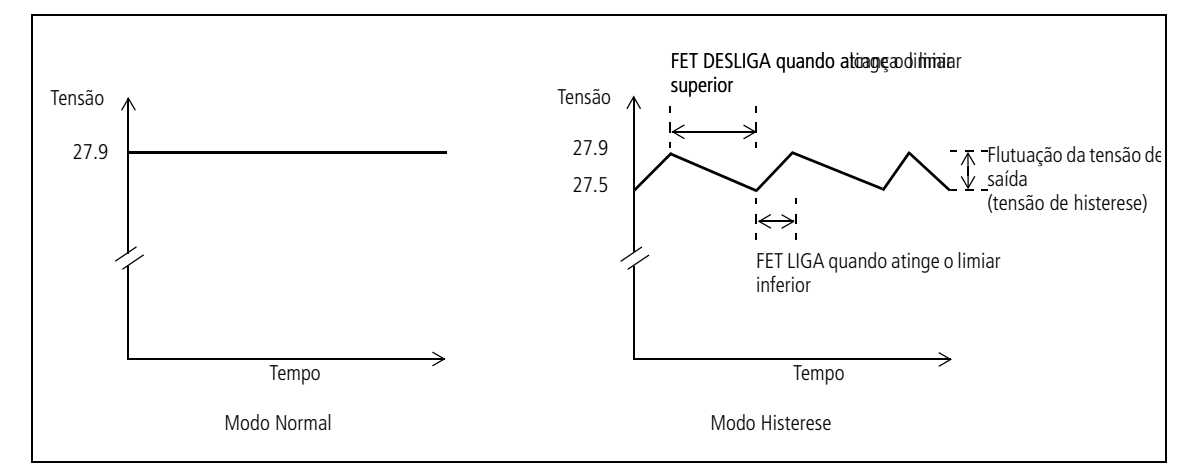

Pode-se confirmar se a PMU está no modo de Histerese, conectando um osciloscópio ao conector de alimentação de saída de 28V da PMU. Deve-se observar a flutuação da tensão.

O modo de Histerese só é usado quando a estação base não estiver transmitindo. A flutuação gerada por este modo, não degrada o rendimento do receptor. Entretanto, quando a estação base estiver transmitindo, o modo de Histerese é desligado, pois o PA nunca deve transmitir quando tiver uma flutuação de tensão.

**Funcionamento em Modo de Espera da PMU** No modo de Inatividade Total, implementa-se a segunda medida de redução do consumo de corrente. O micropro[cessador da PMU desliga](#page--1-0) o conversor DC-DC, removendo toda a alimentação para o PA. Só o recitador e o painel de controle recebem alimentação (ver Figura 4.9 na página 91 para detalhes).

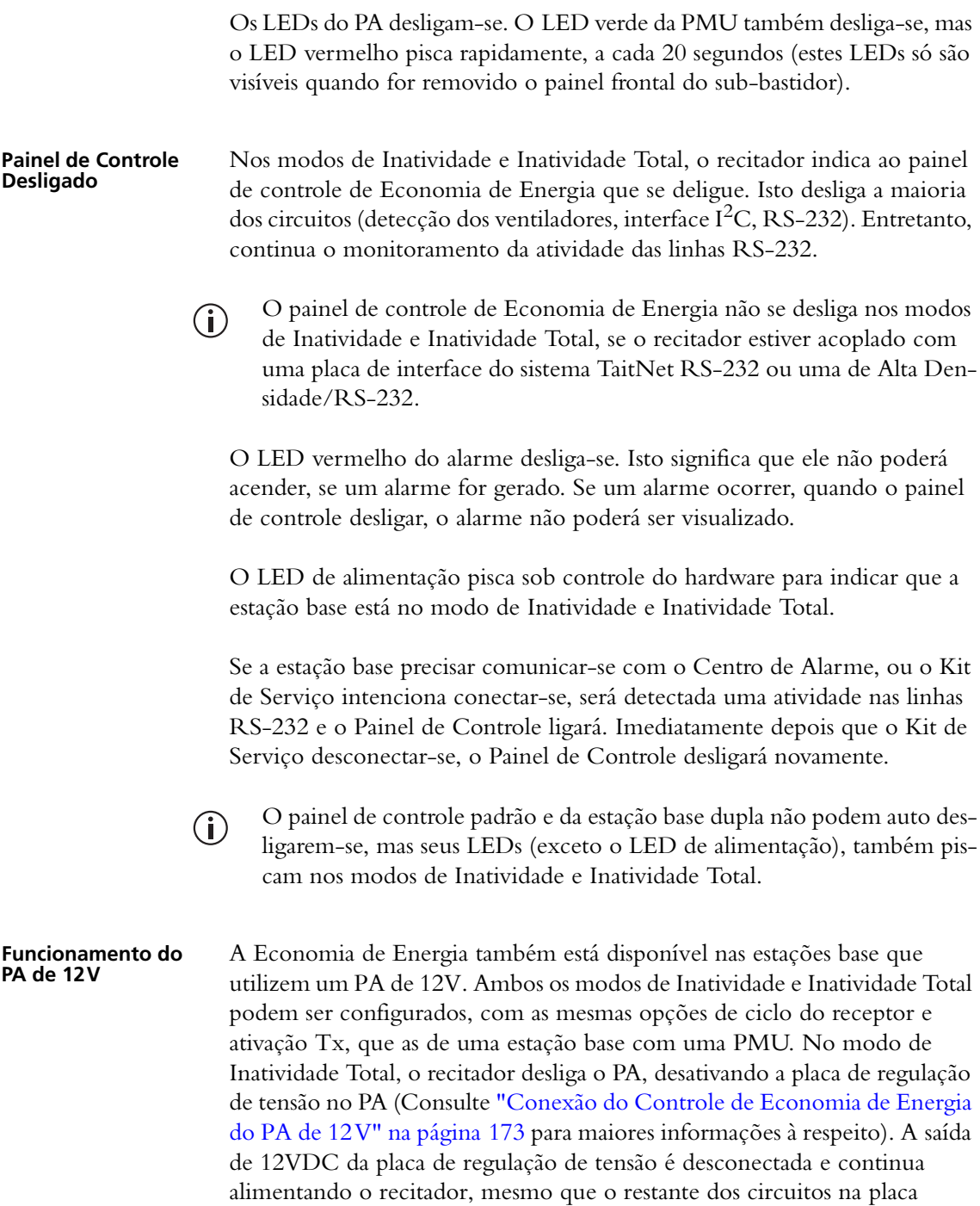

estejam desligados.

### **4.8.2 Modos de Economia de Energia**

Os modos que estão disponíveis com a licença de Economia de Energia são os de Inatividade e Inatividade Total. A estação base funciona em modo Normal, quando existe atividade no canal, mas pode modificar para os modos de Inatividade e/ou Inatividade Total, se estiver inativo por um período de tempo.

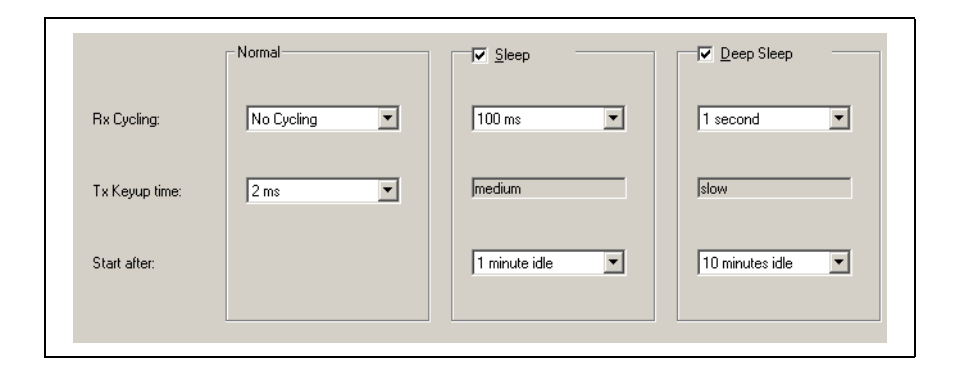

Uma vez habilitada a licença dos modos de Economia de Energia da estação base, o usuário poderá utilizar o Kit de Serviço para habilitar e configurar os modos de Inatividade e Inatividade Total (para mais detalhes ver online Help (ajuda online) do Kit de Serviço).

Cada modo é definido por um tempo de ciclo do receptor e um tempo de ativação Tx, e os valores destes parâmetros determinam o tipo de medidas de economia de energia a serem utilizadas. As transições entre o modo Normal e o modo de Inatividade e entre o modo de Inatividade e o modo de Inatividade Total são iniciadas por um temporizador.

O modo Normal não necessita ser habilitado e pode ser configurado sem uma licença de modos de Economia de Energia. A configuração não envolve nenhum tipo de redução de corrente (sem ciclo de receptor e com um tempo de ativação Tx mais rápido), ou uma redução modesta para fornecer um rendimento parecido ao sistema [T800.](#page-75-0)

As transições entre os modos são mostradas na Figura 4.7. Na inicialização, a estação base opera no Modo Normal. Um temporizador inicia no momento em que não houver nenhuma atividade de canal. O PTT, a transmissão somente da portadora do painel frontal, as rajadas CWID, e os tons de alarme não são considerados como atividades, e podem ocorrer durante os modos de Inatividade e Inatividade Total, sem afetar o temporizador.

<span id="page-75-0"></span>Eigiunal 4.7 **Figura 4.7 Transições entre os modos de Inatividade** 

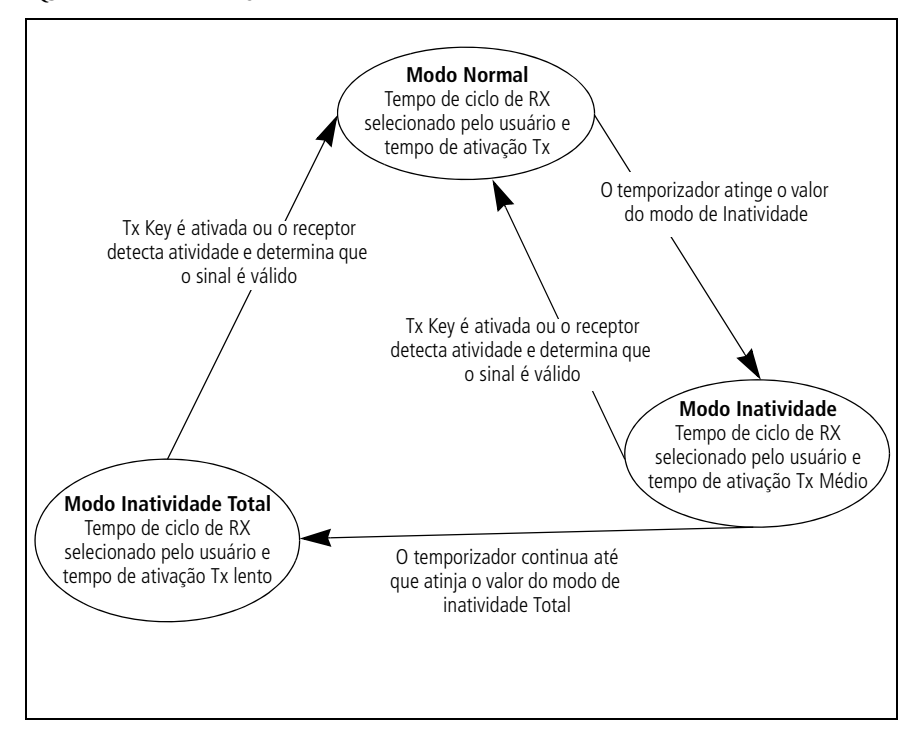

Quando o temporizador alcança o valor configurado no Kit de Serviço (no quadro "Iniciar depois") correspondente ao modo de Inatividade, a estação base entra em modo de Inatividade. Se o receptor detecta atividade e determina que o sinal é válido (ou se foi ativada a linha Tx key) é revertido ao modo Normal. Caso contrário, o temporizador continua funcionando.

Quando o temporizador alcança o valor configurado para o modo de Inatividade Total, a estação base entra no modo Inatividade Total.

Se a estação base está rodando com corrente AC, o temporizador funciona como de costume. Entretanto, a estação base continuará executando no modo Normal, tal como configurado no Kit de Serviço, mesmo depois de atingir os valores para o modo Inatividade e Inatividade Total. Só entra nestes modos depois de ter mudado para a fonte de alimentação DC. Se voltar para a alimentação AC, voltará para o modo Normal.

#### **4.8.3 Visão Geral da Operação**

As tabelas seguintes mostram os tempos de ciclo do receptor e dos tempos de ativação Tx disponíveis para os modos Normal, de Inatividade e de Inatividade Total, e as medidas de economia de energia correspondentes. Para maiores detalhes sobre consumo de energia e corrente, consulte o Manual de Especificações (MBA-00001-xx).

| Modo de<br>Economi              | Ciclo do<br>Receptor | Trilhos de Alimentação do Recitador |               |           |
|---------------------------------|----------------------|-------------------------------------|---------------|-----------|
| a de<br>Energia                 |                      | <b>PWR_ON</b>                       | <b>PWD EX</b> | PWD_RX    |
| <b>Normal</b>                   | Sem ciclo            | ligado                              | ligado        | ligado    |
|                                 | 5 <sub>ms</sub>      | ligado                              | ligado        | com ciclo |
|                                 | 10 <sub>ms</sub>     | ligado                              | ligado        | com ciclo |
|                                 | 20ms                 | ligado                              | ligado        | com ciclo |
| Inativi-<br>dade                | Sem ciclo            | ligado                              | ligado        | ligado    |
|                                 | 20ms                 | ligado                              | ligado        | com ciclo |
|                                 | 50 <sub>ms</sub>     | ligado                              | ligado        | com ciclo |
|                                 | 100 <sub>ms</sub>    | ligado                              | ligado        | com ciclo |
|                                 | 200 <sub>ms</sub>    | com ciclo                           | desligado     | com ciclo |
| inatividad<br>e<br><b>Total</b> | Sem ciclo            | ligado                              | ligado        | ligado    |
|                                 | 200 <sub>ms</sub>    | com ciclo                           | desligado     | com ciclo |
|                                 | 500 <sub>ms</sub>    | com ciclo                           | desligado     | com ciclo |
|                                 | 1 <sub>S</sub>       | com ciclo                           | desligado     | com ciclo |
|                                 | 5s                   | com ciclo                           | desligado     | com ciclo |

**Tabela 4.5 Medidas de Economia de Energia selecionadas pelo Tempo do Ciclo do Receptor**

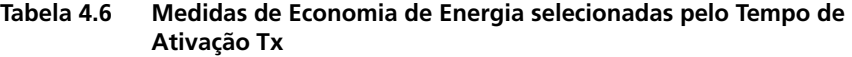

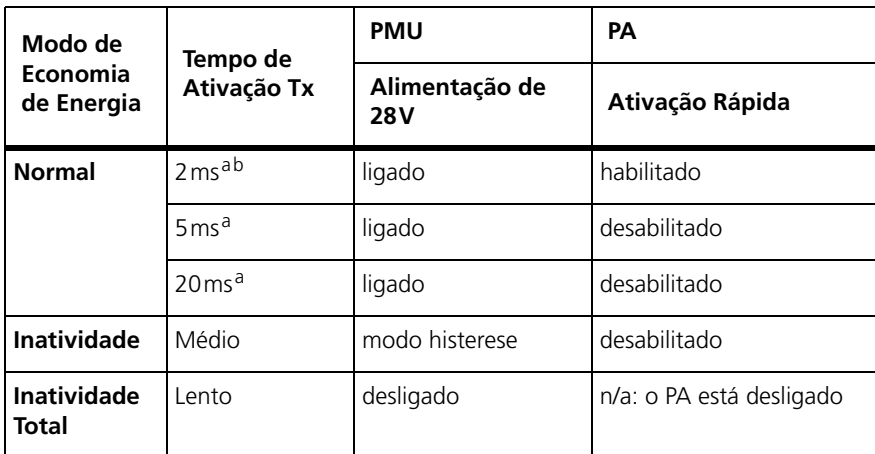

a. O tempo de ativação Tx que o usuário seleciona com o Kit de Serviço, refere-se à quantidade de tempo necessário para ativar o transmissor DEPOIS que o recitador detectar uma RF válida ou receber um sinal de ativação Tx. O tempo total necessário aumenta com o ciclo do receptor e varia em função do lugar onde será aplicada a ativação Tx ou a RF. O recitador somente busca a ativação Tx ou RF quando estiver ligado o trilho PWD\_RX.

b. O tempo de ativação Tx **real** pode ser mais curto ou mais longo que este valor. Consulte o Manual de Especificações para maiores detalhes.

**Limitações Operacionais** Algumas configurações e funções de estação base são restritas ou indisponíveis no modo Power Save (Economia de Energia). Estas limitações operacionais estão listadas abaixo.

> O uso de uma referência de frequência externa não é suportada em qualquer modo Power Save (Economia de Energia).

- **A fonte de alimentação auxiliar está disponível no modo de Inatividade, mas não no modo de Inatividade Total.**
- Em um sub-bastidor de multi-recitadores com uma PMU, o recitador na [posição do](#page-86-0) sub-bastidor 1 pode ter o modo de Inatividade ativado, mas não no modo de Inatividade Total (veja "Restrições Operacionais" na página 87 para maiores informações).
- [Numa estação base dupla com uma PMU, a e](#page-49-0)stação base 1 pode ter o modo de Inatividade ativado, mas não no modo de Inatividade Total (veja "Estações Base Simples e Dupla" na página 50 para maiores informações).
- O modo de Histerese somente ficará disponível se a saída de alimentação auxiliar não tiver sido acionada pela ação do Gerenciador de Tarefas.
- Pode ocorrer uma demora significativa na configuração das saídas digitais se PWR\_ON estiver mudando de ciclo. Uma mudança, tal como o estado de uma entrada digital, somente é lida quando a alimentação estiver mudando de ciclo. O Gerenciador de Tarefas configura a saída digital, enquanto a alimentação estiverdesligada, mas esta ação só se realizará da próxima vez que o ciclo de alimentação for ligado.
- Durante o ciclo do receptor, a estação base não poderá oferecer uma saída contínua nas suas linhas de saída de áudio. Quando o receptor desliga-se, ocorre o mesmo com a saída de linha, mesmo que as portas de saída não estejam habilitadas.
- Quando um recitador está no modo Inatividade Total (porta mista), ele não responderá até que o sinal recebido exceda o nível RSSI configurado.

#### **4.8.4 Utilizando o Kit de Serviço com as Estações Base no Modo de Economia de Energia**

Pode-se conectar o Kit de Serviço a uma estação base nos modos de Inatividade e Inatividade Total e iniciar a seção. O recitador ainda é capaz de comunicar-se com o Kit de Serviço, quando estiver sendo alimentado pelo cartão de fonte de alimentação reserva. O painel de controle precisa ativarse, porém o resto da estação base não muda de modo. O recitador pode, também, iniciar as comunicações através do painel de controle para o Centro de Alarme. Podemos usar o Kit de Serviço para monitorar a operação de Economia de Energia e para observar quais medidas de economia de energia estão ativas neste momento.

**Aviso** Visualizando-se qualquer tela de monitoramento do PA ou do diagnóstico, liga o PA. Este permanecerá ligado até a tela ser fechada. Assegure-se de não desperdiçar energia, por deixar as telas abertas.

Uma tela de monitoramento mostra se o conversor DC-DC desligou-se. Selecione Monitor > Monitoring > Power Management (Monitor > Monitoramento > Gerenciamento da Alimentação).

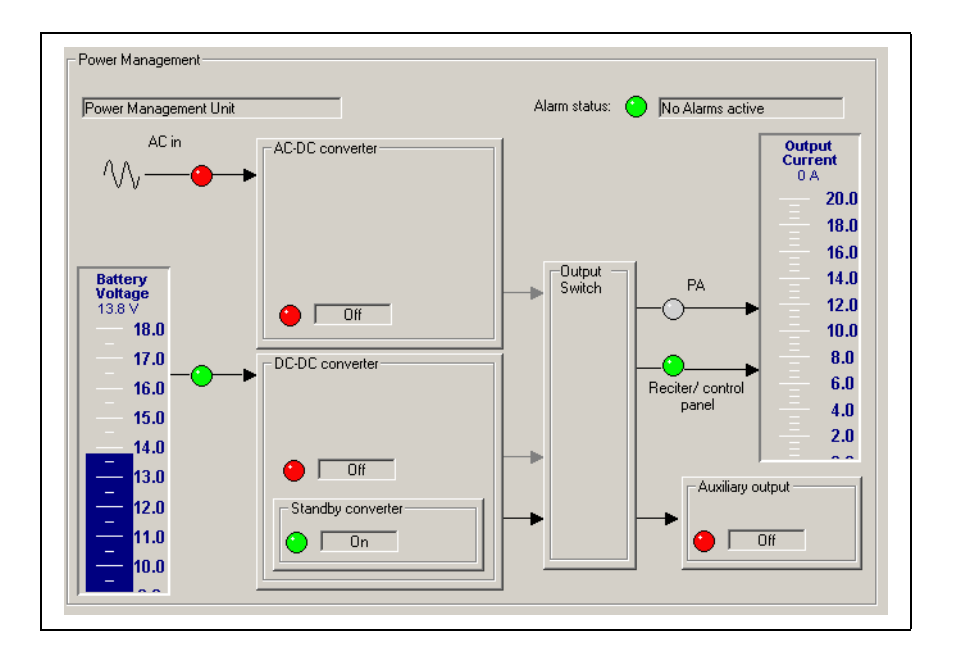

A tela mostra que o conversor DC está desligado, e que não há fonte de alimentação no PA.

Para verificar se o modo Histerese está habilitado, selecione Diagnose > Power Management > Control Tests (Diagnóstico > Gerenciamento da Alimentação > Testes de Controle)

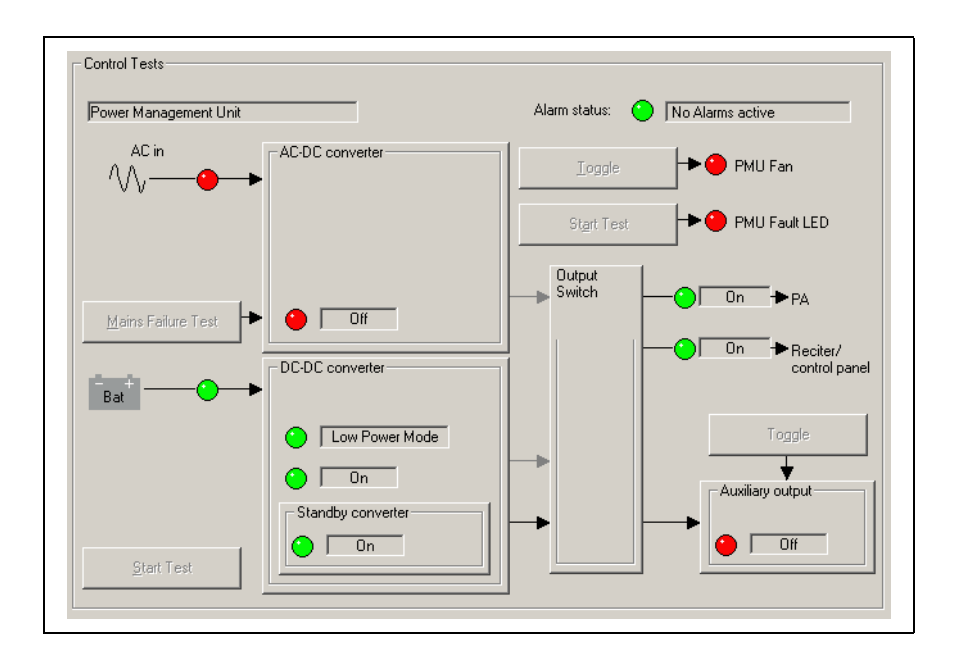

Quando a tela do conversor DC-DC mostrar que o Modo de Baixa Potência está ligado, a PMU estará no modo Histerese.

#### **4.8.5 Configurando a Porta do Receptor para as Estações Base com Economia de Energia**

As configurações da porta do receptor podem afetar negativamente a Economia de Energia

Em situações de baixo ruído, Tait recomenda a utilização das configurações padrões (RSSI desabilitado, SINAD habilitado em 12dB).

Em situações de muito ruído, faça o seguinte:

- Use as portas RSSI e SINAD.
- Estabeleça um nível de RSSI superior ao ruído ambiente, por exemplo  $-113$ dBm  $(0.5 \,\mu\text{V})$ .
- Configure o nível SINAD do modo desejado.
- Configure a lógica em OR.
- Não deixe os ciclos do receptor em Modo Normal.
- Estaleça tempos de espera curtos (por exemplo, 1 minuto para o modo de Inatividade e 10 minutes para o modo Inatividade Total).

O motivo destas recomendações é o seguinte:

A porta do receptor funciona de forma diferente quando está em ciclo. Neste caso, a primeira coisa que ele faz é medir a RSSI, mesmo que a configuração estabelecida desabilite a porta RSSI (isto ocorre, porque a detecção de RSSI é muito rápida). Se os valores de RSSI exceder o limiar, o receptor continua ligado. (Se a configuração não especificar o limiar, será usado –117dBm.)

Se for configurada uma única porta RSSI, o receptor sairá do modo silencioso imediatamente. Se a porta SINAD for habilitada, a estação base deverá determinar primeiro, se o valor de SINAD está acima do limiar. Se sim, a estação base continuará ligada, caso contrário voltará ao ciclo do modo atual.

Para assegurar os benefícios da Economia de Energia, é importante utilizar um nível RSSI que evite que a estação base ligue o receptor sem necessidade, enquanto verifica os valores SINAD. Por exemplo, se a porta RSSI está desligada, a porta SINAD fica estabelecida em 20dB, e o tempo de ciclo do receptor será de 100ms. Pode ocorrer o seguinte se houver ruído no canal:

- 1. O receptor entra no ciclo ligado.
- 2. Detecta um sinal que está acima do limiar RSSI.
- 3. Fica ligado durante 100ms para verificar se o valor SINAD é bom suficiente.
- 4. O valor SINAD é muito baixo, então o receptor desliga-se.
- 5. 100ms depois,o receptor liga de novo e repete o procedimento.

Como resultado, o receptor fica ligado por aproximadamente 120ms a cada 220ms, ao invés de 20ms a cada 120ms.

As recomendações utilizadas em locais com ruído oferecem os seguimtes efeitos:

- Um nível alto de RSSI significa que a estação base quase não gasta energia mantendo o receptor ligado para checar o SINAD. (Isto pode fazer com que os usuários tenham mais dificuldade para acessar o site. Entretanto, uma vez que consigam, e a estação base estiver no modo Normal, o nível de sinal baixo SINAD facilitará o processo).
- O ciclo do receptor no Modo Normal não será selecionado, então não será necessário um nível de RSSI mais alto para abrir a porta.
- A configuração 'OR' de lógica proporciona um rendimento ótimo da porta, quando a estação base está em Modo Normal: abre-se rapidamente quando o sinal é forte, e com mais segurança, quando for mais fraco.
- Os tempos de inatividade curtos maximizam a quantidade de tempo que a estação base fica nos modos de Inatividade e Inatividade Total.
- Se a estação base é parte de um sistema CTCSS/DCS, a estação base uti- $(i)$ liza energia adicional cada vez que ouve um sinal com um subtom errado. Por exemplo, se o receptor tiver as configurações iguais às acima, estará ligado 320ms de cada 420ms (a verificação sub-audível pode levar até 230ms). A única forma de reduzir estes efeitos é configurando um tempo de ciclo do receptor mais longo, por exemplo, 5 segundos.

### <span id="page-81-0"></span>**4.9 Interface Ethernet**

As placas de interface do sistema TaitNet Ethernet e Alta Densidade/ Eth[ernet servem de interface p](#page-166-0)ara a estação base e permite integrá-la nas redes IP, por exemplo, aquelas utilizadas para enlaces microondas entre sites (ver Figura 6.21 na página 167).

O Kit de Serviço é compatível com a conexão Ethernet, permitindo realizar todas as funções (configuração, descarga de firmware, monitoramento e diagnóstico) para serem realizadas em qualquer localização, que esteja conectada ao IP do site.

As placas de interface do sistema TaitNet Ethernet e Alta Densidade/ Ethernet foram projetadas para ser utilizada com todas as estações base TB8100, incluindo a localização pessoal (paging), a rede de sistema TaitNet trunking, e TaitNet QS² Simulcast. São compatíveis com os comandos de Interface Controlada por Computador (CCI), mas não suportam VoIP. Também suportam a detecção de velocidade automática tanto de base T 10 ou 100.

A placa de interface do sistema TaitNet Ethernet necessita do firmware do recitador versão 3.00 e posterior, e a placa de Alta Densidade/Ethernet necessitam recitador com firmware versão 3.07 e posterior. Ambas placas necessitam hardware versão 00.02 e posterior. [Os serviços de correio](#page-189-0)  [eletrônico e marcação do Centro de Alarmes PS](#page-189-0)TN estarão desabilitados quando ambas destas placas são instaladas (ver "Utilizando as Mensagens Syslog com Conexões Ethernet" na página 190), mas estas funções estarão sendo suportadas com outras placas de interface de sistema.

**Processamento de Alarme** O processamento de alarmes tem sido melhorado desde a versão anterior, que necessitava usar uma PSTN, um comutador de portas assincrônicas, e o Centro de Alarmes. As estações base que utilizem a conexão Ethernet não poderão ser conectadas a um Centro de Alarmes. Em seu lugar, a placa de interface do sistema TaitNet Ethernet ou Alta Densidade/Ethernet envia mensagens TCP-IP Syslog para um coletor de registro de sistema Syslog. Este coletor vis[ualiza as mensagens de alarme e, dependendo do tipo de](#page-189-0)  [coletor que es](#page-189-0)teja sendo utilizado, poderá agregar ações personalizadas adicionais. Ver "Utilizando as Mensagens Syslog com Conexões Ethernet" na página 190 para mais informações sobre coletor syslog.

Os processo típico de gerenciamento de erros via Ethernet são os seguintes:

- 1. A estação base detecta um erro e envia uma mensagem syslog para um coletor syslog.
- 1. Dependendo do tipo particular do coletor syslog que esteja sendo usado, o coletor então:
	- Traduz a mensagem em uma notificação por email, que será enviada seguindo várias regras de prioridade.
	- Gera advertências audíveis, etc., ou traduz a mensagem em um SNMP a ser utilizado por um serviço de notificação compatível

#### com SNMP.

2. Uma vez notificado o erro, o kit de Serviço poderá ser utilizado para acessar a estação base e diagnosticar o problema.

**Ethernet e Entrada e Saída do Sistema**  A placa de interface do sistema TaitNet Ethernet tem um conector RJ45 [Ethernet e um conector faixa D d](#page-162-0)e 15 vias. Alguns dos pinos do conector faixa D podem ser configurados para proporcionar diferentes sinais. "TaitNet Ethernet" na página 163 contém mais informações sobre os sinais selecionados e as alocações dos pinos do conector faixa D.

> [A alocação dos pinos do c](#page-164-0)oletor faixa D de 15 vias da placa de interface  $\bigcirc$ do sistema TaitNet Ethernet é diferente dos de outras placas TaitNet (ver Tabela 6.3 na página 165).

A placa de interface do sistema de Alta Densidade/Ethernet tem um conecto[r RJ45 Ethernet e um conector faixa-D de](#page-158-0) 26 vias sw LT densidade. O conector faixa-D fornece entradas padrão e saídas de interface de sistema Isolado. "Alta Densidade/Ethernet" na página 159 tem mais informação nas alocações de pino desta faixa-D.

#### **Monitoramento de mensagens periódicas**  Utilizando o Kit de Serviço pode-se configurar a estação base para enviar mensagens periódicas. O intervalo entre estas mensagens pode ser estabelecido de 1 minuto a 12 horas. Isto melhora o monitoramento de erros da rede, já que se o coletor syslog não receber a mensagem periódica da estação base, enviará um alarme pertinente.

O envio destas mensagens é desabilitado, quando estiver ativo o modo CCI, pois espera-se que o dispositivo remoto, conectado à estação base, pesquisará as estações base para validar o enlace de comunicação. Também não serão env[iadas mensagens periódicas se estiver conectado o Kit de Serviço.](#page-189-0)

Ver "Utilizando as Mensagens Syslog com Conexões Ethernet" na página 190 e a documentação do Kit de Serviço para mais informações.

Só é possível ter um tipo de conexão com a estação base por vez (ou o  $(i)$ Kit de Serviço, ou syslog, ou CCI).

#### **Economia de Energia** A Economia de Energia é possível com as placas de interface do sistema TaitNet Ethernet e Alta Densidade/Ethernet. Entretanto, o consumo de energia total será ligeiramente maior (por exemplo, aproximadamente 1W mais do que com uma placa de interface do sistema isolada).

# **4.10 Sub-bastidores de Multi-recitador**

#### **4.10.1 Descrição d[o Funcionamento](#page-85-0)**

Ver Figura 4.8 na página 86.

O sub-bastidor do multi-recitador permite a instalação de vários recitadores só de rece[pção no sub-bastidor. O su](#page-128-0)b-bastidor de multi-recitador pode alojar de 1 a 5 recitadores com uma PMU, ou de um a sete recitadores sem PMU (ver "Conexão" na página 129 para mais detalhes).

Os recitadores estão numerados da direita para a esquerda, quando olha- $(i)$ dos de frente para o sub-bastidor. Os recitadores devem ser instalados sempre desde a direita do sub-bastidor.

As funções importantes de um sub-bastidor de multi-recitadores são:

- proporcionar uma solução de fiação integrada para o bus de controle do sistema e conexões de alimentação DC para cada recitador
- permitir a recolocação dos recitadores, sem afetar o funcionamento do resto dos recitadores do sub-bastidor $<sup>1</sup>$ </sup>
- proporcionar um meio de conexão e monitoramento, configuração e diagnóstico para todos os recitadores do sub-bastidor
- permitir o monitoramento, em tempo real, do estado de todos os recitadores do sub-bastidor.

**Hardware** A configuração do multi-recitador é constituído por dois módulos especiais: um painel de controle e uma placa de conexão do sub-bastidor para multirecitadores. O painel de cont[role permite que o usuário tenha certo controle](#page-40-0)  [manual do](#page-40-0)s recitadores do sub-bastidor, e possa visualizar a informação do esta[do de cada recitador \(ver "Painel de Controle de Multi-Recitadores" na](#page-179-0)  [página 41\).](#page-179-0) A placa do sub-bastidor oferece lógica de comutação e controle (ver "Configurando a Placa de Interconexão do Sub-bastidor" na página 180).

> Os recitadores são instalados no sub-bastidor da direita para a esquerda (vistos pela parte frontal), sendo a posição da direita a posição 1 do painel de controle. Só o recitador da posição 1 pode comunicar-se com a PMU (se estiver acoplada).

> A placa de interconexão do sub-bastidor de multi-recitador e o painel de controle devem ser utilizados juntos e não podem ser usados em outros tipos de sub-bastidores. A conexão entre o painel de controle e a placa do subbastidor é feita com um conector faixa D de 26 vias de alta densidade.

<sup>1.</sup> é necessário desligar o recitador 2 antes de remover o recitador 3. Ver "Substituindo o Recitador" na página 203 para mais detalhes.

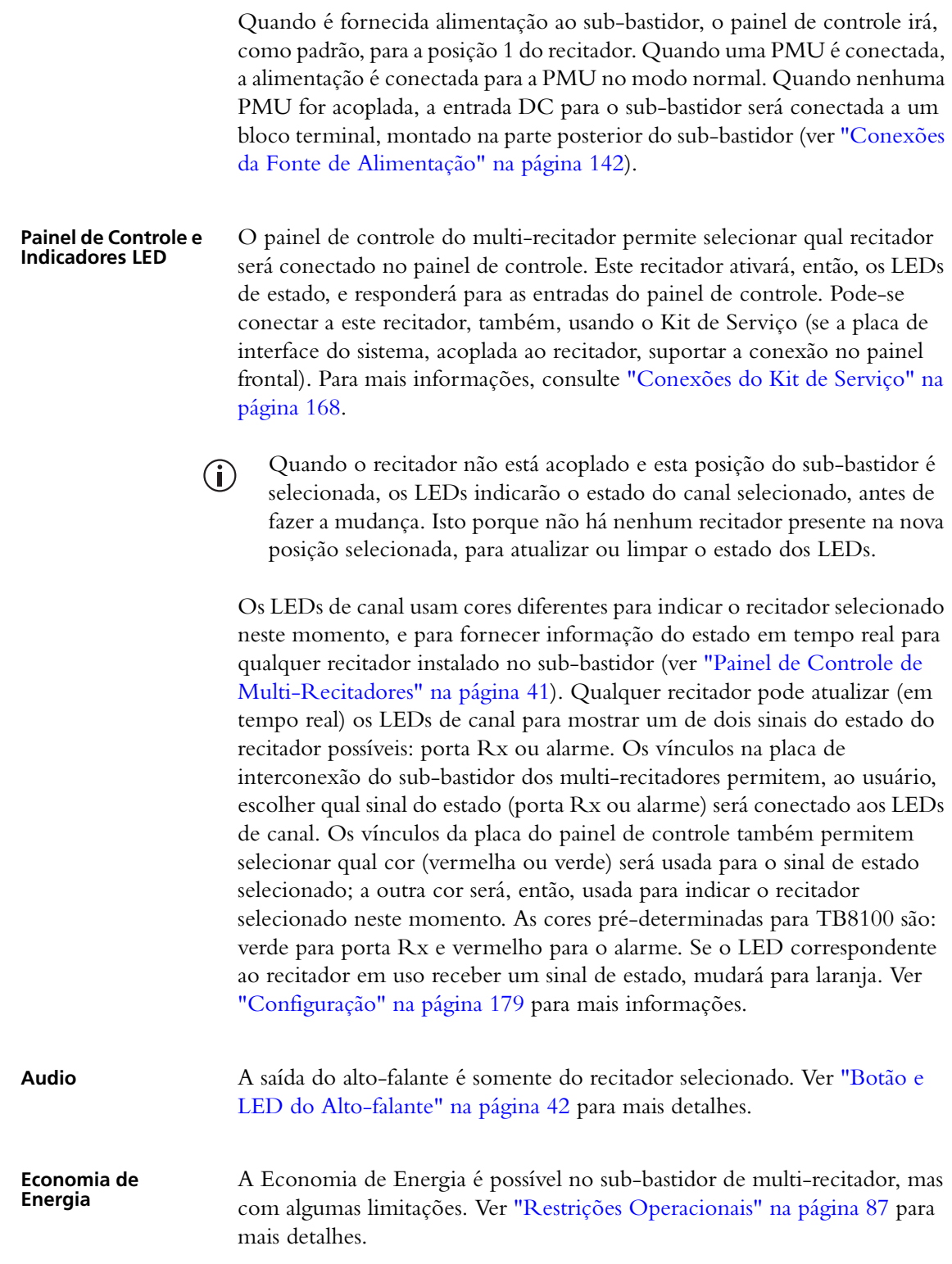

<span id="page-85-0"></span>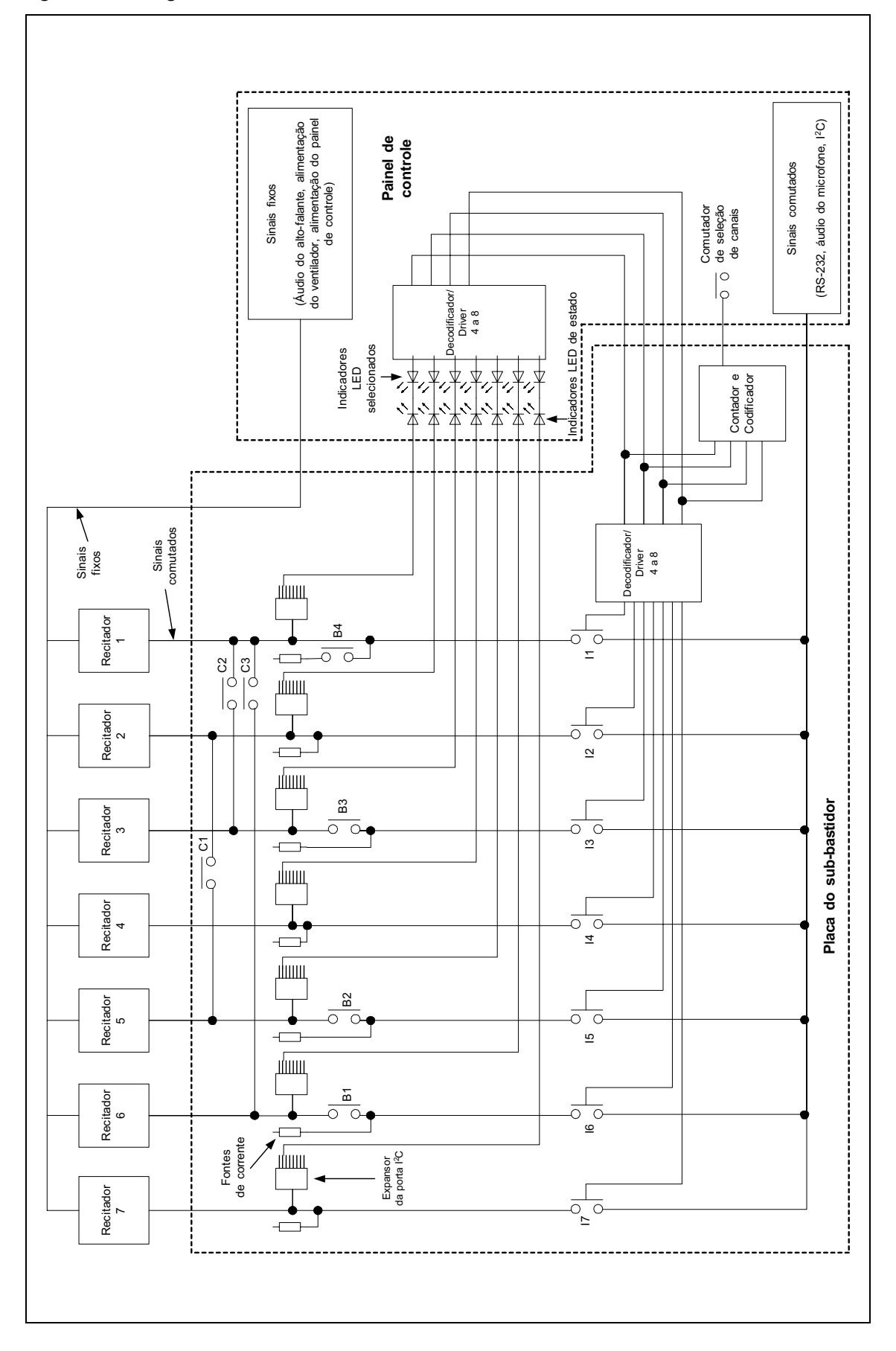

# <span id="page-86-0"></span>**4.10.2 Restrições Operacionais**

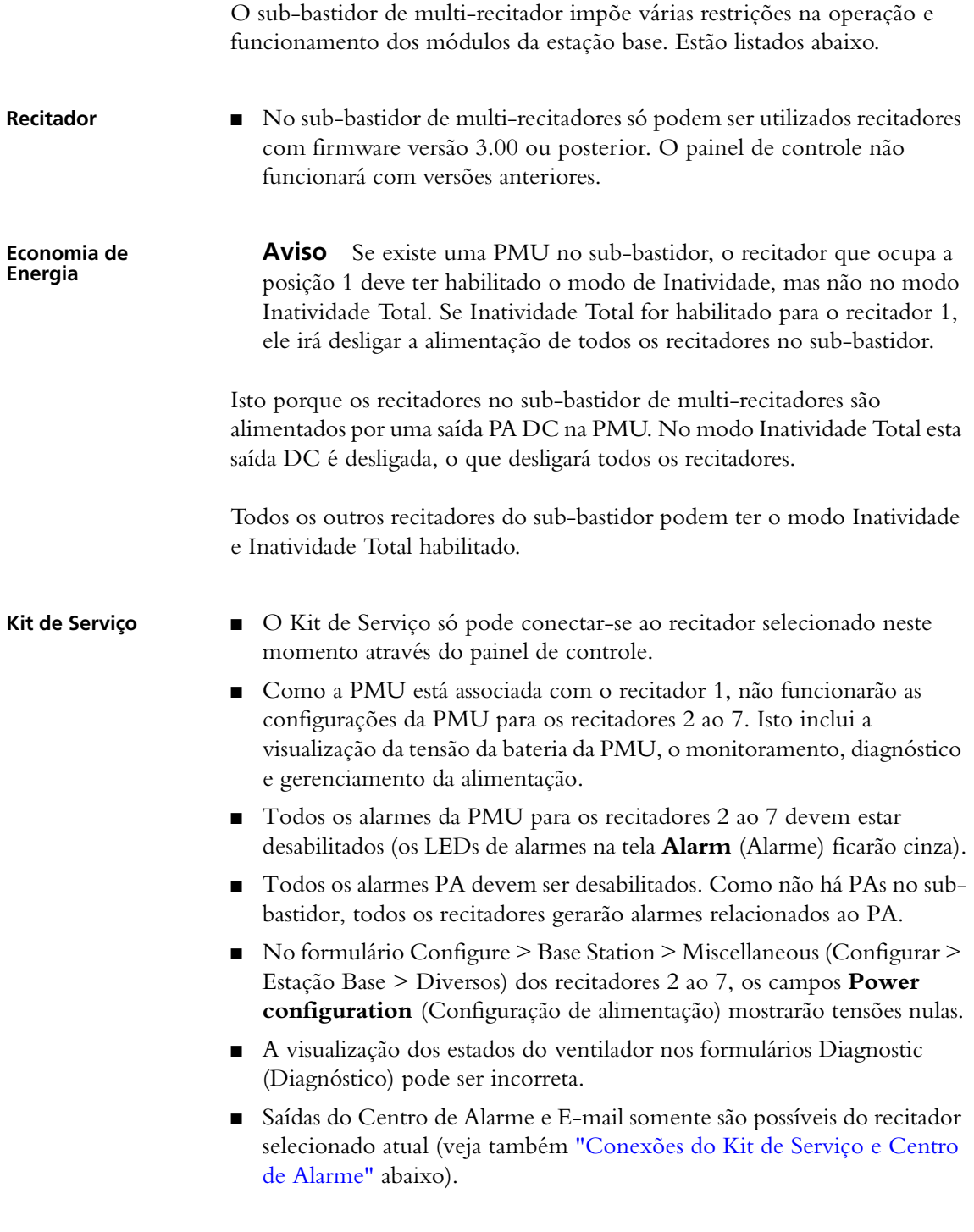

**Configurações Recomendadas do Kit de Serviço**

Recomenda-se utilizar as seguintes configurações do Kit de Serviço para a operação de multi-recitador:

- 1. Na tela Configure > Alarms > Alarm Control (Configurar > Alarmes > Controle de Alarme)
	- Desabilitar o alarme "No PA detected" ("Nenhuma PA detectada") para todos os recitadores.
	- Desabilitar o alarme "Fan failure" ("Falha no Ventilador") para o PA para todos os recitadores.
	- Desabilitar o alarme "No PMU detected" ("Nenhuma PMU detectada") para os recitadores 2 ao 7, se a PMU estiver acoplada. Se nenhuma PMU estiver acoplada, desabilitar o alarme para todos os recitadores.
	- Desabilitar o alarme "Fan failure" ("Falha no Ventilador") para a PMU para os recitadores 2 ao 7, se a PMU estiver acoplada. Se nenhuma PMU estiver acoplada, desabilitar o alarme para todos os recitadores.
- 2. Na tela Configure > Base Station > Task Manager (Configurar > Estação Base > Gerenciador de Tarefas):
	- Nos recitadores 2 a 7 desabilitando qualquer instrução do Gerenciador de Tarefas que usa a entrada de alarme "No PMU Detected" ("Nenhuma PMU Detectada"). Se nenhuma PMU estiver instalada, faça o mesmo para todos os recitadores.
	- Em todos os recitadores desabilite qualquer instrução do Gerenciador de Tarefas que usa a entrada de alarme "No PA Detected" ("Nenhum PA Detectada").
	- Em todos os recitadores desabilite qualquer instrução do Gerenciador de Tarefas que usa a entrada de alarme "Fan failed" ("Falha do Ventilador"). Isto prevenirá alarmes falsos de falha do ventilador se o sub-bastidor de multi-recitadores é operado com os recitadores 2 a 7 selecionados no painel de controle.

**Aviso** Recomendamos que você selecione o recitador 1 no painel de controle de multi-recitadores quando terminar de monitorar ou configurar um recitador. Isto prevenirá alarmes falsos de falha do ventilador sendo enviados para o PA e PMU.

<span id="page-87-0"></span>**Conexões do Kit de Serviço e Centro de Alarme**

 $(i)$ 

Se quisermos usar uma porta serial no painel de controle para conectar a um recitador em um sub-bastidor de multi-recitador, devemos primeiro selecionar o recitador usando o botão de canal. Não podemos conectar à uma porta serial no painel de controle e depois, remotamente, selecionar o recitador desejado.

É impossível, também, para um recitador que gerou um alarme discar para o Centro de Alarmes, se este recitador não for o recitador selecionado. Se você precisar acesso discado para o Centro de Alarme, ou acesso discado remoto para qualquer recitador no sub-bastidor, você precisa instalar recitadores com placas de interface do sistema Alta Densidade/RS-232 ou

TaitNet RS-232. Estas placas permitirão a conexão a qualquer recitador no sub-bastidor através do conector posterior do painel.

Informações adicionais sobre monitoramento remoto são fornecidas na Nota de Aplicação TN-742-AN ("Monitoramento Remoto e Configurando a Estação Base TB8100").

Alternativamente, recitadores podem ser monitorados remotamente, configurados e atualizados através de uma conexão Ethernet usando placas de interface de sistema T[aitNet Ethernet ou Alta Densidade](#page-81-0)/Ethernet. Note que os recitadores usam uma conexão Ethernet não podem conectar-se a um [Centro de A](#page-128-0)l[arme \(veja "Inter](#page-178-0)face Ethernet" na página 82). Mais informações em conexões Ethernet também é fornecida nos capítulos "Conexão" e "Configuração".

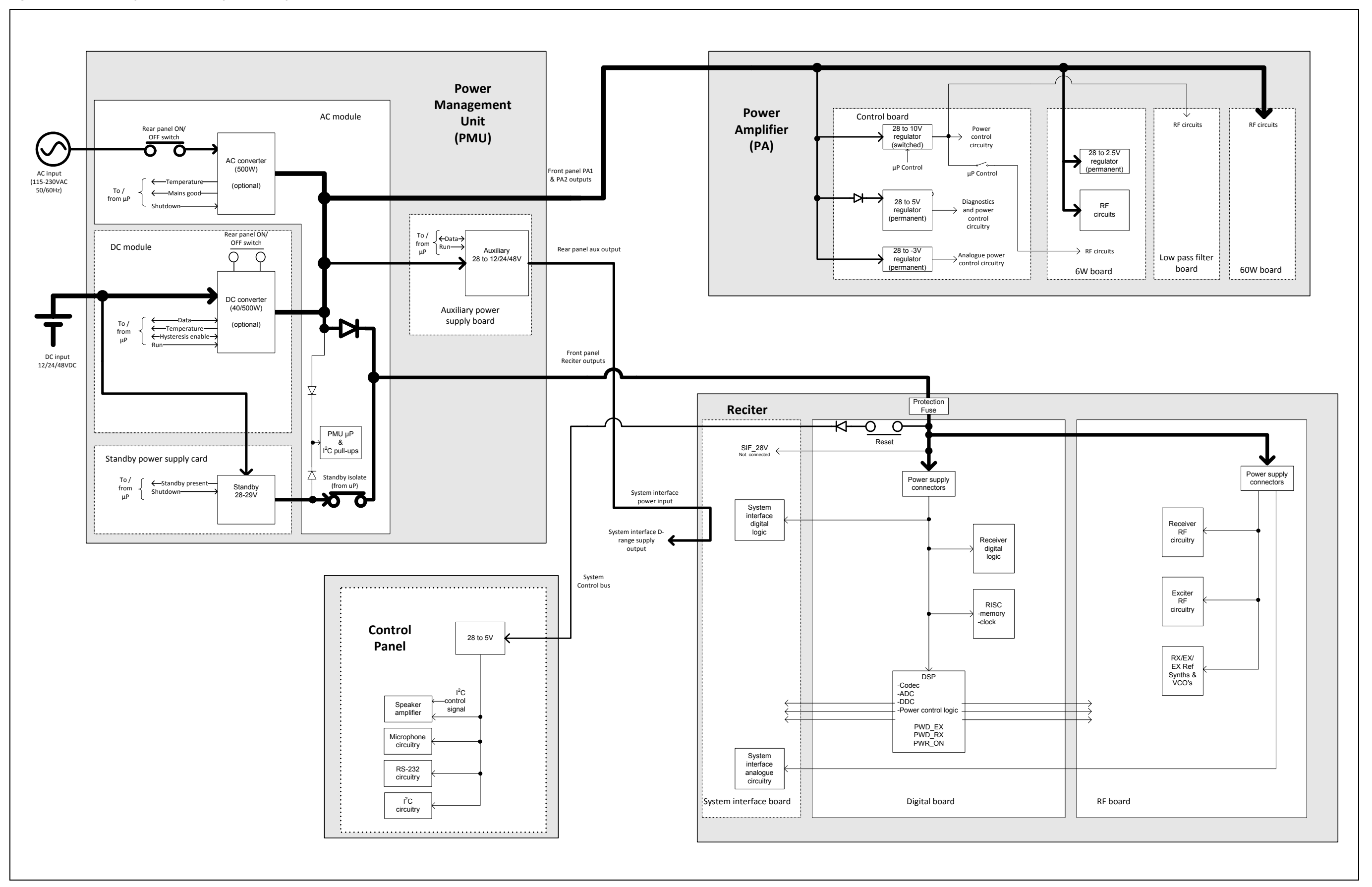

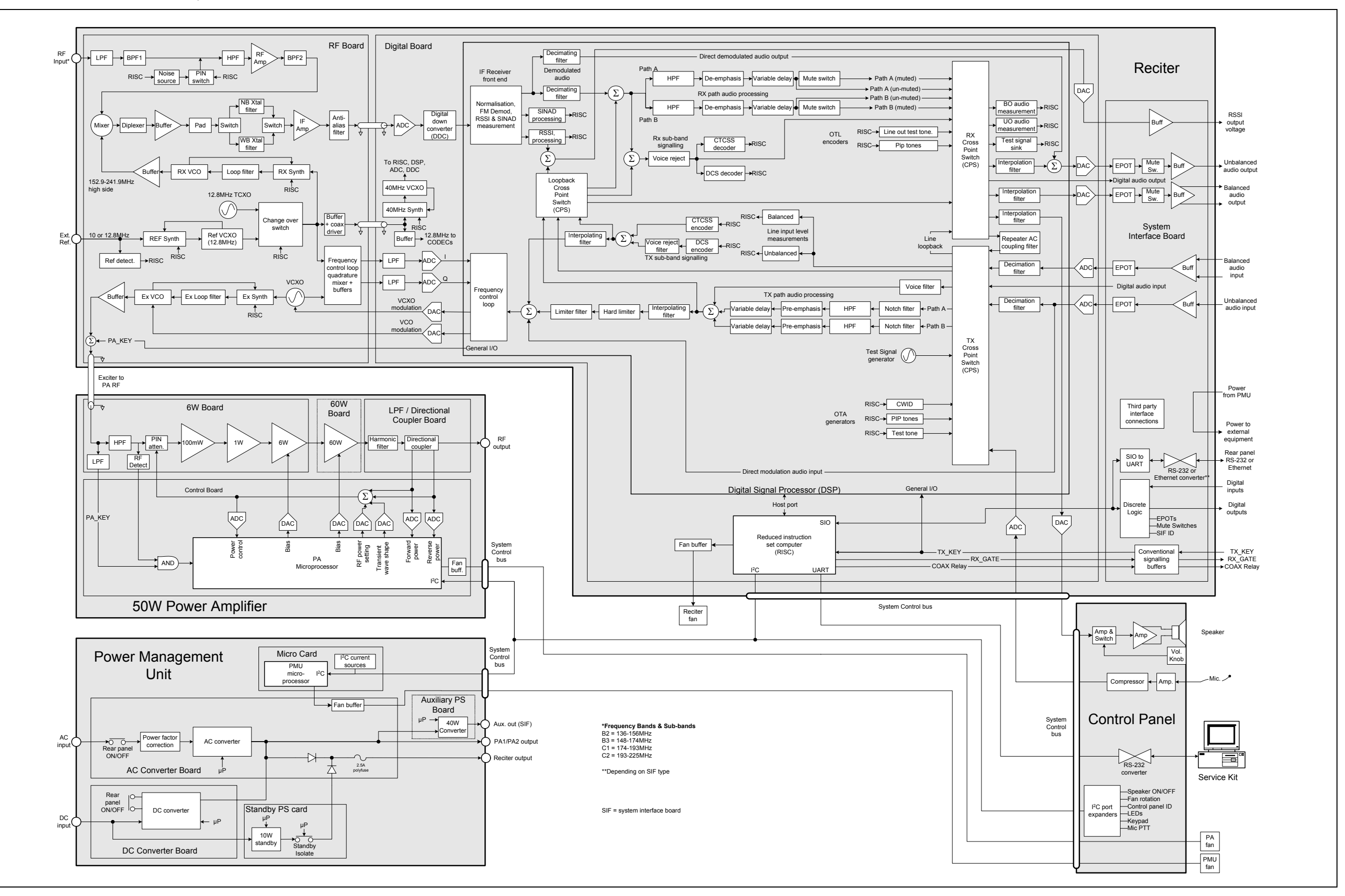

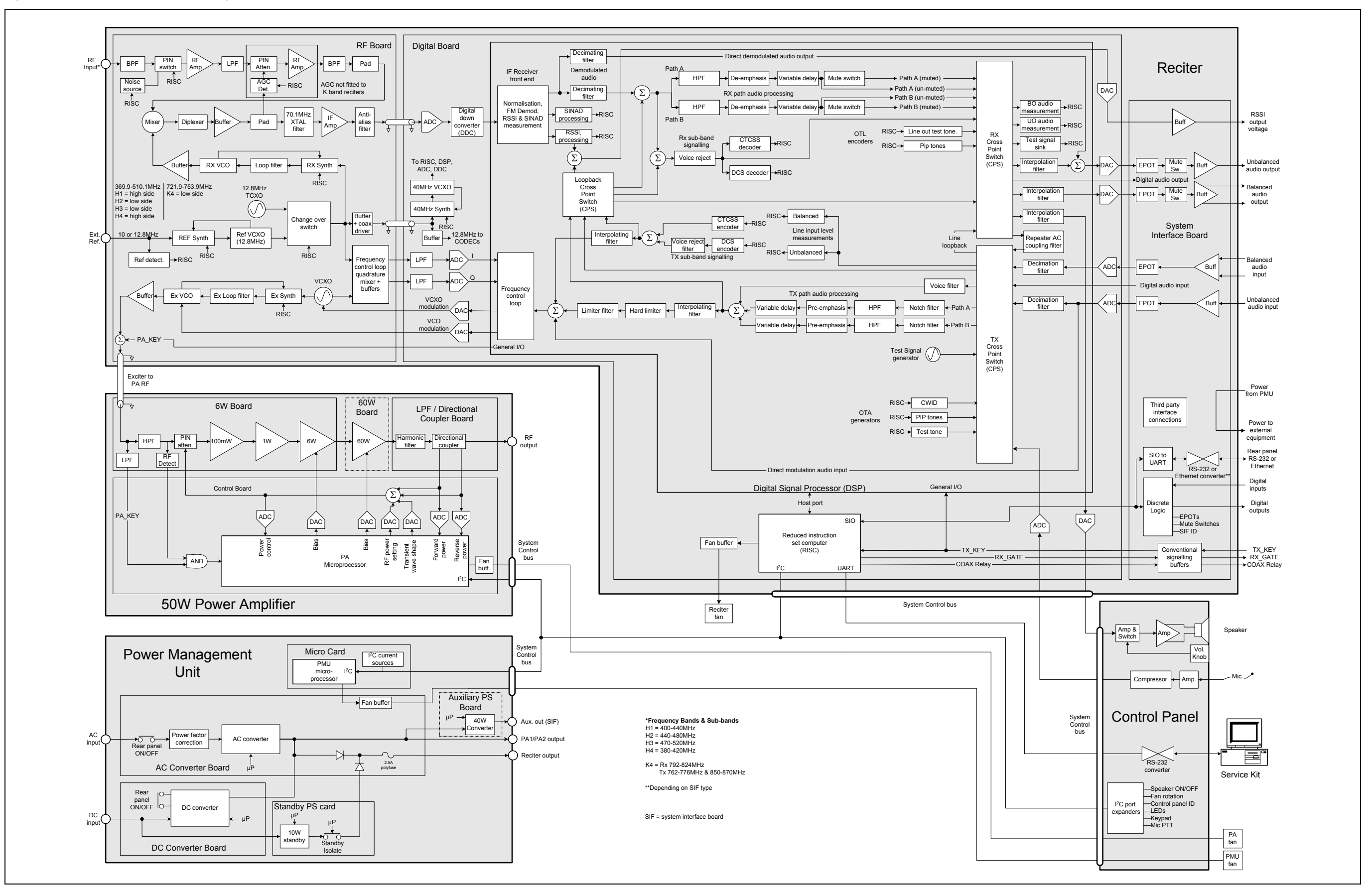

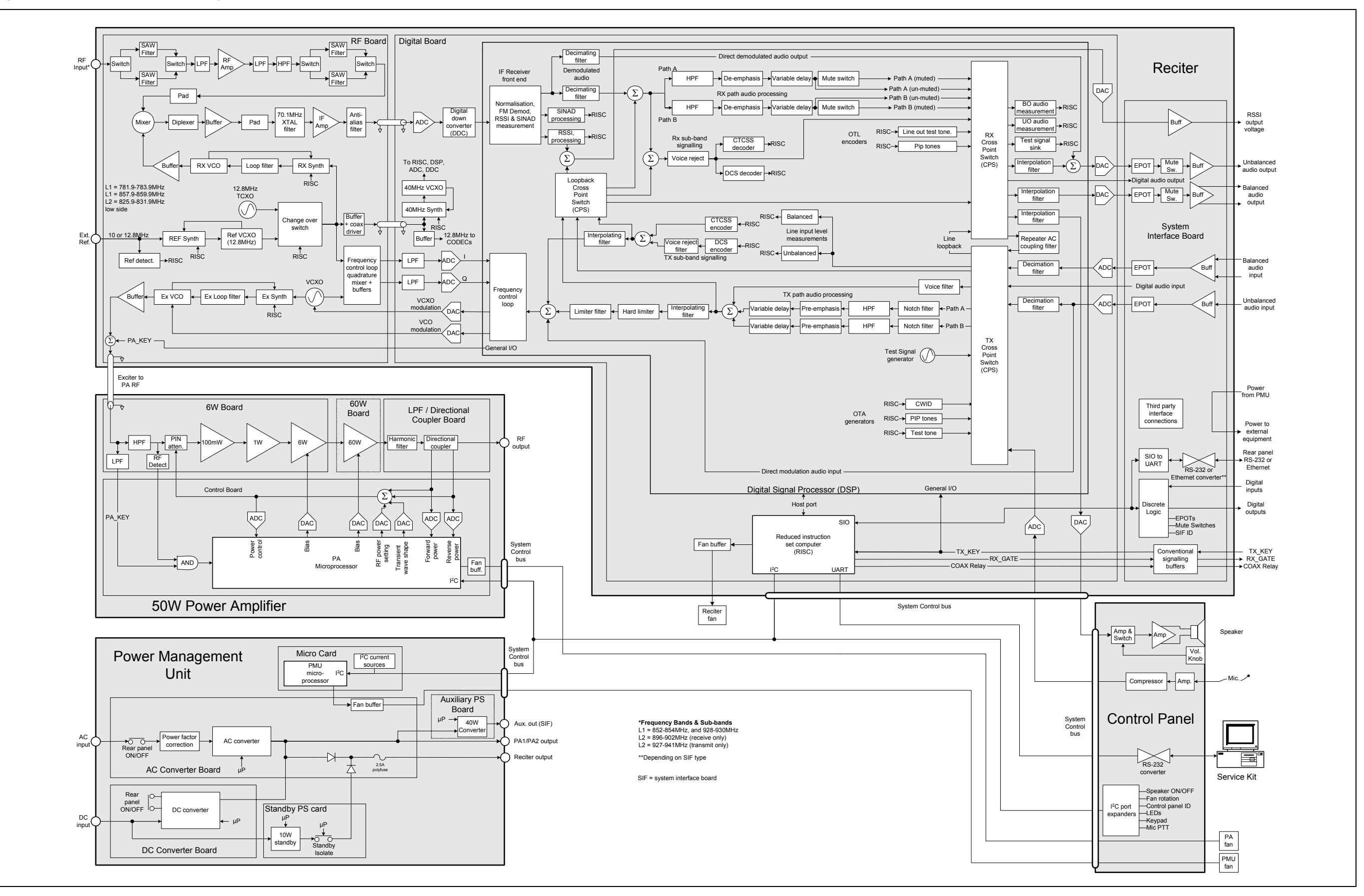

**Figura 4.13 Rota de dados, controle e monitoramento da estação base** 

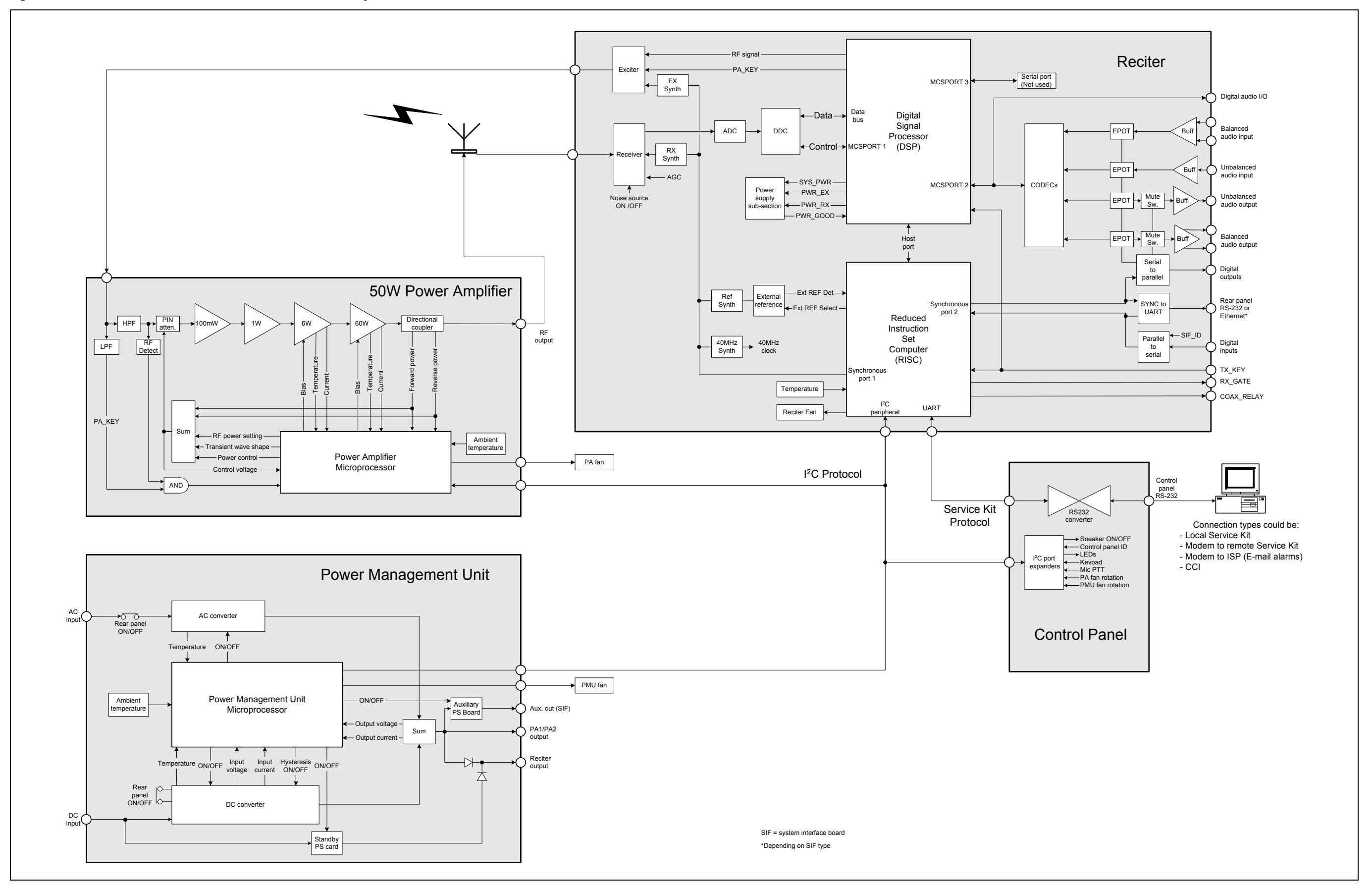

**96 Descrição das Funções** TB8100 Manual de Instalação e Operação © Tait Limited Fevereiro 2014

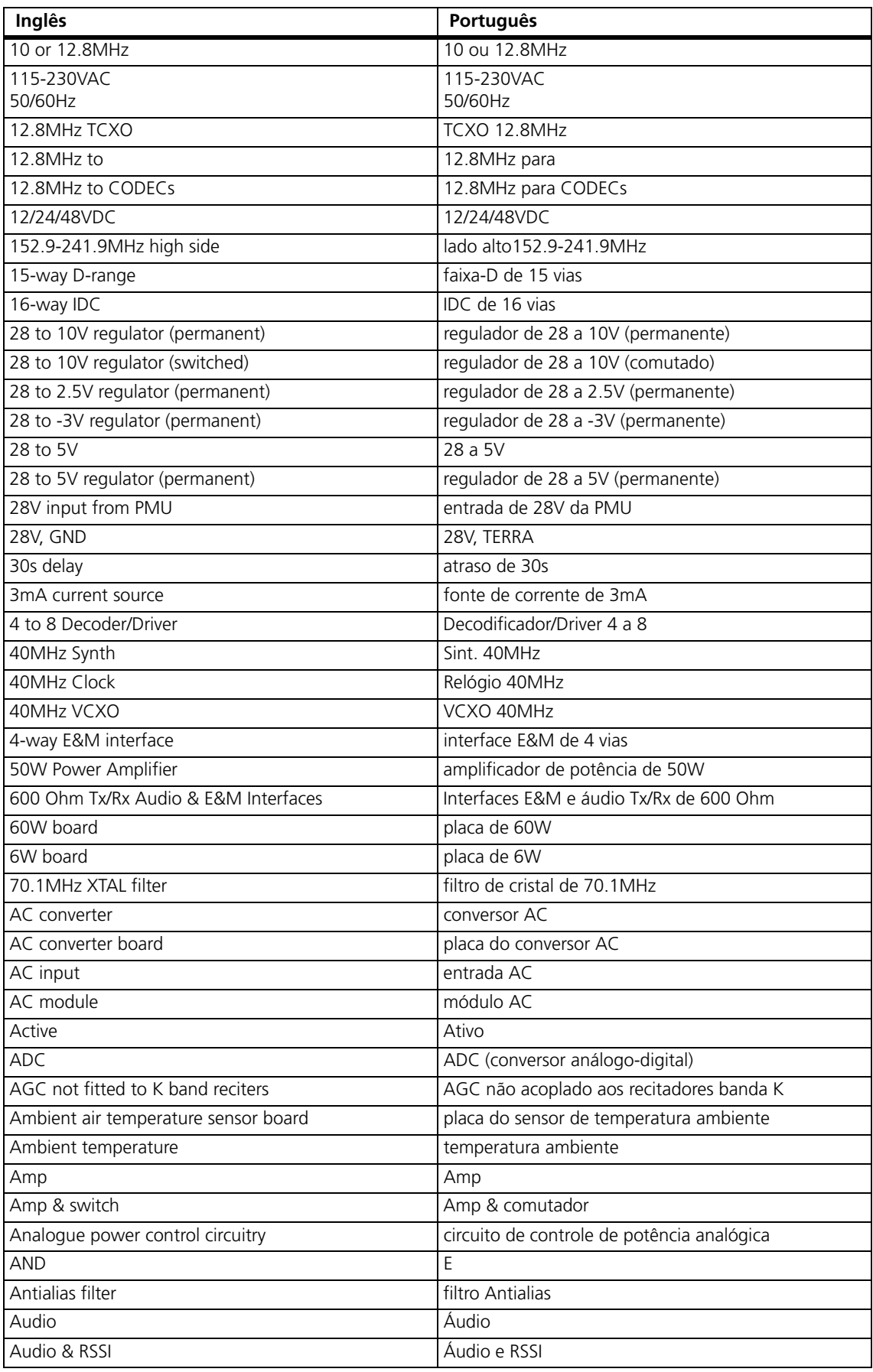

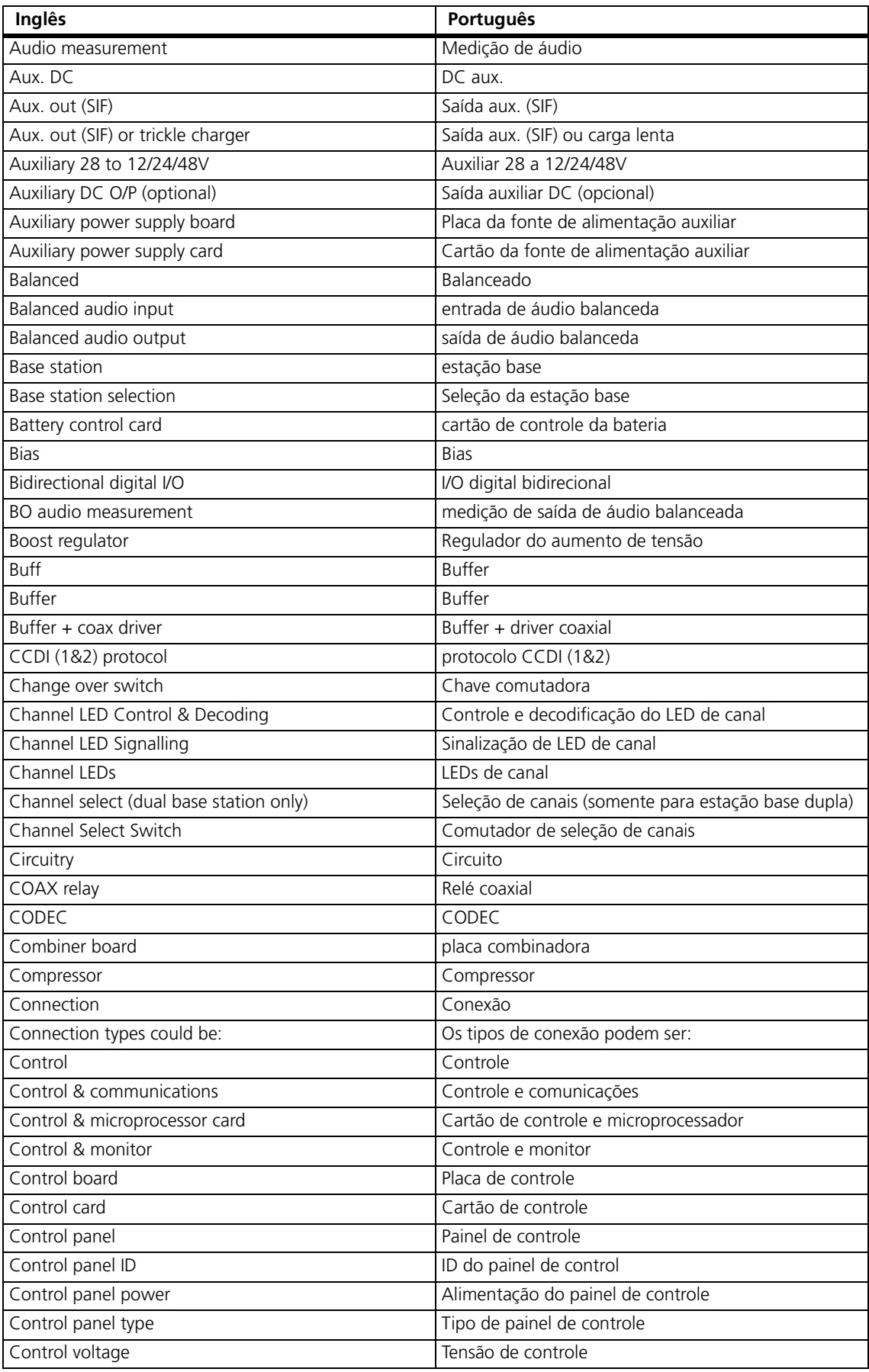

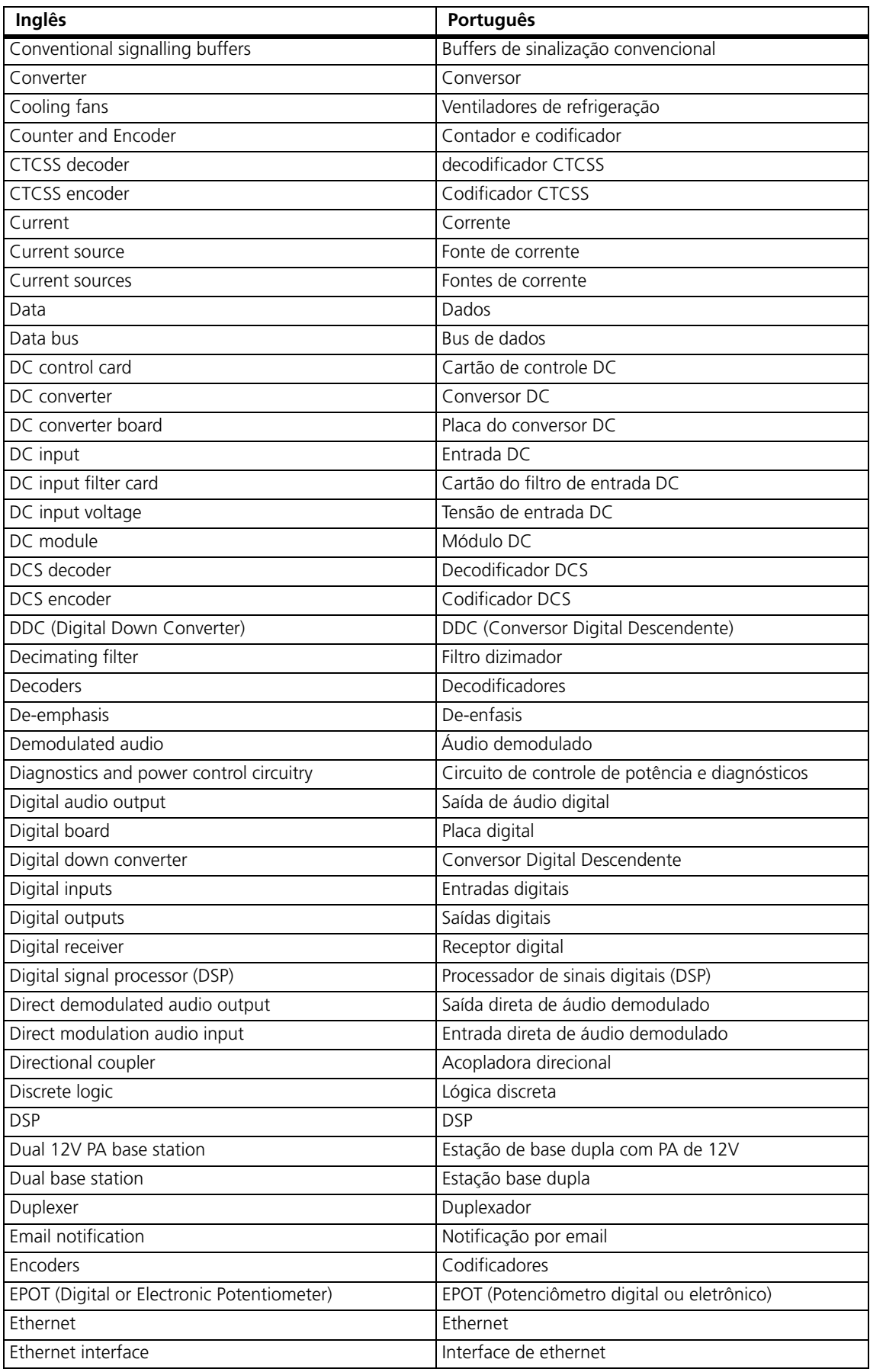

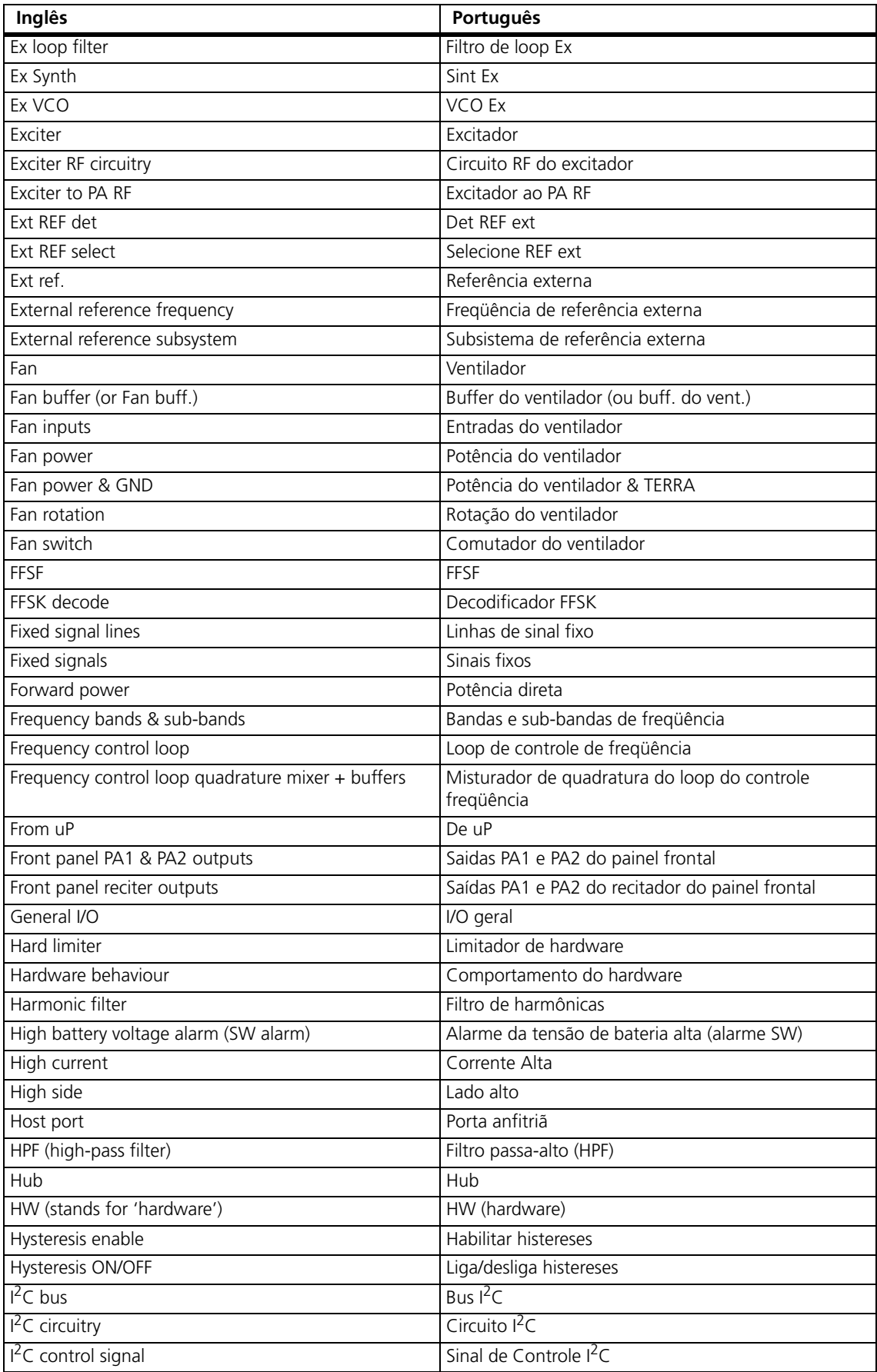

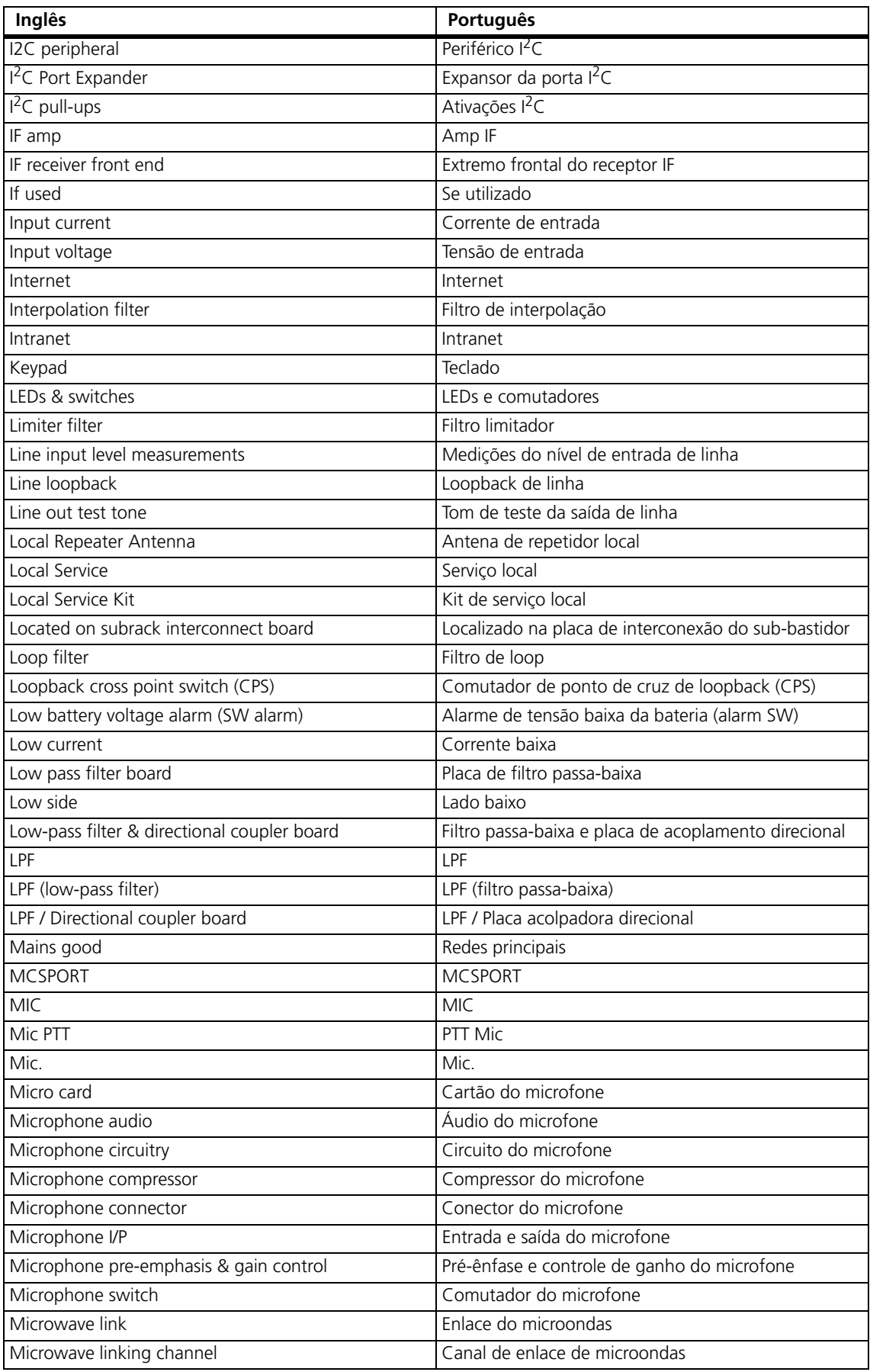

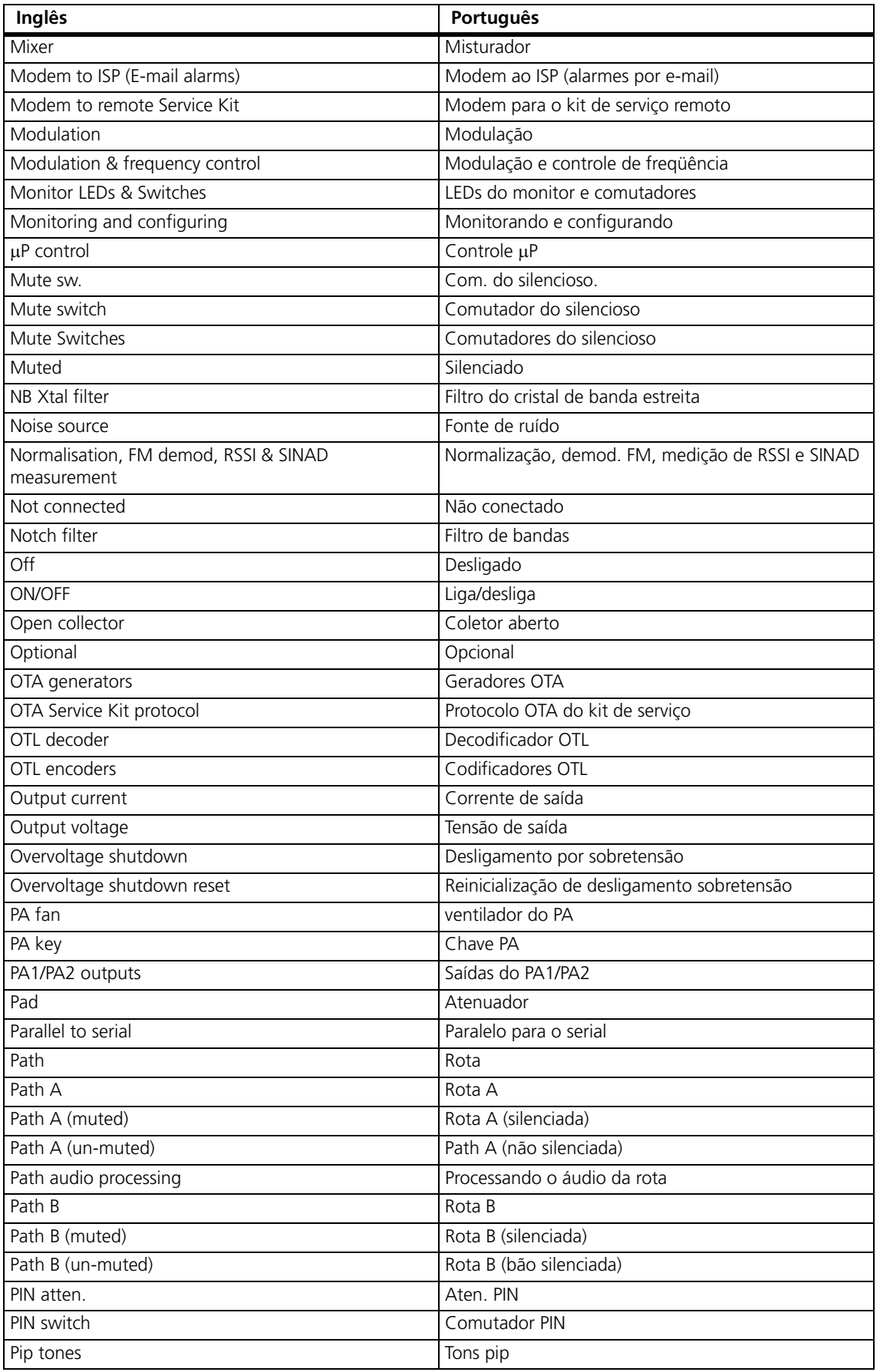

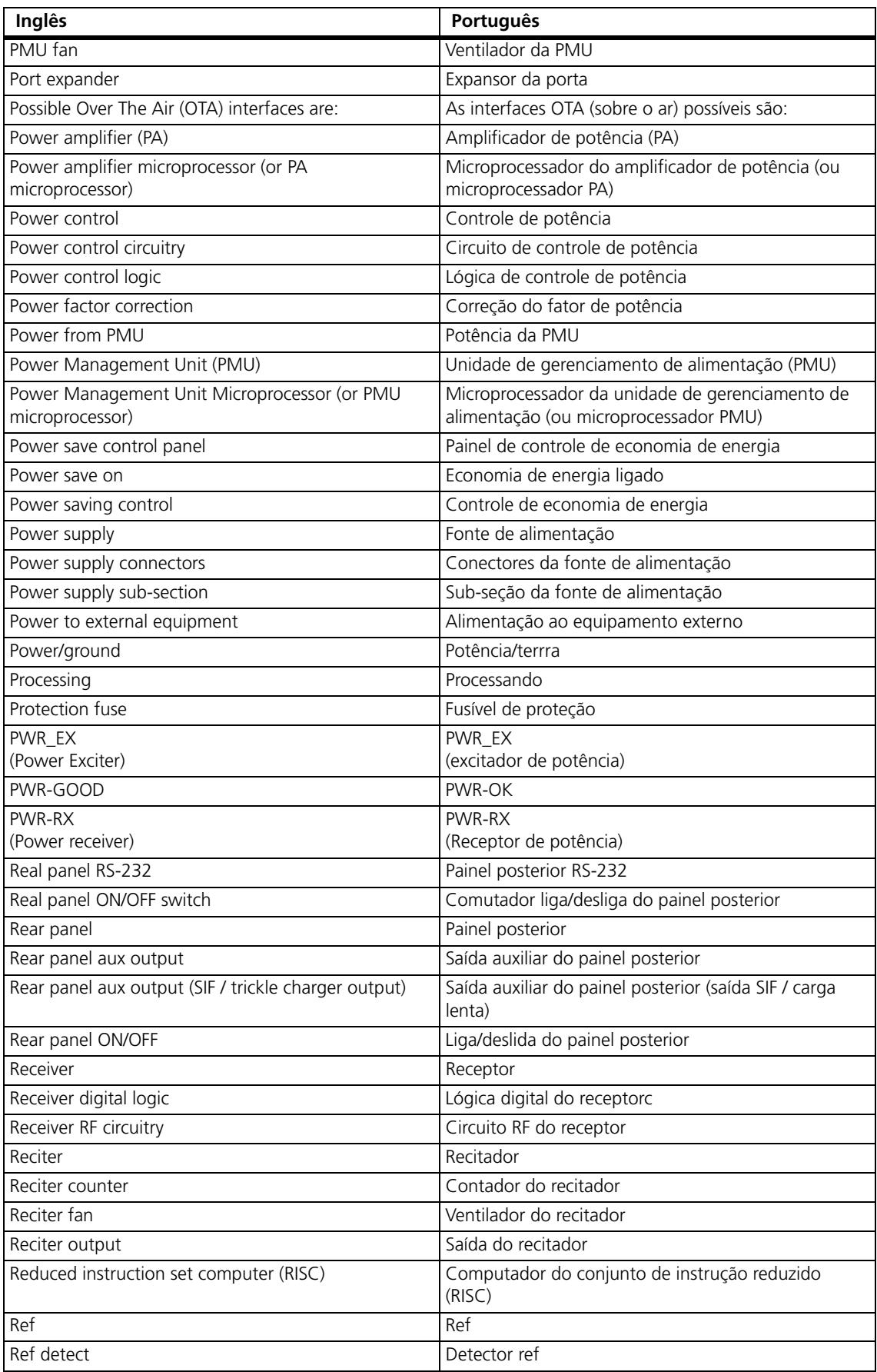

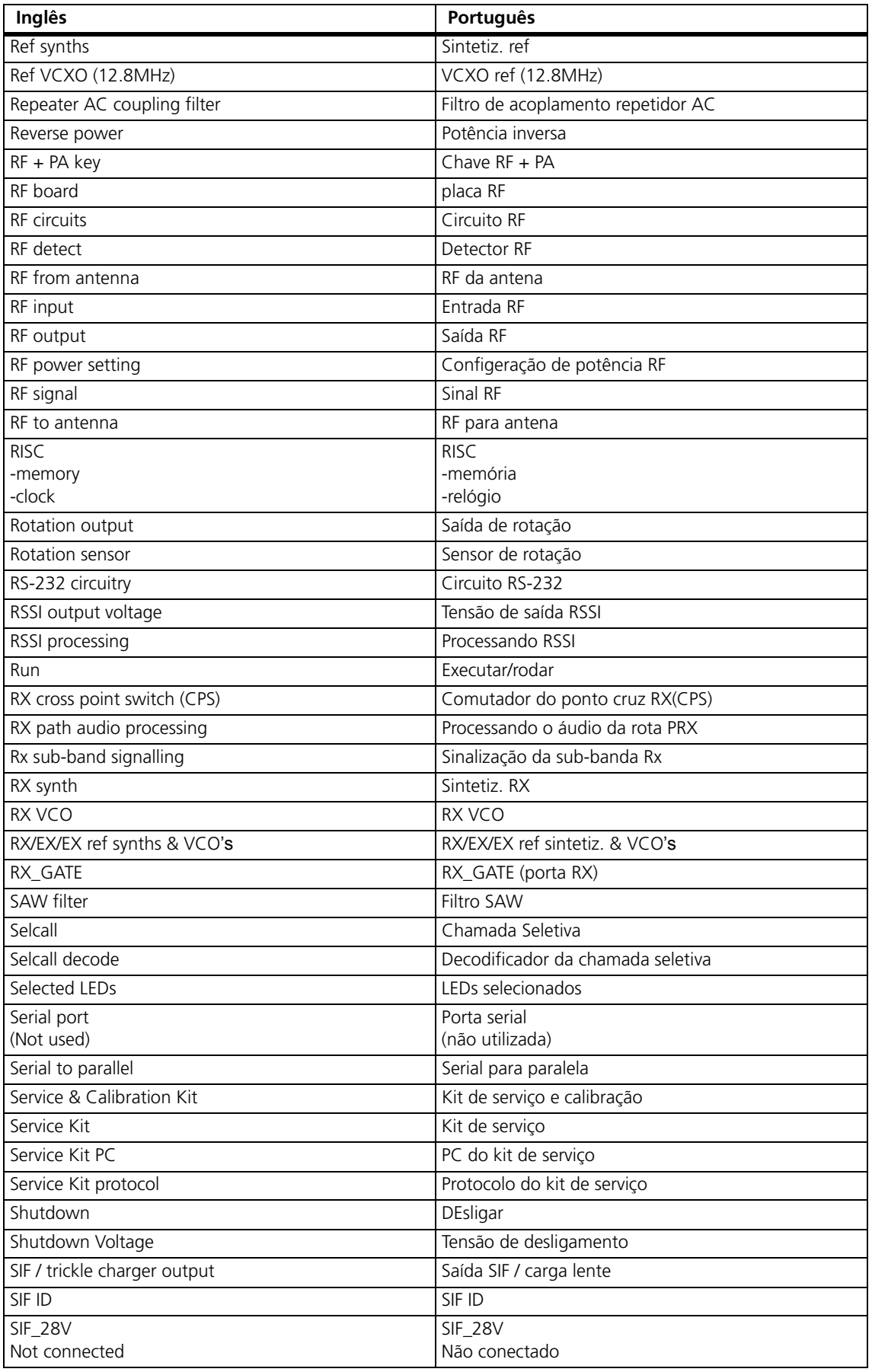

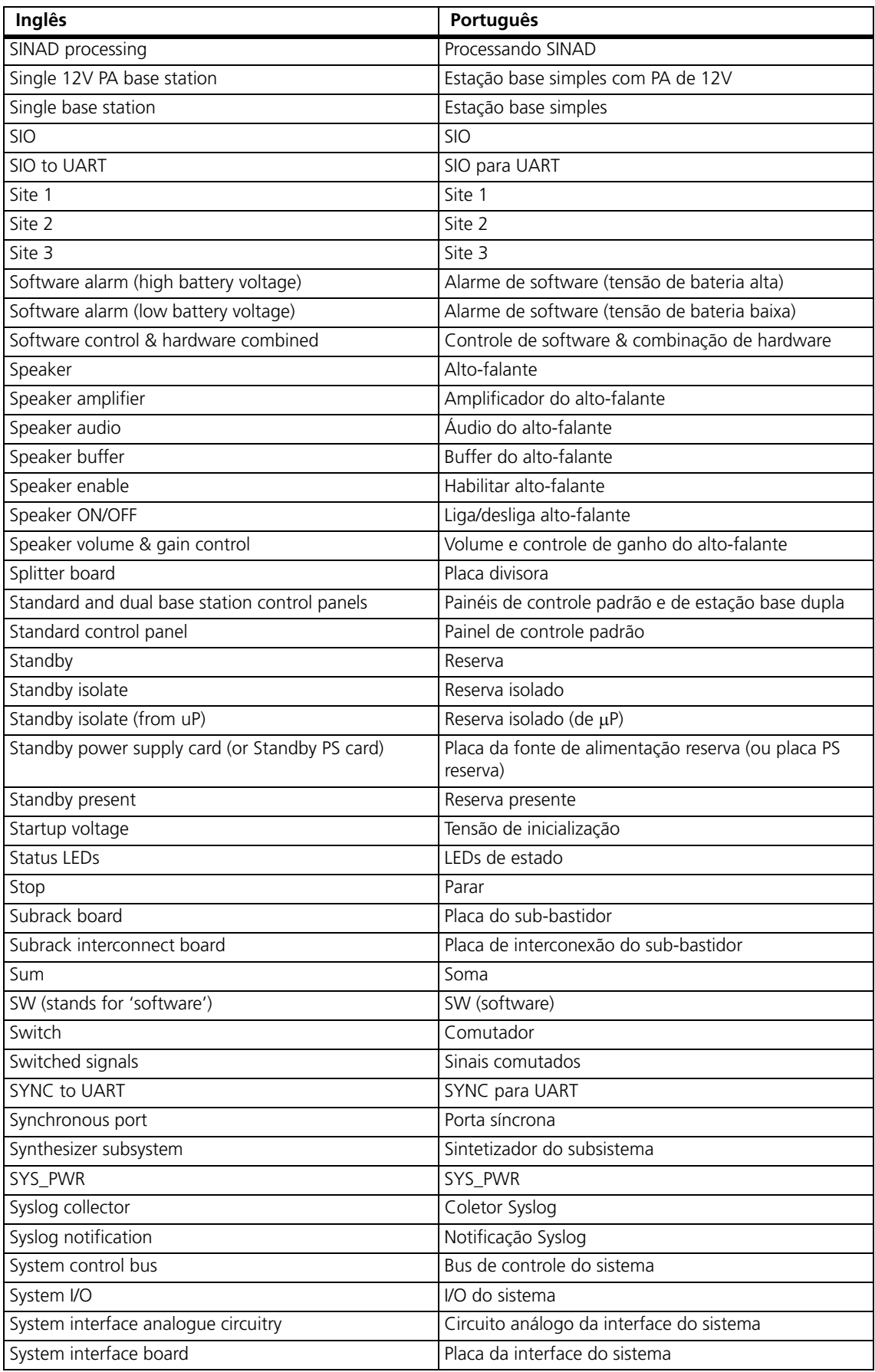

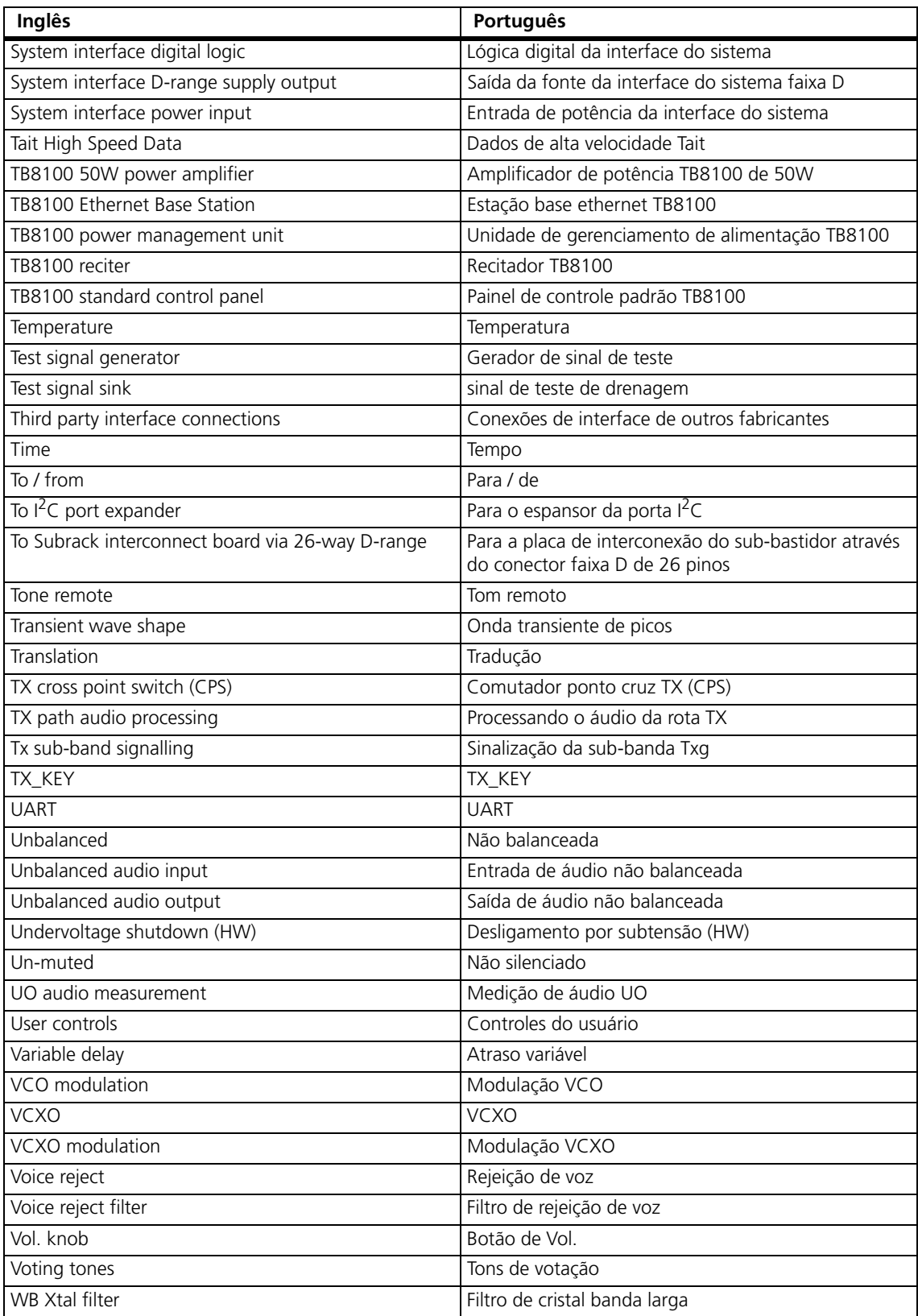

Este capítulo descreve como instalar a estação base em um bastidor ou cabine padrão de 19 polegadas. Também proporciona informação geral sobre precauções de segurança e requisitos do local. Recomendamos ler todo o capítulo antes de começar a instalação.

## **5.1 Segurança Pessoal**

### **5.1.1 Tensões Mortais**

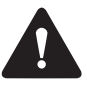

**Atenção A PMU contem tensões que podem ser mortais. Veja a etiqueta com os valores nominais na parte posterior do módulo.**

A estação base deve ser instalada de modo que a parte posterior da PMU fique localizada numa área com acesso de serviço, que seja acessível, somente, por uma pessoa qualificada. A PMU deve ser conectada à fonte de alimentação principal por uma pessoa qualificada, de acordo com as regras locais e nacionais.

**Desconecte o conector IEC e espere cinco minutos para que as tensões internas descarreguem-se, antes de começar a desmontar. O comutador de liga/desliga da alimentação AC não isola a PMU da rede. Só interrompe o circuito de fase, não o neutro.** 

A PMU deve ser reparada exclusivamente por técnicos qualificados. Não existe nenhum componente que possa ser substituído pelo usuário. Se a PMU for danificada e não funcionar corretamente, desative o módulo, tomando as medidas de segurança pertinentes e contate imediatamente o escritório regional Tait.

Todo serviço deve ser realizado unicamente quando a PMU estiver sendo alimentada através de um transformador com capacidade suficiente, que isole a rede.

### **5.1.2 Conexão de Alimentação AC**

**A PMU deve estar conectada à tomada de rede aterrada**

#### **5.1.3 Ambientes Explosivos**

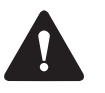

**Atenção Não utilize a TB8100 perto de explosivos elétricos nem em atmosfera inflamável. A utilização do equipamento nestes ambientes, compromete totalmente sua segurança.**

#### **5.1.4 Proximidade a transmissões de RF**

Não utilize o transmissor quando houver alguma pessoa no perímetro de 90 cm (3ft) da antena. Não utilize o transmissor, a menos que tenha verificado que todos os conectores de RF estejam bem ajustados.

### **5.1.5 Altas Temperaturas**

Tenha cuidado ao manipular uma PMU ou um PA, que tenha estado em funcionamento recentemente. Sob condições de funcionamento extremas (+60°C [+140°F] de temperatura ambiente) ou ciclos de trabalho alto, as superfícies externas da PMU e PA podem atingir temperaturas de até  $+80$ °C ( $+176$ °F).

#### **5.1.6 LED de Segurança (EN60825-1)**

Este equipamento contém Produtos LED Classe 1.
## **5.2 Segurança do Equipamento**

## **5.2.1 Precauções ESD (descarga eletrostática)**

**Aviso** Este equipamento contém dispositivos que podem sofrer danos causados por cargas estáticas. Estes dispositivos devem ser manipulados com cuidado e de acordo com os procedimentos descritos nos manuais dos fabricantes.

Recomenda[mos que voc](#page-108-0)ê adquira uma mesa de trabalho antiestática de um fabricante de renome e a instale e a teste de acordo com as instruções do fabricante. A Figura 5.1 mostra a instalação de uma mesa de trabalho antiestática típica.

Pode-se obter mais informações sobre as precauções antiestáticas e os perigos da descarga eletrostática (ES[D\), à partir de normas](http://www.esda.org), tais como a ANSI/ESD S20.20-1999 ou BS EN 100015-4 1994. A página da internet da Associação de Descarga Eletrostática é: http://www.esda.org.

<span id="page-108-0"></span>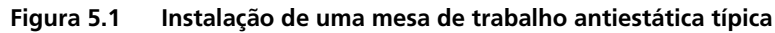

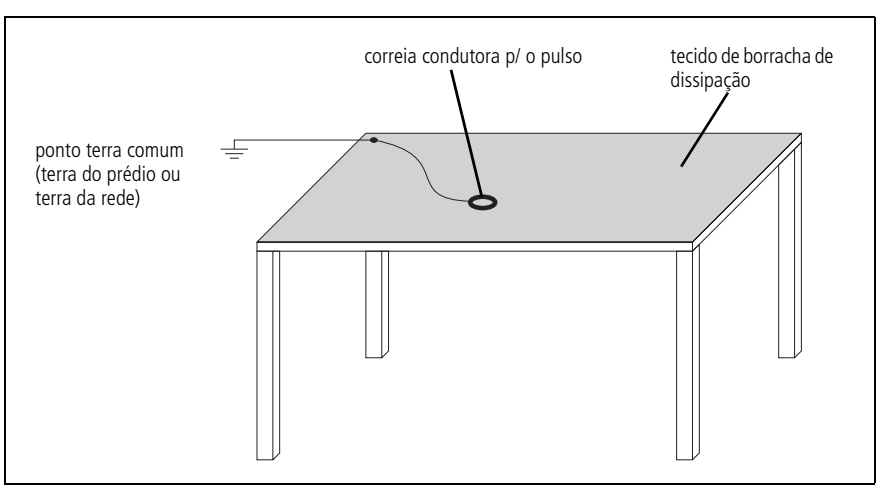

### **5.2.2 Carga da Antena**

**Aviso** O PA pode danificar-se se a carga for movida ou modificada enquanto o PA estiver trasmitindo.

**Introdução** Uma das carcterísticas intrínsecas da tecnologia 28VO LDMOS é que ela tem uma tensão de ruptura mais baixa. A Tait, como a maioria dos fabricantes de estações base, tem adotado esta tecnologia para beneficiar-se de seu rendimento de banda larga superior e de sua alta eficácia.

> O dispositivo MRF9060 LDMOS FET é usado nos PAs das estações base de 50W e 100W. Nestes amplificadores de potência, o alto projeto dos circuitos protege o dispositivo MRF9060 de uma VSWR alta. Estes circuitos impedem que se danifique o dispositivo, ativando o PA quando a carga é

discordante ou quando a carga deteriora-se durante um tempo curto (milisegundos). Por isso, nenhum PA falhará, se for ativado quando estiver conectado a uma carga discordante.

Entretanto, o dispositivo pode danificar-se se **todo** o seguinte **ocorrer ao mesmo tempo**:

- existir alguma mudança na carga do PA (i.e. a carga for removida)
- o PA estiver transmitindo
- a perda de alimentação entre o PA e a discordância de carga for  $\leq 1$  dB.

Os efeitos podem variar: alguns dispositivos não serão destruídos, e alguns podem falhar depois de repetidas interrupções de carga.

Gelo na antena, ou uma antena quebrada é pouco provável que danifique  $(i)$ o PA. Deve haver suficiente cabo coaxial entre a antena e o PA para protegê-lo de uma VSWR alta.

Os PAs de 5W não falharão mesmo que a discordância da carga seja muito alta. Não utilizam a placa de 60W com o dispositivo MRF9060.

**Recomendações** Os procedimentos recomendados abaixo ajudarão a proteger o PA contra danos em geral, exceto em condições de operações extremas.

- **1. Não remova a carga do PA enquanto estiver transmitindo.**
- 2. Não conecte o PA diretamente na antena. Para proteger o estágio de saída do PA contra transientes na carga (ou seja, mudando ou removendo a carga) ou interferências atmosféricas (chuva estática, tempestades elétricas, etc.), recomendamos a instalação de um isolador ou filtro de cavidade (duplexor) entre o PA e a carga.

Coloque o isolador o mais perto possível do conector de saída RF no PA. Não conecte nenhum equipamento de comutação entre o isolador e o PA, a não ser que o comutador **não possa** funcionar enquanto haja um RF presente (i.e. a estação base estiver transmitindo).

- 3. Instale um supressor de sobrecarga nos cabos da antena, na entrada do prédio.
- 4. Examine todos os cabos e equipamentos conectados à estação base TB8100 para verificar possíveis defeitos.

### **5.2.3 Aterramento de Equipamento**

Para garantir um funcionamento seguro, o equipamento da estação base deve estar aterrado corretamente, como descrito nestas instruções de instalação.

## **5.2.4 Instalação e Pessoal de Serviço**

A estação base deve ser instalada e mantida somente por pessoas qualificadas.

## **5.3 Informação Legal**

### **5.3.1 Freqüências de Emergência**

A faixa de freqüência de 406 a 406.1MHz está reservada mundialmente para as situações de emergência. **Não** programe nenhum transmissor para operar nesta faixa de freqüência.

### **5.3.2 Conformidade com as Normas**

Este equipamento foi testado e aprovado por várias normas nacionais e internacionais. Consulte a última edição do Manual de Especificação para uma lista completa destas normas.

## **5.3.3 Cumprimento das Regras FCC**

Este equipamento está em conformidade com:

■ CFR Título 47 Parte 15 Classe B (exceto PMU): Emissões radiadas e conduzidas, e especificações de suscetibilidade eletromagnética da regra da Comissão de Comunicações Federal (FCC) para os Estado Unidos da América.

O funcionamento está sujeito às duas condições a seguir:

- Este dispositivo não pode causar interferências prejudiciais e
	- a. Este dispositivo deve aceitar qualquer tipo de interferência recebida, incluindo interferência que possa causar uma operação indesejada.
- CFR Título 47 Parte 15 Classe A (somente PMU): Emissões radiadas e conduzidas, e especificações de suscetibilidade eletromagnética da regra da Comissão de Comunicações Federal (FCC) para os Estado Unidos da América.

O funcionamento está sujeito às seguintes condições:

- a. Este dispositivo não pode causar interferências prejudiciais, e
- b. Este dispositivo deve aceitar qualquer tipo de interferência recebida, incluindo interferência que possa causar uma operação indesejada.

## **5.3.4 Regulamentos da Banda Estreita FCC**

As informações a seguir aplicam-se a todas as estações base, não somente aquelas vendidas em países onde as normas FCC são aplicadas.

De 1 janeiro de 2013 é uma exigência da FCC que os sistemas móveis terrestres de rádio não devem operar canais com uma largura de banda maior do que 12,5 kHz nas bandas de frequência 150-174MHz e 421-470MHz. A partir desta data todas as estações base serão fornecidas com firmware que requer uma licença de característica de software para operar uma banda de largura média ou canal de banda larga nestas bandas de frequência.

A licença de característica de Banda Larga Irrestrita TBAS083 está disponível a qualquer cliente que não está sujeito às regulações FCC relevantes, ou que tenha uma renúncia da FCC. Note que esta licença de característica também é necessária para operar uma banda de largura média ou canal de banda larga nas frequências únicas que são isentas da recomendação FCC. Para obter a licença da característica, ou para mais informações sobre ela, contate seu escritório Tait regional.

### **5.3.5 Modificações Não Autorizadas**

Qualquer modificação realizada a este equipamento, que não tenha sido autorizada pela Tait, pode cancelar a autorização dada pelas autoridades para seu funcionamento.

### **5.3.6 Saúde, Segurança e Compatibilidade Eletromagnética na Europa**

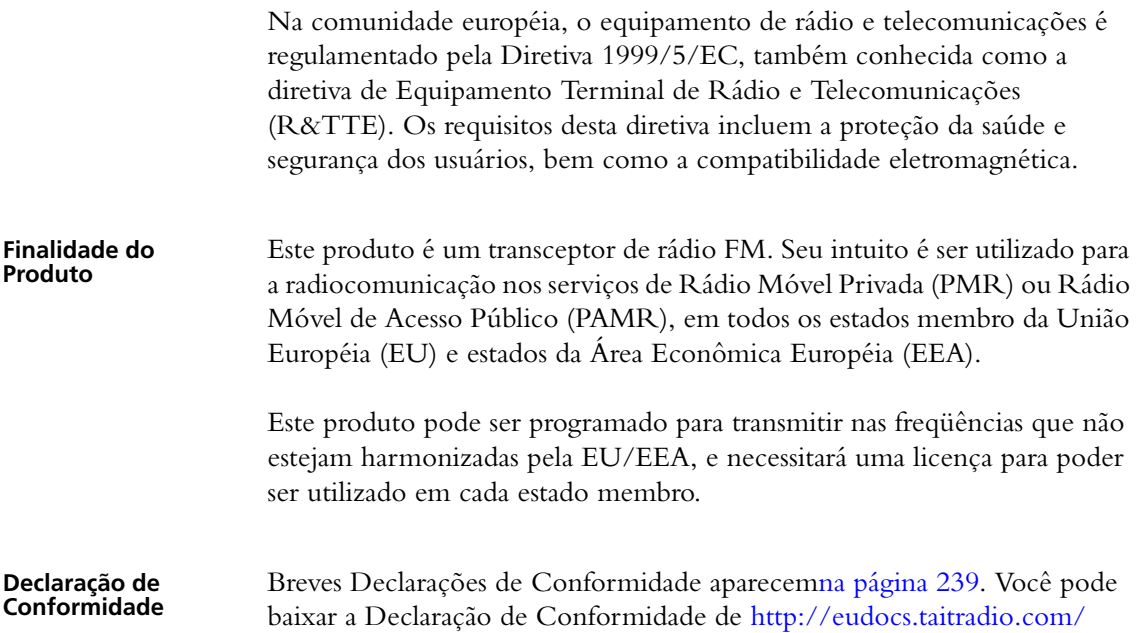

# **5.4 Condições Ambientais**

## **5.4.1 Faixa de Temperaturas de funcionamento**

A faixa de temperatura ambiente de funcionamento da estação base é de –30°C a +60°C (–22°F a +140°F). A temperatura ambiente é definida como a temperatura do ar na entrada para os ventiladores de refrigeração.

### **5.4.2 Umidade**

A umidade não poderá exceder a 95% de umidade relativa através da faixa de temperaturas de funcionamento especificado.

## **5.4.3 Poeira e Sujeira**

Para ambientes não controlados, o nível de partículas transportadas pelo ar não pode ultrapassar 100 $\mu$ g/m $^3$ .

## **5.5 Aterramento e Proteção contra Raios**

### **5.5.1 Aterramento Elétrico**

Os módulos da são aterrados por contato físico en[tre a caixa do módulo e o](#page-214-0)  [sub-bastido](#page-214-0)r. Para assegurar uma boa conexão terra, cada abraçadeira retentora do módulo deve estar bem apertada (ver "Remontagem Final" na página 215 para o torque correto).

Na parte posterior do sub-bastidor é fornecido um conector de aterramento para ser conectado no ponto de terra do solo (ver "Conexão" na página 129 para mais detalhes).

### **5.5.2 Aterramento contra Raios**

É de extrema importância para a segurança do local e de seus equipamentos, que sejam tomadas precauções adequadas contra queda de raios. Por não ser o objetivo deste manual fornecer informação compreensiva sobre este assunto, recomendamos que sejam cumpridas as normas e regulamentos da organização fiscalizadora de seu país.

## **5.6 Ferramentas Recomendadas**

Está além do objetivo deste manual listar todas as ferramentas necessárias para uma instalação técnica. Entretanto, para a instalação da estação base são necessárias as seguintes ferramentas:

- Chave de fenda Pozidriv PZ3 para os parafusos M6 usados nos terminais de saída DC na PMU; os parafusos M6 tanbém são usados para segurar o sub-bastidor na cabine dos sistemas Tait montados na fábrica
- Chave de fenda Pozidriv PZ2 para os parafusos M4 utilizados para segurar as abraçadeiras retentoras do módulo
- Chave de fenda de lâmina plana 1/4polegada ou 6mm para fixar o painel frontal no sub-bastidor
- Chave inglesa de 5/16 polegadas ou 8mm para os conectores SMAs, e para o conector terra do sub-bastidor.

Você pode adquirir o kit de ferramentas TBA0ST2 de seu escritório regional Tait. O kit contém as ferramentas básicas necessárias para a instalação, ajuste e manutenção da estação base.

## **5.7 Ventilação**

Assegure-se sempre de que haja uma ventilação adequada ao redor da estação base. **Não** funcione o equipamento numa cabine fechada. A temperatura ambiente **deve** ser mantida dentro da faixa especificada, e recomendamos **enfaticamente** de que seja assegurado de que o fluxo de ar da refrigeração não fique bloqueado.

**Aviso** Os ventiladores de refrigeração estão instalados na parte frontal e só funcionarão se o painel estiver corretamente instalado na frente do sub-bastidor. Para garantir a circulação de ar adequada na estação base, não deixe que ela funcione sem o painel frontal por mais de alguns minutos (por ex. por motivo de manutenção).

### **5.7.1 Sensor da Temperatura Ambiente**

A informação sobre a temperatura ambiente para a estação base é fornecida pela placa sensora de temperatura ambiente (b), instalada na placa de controle do PA.

A placa sensora é inserida, através dos slots, na placa de controle e os dissipadores de calor para ficar posicinada entre as aletas dos dissipadores.

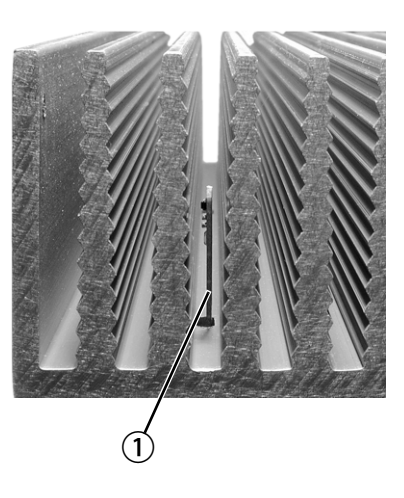

**Aviso** Se desejamos que a placa sensora realize uma leitura precisa da temperatura ambiente, deve haver um fluxo de ar forçado e não pode entrar em contato com o metal das aletas do dissipador de calor. **Não empilhe os PAs junto com as aletas.** É possível que as aletas de um dissipador deslizem entre as aletas de outro. Isto pode danificar a placa do sensor, e possivelmente as aletas do dissipador travem-se entre si.

### **5.7.2 Ventilação do [Bastidor e Gabinet](#page-116-0)e**

### Ver a Figura 5.2 na página 117.

O fluxo de ar da refrigeração para a estação base entra através do painel frontal e sai pela parte posterior do sub-bastidor. Para um rendimento térmico ótimo, o ar quente que passou pela estação base, não pode voltar a entrar na entrada de ar do painel frontal. Os espaços não ocupados por componentes do equipamento, na frente da cabine, devem ser cobertos por um painel fechado.

Para que haja fluxo de ar suficiente para a refrigeração de uma estação base montada num gabinete, recomendamos o seguinte:

- uma área de, pelo menos, 150 $\rm cm^2$  (23polegadas $^2$ ) de slots ou orifícios de ventilação sem obstruções, em frente das entradas de ar dos ventiladores de cada sub-bastidor; por exemplo, o fluxo de ar recomendado será alançado com trinta slots de 6x85mm (0.25x3.3polegadas)
- uma abertura de ventilação na parte superior da cabine com uma área de aproximadamente 150 cm $^{2}$  (23 polegadas $^{2})$  por sub-bastidor, ou uma área similar de ventilação por sub-bastidor na parte traseira do gabinete, atrás de cada sub-bastidor
- um espaço de 2U na parte superior do gabinete.
- A abertura de ventilação não deve ser obstruida. Se os slots ou orifícios  $(i)$ estiverem cobertos por um filtro, malha ou tela, a área de abertura precisa ser aumentada para permitir o mesmo fluxo que teria uma abertura sem restrições.

A temperatura ambiente máxima que entra no gabinete, não pode exceder  $+60$ °C ( $+140$ °F).

Se estivermos instalando multi-recitadores no gabinete, temos que assegurar que haverá suficiente fluxo de ar no gabinete depois que o equipamento [estiver instalado. Por exem](#page-116-0)plo, o número máximo de sub-bastidores recomendado em um gabinete de 38U é de cinco, como mostrra a Figura 5.2 na página 117.

Se a estação base estiver instalada num bastidor ou gabinete junto com outro equipamento, que tenha outros requisitos de ventilação, recomendamos que a estação base seja colocada debaixo do outro equipamento.

A estação base não precisa de ventiladores extratores auxiliares na parte superior do gabinete. Se seu gabinete já contém ventiladores, siga os seguintes procedimentos:

- se houverem seis ou mais ventiladores de 120 mm (4.75polegadas), capazes de extrair, cada um, 160m<sup>3</sup> por hora (94.2CFM), eles devem funcionar continuamente
- se houverem menos de seis ventiladores, eles devem ser removidos e deve-se assegurar de que a abertura de ventilação na parte superior do gabinete tenha uma área de aproximadamente  $150\,{\rm cm}^2$  (23 ${\rm in}^2$ ) por subbastidor.

Se o equipametno for instalado com outra configuração, o rendimento do sistema dependerá de que sejam obedecidos os requisitos de fluxo de ar, descritos acima.

**Ventiladores Extratores Auxiliares**

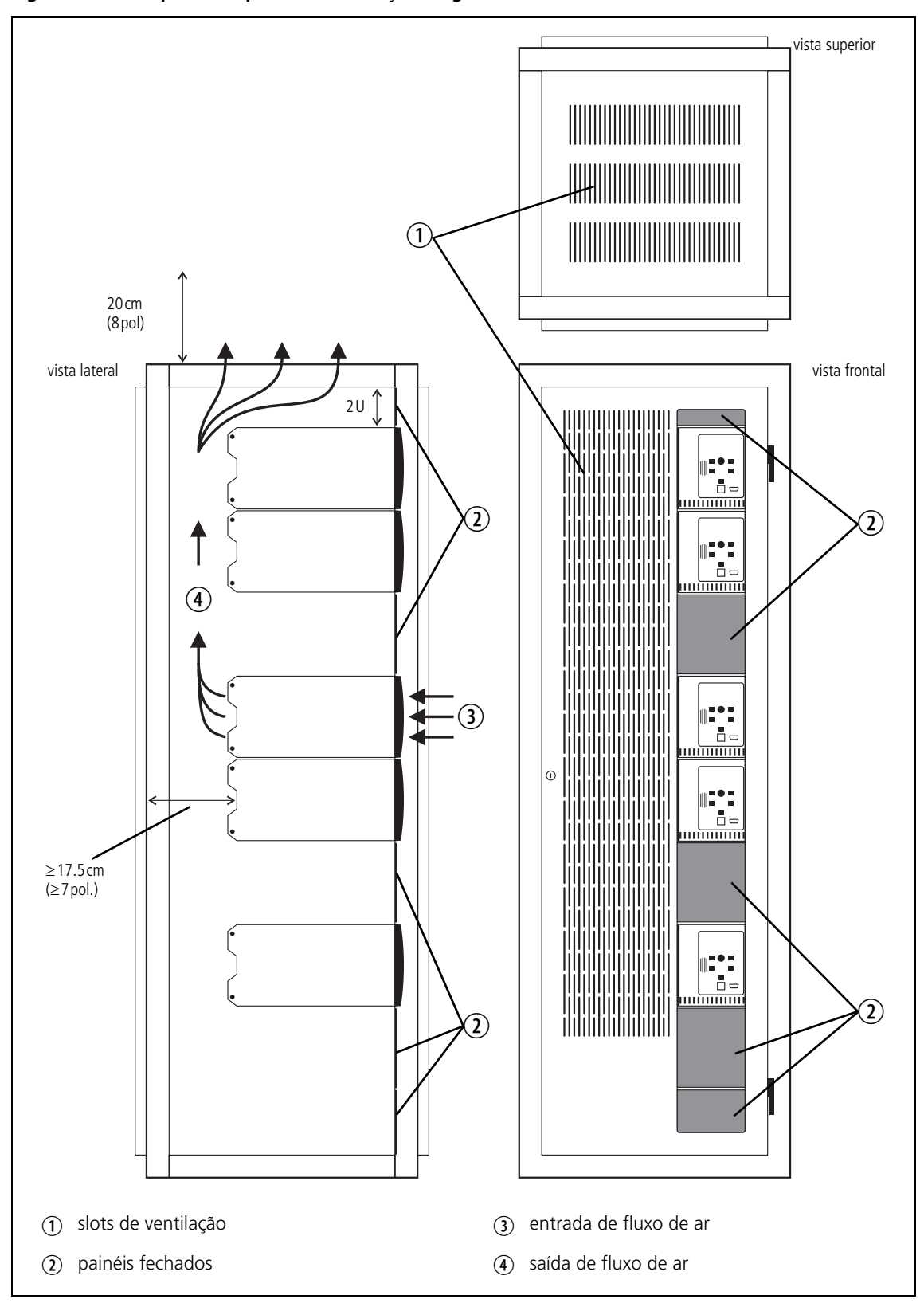

<span id="page-116-0"></span>**Figura 5.2 Requisitos Típicos de Ventilação do gabinete**

# **5.8 Desembalando a Estação Base**

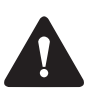

**Cuidado** A estação base (sub-bastidor e todos os módulos pertinentes) pode pesar de 28kg (62lb), até 30kg (66lb), incluindo a embalagem. Recomendamos que outra pessoa o ajude a retirar o equipamento da emba-lagem e movê-lo. As alças TBAA03-16 facilitarão o transporte da estação base depois de desembalada. Se for necessário, retire os módulos do sub-bastidor antes de movê-lo. Em qualquer caso, siga as práticas de se-gurança para levantar objetos pesados.

A estação base está embalada em uma caixa de cartão ondulado resistente, com peças de espuma nas partes superior e inferior. Para evitar lesões pessoais e danos ao equipamento, recomendamos que duas pessoas desembalem a estação base.

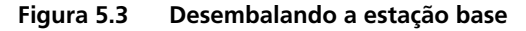

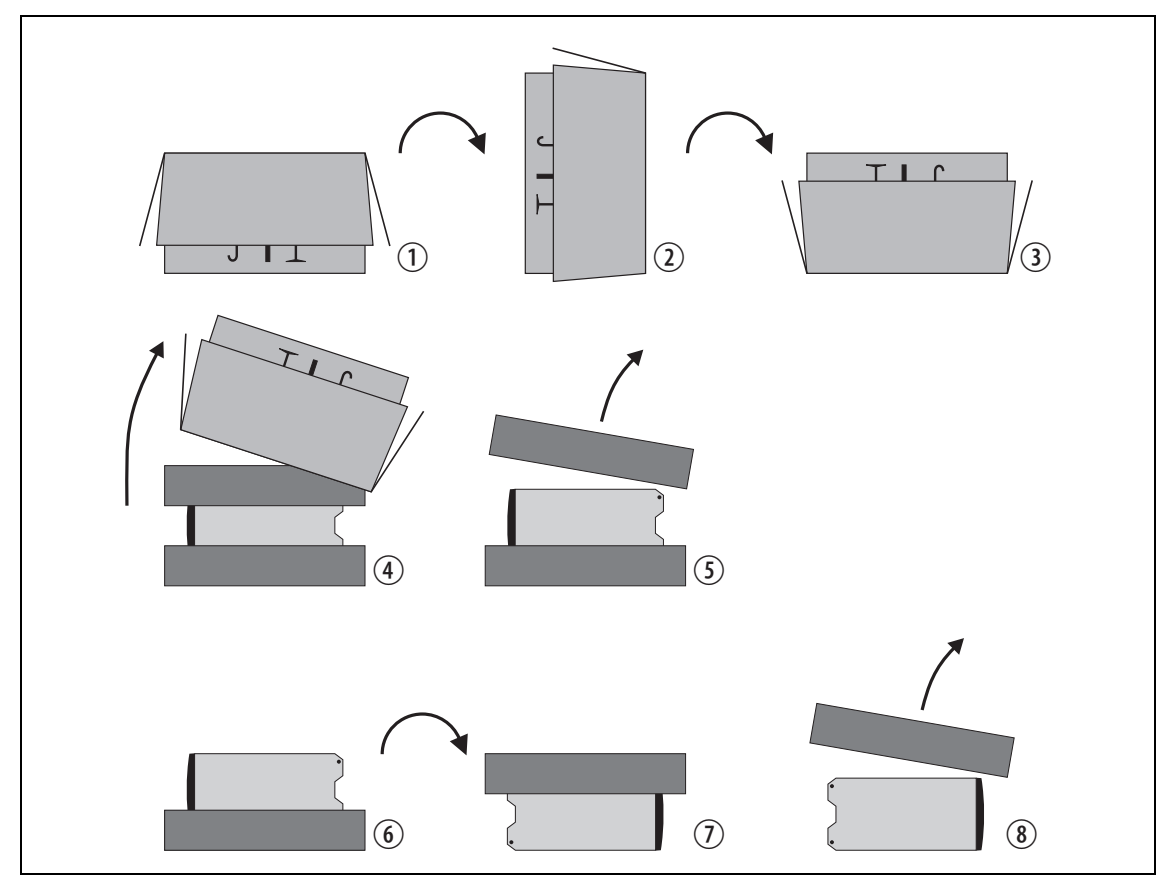

- 1. Corte a fita de segurança que segura as aletas no topo da caixa e dobre-as bem para os lados  $\Omega$ .
- 2. Vire a caixa com cuidado para o lado  $\overline{2}$  e depois para o lado de cima d, assegurando que nenhuma das aletas estejam presas embaixo.
- 3. Deslize a caixa para cima, seguindo as espumas e separe-as do equipamento <sup>4</sup>. Remova a espuma da parte inferior da estação base  $\circledS$ .
- 4. Gire a estação base e coloque a espuma cuidadosamente na parte superior do mesmo  $\circled{0}$ , de forma que a estação base esteja colocada corretamente com a espuma encima  $\mathcal{D}$ . Remova a espuma do topo da estação base  $\circledast$ .

**Transportando a Estação Base** As alças de transporte TBAA03-16 podem ser usadas para transportar a estação base uma vez deesmbalada. As alças encaixam-se nos orifícios laterais do sub-bastidor, como mostrado abaixo.

#### **Figura 5.4 Alças de transporte da estação base**

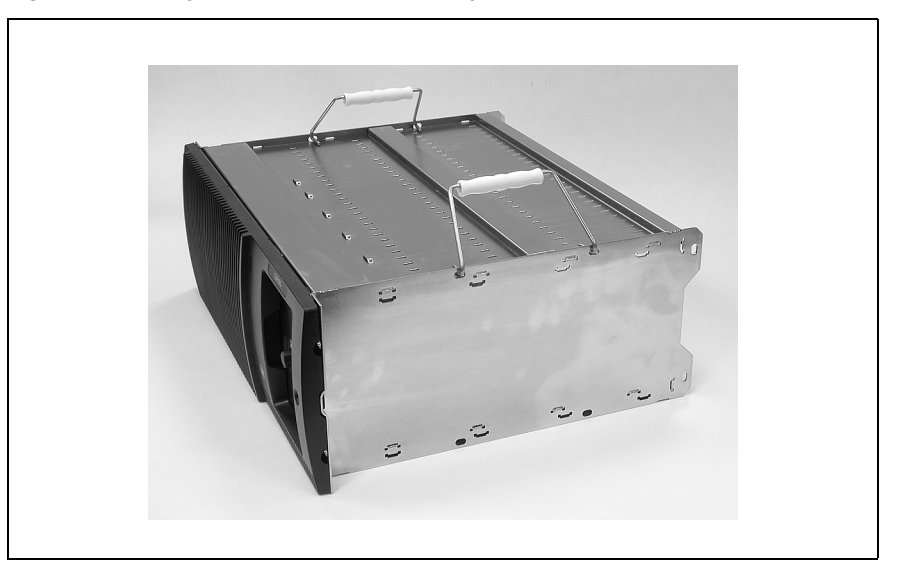

## **Descarte da**

Se você não precisar da embalagem, recomendamos que seja reciclada, de acordo com os métodos de reciclagem locais. As peças de espuma não contém CFC e HCFC e podem ser encineradas ou compactadas.

## **5.9 Procedimento de Ajuste Breve**

Antes de instalar a estação base no local, é provável que tenha-se que ajustar a banda de encaixe (faixa e comutação) do recitador e/ou ajustar a parte frontal do receptor. Presume-se que o usuário esteja familiarizado com o funcionamento do Kit de Serviço e com o Kit de Calibração.

## **5.9.1 Antes de Começar**

- 1. Utilizando o Kit de Serviço, selecione Diagnose > Reciter > Synthesizers (Diagnóstico > Recitador > Sintetizadores) para determinar a banda de trava atual da estação base.
- 2. Defina o canal com o par de freqüência desejado e defina-o como canal padrão.
- 3. Configure a ficha da Rota do Sinal do perfil do canal atual para fornecer áudio balanceado e/ou não balanceado ao conector de interface do sistema. Pode-se desabilitar as caixas de verificação **Com porta**, para que a saída de áudio não silencie.
- 4. Programe a estação base com esta configuração.

## **5.9.2 Instalação**

- 1. Remova o recitador do sub-bastidor.
- 2. Reconecte a alimentação e a conexão do bus de controle ao recitador. Se desejar, use um cabo extensor IDC de 16 vias para alargar a conexão do bus de controle, de maneira que possa colocar o recitador sobre o sub-bastidor. Do contrário, deve-se colocar o recitador em frente ao sub-bastidor. Não deve-se tomar emprestado o cabo cinta da PMU ou do PA, já que isto pode fazer com que o bus de controle não funcione.

## **5.9.3 Ajuste das Bandas da Trava (Faixas de Comutação)**

O ajuste das bandas da trava só é necessário se as freqüências de funcionamento desejadas estiverem fora das bandas de trava atuais. Siga os passos seguintes.

- 1. Conecte seu PC à porta serial no painel de controle.
- Quando um recitador tiver uma placa de interface do sistema TaitNet  $(i)$ RS-232 ou Alta Densidade/RS-232 e utilizar em uma estação b[ase, a](#page-161-0)  [porta RS-232 do painel de](#page-161-0) co[ntrole estará desabilitado. Nesta situação](#page-156-0)  deverá conectar a porta RS-232 à parte traseira do recitador. Ver "Tait-Net RS-232" na página 162 ou "Alta Densidade/RS-232" na página 157 para maiores detalhes.

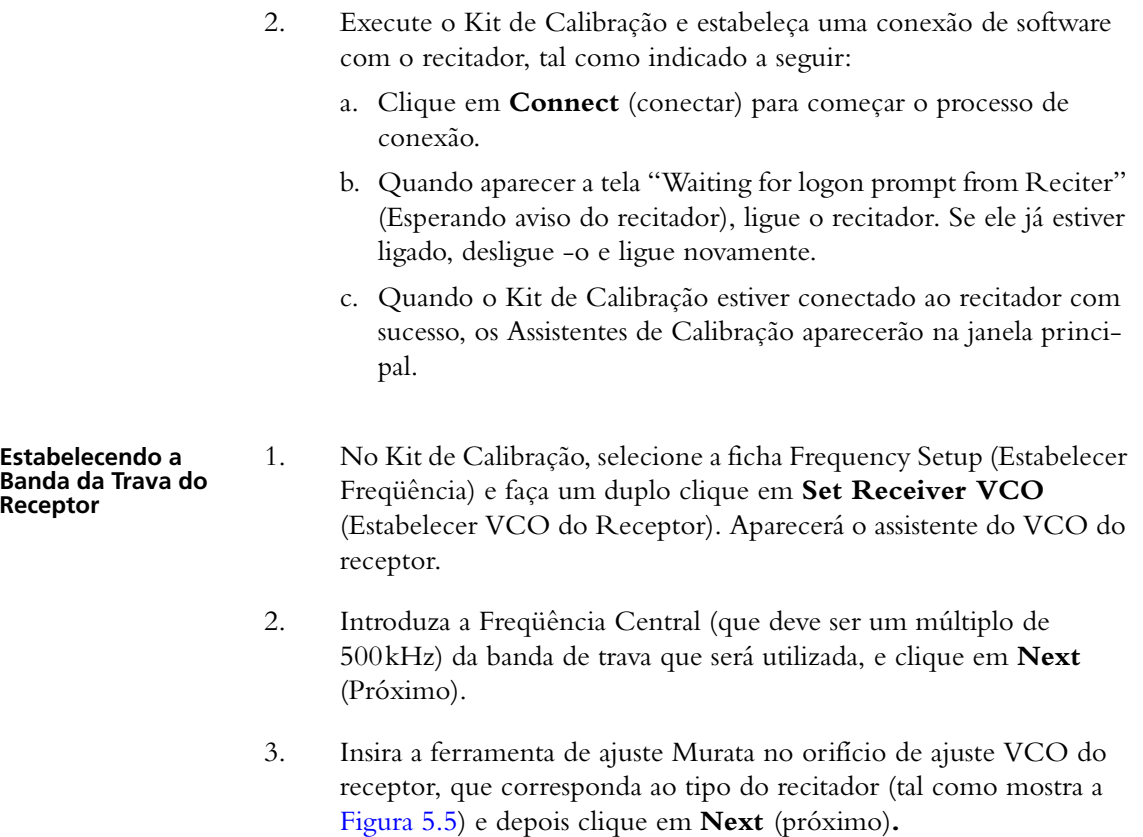

- 4. Ajuste o trimmer VCO do receptor até que a banda atual coincida com a desejada. As bandas ficam verdes.
- 5. Clique em **Finish** (Terminar). Isto armazena a banda de trava no recitador.

<span id="page-120-0"></span>**Figura 5.5 Orifícios de Ajusta do VCO do Receptor**

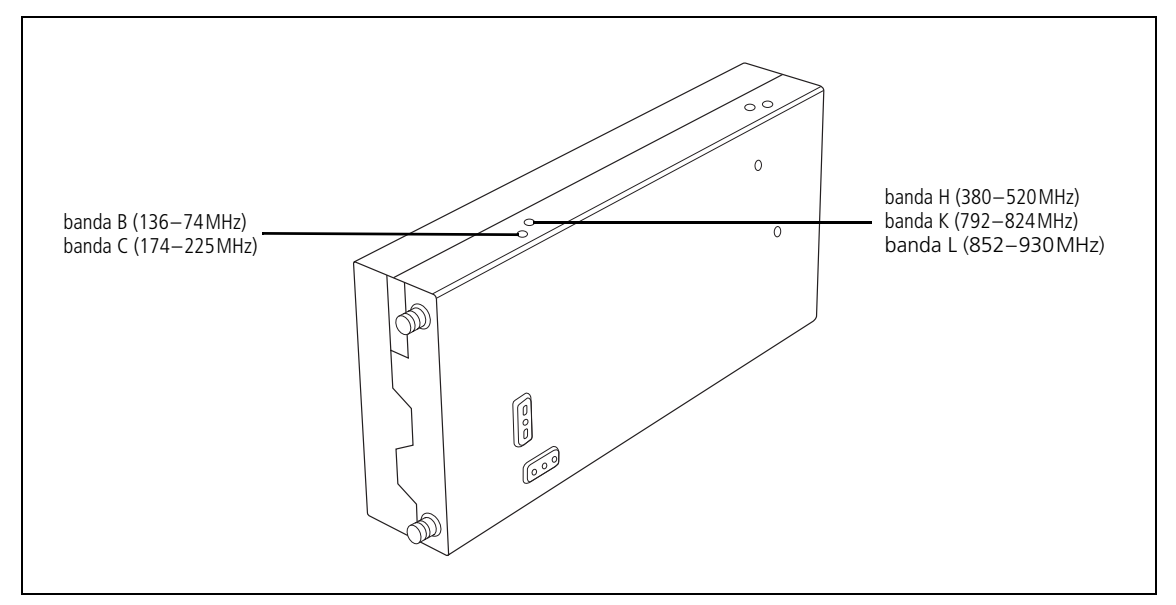

- **Estabelecendo a Banda da Trava do Excitador** 1. Selecione a ficha Frequency Setup (Estabelecer Freqüência), e faça um duplo clique no **Set Exciter VCO** (Estabelecer VCO do Excitador). Aparecerá o Assistente para Estabelcer VCO do Excitador.
	- 2. Intoduza a Freqüência Central (que tem que ser mútiplo de 500kHz) da banda de trava a ser us[ada e clique](#page-121-0) em **Next** (Próximo).
	- 3. Insira a ferramenta de ajuste Murata no orifício de ajuste VCO do excitador (como mostra a Figura 5.6) e ajuste o trimmer até que a banda atual coincida com a banda desejada. As bandas ficam verdes. Clique em **Finish** (Terminar).
	- Não é necessário configurar o VCO dos excitadores das bandas K e L.  $(i)$ Estes têm dois VCOs e o usuário simplesmente escolhe qual será visualizado no Kit de Serviço.

<span id="page-121-0"></span>**Figura 5.6 Orifícios de ajuste do VCO do excitador**

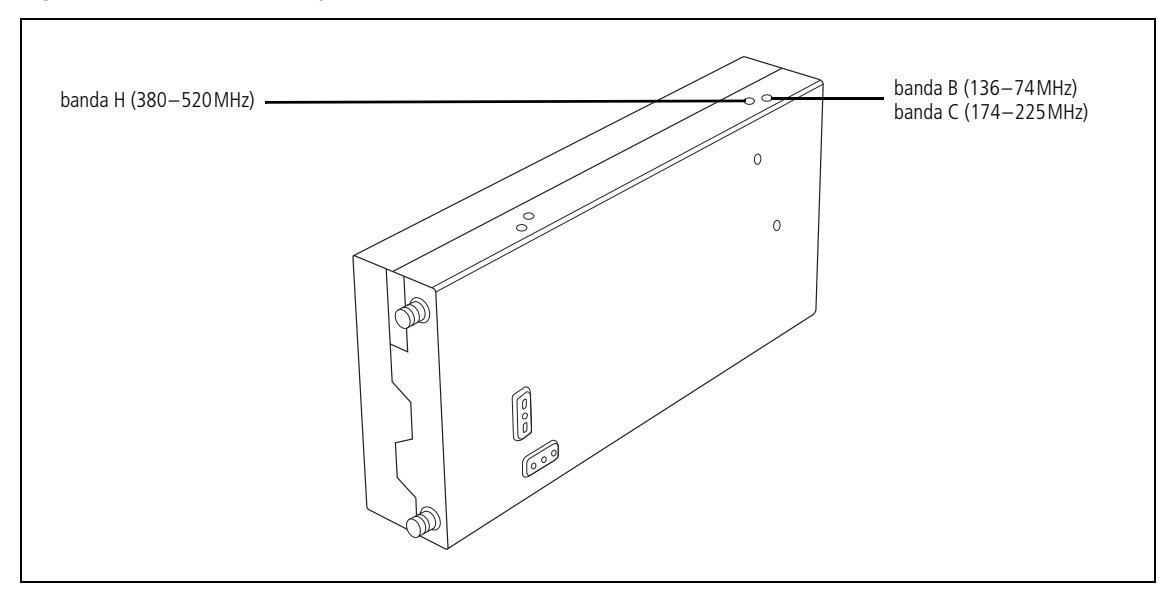

### **5.9.4 Ajuste da Parte Frontal do Receptor**

Ajuste não é necessário para banda L.  $\mathbf{\hat{i}}$ 

O procedimento seguinte é adequado se a estação base for funcionar com uma única freqüência. Se for utilizar com faixa de freqüências através da banda de trava, siga as instruções no manual do Kit de Calibração ou na Ajuda online.

Podemos ajustar a parte frontal do receptor medindo SINAD ou RSSI,  $\bigcirc$ que estão descritos abaixo. Sugerimos que seja sintoni-zado, primeiro, através do RSSI e depois pelo método SINAD para afinar a resposta nas repetições subsequentes.

- 1. Usando um conjunto de teste, alimente um sinal na freqüência de recepção na entrada RF do recitador. O nível deste sinal deve ser de aproximadamente 12dB SINAD (começa aproximadamente a –80dBm e ajusta, se necessário).
- Se não tiver um aparelho de teste, use um gerador de sinais e monitore a  $(i)$ tens[ão RSSI no conector da interface do sistema. O form](#page-153-0)ulário Interface do Sistema no Kit de Serviço indica qual o pino que tem este sinal. Ver "Conexões de Interface do Sistema" na página 154.
	- 2. Tire totalmente do silencioso o alto-falante do painel frontal (pressione o botão do alto-falante duas vezes).
	- 3. Conecte um medidor SINAD (entrada de freqüência áudio no conjunto de teste) para a saída da linha balanceada ou não balanceada.
	- 4. Se o receptor for UHF, ajuste os filtros helicoidais [dianteiros.](#page-123-0)
		- [a. Insira a ferr](#page-123-0)amenta de ajuste Johanson no primeiro orifício do primeiro conjunto (horizontal) (como mostra a Figura 5.7 na página 124). Pode-se começar pelo orifício do lado esquerdo e continuar até o orifício do lado direito, ou vice-versa. Nos recitadores de banda K, o terceiro orifício tende a sintonizar-se, desatarrachando o corpo do filtro. Tenha cuidado para não desatarrachá-lo completamente.
		- b. Sintonize cada um dos ressonadores no primeiro conjunto, para gerar o melhor sinal (de ouvido, usando o áudio do alto-falante e/ ou pelo medidor SINAD), reduzindo a entrada de RF como necessária, para gerar aproximadamente 12dB SINAD. Se for usado o RSSI, sintonize-o no máximo.
		- c. Insira a ferramenta de ajuste Johanson no primeiro orifício do segundo conjunto (vertical). Pode-se começar pelo orifício superior e continuar até o orifício inferior, ou vice-versa. (Para os recitadores de banda H com hardware versão 00.04 ou anterior, use a ferramenta Murata neste conjunto.)
		- d. Sintonize cada um dos ressonadores no segundo conjunto, para obter a melhor resposta, reduzindo o nível RF como descrito anteriomente.
		- e. Repita este procedimento, se necessário, para refinar a resposta.
	- 5. Se o receptor for VHF, ajuste os quatro trimmers dianteiros. Isto pode ser feito em qualquer ordem.

## **5.9.5 Calibrando o RSSI**

A Tait avisa que o RSSI precisa ser recalibrado, se a sintonia na parte frontal tiver sido ajustada. Se o RSSI precisar ser ajustado para 1 dB (por ex., num sistema de votação), recalibre-o, seguindo as instruções de Ajuda do Kit de Calibração online ou do manual.

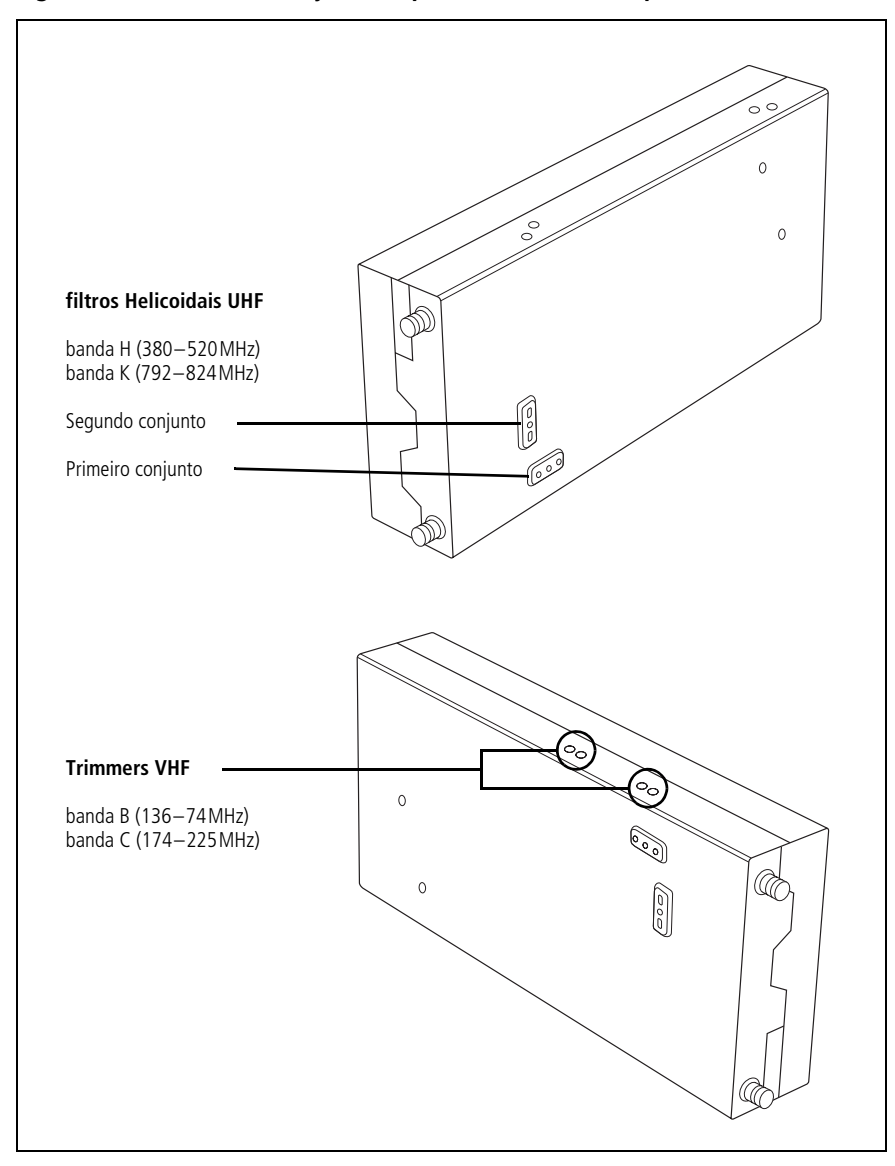

<span id="page-123-0"></span>**Figura 5.7 Orifícios de ajuste da parte frontal do receptor**

## **5.10 Montagem do Sub-bastidor**

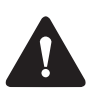

**Cuidado** [Recomendamos que outra pessoa o ajud](#page-198-0)e a levantar o subbastidor. Se necessário, remova os módulos do sub-bastidor antes de erguê-lo (ver "Substituindo Módulos" na pág[ina 199\).](#page-199-0)

- 1. Retire o painel frontal, como descrito em "Desmontagem Preliminar" na página 200.
- 2. Fixe o sub-bastidor no gabin[ete ou basti](#page-124-0)dor e aperte-o firmemente, que fique plano, com uma chave de fenda M6, nos quatro orifícios principais  $\mathcal{D}$ , como mostra a Figura 5.8.
- Se precisar de segurança extra na montagem, existem orifícios auxiliares  $\bigcirc$ de montagem  $\mathcal{D}$ , na parte traseira do sub-bastidor, com suportes auxiliares.

<span id="page-124-0"></span>**Figura 5.8 Pontos de montagem do sub-bastidor**

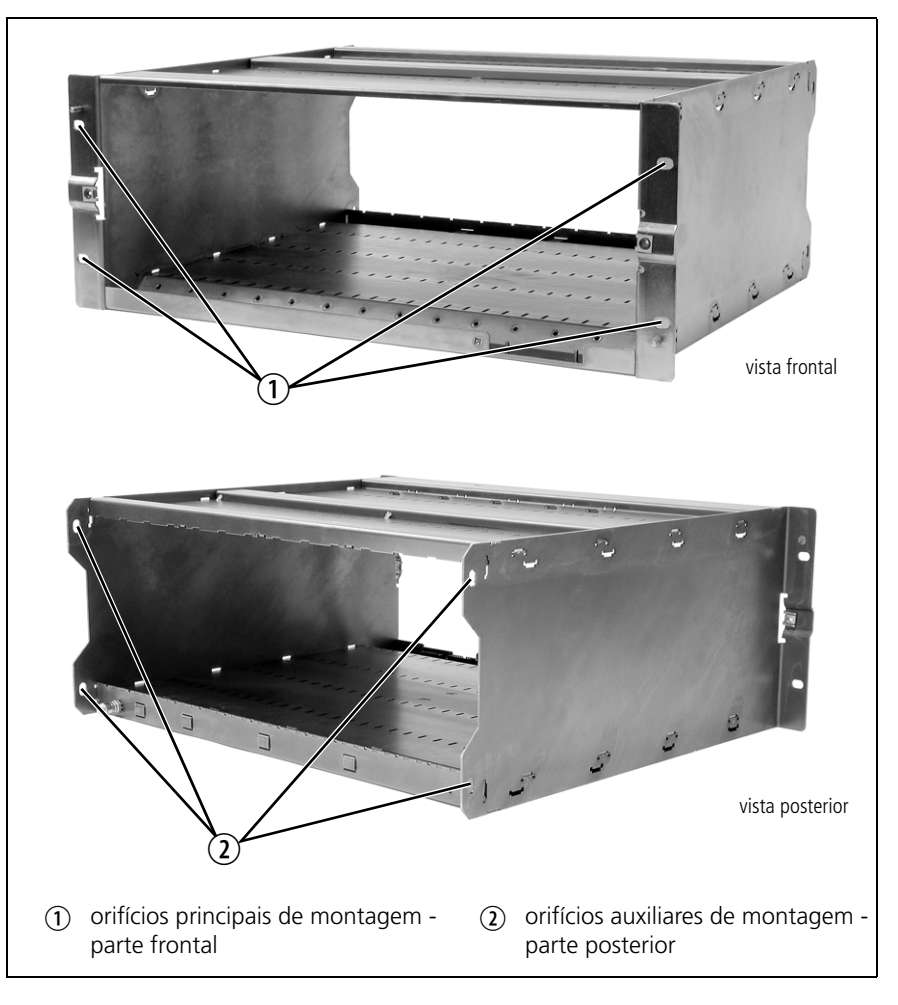

Figura 5.9 abaixo dá as dimensões do subbastidor e seus furos de montagem.

#### <span id="page-125-0"></span>**Figura 5.9 Dimensões do subbastidor**

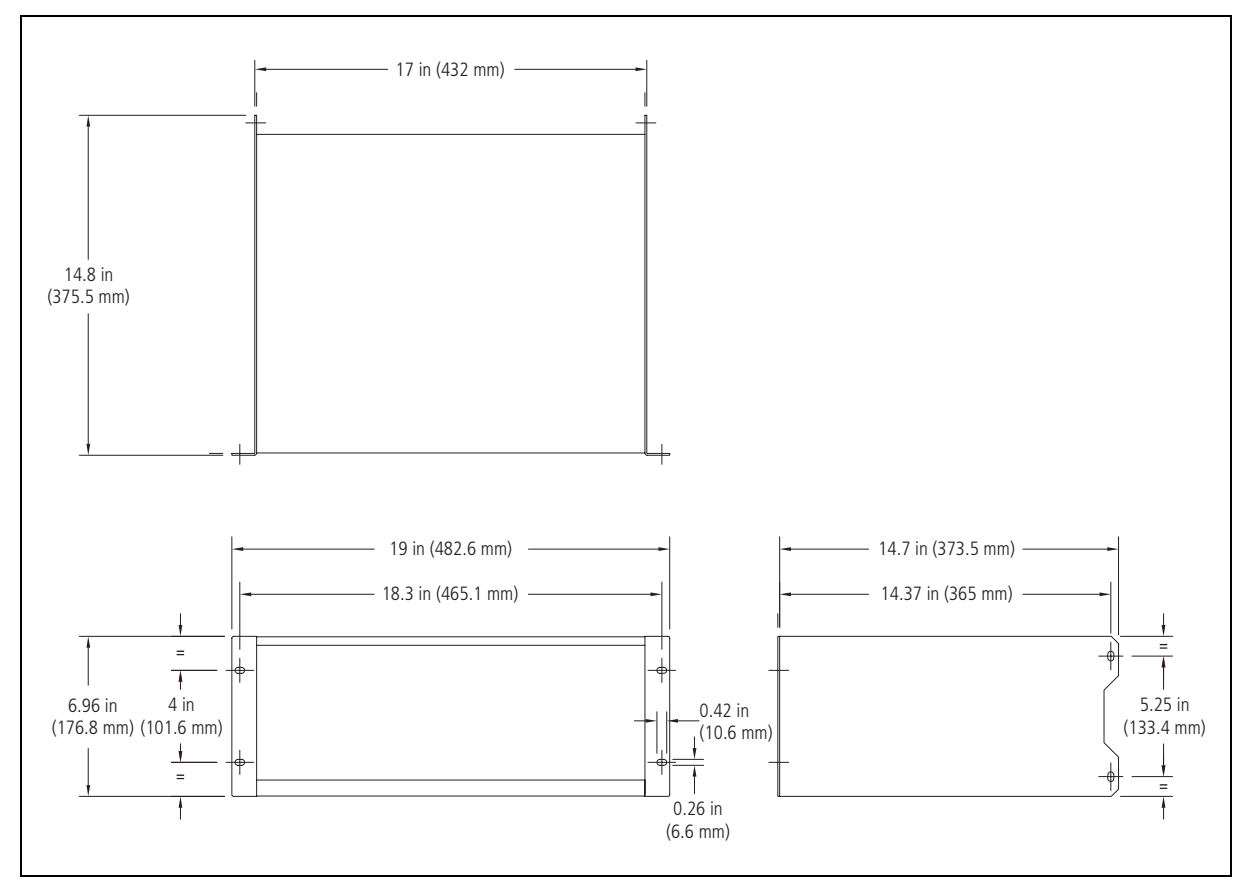

## **5.10.1 Suportes Auxiliares**

Suportes auxiliares TBAA03-13 podem ser instalados na parte traseira do sub-bastidor para propiciar uma montagem mais segura. A Figura 5.10 abaixo mostra um suporte TBAA03-13 padrão  $\overline{0}$  instalado em um gabinete Tait típico  $Q$ . Se não estiver sendo usado um gabinete Tait, será necessário fazer seu próprio suporte para adaptar à sua instalação.

**Figura 5.10 Suportes Auxiliares**

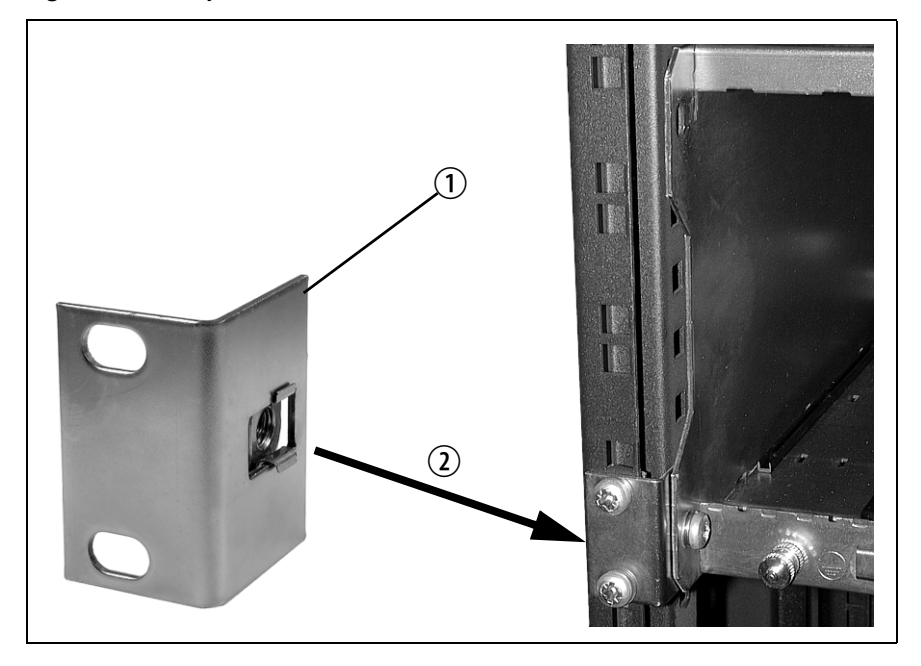

**Aviso Deve-se** instalar os suportes auxiliares se houver a intenção de transportar o gabinete instalado com toda a estação base.

Recomendamos que os suportes sejam instalados nas seguintes condições:

- se estiver em uma área propensa a terremotos
- se existir equipamento de terceiros instalado exatamente abaixo do subbastidor.

## **5.11 Cabeamento**

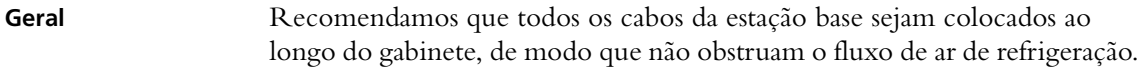

**Cabos de Alimentação DC** O cabos de alimentação têm que estar bem sustentados, para que os terminais da PMU e os extremos dos cabos não tenham que aguentar todo o [peso dos cab](#page-127-0)os.

A Figura 5.11 mostra os métodos recomendados para segurar os cabos para prevenir que não pesem muito e não exerçam pressão nos terminais.

<span id="page-127-0"></span>Recomendamos que seja colocada as capas de proteção nos terminais DC para protegê-los contra curtos acidentais.

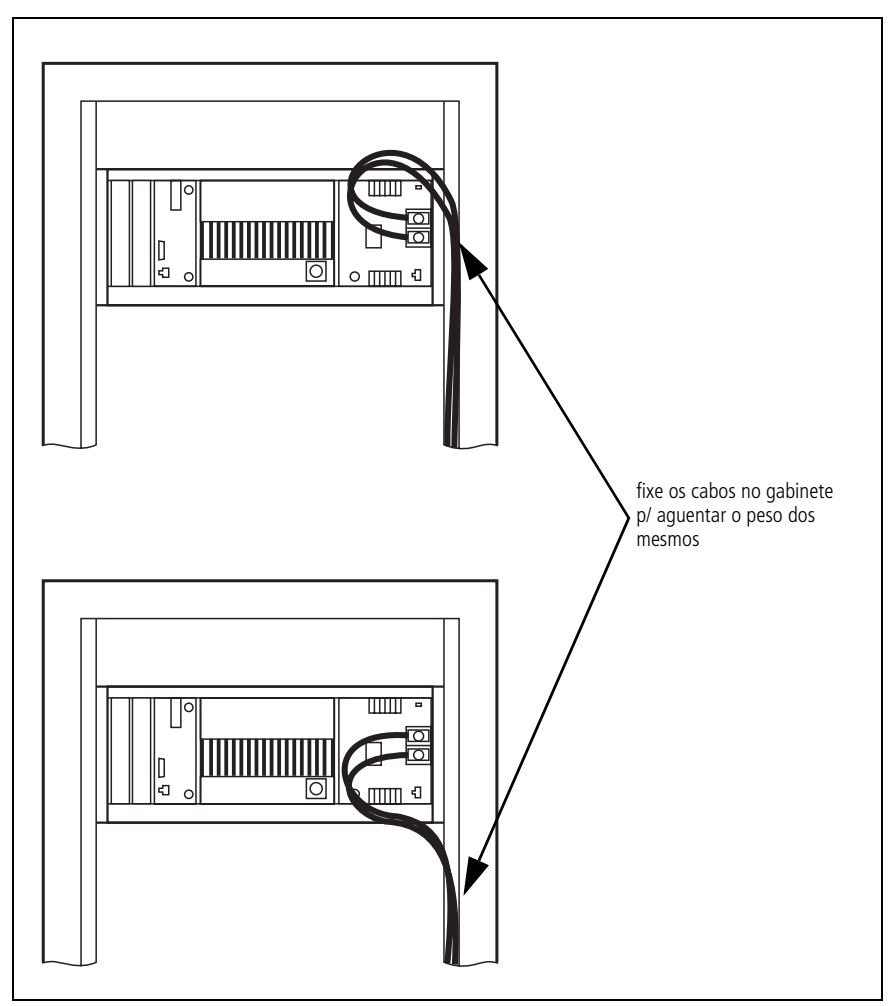

**Figura 5.11 Cabeamento de AlimentaçãoDC**

Uma vez que a estação base foi instalada, os módulos precisam ser conectados entre si, e com os equipamentos auxiliares requeridos no sistema. Este capítulo fornece informação de todas as entradas e saídas disponíveis na estação base.

**Aviso** Quando reinstalar o painel frontal, assegure-se que todos os cabos estão fixos e posicionados corretamente, de forma que eles deixem livres os dutos do ventilador (como mostrado nas páginas seguintes). Caso contrário,o painel pode não ser instalado corretamente ou pode danificar os cabos.

## **6.1 Visão Geral**

Esta seção identifica as principais conexões de entrada e saída da estação base.

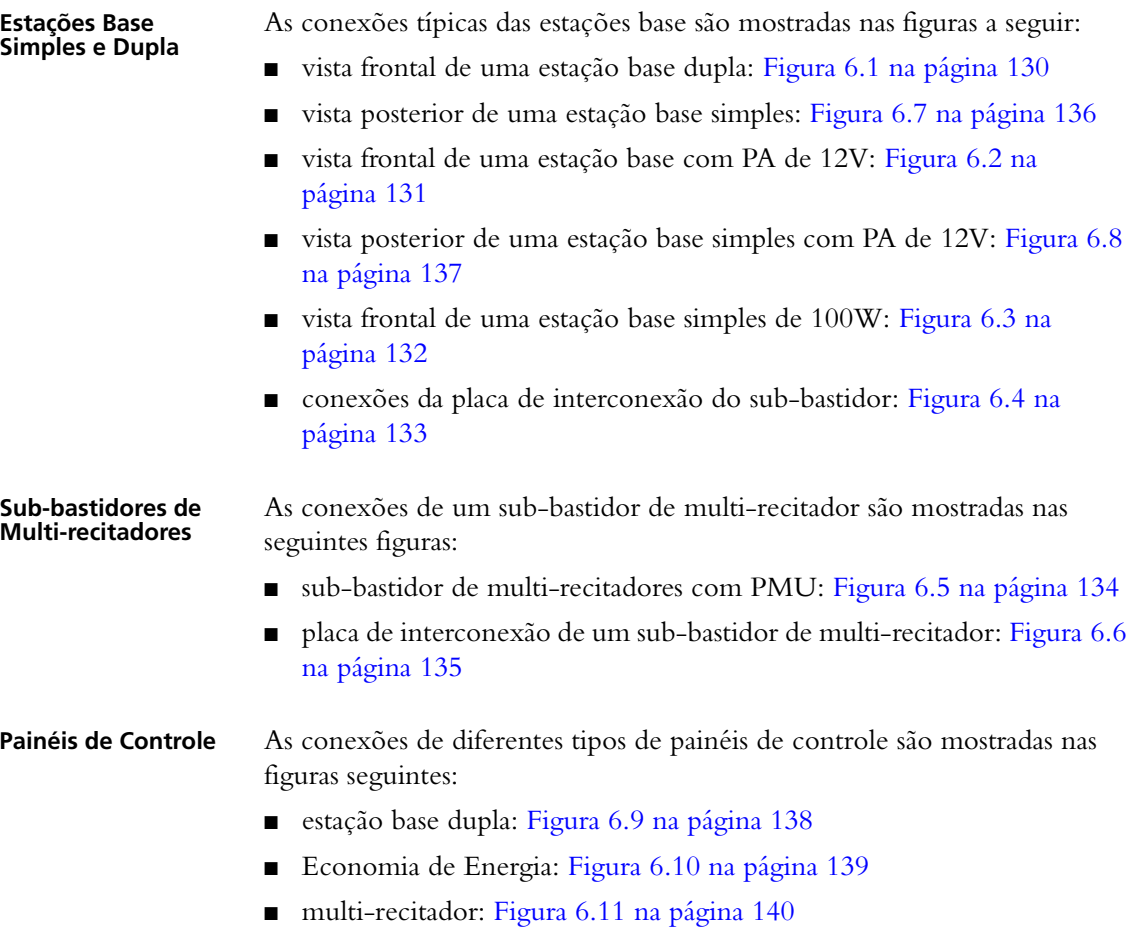

Consulte as seguintes seções deste capítulo para mais detalhes.

## **6.1.1 Conexões do Módulo e do Sub-bastidor**

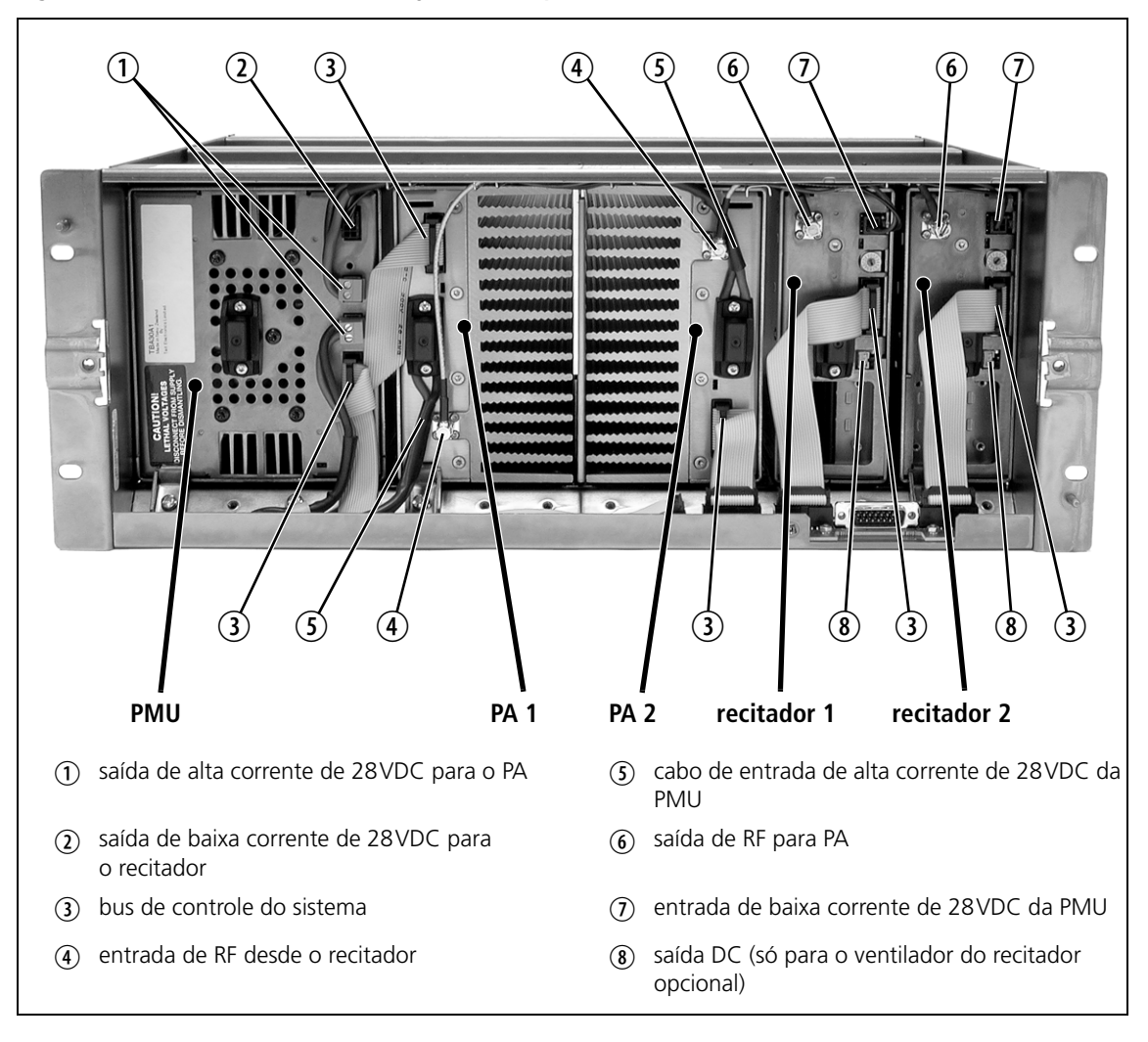

<span id="page-129-0"></span>**Figura 6.1 Conexões de uma estação base dupla de 5W ou 50W - vista frontal**

**Aviso** Nas estações base que utilizam a PMU, esta deve estar conectada ao bus de controle do sistema em todo momento. A alimentação da corrente I $^2$ C está localizada na PMU, e se a PMU estiver conectada, o estado do bus ficará indefinido. Isto pode causar danos nos dados do bus, quando o recitador ler os estados dos comutadores do painel de controle. Isto pode resultar em ações randômicas da PTT do microfone, da portadora ou da tecla do alto-fa-lante, que podem fazer com que a estação base passe a transmitir ou que o alto-falante ative-se incorretamente.

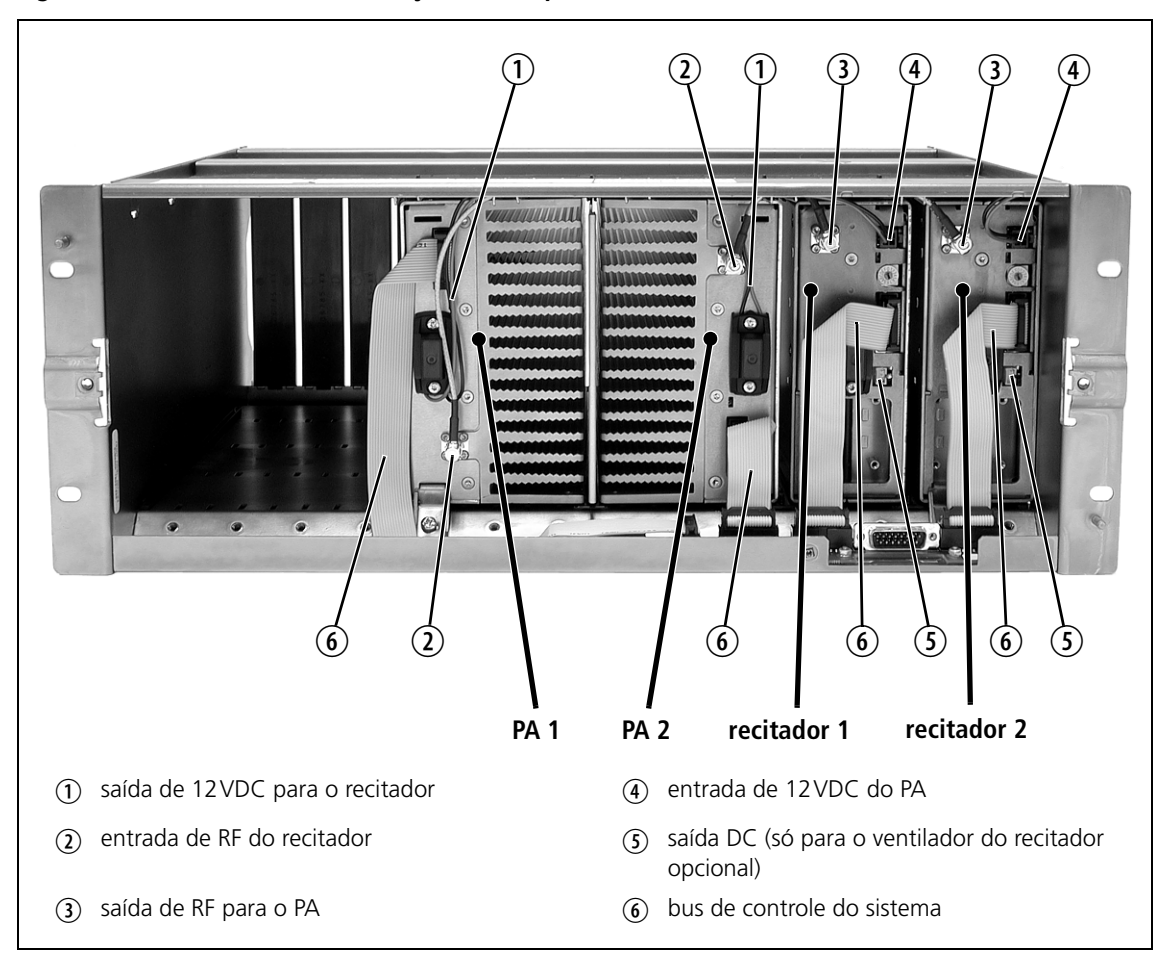

<span id="page-130-0"></span>**Figura 6.2 Conexão de uma estação base dupla de 5W ou 50W com um PA de 12V - vista frontal**

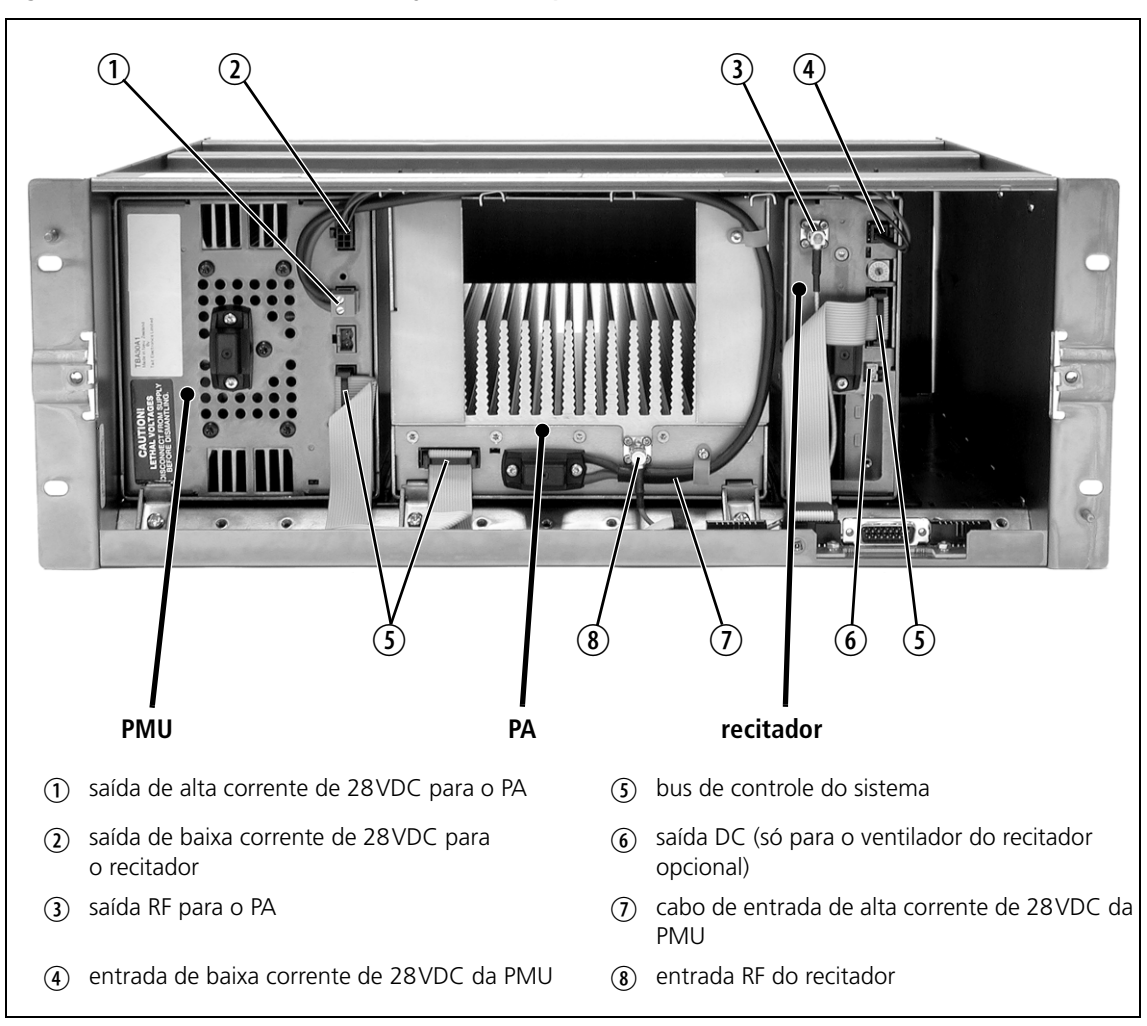

<span id="page-131-0"></span>**Figura 6.3 Conexões de uma estação base simples de 100W - vista frontal**

#### <span id="page-132-0"></span>**Figura 6.4 Conexões do bus de controle do sistema na placa de interconexão do sub-bastidor das estações base simples e dupla**

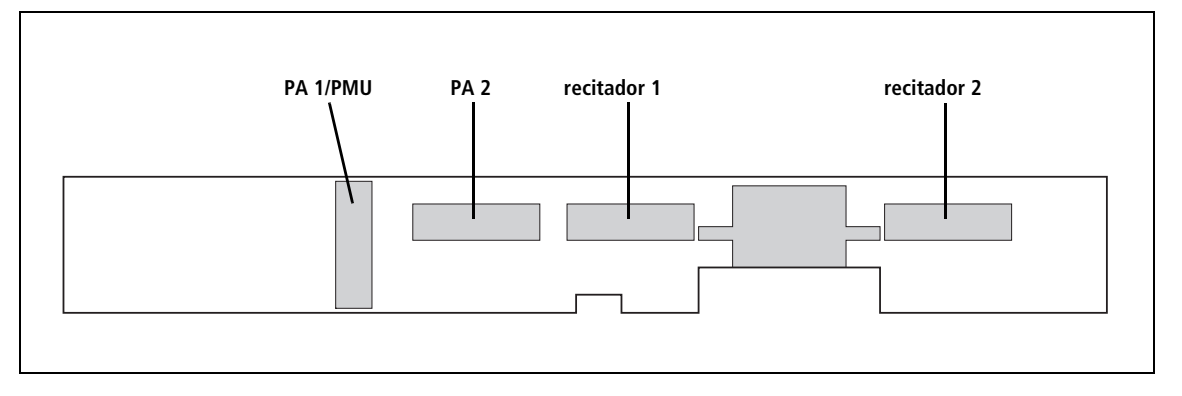

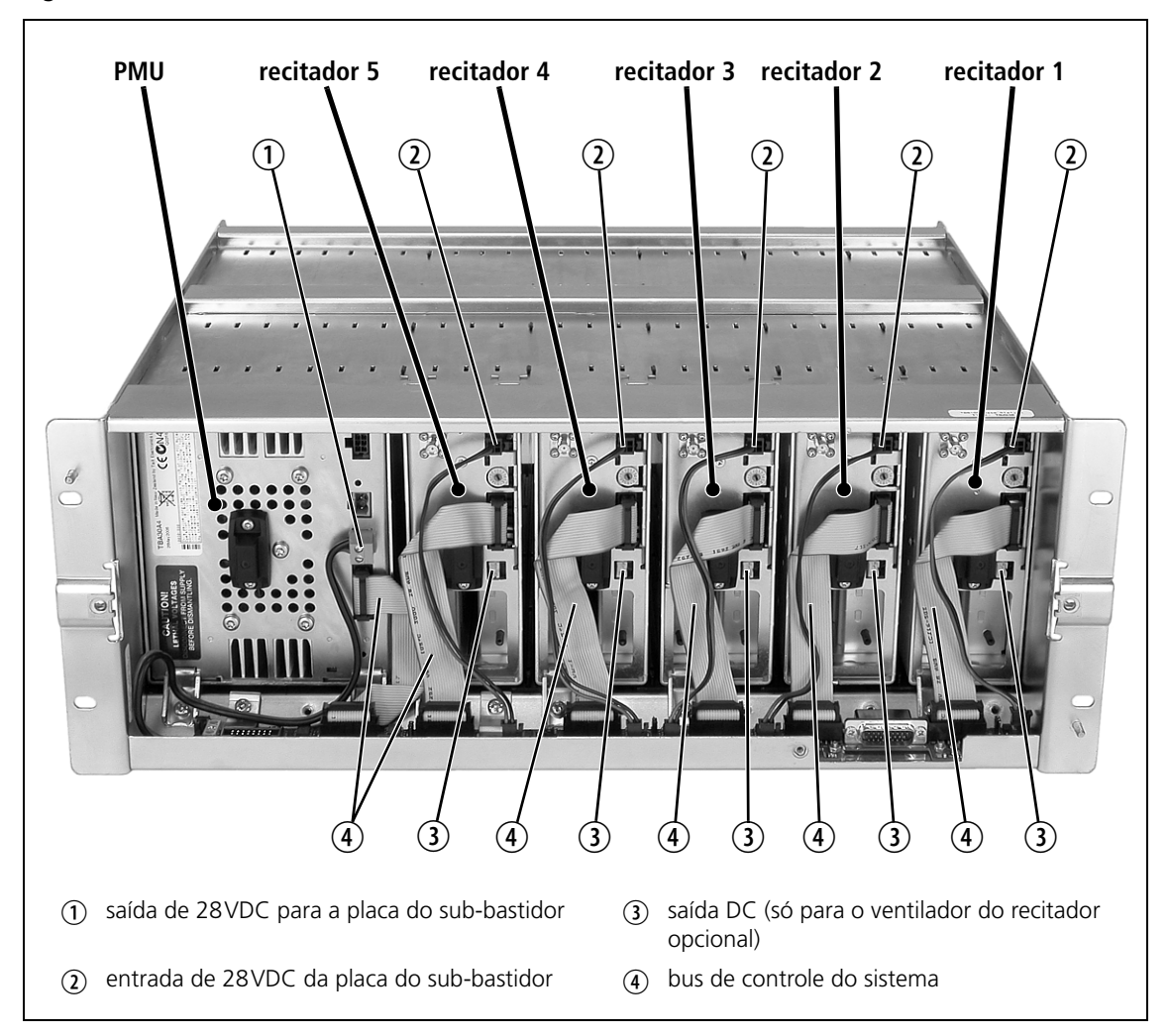

<span id="page-133-0"></span>**Figura 6.5 Conexões de um sub-bastidor de multi-recitador e PMU - vista frontal**

O sub-bastidor pode acomodar de um a sete recitadores, ou de um a cinco recitadores mais a PMU (como mosta a Figura 6.5). Quando a PMU está instalada, ela ocupa as posições 6 e 7 (numerados da direita para a esquerda, quando visto de frente).

Quando a PMU está instalada, ela fica associada com o recitador 1 e é  $\mathbf{r}$ visível no Kit de Serviço para monitoramento, configuração e diagnósticos, quando o recitador 1 for selecionado.

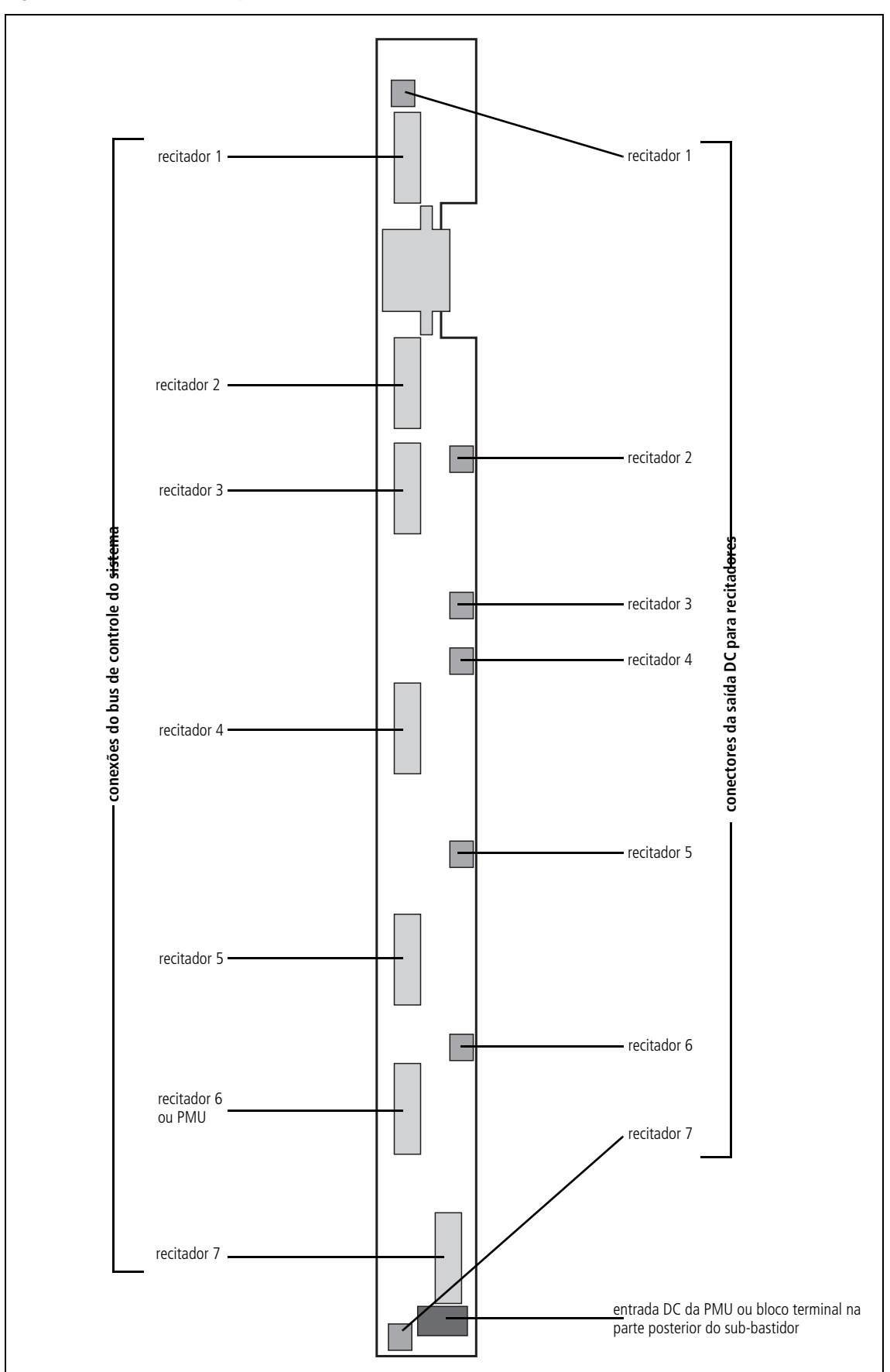

<span id="page-134-0"></span>**Figura 6.6 Conexões da placa de interconexão do sub-bastidor de multi-recitador**

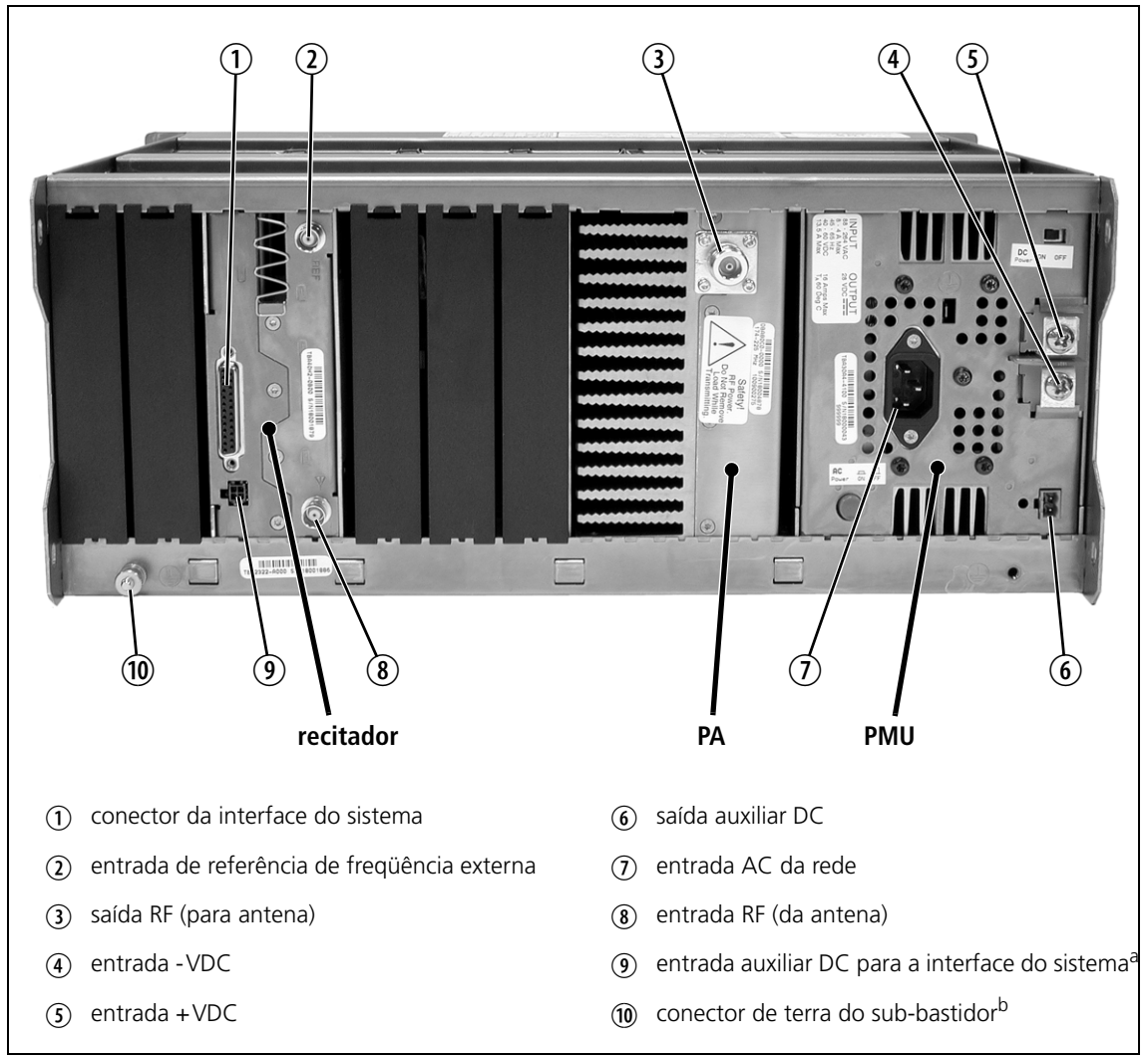

<span id="page-135-0"></span>**Figura 6.7 Conexões de uma estação base simples de 5W ou 50W - vista posterior**

[a.](#page-145-0) [As placas de interface do sistema mais antigas usam o cone](#page-145-0)ctor de 4 vias, como mostra a foto, enquanto que a placa TaitNet RS-232 e todas as outras placas fabricadas depois de março 2005 usam o conector de 2 vias. Ver "Entrada DC Auxiliar do Recitador da PMU" na página 146 para mais detalhes.

b. Sub-bastidores posteriores têm uma porca M5 no conector de terra.

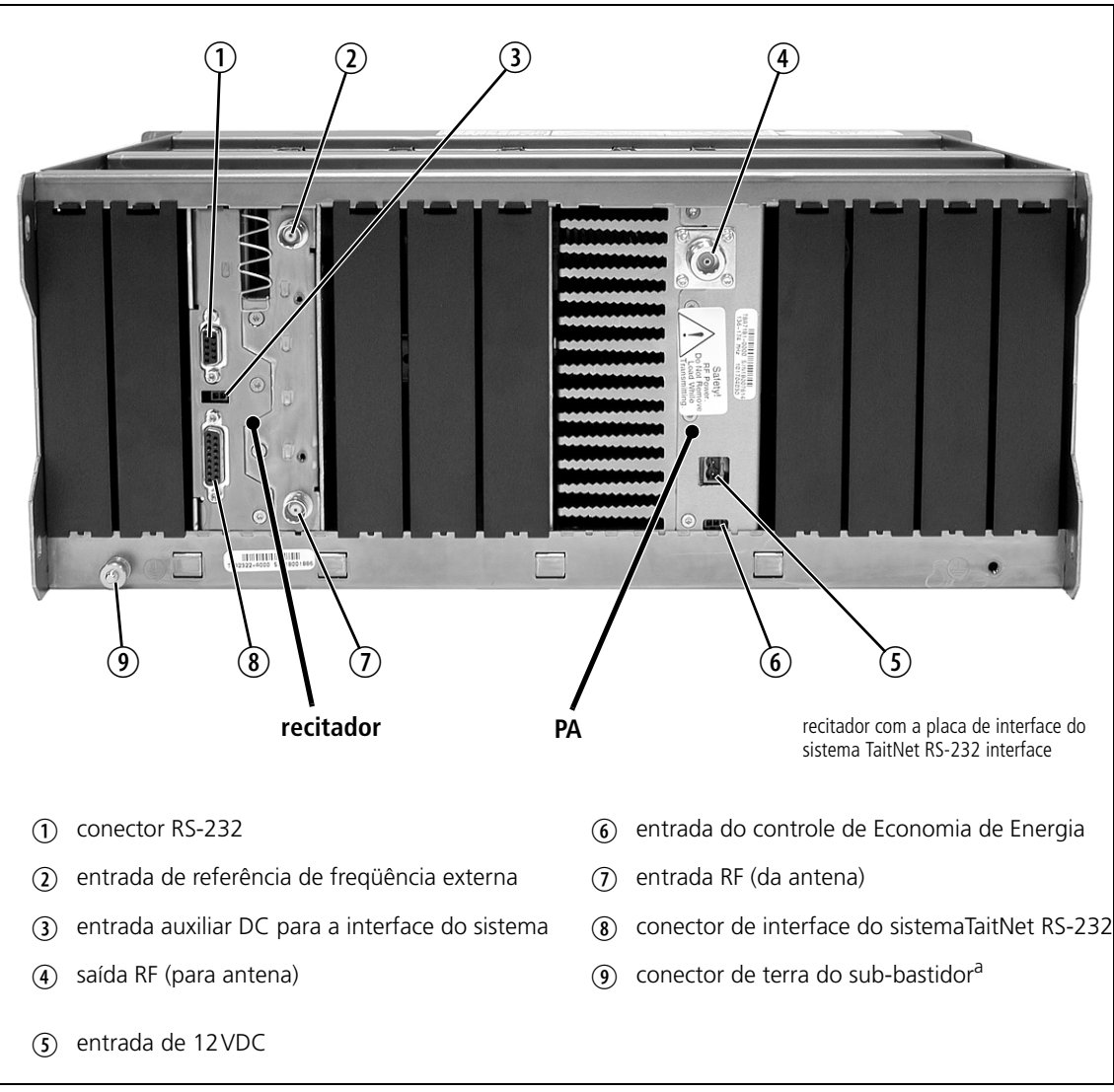

<span id="page-136-0"></span>**Figura 6.8 Conexões de uma estação base simples de 5W ou 50W com PA de 12V - vista posterior**

a. Sub-bastidores posteriores têm uma porca M5 no conector de terra.

## **6.1.2 Conexões do Painel de Controle**

- Quando um recitador, instalado com a placa de interface do sistema Tait- $\bigcirc$ Net RS-232 ou Alta Densidade/RS-232, é usado na estação b[ase, a porta](#page-161-1)  [RS-232 do painel de co](#page-161-1)ntr[ole fica desabilitada. Neste caso, deve-se](#page-156-1)  conectar a porta RS-232 na parte posterior do recitador.Ver "TaitNet RS-232" na página 162 ou "Alta Densidade/RS-232" na página 157 para mais detalhes. Quando um recitador instalado com a placa de interface do sistema TaitNet Ethernet ou [Alta Densidade/Ethernet é usado, a](#page-168-0)  [porta RS-232 no painel de controle f](#page-168-0)ica disponível, só quando a estação base for ligada pela primeira vez. Ver "Conexão do Kit de Serviço a uma estação base Ethernet" na página 169 para mais detalhes.
- Se o equipamento de HF de alta potência está localizado perto da estação  $\bigcirc$ base, ele pode, às vezes, causar interferências na comunicação da porta serial RS-232. Se esta interferência ocorrer, recomendamos colocar ferrites no cabo serial perto do painel de controle. Esta recomendação só deve ser aplicada para equipamento de comunicação que estiver conectado na estação base permanentemente.

<span id="page-137-0"></span>**Figura 6.9 Conexões do painel de controle de uma estação base dupla**

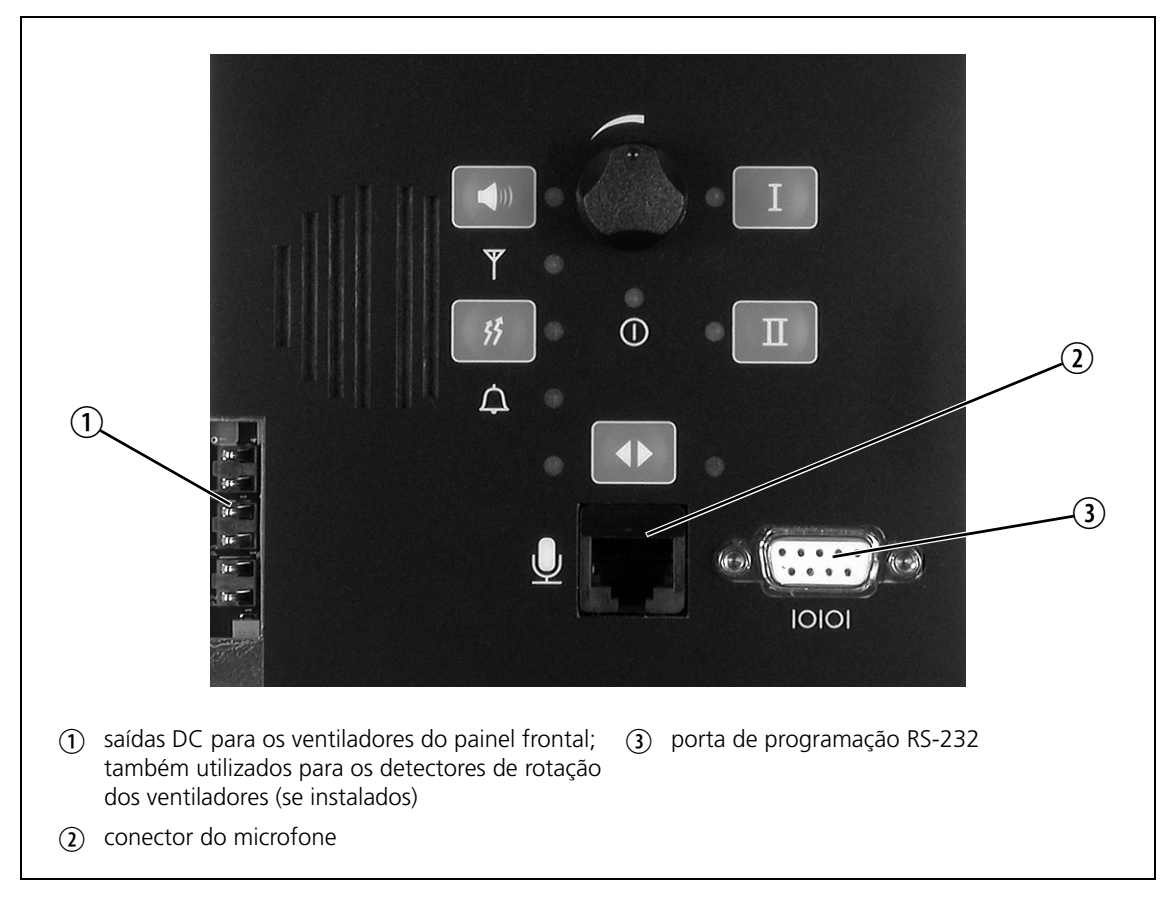

A entrada do microfone alimenta, simultaneamente, as estações base 1 e  $(i)$ 2. Entretanto, o PTT só pode ser usado na estação base selecionada. A conexão RS-232 só serve para o recitador da estação base selecionada em uso. O Kit de Serviço deve ser desconectado antes de mudar de estação base.

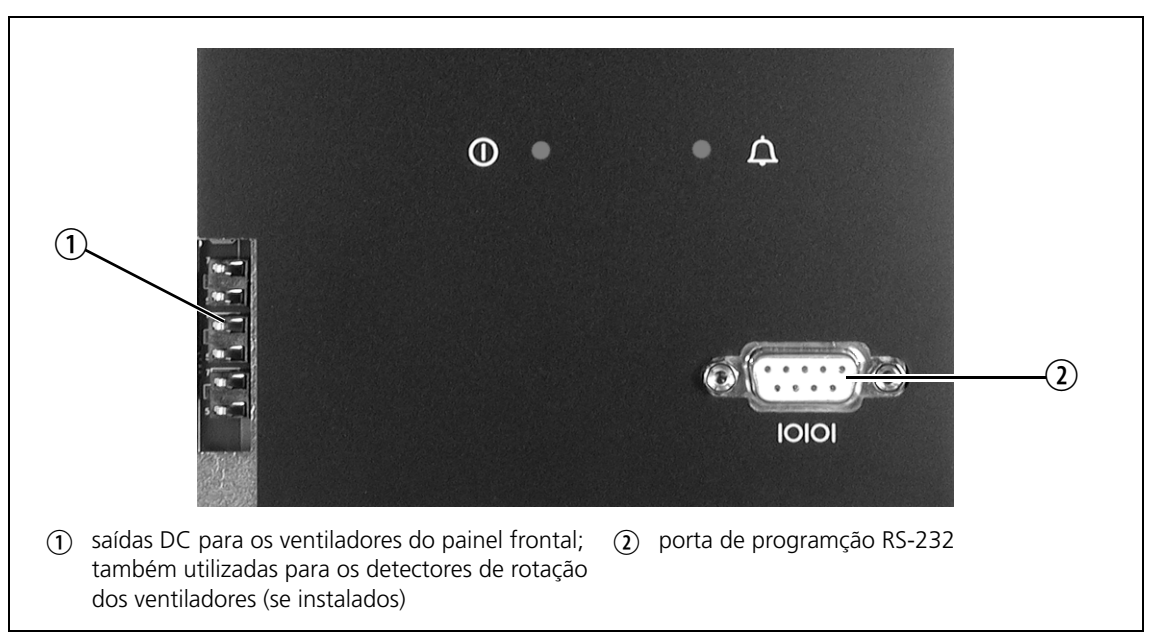

<span id="page-138-0"></span>**Figura 6.10 Conexões do painel de controle de Economia de Energia**

<span id="page-139-0"></span>**Figura 6.11 Conexões do painel de controle de multi-recitadores**

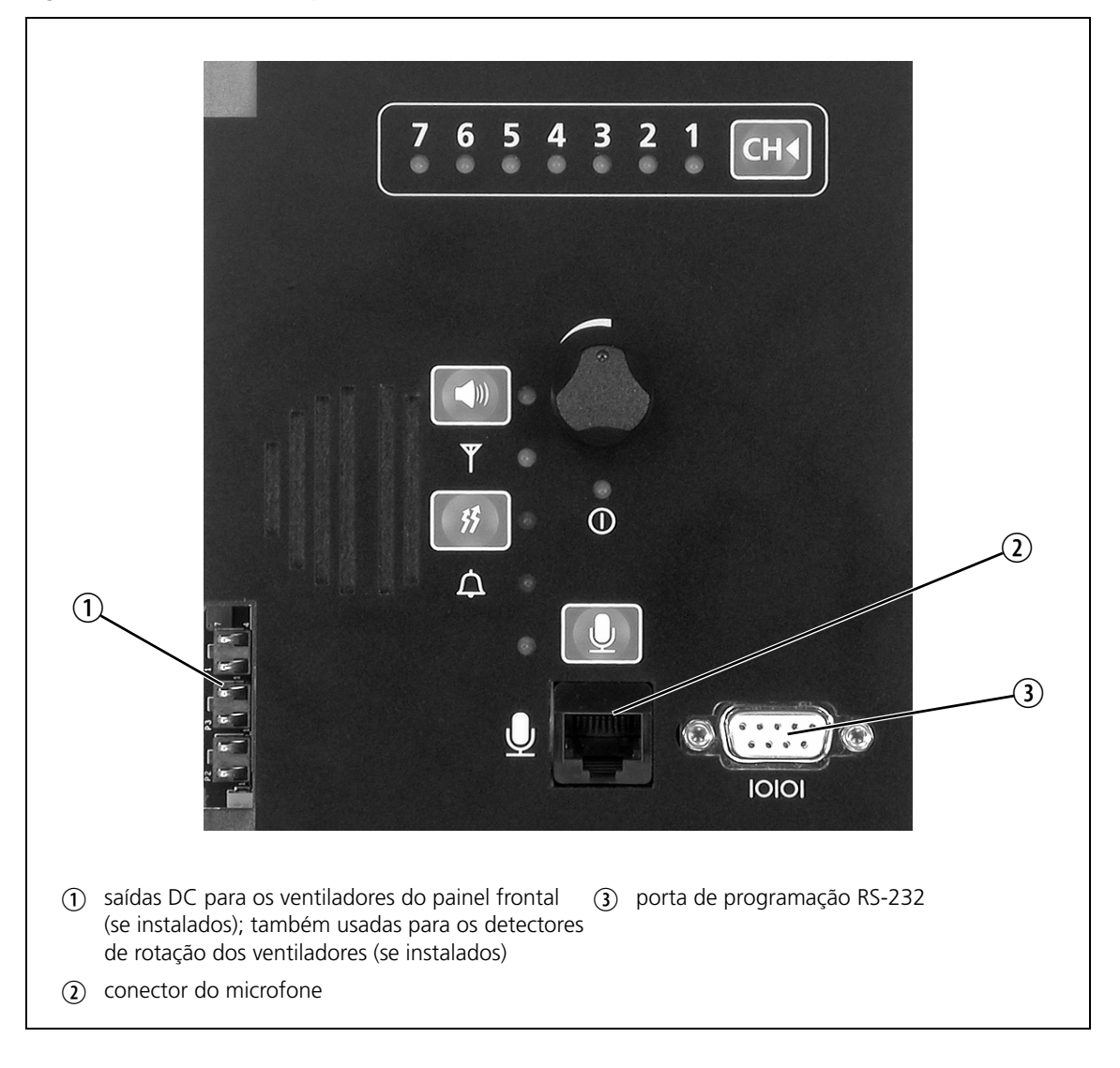

A entrada do microfone alimenta o recitador selecionado atualmente, e  $\circ$ o PTT só pode ser usado neste canal. A conexão RS-232 só serve para o recitador selecionado neste momento. O Kit de Serviço deve ser desconectado antes de mudar de recitador.

## **6.1.3 Configurações do Torque do Conector**

Alguns conectores usados na estação base têm configurações de torque recomendadas. Estão listadas na tabela abaixo.

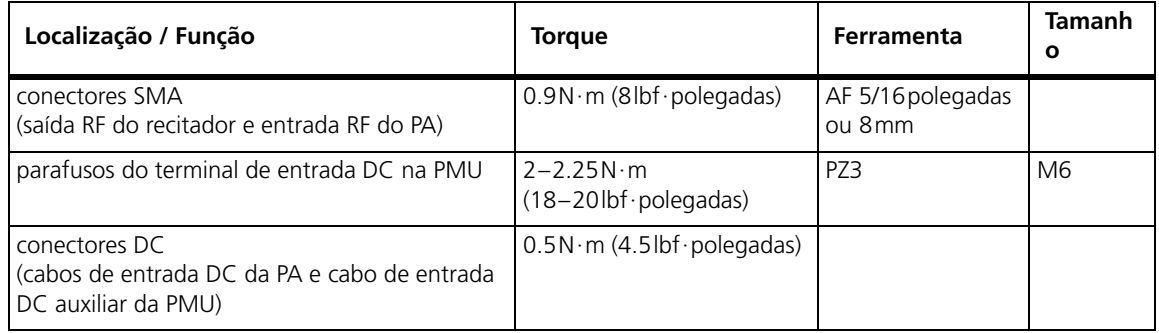

## **6.2 Conexões da Fonte de Alimentação**

## **6.2.1 Alimentação AC**

A PMU foi projetada para aceitar a entrada de rede de 88 a 264VAC de 45 a 65Hz. Uma tomada padrão de 3 fios aterrada deve ser usada para a alimentação AC. A tomada deve ser instalada perto do equipamento e deve ficar facilmente acessível. Precisa estar conectada à uma fonte de alimentação AC capaz de fornecer no máximo 600W. Os requisitos de duas alimentações AC típicas são mostradas a seguir.

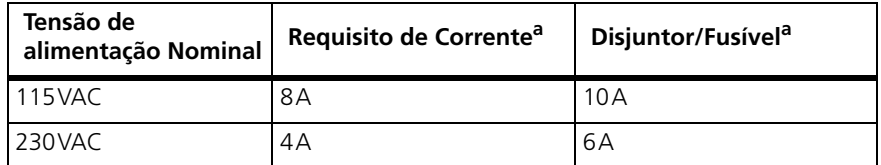

a. O consumo de corrente real da estação base será menor que o recomendado (veja o Manual de Especificações para maiores informações).

Sua estação base deve vir com um cabo de alimentação que conecte o conector macho IEC na PMU para a alimentação AC local. Os pinos do conector IEC na PMU estão identificados à direita.

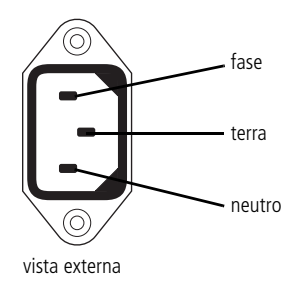

## **6.2.2 Alimentação DC**

**Figura 6.12 Conexão de alimentação DC recomendada**

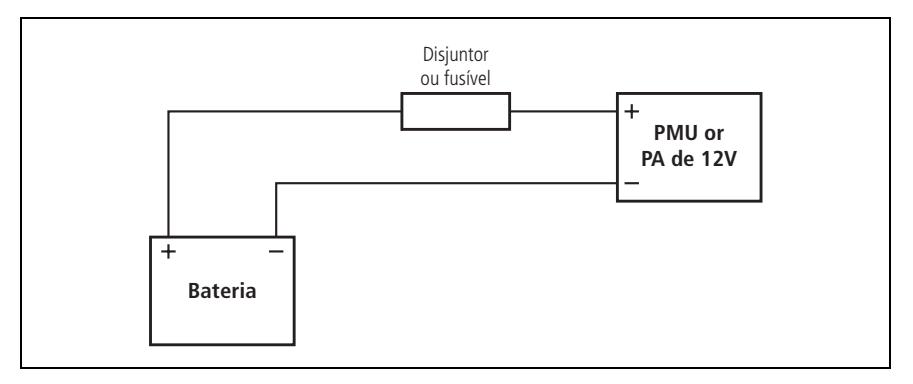

#### **Alimentação DC com uma PMU** A PMU foi projetada para aceitar uma entrada nominal de 12VDC, 24VDC ou 48VDC (dependendo do modelo) com aterramento negativo ou positivo. Existe um limite mínimo DC para a inicialização, a fim de evitar

danos à bateria, que está com pouca carga.

A alimentação DC deve ser conectada, da bateria para a PMU através de fusível ou disjuntor DC com uma separação de contato de 3mm, e com os valores apropriados, como mostra tabela abaixo. A entrada DC principal deve ter um calibre adequado para garantir uma caída menor do que 0.2V, para uma carga máxima acima da extensão necessária do cabo.

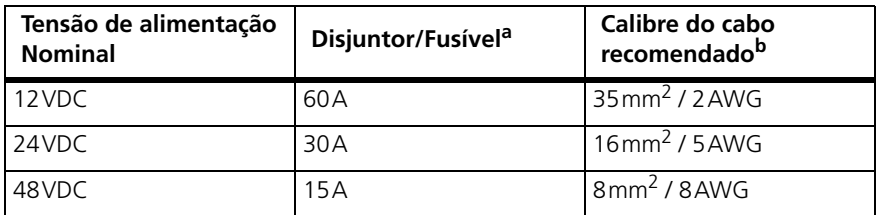

a. O consumo de corrente real da estação base será menor que o recomendado (veja o Manual de Especificações para maiores informações).

b. Para uma extensão de 1,5m a 2m (típica).

Termine e isole a saída DC para que fique protegida contra curtos acidentais ao sub-bastidor, se a PMU for removida antes dos terminais terem sido desconectados.Coberturas protetoras para os terminais DC são fornecidas com cada PMU.

Recomendamos que todos os cabos, arruelas e parafusos estejam bem apertados para que não fiquem frouxos.

**Alimentação DC com um PA de 12V** A PA de 12V foi projetada para aceitar uma entrada nominal de 12VDC com aterramento negativo. Existe um limite mínimo de inicialização DC para prevenir danos à bateria que esteja com pouca carga.

> A alimentação DC deve ser conectada, da bateria para o PA através de fusível ou disjuntor DC com uma separação de contato de 3mm, e com os valores apropriados, como mostra tabela abaixo. A entrada DC principal deve ter um calibre adequado para garantir uma caída menor do que 0.2V, para uma carga máxima acima da extensão necessária do cabo.

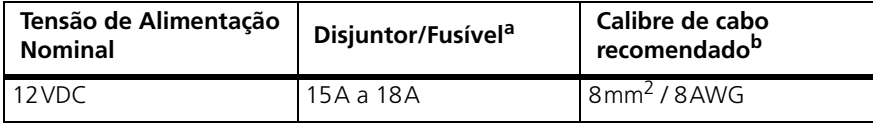

a. O consumo de corrente real da estação base será menor que o recomendado (veja o Manual de Especificações para maiores informações).

b. Para uma extensão de 1,5m a 2m (típica).

As localizações dos pinos do conector de entrada DC de 2 vias estão mostradas abaixo.

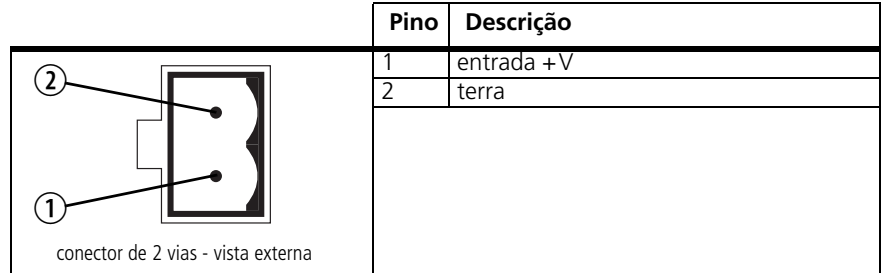

**Alimentação DC com um subbastidor de multirecitador**

O sub-bastidor de multi-recitador (sem PMU) foi projetado para aceitar uma [entrada DC](#page-143-0) de 10.8VDC a 32VDC com terra negativo. O bloco do terminal de entrada DC está montado na parte posterior do sub-bastidor (ver Figura 6.13).

<span id="page-143-0"></span>**Figura 6.13 Conexão da fonte de alimentação DC para um sub-bastidor de multi-recitador**

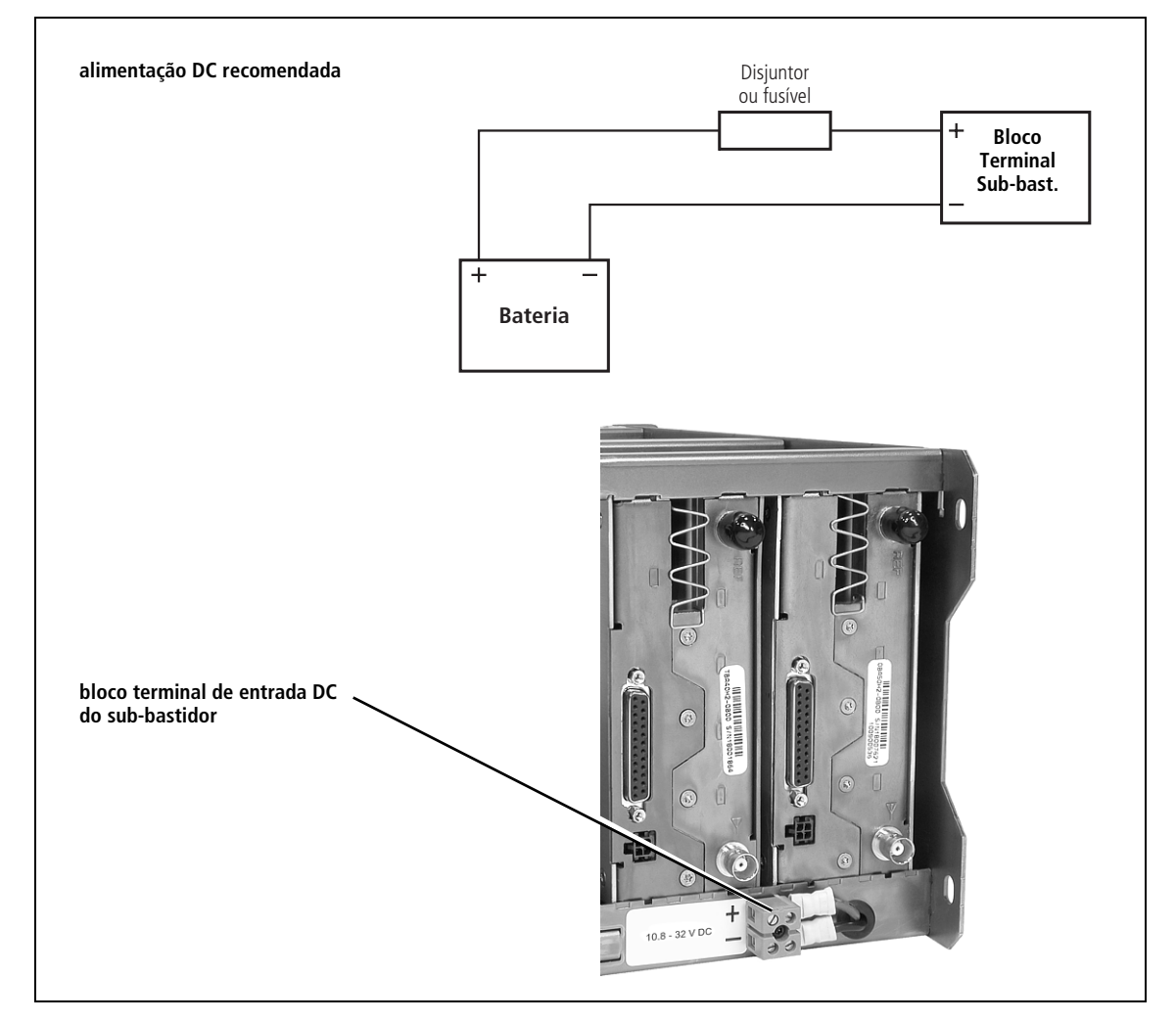
### <span id="page-144-0"></span>**6.2.3 Alimentação DC Auxiliar**

#### **Saída Auxiliar DC da PMU** A PMU pode fornecer uma saída auxiliar DC da placa de alimentação auxiliar. Esta placa está disponível com uma saída de 13.65VDC, 27.3VDC, ou 54.6VDC (dependendo do modelo), e está limitada a 3A, 1.5A or 750mA respectivamente. Esta fonte de alimentação está disponível no conector de saída DC auxiliar  $\mathcal D$  no painel posterior. A DC desta saída pode ser fornecida para o pino  $+AUX_V$  do conector da interface do sistema  $\Omega$ no recitador, através do conector de saída auxiliar DC  $\odot$  na placa de [interface do sistema \(ver "Entrada DC Auxiliar do R](#page-146-0)ecitador da PMU" abaixo). O cabo de alimentação DC auxiliar  $\Phi$  está descrito em "Cabo da Fonte de Alimentação DC Auxiliar" na página 147.

**Figura 6.14 Conexão da fonte de alimentação DC auxiliar**

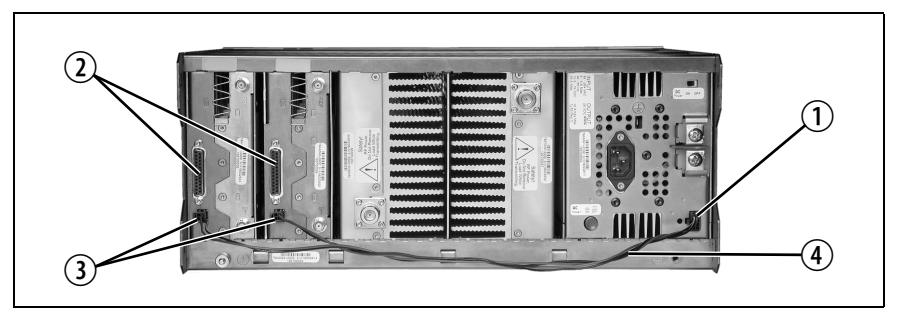

A fonte de alimentação auxiliar está configurada com o Kit de Serviço (Configure > Base Station > Miscellaneous > Power configuration > Auxiliary power control) (Configurar > Estação Base> Diversos > configuração de Alimentação > Controle de alimentação auxiliar). Seu funcionamento pode ser controlado pelos comandos do Gerenciador de Tarefas. Por exemplo:

IF **Digital input 01 active** THEN **Enable auxiliary supply**. (SE **Entrada digital 01 ativa** ENTÃO **Alimentação auxiliar habili-tada)**.

Consulte a documentação do Kit de Serviço para mais detalhes.

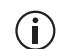

A fonte de alimentação auxiliar está disponível no modo Inatividade, mas não no modo Inatividade Total.

Pode-se conectar placas de fonte de alimentação auxiliares múltiplas em paralelo por motivos de redundância, ou para fornecer uma saída maior do que 40W. Embora não esteja sendo usada nenhuma corrente compartilhada ativa, as placas auxiliares conectadas em paralelo irão compartilhar a corrente, antes de alcançar seu limite de potência. Por razões de redundância, a falha (ou desligamento) de uma placa auxiliar não irá carregar nenhuma outra placa auxiliar em paralelo no circuito.

Dois tipos diferentes de conector auxiliar de saída DC foram instalados na PMU. A localização do pino para o conector de 8 vias acoplada às PMUs produzidas antes de agosto 2004 estão mostradas na tabela a seguir. Note que os pinos 1 a 4 e os pinos 5 a 8 deste conector estão vinculados.

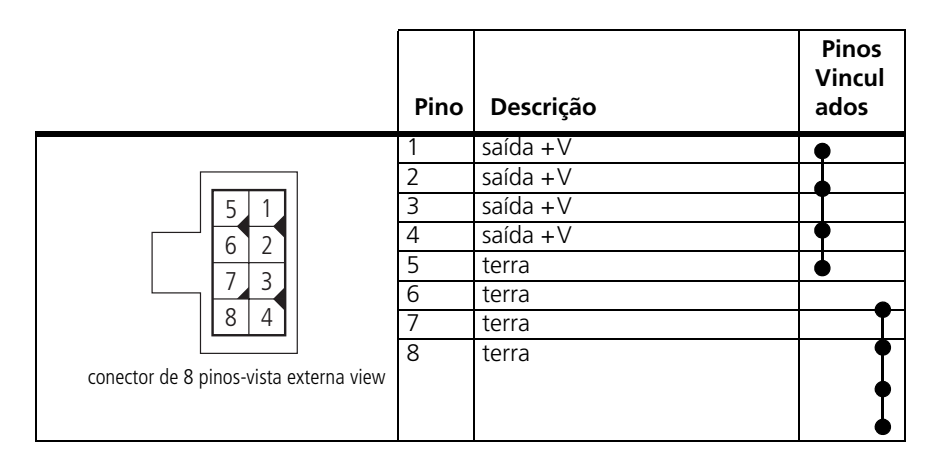

A localização do pino para o conector de 2 vias acoplada às PMUs produzidas à partir de agosto 2004 estão mostradas na tabela a seguir.

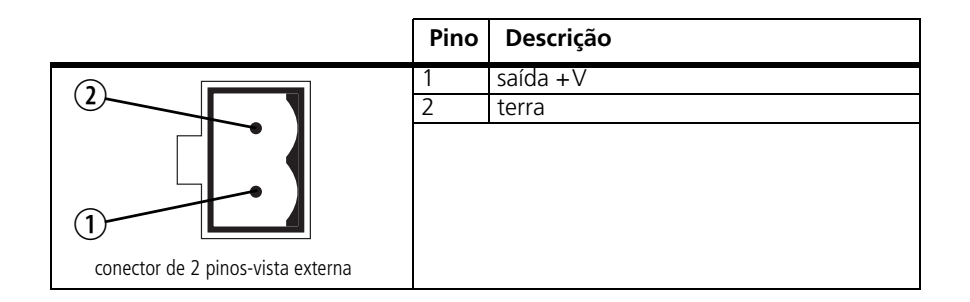

#### <span id="page-145-0"></span>**Entrada DC Auxiliar do Recitador da PMU**

A placa de interface do sistema no recitador tem um conector de entrada auxi[liar DC. A DC da saída auxilia](#page-144-0)r DC na PMU pode ser fornecida para o pino +AUX\_V no conector de interface do sistema, através desta entrada (ver "Saída Auxiliar DC da PMU" acima).

As localizações do pino para a entrada auxiliar DC na placa de interface do sistema estão mostradas na tabela seguinte. Placas antigas usam conector de 4 vias, enquanto que a placa TaitNet RS-232 e todas a[s outras fabricadas](#page-149-0)  [após março 2005 usam c](#page-149-0)onector de 2 vias. Note que os pinos 1 e 3 e os pinos 2 e 4 no conector de 4 vias estão vinculados. Consulte "Conexões do Sistema" na página 150 para localizações do pino para +AUX\_V em cada placa de interface do sistema.

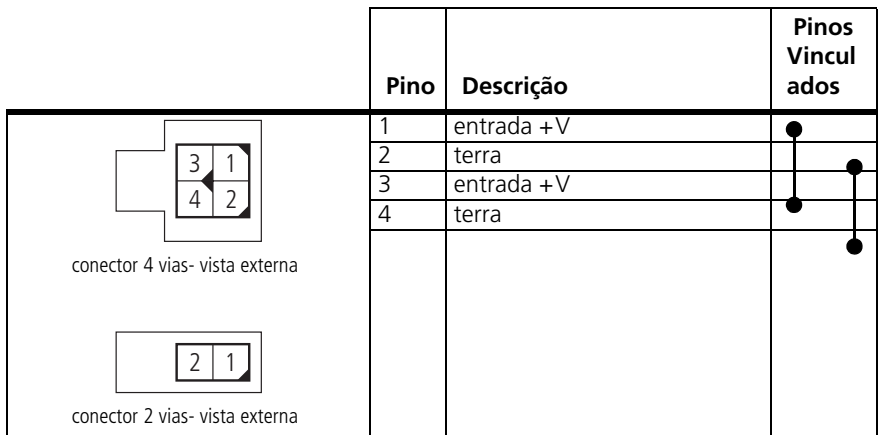

A saída DC da PMU é de 13.65VDC, 27.3VDC, ou 54.6VDC (dependendo do modelo). Embora esta saída de alimentação esteja isolada, o pólo negativo da alimentação está aterrado na placa de interface do sistema, pa[ra fornecer u](#page-146-1)ma saída +V.

<span id="page-146-0"></span>**Cabo da Fonte de Alimentação DC Auxiliar**

A Figura 6.15 abaixo mostra o cabo auxiliar DC TBAA04-05. São fornecidos detalhes sobre os tipos de conectores individuais, no caso do usuário desejar fazer seu próprio cabo.

<span id="page-146-1"></span>**Figura 6.15 Cabo de alimentação auxiliar DC**

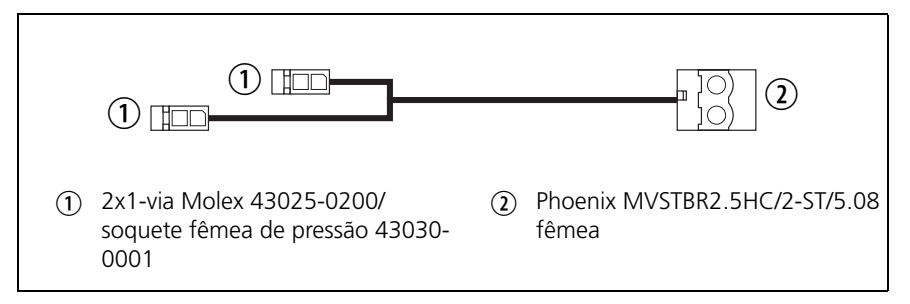

Contate o escritório regional Tait para detalhes sobre a linha completa de kits de cabeamento disponíveis.

### **6.3 Conexões RF**

**[Aviso](#page-108-0)** O PA pode ser danificado se a carga for removida ou modificada enquanto o PA estiver transmitindo. Ver "Carga da Antena" na página 109 para mais detalhes.

A entrada RF para a estação base ocorre através do [conector inferior BNC/](#page-135-0) [TNC no p](#page-135-0)ainel posterior do recitador. A saída RF ocorre através do conector do tipo N no painel posterior do PA (ver Figura 6.7 na página 136).

Recomendamos que seja usado um cabo coaxial de blindagem dupla, tal como o RG223 para as conexões BNC/TNC, e RG214 para conexões do tipo N.

Quando a estação base for utilizada no modo simplex, usando uma antena simples com um relé coaxial de mudança, o isolamento deste relé deve ser  $\geq 40$  dB.

# **6.4 Conectando uma Referência de Frequência Externa**

Para a Banda K4, a precisão da referência de frequência interna é inadequada, e uma referência externa **deve** ser usada. Uma frequência externa também é necessária para simulcast. A referência externa pode ser 10MHz ou 12,8MHz, com um nível de entrada de  $300 \text{mV}_{\text{pp}}$  a  $5 \text{V}_{\text{pp}}$ . A estabilidade desta referência deve ser melhor que 50 partes por bilhão (para não-simulcast) ou ≤1 parte por bilhão (para simulcast).

Se uma referência externa for necessária, use o CSS para programar a estação base para 10MHz ou 12,8MHz ("Configurar > Elemento de Rede > Miscelâneo"), e para ativar a referência externa alarmes "Ausente" e "Inválido" ("Configurar > Alarmes > Controle").

Use um cabo coaxial 50 $\Omega$  (RG58 or RG223) para conectar a referência externa à entrada da frequência de referência externa da estação base. Você pode conectar uma cadeia de até oito estações base usando junção-T. O comprimento máximo total do cabo é de 30m. Termine a última conexão com uma carga de 50 $\Omega$ .

**Figura 6.16 Cascateamento de uma entrada de referência de frequência externa**

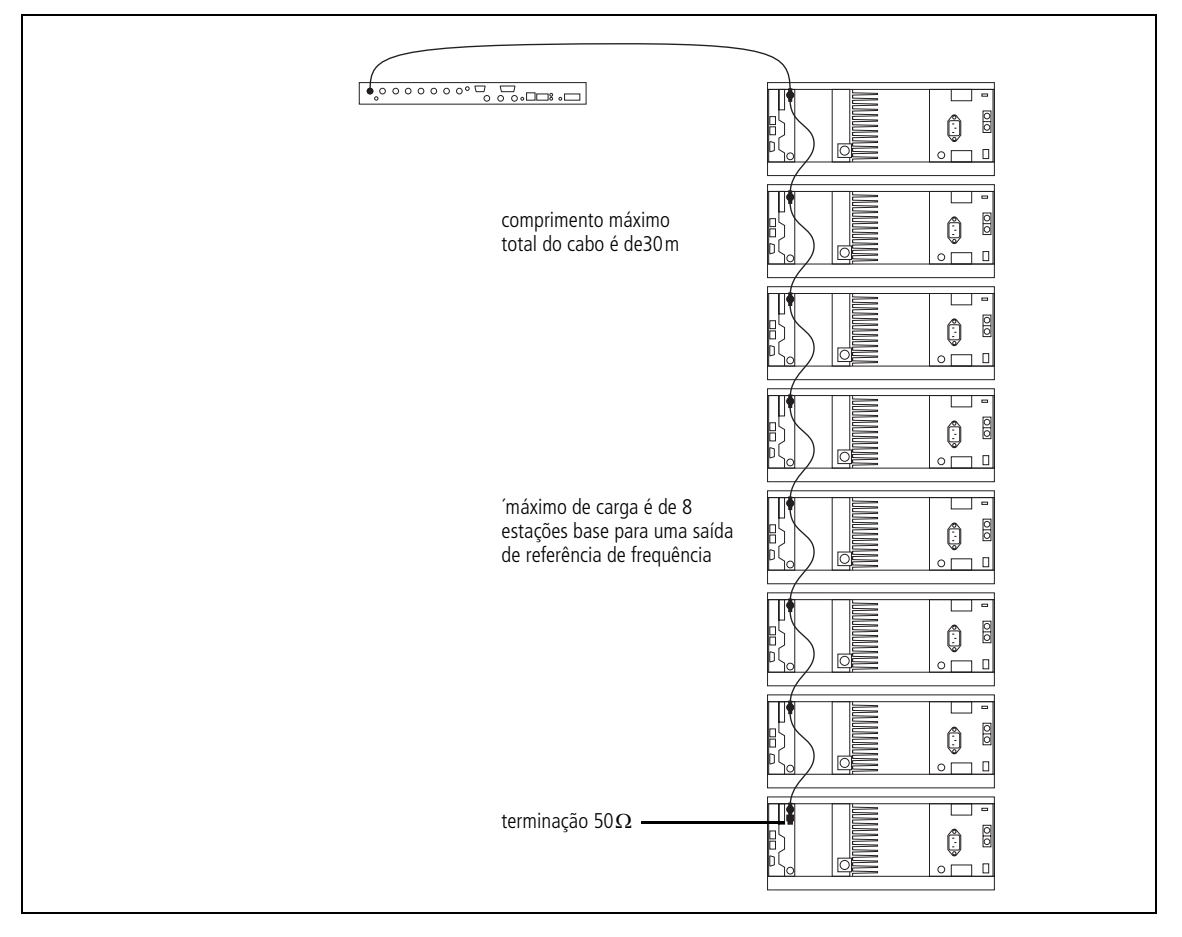

# <span id="page-149-0"></span>**6.5 Conexões do Sistema**

O recitador pode ser instalado com uma placa de interface opcional do sistema, que fornece os vínculos entre o circuito interno do recitador e equipamento externo. Esta placa é fixada com cuidado no chassis do recitador e conecta-se na placa digital com um conector flexível. A placa de interface do sistema é acoplada com conectores padrões para indústria e vários tipos padrão estão disponíveis para aplicações diversas.

O circuito da placa de interface do sistema proporciona um processamento de sinal adicional, de modo que as saídas esteja de acordo com os requisitos do sistema padrão. Também possibilita que a placa possa identificar a si mesma para o circuito de controle do recitador. A placa de interface do sistema é removível, o que possibilita mudar a aplicação do recitador, removendo um tipo de placa e encaixando outra. Num recitador, só pode ser instalada uma placa de interface do sistema por vez.

Esta seção fornece detalhes sobre as placas de interface do sistema disponíveis no momento desta publicação. Outros tipos devem ser desenvolvidos para aplicações futuras.

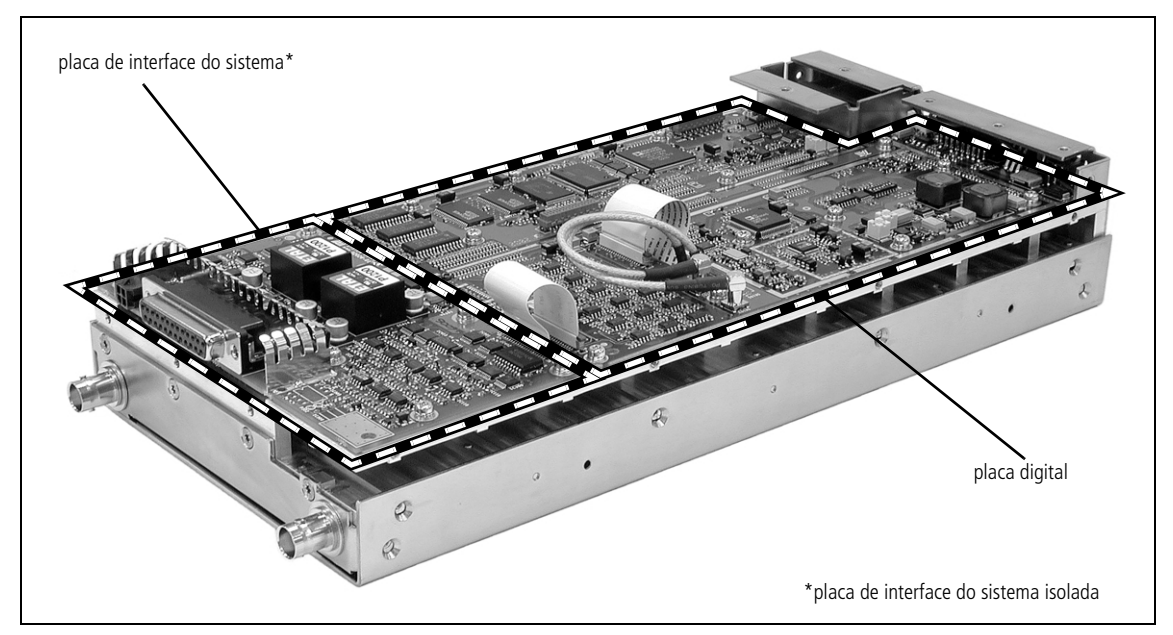

**Figura 6.17 Placa de interface do sistema**

### <span id="page-150-0"></span>**6.5.1 Interface Digital**

A placa de interface do sistema fornece vários tipos de con[exões de interface](#page-153-0)  [digital. O tipo e número de conexõe](#page-153-0)s disponíveis depende do tipo da placa de interface do sistema. Estas conexões estão descritas em "Conexões de Interface do Sistema" na página 154, e também no Kit de Serviço (Configure > Base Station > System Interface) (Configurar > Estação Base > Interface do Sistema). Para detalhes sobre os níveis de interface para estas conexões, consulte o Manual de Especificações Técnicas (MBA-00001-xx).

Os sinais de interface digital suportados pela estação base são descritos abaixo.

**Entradas Digitais** As entradas digitais são lidas pelo RISC do recitador e podem ser usadas para executar várias ações, baseadas na configuração do recitador. As entradas digitais são usadas, principalmente, para Mudança de Canais e Gerenciador de Tarefas. Por exemplo, para mandar um email de estado, quando o estado de uma linha de entrada digital foi modificado, podemos usar o seguinte comando do Gerenciamento de Tarefas: IF **Digital input 01 active** THEN **Email status now (**SE **Entrada digital 01 ativa** ENTÃO **Email estado agora)**.

**Saídas Digitais** Todas as saídas digitais são controladas pelos comandos do Gerenciador de Tarefas. Por exemplo, quando algum alarme da estação base fica ativo, podemos indicar isto ligando a saída digital 1, com o seguinte comando do Gerenciador de Tarefas: IF **Base station alarm on** THEN **Activate digital output 1 (**SE **Alarme da estação base ligado** ENTÃO **Ativar saída digital 1)**.

> As saídas digitais 1 e 2 do recitador podem estar ativas, enquanto a estação  $(i)$ base TB8100 está sendo ligada. Isto aplica-se aos recitadores instalados com uma placa de interface de sistema versão 0 (zero), mas não se aplica para os recitadores instalados com a placa de sistema TaitNet RS-232. Se isto causar problemas para o equipamento externo conectado à estação base, desconecte o conector de interface do sistema quando reiniciar a estação base. Para checar a versão da placa de interface do sistema, execute o Kit de Serviço e selecione Monitor > Module Details > Reciter (Monitor > Detalhes do Módulo > Recitador). Na área de **Versions** (Versões), o campo de **System Interface** (Interface do Sistema) mostra o número da versão.

**Entradas/Saídas Bidirecionais** Os sinais bidirecionais podem funcionar como entradas ou como saídas digitais, baseado em qual Gerenciador de Tarefas estiver configurado. Os sinais bidirecionais utilizam o mesmo processo descrito acima para estabelecer e ler o estado das entradas e saídas digitais. Quando a saída de um pino bidirecional está ativada, a leitura deste pino irá refletir o estado atual nesta linha. Assim, é possível usar um pino bidirecional para as ações de somente entrada ou somente saída, se somente esta ação específica for configurada para aquele número do pino digital no Gerenciador de Tarefas.

[Cada um d](#page-151-0)os pinos bidirecionais tem um resistor de ativação de 10k a  $\bigcirc$ +5V como parte do circuito de entrada digital (ver Figura 6.18 na página 152). Se estiver sendo usado um pino biderional como saída digital, e a tensão de ativação for maior que 5V, alguma corrente residual irá circular pelo resistor de ativação. Isto pode afetar o funcionamento da saída digital.

Uma maneira de neutralizar esta tensão residual consiste em utilizar um diodo zener. A tensão do diodo deve compensar a diferença (em volts) entre a tensão aplicada e 5V. Por exemplo, se a tensão aplicada for de 12V, a tensão do diodo deve ser de aproximadamente 7V.

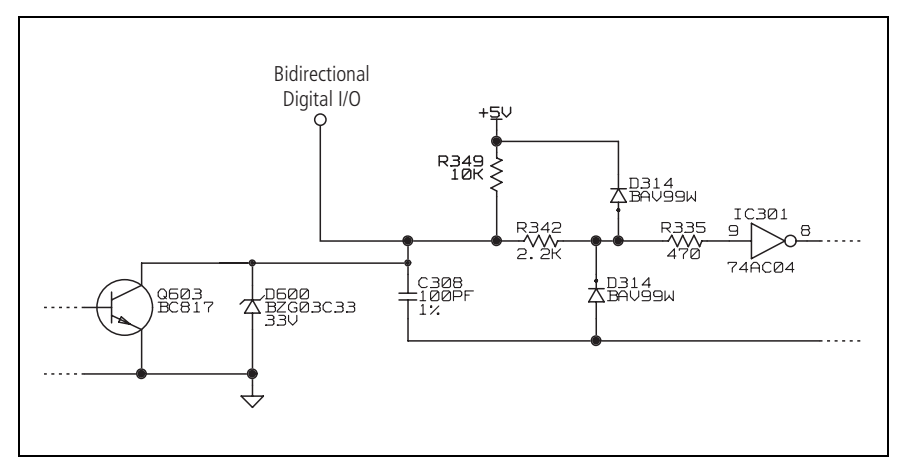

<span id="page-151-0"></span>**Figura 6.18 Circuito detalhado de entrada e saída bidirecional**

### **6.5.2 Conectando à Entra[da de Áudio Desbalanceada TaitNet](#page-152-0)**

[A informaç](#page-152-0)ão a seguir refere-se ao equipamento fabricado após agosto de  $\mathbf{\hat{i}}$ 2005. Veja "Equipamento fabricado antes de agosto de 2005" na página 153 para informação de equipamentos anteriores.

A saída desbalanceada de áudio nas placas de interface de sistema TaitNet, TaitNet RS-232 e TaitNet Ethernet é DC acoplada. Esta é fornecida para permitir entradas de transiente rápido, tal como procura de pessoas (paging) POCSAG ou conexões de modem (note que todas as outras placas de interface de sistema são AC acopladas).

Quando conectar um equipamento externo à entrada desbalanceada TaitNet, certifique-se que tanto o circuito externo está AC acoplado, ou o circuito externo fornece um bias DC para manter as condições operacionais DC. Isto assegurará que a simetria de modulação do transmissor, a distorção de áudio e a frequência central não são afetados. A CTU pode ser conectada diretamente à entrada desbalanceada TaitNet, porque ela já tem um capacitor de bloqueio DC para áudio AC acoplado dentro da entrada de[sbalanceada.](#page-152-1)

A Figura 6.19 mostra uma versão simplificada do circuito de entrada desbalanceado.

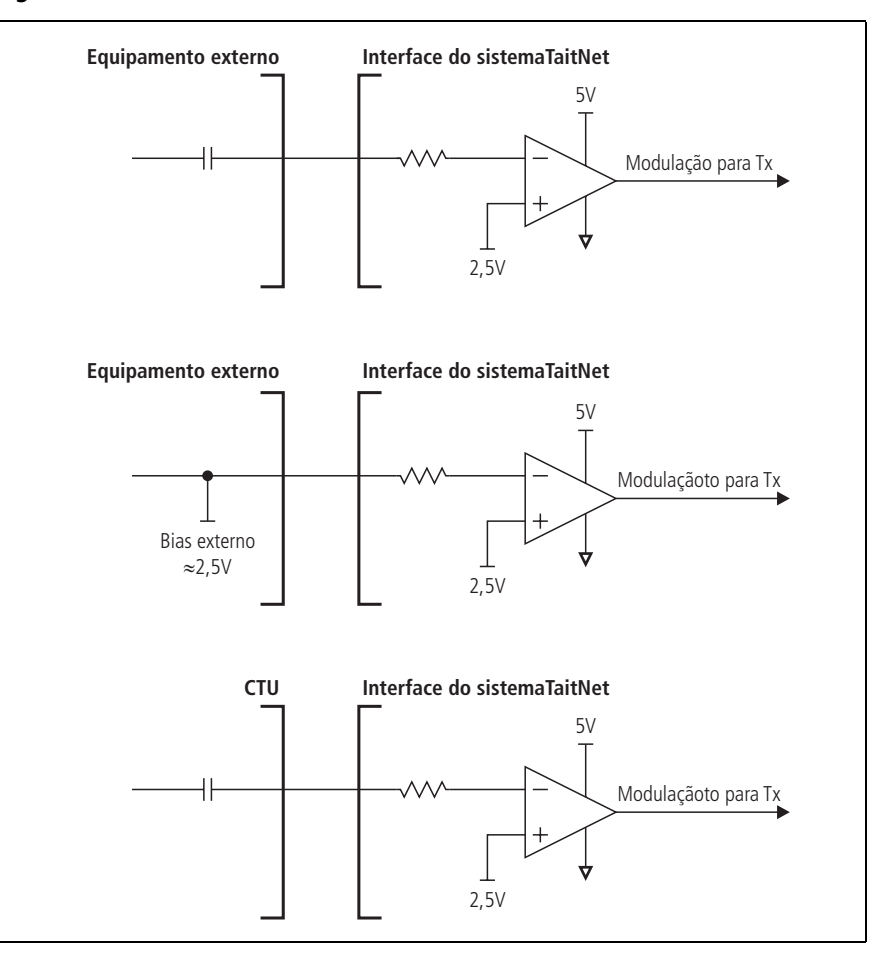

<span id="page-152-1"></span>**Figura 6.19 Detalhe do circuito de entrada de áudio desbalanceado**

#### <span id="page-152-0"></span>**Equipamento fabricado antes de agosto de 2005**

A entrada desbalanceada na CTU foi alterada de DC acoplado para AC acoplado em agosto de 2005. Esta modificação (instalado um capacitor) foi necessária porque a entrada desbalanceada nas placas de interface de sistema TaitNet e TaitNet RS-232 foi alterada nesta época de AC acoplado para DC acoplado. Esta alteração foi feita para busca a pessoas (paging) e a versão destas placas foi alterada de 0 para 1. Se seu recitador está instalado com a placa de versão 1 TaitNet ou TaitNet RS-232, deve-se usar uma CTU que é AC acoplada. Se ambas CTU e a placa de interface de sistema são DC acopladas e o equipamento de teste não for AC acoplado, o sinal DC irá diretamente influenciar a frequência de pportadora do modulador.

Para verificar a versão da placa de interface de sistema, To check the version of a system interface board, execute o Kit de Serviço e selecione Monitor > Module Details > Reciter (Monitoramento > Detalhes de Módulo > Recitador). Na área **Versions (Versões)**, o campo **System Interface (Interface de Sistema)** mostra o número da versão.

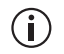

A placa de interface de sistema TaitNet Ethernet sempre foi DC acoplada.

CTUs com número de série 18012507 e acima incorporam a alteração na PCB, mas as CTUs anteriores devem ser modificadas como descrito em

TN-1082. Para verificar se sua CTU foi modificada, use um multímetro para verificar a continuidade entre o pino central do conector BNC da entrada desbalanceada (UB INPUT) e o pino 6 do conector da interface de sistema de 15 vias (ou pino 5 do conector de 25 vias). Um circuito aberto indica que o capacitor não está instalado.

#### <span id="page-153-0"></span>**6.5.3 Conexões [de Interfa](#page-153-1)ce do Sistema**

A Tabela 6.1 abaixo fornece uma visão das características principais das placas de interface de sistema disponíveis no momento da publicação. As subseções que se seguem fornecem informações detalhadas sobre as entradas e saídas disponíveis em cada interface de sistema.

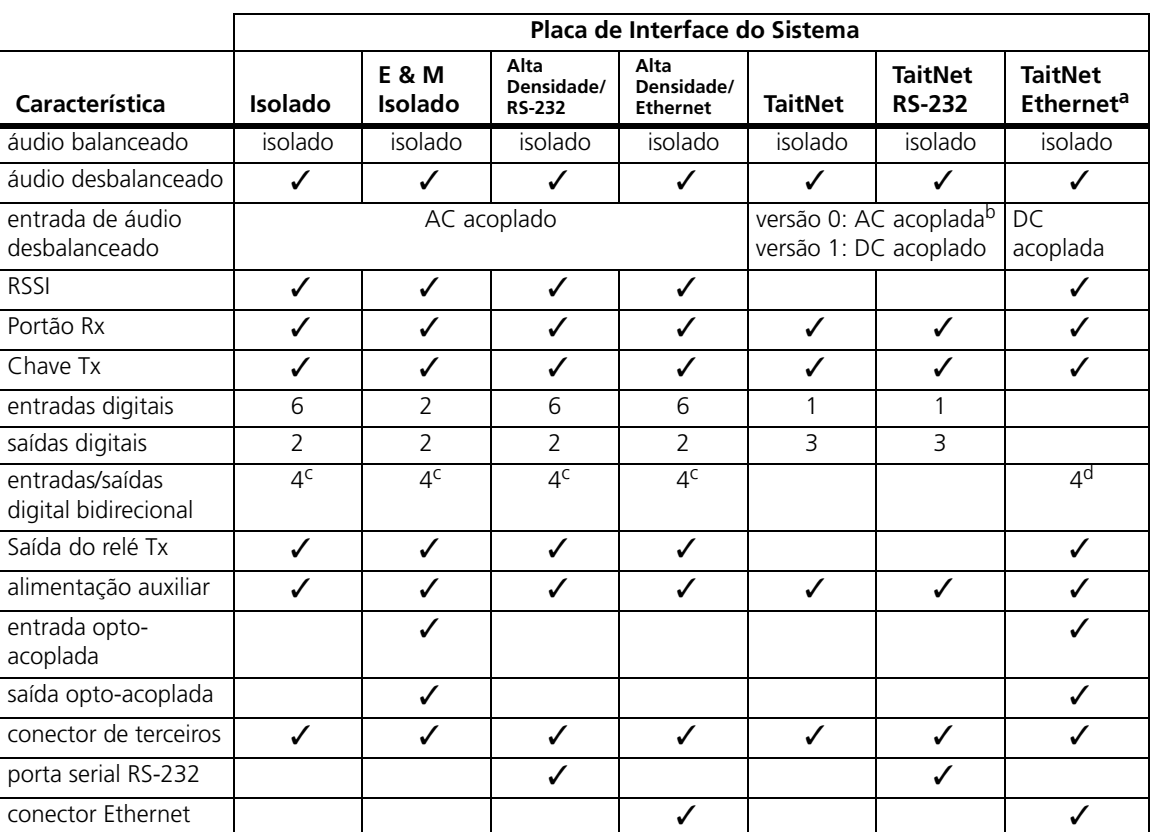

#### <span id="page-153-1"></span>**Tabela 6.1 Características principais das placas de interface do sistema**

[a.](#page-162-0) [Na placa de](#page-162-0) interface de sistema TaitNet Ethernet, alguns pinos no conector de interface do sistema podem ser configurados para fornecer diferentes sinais (selecionáveis por chave). Para maiores detalhes veja "TaitNet Ethernet" na página 163.

b. A entrada desbalanceada nestas placas foram alteradas de Ac para DC acoplado em agosto de 2005. Esta alteração foi feita para busca de pessoas (paging), e a versão destas placas foi alterada de 0 para 1. Para verificar a versão de uma placa de interface de sistema, execute o Kit de Serviço e selecione Monitor > Module Details > Reciter (Monitoramento > Detalhes do Módulo > Recitador). Na área **Versions (Versões)**, o campo de **[System Interfac](#page-150-0)e (Interface de Sistema)** mostra o número de versão.

<span id="page-153-2"></span>c. Na versão 1 e posterior das placas de interface de sistema, entradas digitais 3, 4, 5, e 6 devem também ser configuradas como saídas usando as instruções do Gerenciador de [Tarefas. Veja "Interface Digital" n](#page-150-0)a página 151 e a documentação do Kit de Serviço.

d. Na placa de interface de sistema TaitNet Ethernet, entradas digitais 1, 2, 3, e 4 evem também ser configuradas como saídas usando as instruções do Gerenciador de Tarefas. Veja "Interface Digital" na página 151 e a documentação do Kit de Serviço.

**Isolada** A placa de interface do sistema está instalada em recitadores que contenham o código do produtoTBA4xxx-0B00 ou TBA5xxx-0B00. Se for comprado separadamente, terá o código de peça de reposição TBA-SP-S0B0. As interfaces de áudio balanceadas possuem isolamento galvânico (transformador). Fornece o seguinte:

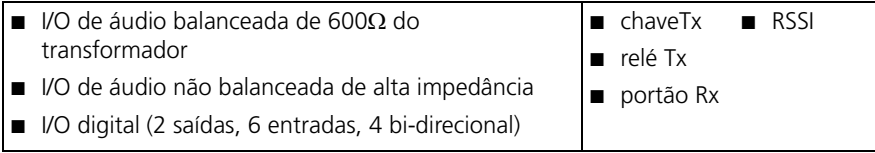

Vai integrada com um conector fêmea de faixa D com 25 vias e um conector de entrada auxiliar DC de 2 v[ias. As localizações do pino para a faixa D estão](#page-145-0)  [detalhadas na t](#page-145-0)abela abaixo e as localizações do pino para o conector de entrada DC estão descritas no "Entrada DC Auxiliar do Recitador da PMU" na página 146.

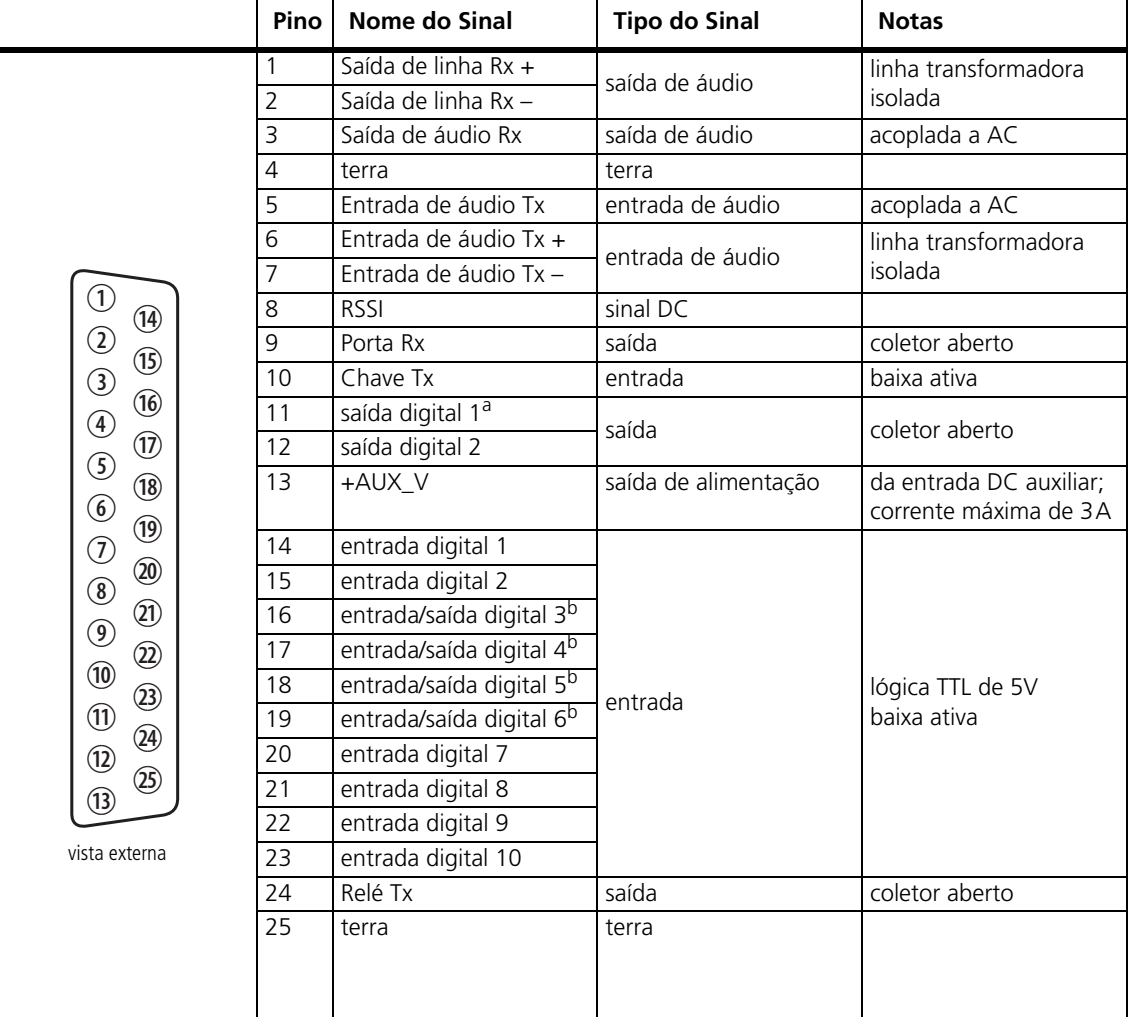

<span id="page-154-0"></span>a. Se uma estação base com um PA de 12V for configurado para Inatividade Total, a saída digital 1 estará dedicada ao controle de Economia de Energia e não poderá ser utilizada para nenhuma outr[a função do Gerenciador de](#page-150-0)  Tarefas.

[b.](#page-150-0) [Na versão 1](#page-150-0) e posterior das placas de interface do sistema, as entradas digitais 3, 4, 5 e 6 podem também serem confi-guradas como saídas, utilizando um comando do Gerenciador de Tarefas. Ver "Interface Digital" na página 151 e a Do-cumentação do Kit de Serviço.

**Isolada E&M** Esta placa de interface do sistema está instalada em recitadores que contenham o código do produto TBA4xxx-0C00 ou TBA5xxx-0C00. Se for comprado separadamente, terá o código de peça de reposição TBA-SP-S0C0. Fornece o seguinte:

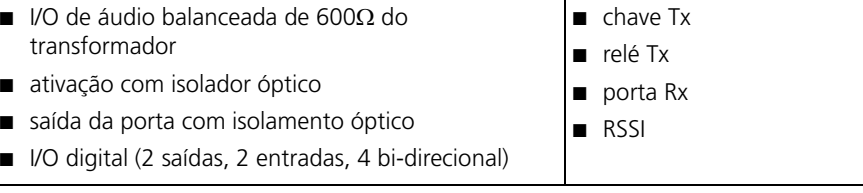

Vai integrada com um conector fêmea de faixa D com 25 vias e um conector de entrada auxiliar DC de 4 vi[as. As localizações do pino para a faixa D estão](#page-145-0)  [detalhadas na t](#page-145-0)abela abaixo e as localizações do pino para o conector de entrada DC estão descritas no "Entrada DC Auxiliar do Recitador da PMU" na página 146.

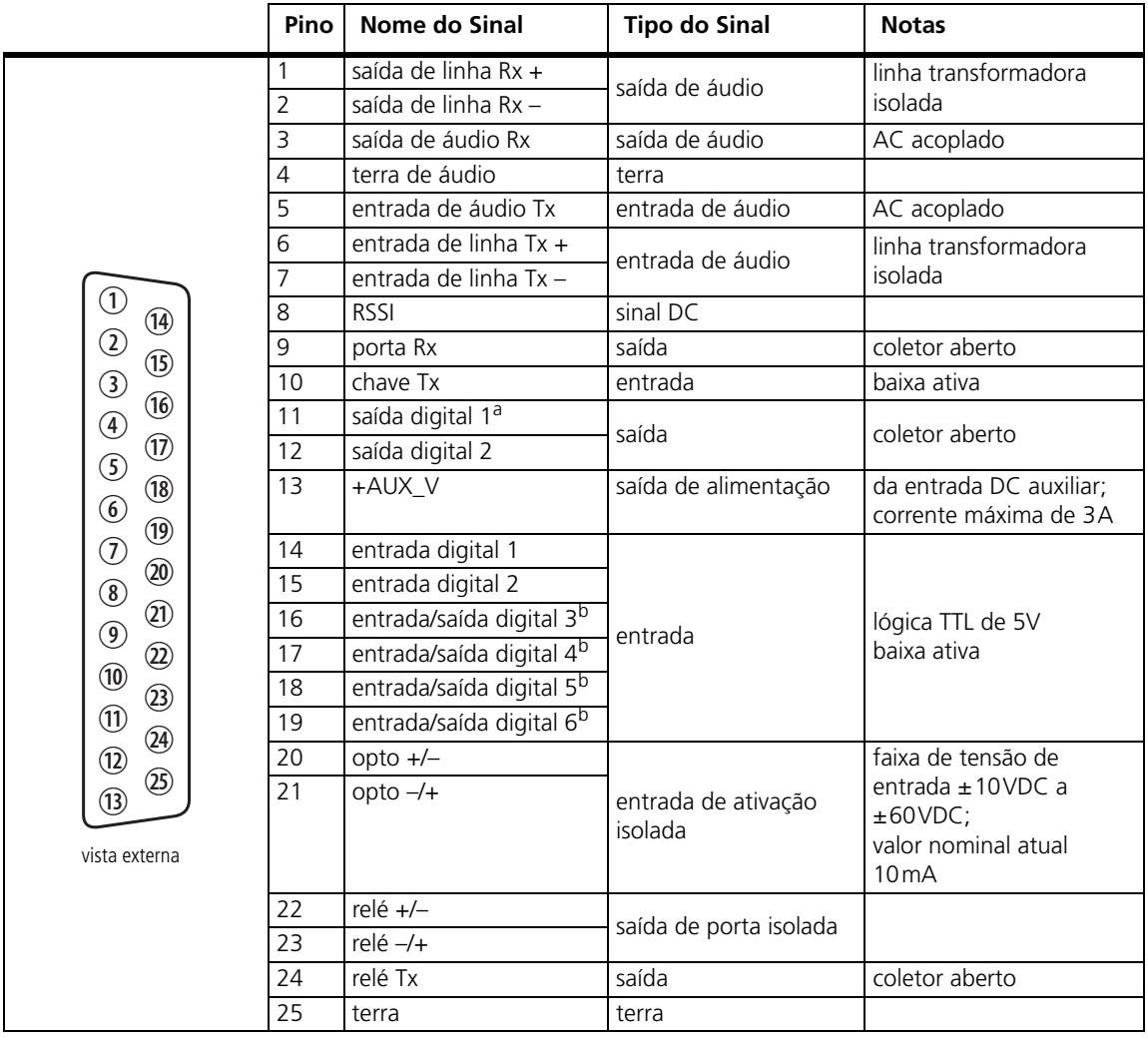

<span id="page-155-0"></span>a. Se uma estação base com um PA de 12V for configurada para Inatividade Total, a saída digital 1 estará dedicada ao controle de Economia de Energia e não poderá ser utilizada para nenhuma outra fun[ção do Gerenciador de Tarefas.](#page-150-0)

[b.](#page-150-0) [Na versão 1](#page-150-0) e posterior das placas de interface do sistema, as entradas digitais 3, 4, 5 e 6 podem também serem confi-guradas como saídas, utilizando um comando do Gerenciador de Tarefas. Ver "Interface Digital" na página 151 e a Do-cumentação do Kit de Serviço.

<span id="page-156-0"></span>**Alta Densidade/ RS-232** A placa de interface do sistema Alta Densidade/RS-232 fornece as entradas e saídas padrões da interface do sistema isolada, com a adição de uma interface RS-232. Isto se torna possível utilizando-se um conector faixa D de 26 vias de alta densidade com as entradas e saídas da placa isolada.

> As localizações dos pinos 1 a 25 em um conector faixa D de 26 vias são  $\mathbf{r}$ as mesmas que para os pinos 1 a 25 em um conector faixa D de 25 vias isolado. O pino 26 é o terra.

Esta placa de interface do sistema está instalada em recitadores que contenham o código do produto TBA4xxx-0M00 ou TBA5xxx-0M00. Se for comprado separadamente, terá o código de peça de reposição TBA-SP-S0M0. As interfaces de áudio balanceadas possuem isolamento galvânico (transformador). Fornece o seguinte:

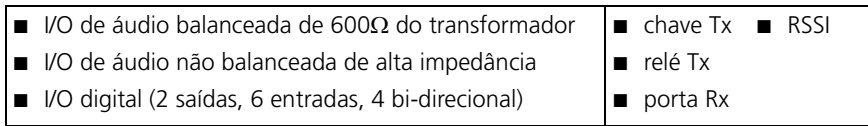

Vai integrada com um conector fêmea de faixa D com 26 vias de alta densidade, um conector fêmea faixa D de 9 vias (RS-232) e um conector e entrada DC auxiliar de 2 vias[. As localizações do pino para a faixa D estão](#page-145-0)  [detalhadas na t](#page-145-0)abela abaixo e as localizações do pino para o conector de entrada DC estão descritas no "Entrada DC Auxiliar do Recitador da PMU" na página 146.

Quando um recitador está instalado com uma placa de interface do sis- $(i)$ tema Alta Densidade/RS-232 e utiliza uma estação base, a porta RS-232 do painel de controle ficará desabilitada. Nesta situação, a porta RS-232 deve ser conectada na parte posterior do recitador.

Cada placa de interface do sistema Alta Densidade/RS-232 é acoplada com uma placa de interface TBA101D. Isto traz as entradas e saíd[as do conector](#page-174-0)  [faixa D de 26 vias para um conector](#page-174-0) fêmea faixa D de 25 vias padrão, com a mesma função da placa de interface do sistema isolada. Ver "Placa de Interface TBA101D" na página 175 para mais informações.

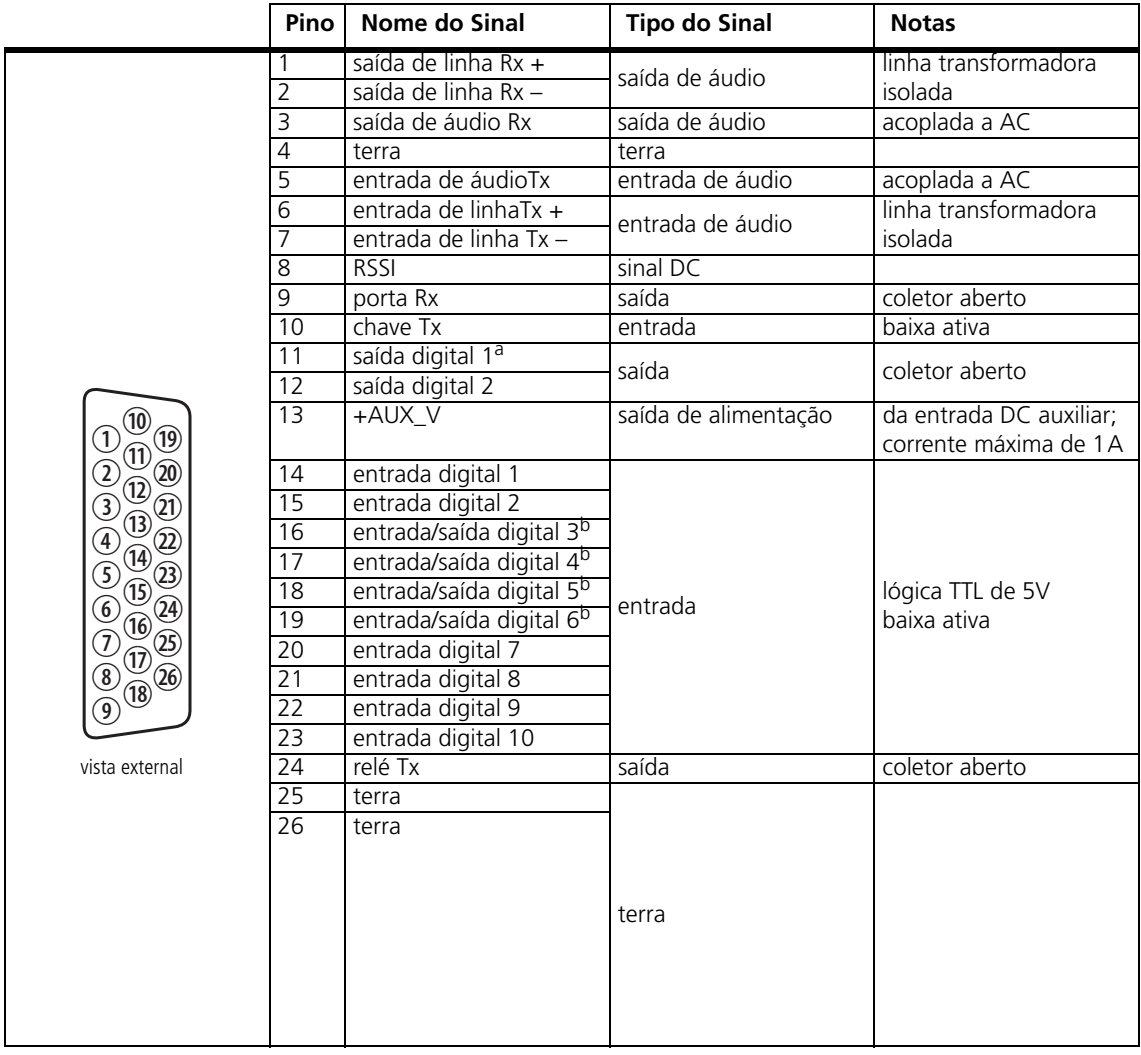

a. Se uma estação base com um PA de 12V for configurado para Inatividade Total, a saída digital 1 estará dedicada ao controle de Economia de Energia e não poderá ser utilizada para nenhuma [outra função do Gerenciador de](#page-150-0)  Tarefas.

b. Na versão 1 e posterior das placas de interface do sistema, as entradas digitais 3, 4, 5 e 6 podem também ser configuradas como saídas, utilizando um comando do Gerenciador de Tarefas. Ver "Interface Digital" na página 151 e a Documentação do Kit de Serviço.

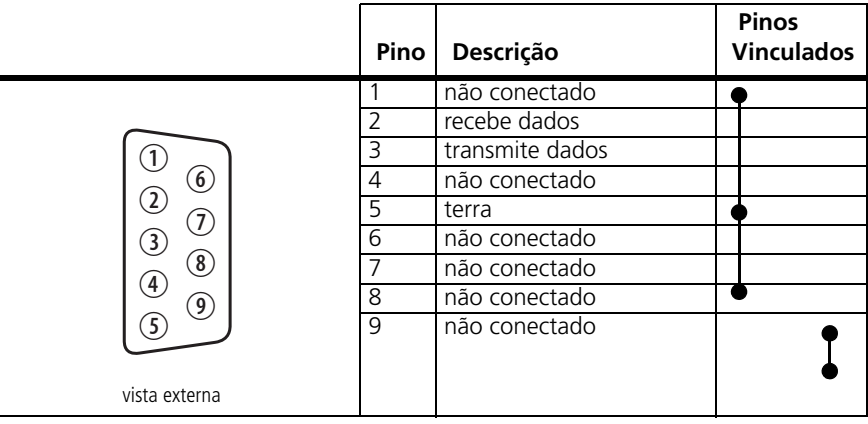

**Alta Densidade/ Ethernet** A placa de interface do sistema Alta Densidade/Ethernet fornece as entradas e saídas padrões da interface do sistema isolada, com a adição de uma interface Ethernet. Isto é possível utilizando-se um conector faixa D de 26 vias de alta densidade com as entradas e saídas da placa isolada.

> As localizações dos pinos 1 a 25 em um conector faixa D de 26 vias são  $\mathbf{r}$ as mesmas que para os pinos 1 a 25 em um conector faixa D de 25 vias isolado. O pino 26 é o terra.

Esta placa de interface do sistema está instalada em recitadores que contenham o código do produto TBA4xxx-0J00 ou TBA5xxx-0J00. Se for comprado separadamente, terá o código de peça de reposição TBA-SP-S0J0. As interfaces de áudio balanceadas possuem isolamento galvânico (transformador). Fornece o seguinte:

■ I/O de áudio balanceada de 600Ω do transformador ■ I/O de áudio não balanceada de alta impedância ■ I/O digital (2 saídas, 6 entradas, 4 bi-direcional) ■ chave Tx ■ relé Tx ■ porta Rx ■ RSSI

Vai integrada com um conector fêmea de faixa D com 26 vias de alta densidade, um conector RJ45 (Ethe[rnet\) e um conector de entrada DC](#page-145-0)  [auxiliar de 2 vias. As l](#page-145-0)ocalizações do pino para a faixa D e o conector RJ45 estão descritas na tabela abaixo, e no "Entrada DC Auxiliar do Recitador da PMU" na página 146.

Quando um recitador está instalado com uma placa de interface do sis- $(i)$ tema Alta Densidade/Ethernet e util[iza uma estação base, a porta](#page-168-0)  [RS-232 do painel de controle ficará h](#page-168-0)abilitada somente quando a estação base for ligada pela primeira vez. Ver "Conexão do Kit de Serviço a uma estação base Ethernet" na página 169 para mais detalhes.

Cada placa de interface do sistema Alta Densidade/Ethernet é acoplada com uma placa de interface TBA101D. Isto traz as entradas e saíd[as do conector](#page-174-0)  [faixa D de 26 vias para um conector](#page-174-0) fêmea faixa D de 25 vias padrão, com a mesma função da placa de interface do sistema isolada. Ver "Placa de Interface TBA101D" na página 175 para mais informações.

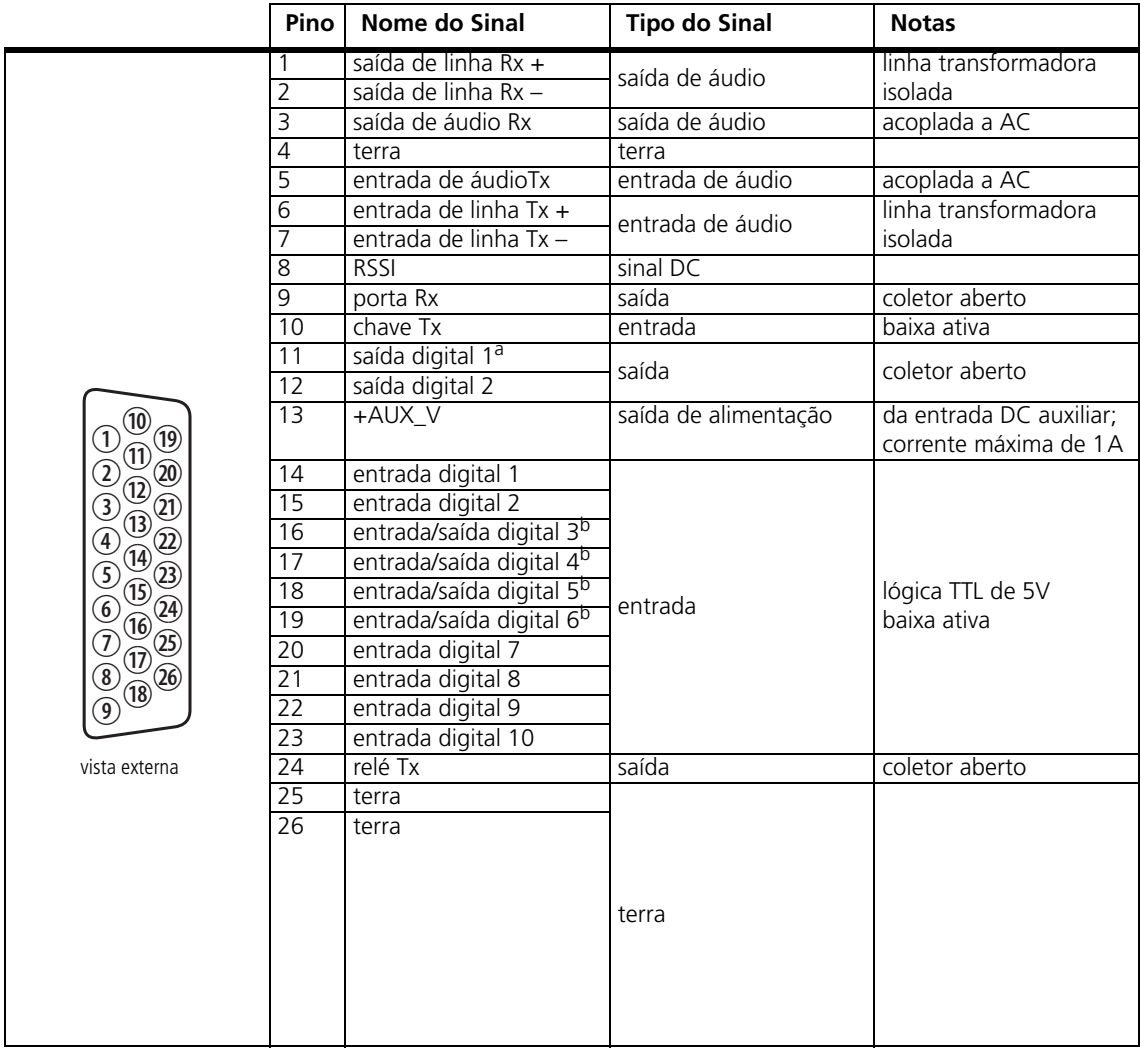

a. Se uma estação base com um PA de 12V for configurado para Inatividade Total, a saída digital 1 estará dedicada ao controle de Economia de Energia e não poderá ser utilizada para nenhuma outr[a função do Gerenciador de](#page-150-0)  Tarefas.

[b.](#page-150-0) [Na versão 1](#page-150-0) e posterior das placas de interface do sistema, as entradas digitais 3, 4, 5 e 6 podem, também ser configuradas como saídas, utilizando um comando do Gerenciador de Tarefas. Ver "Interface Digital" na página 151 e a Documentação do Kit de Serviço.

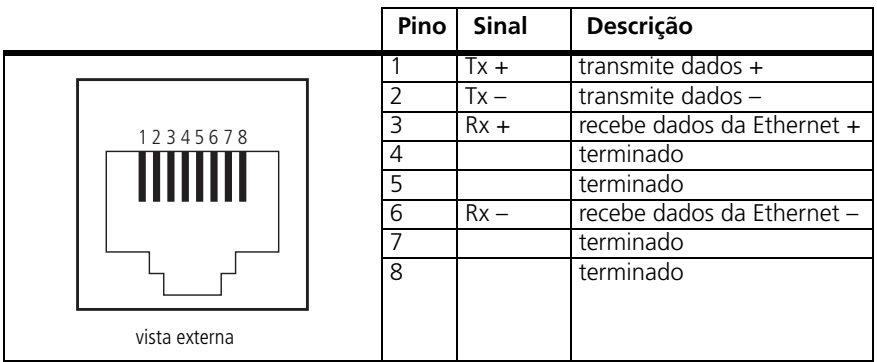

TaitNet **Esta placa de interface do sistema está instalada em recitadores que** contenham o código do produto TBA4xxx-0T10. Se for comprado separadamente, terá o código de peça de reposição TBA-SP-S0T1. Foi projetada para ser usada com os sistemas troncalizados MPT. Fornece o seguinte:

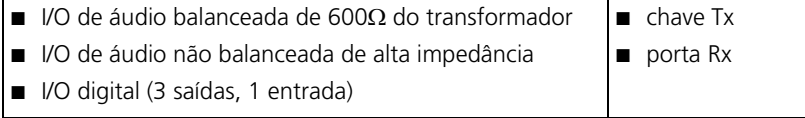

Vai integrada com um conector fêmea faixa D de 15 vias, e um conector de entrada auxiliar DC de [2 vias. Na tabela abaixo está detalhada a localização](#page-145-0)  [dos pinos p](#page-145-0)ara o conector faixa D, e a localização do pino para o conector de entrada DC está em "Entrada DC Auxiliar do Recitador da PMU" na página 146.

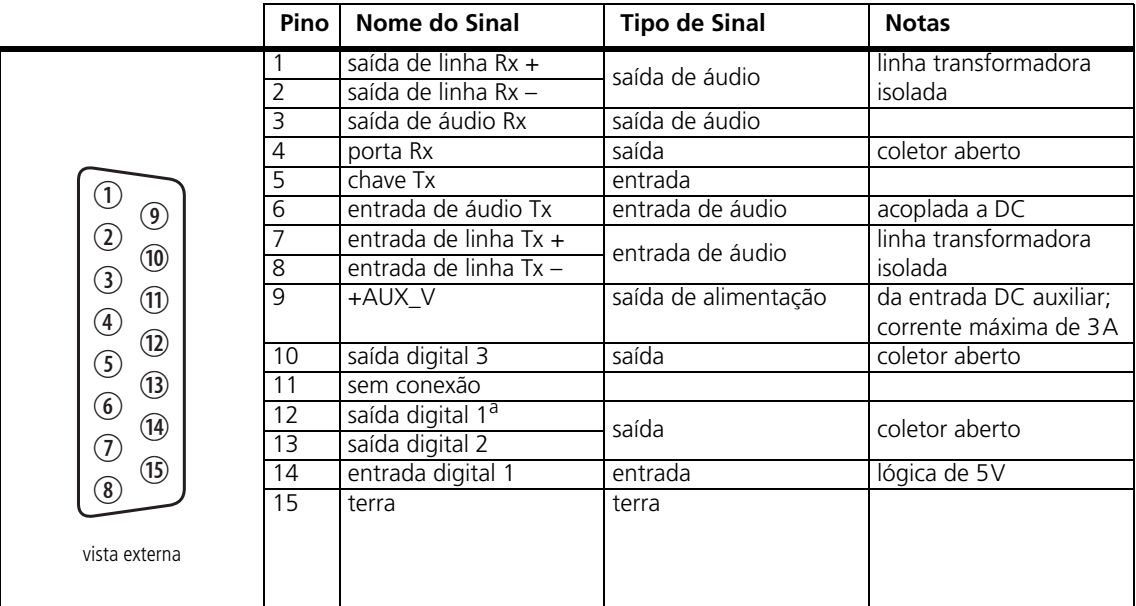

a. Se uma estação base com um PA de 12V for configurada para Inatividade Total, a saída digital 1 estará dedicada ao controle de Economia de Energia e não poderá ser utilizada para nenhuma outra função do Gerenciador de Tarefas.

<span id="page-161-0"></span>**TaitNet RS-232** Esta placa de interface do sistema está instalada em recitadores que contenham o código do produto TBA4xxx-0L00 ou TBA5xxx-0L00. Se for comprado separadamente, terá o código de peça de reposição TBA-SP-S0L0. Foi projetada para ser usada com os sistemas troncalizados MPT e também para uso em estações base múltiplas. Fornece o seguinte:

- I/O de áudio balanceada de 600Ω do transformador
- chave Tx
- I/O de áudio não balanceada de alta impedância
- porta Rx
- I/O digital (3 saídas, 1 entrada)

Vai integrada com um conector fêmea de faixa D com 15 vias (TaitNet), um conector fêmea faixa D de 9 vias (RS-232) e um conector de entrada DC auxiliar de 2 vias. As l[ocalizações do pino para os conectores faixa D estão](#page-145-0)  [listadas nas](#page-145-0) tabelas seguintes, e as localizações do pino para o conector de entrada DC estão em "Entrada DC Auxiliar do Recitador da PMU" na página 146.

Quando um recitador está instalado com uma placa de interface do sis- $(i)$ tema TaitNet RS-232 e utiliza uma estação base, a porta RS-232 do painel de controle ficará desabilitada. Nesta situação devemos conectar a porta RS-232 na parte posterior do recitador.

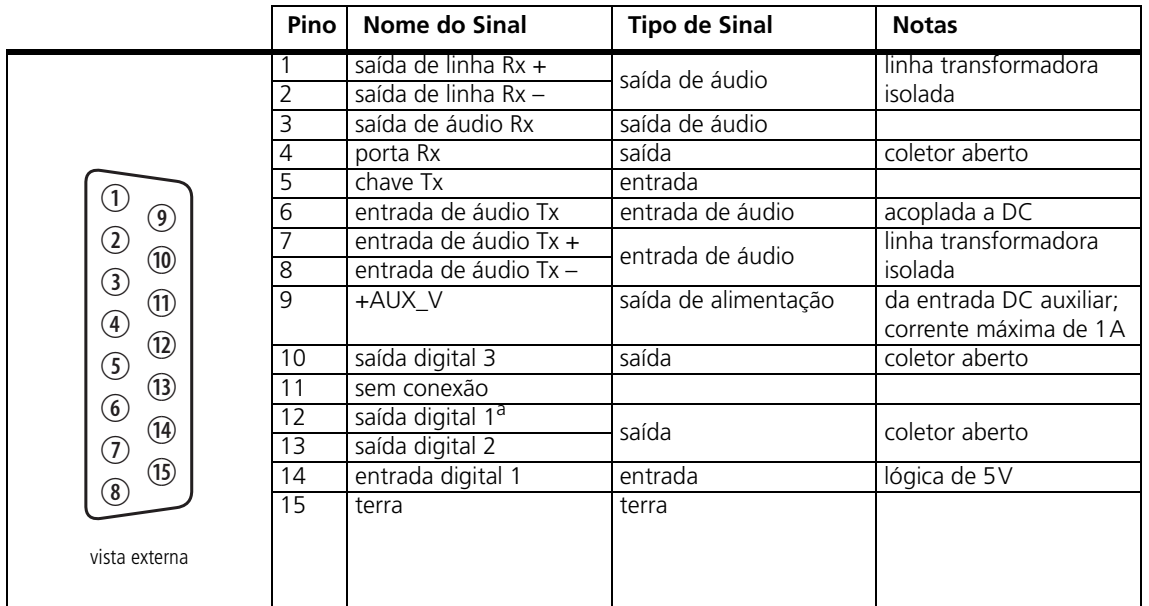

a. Se uma estação base com um PA de 12V for configurada para Inatividade Total, a saída digital 1 estará dedicada ao controle de Economia de Energia e não poderá ser utilizada para nenhuma outra função do Gerenciador de Tarefas.

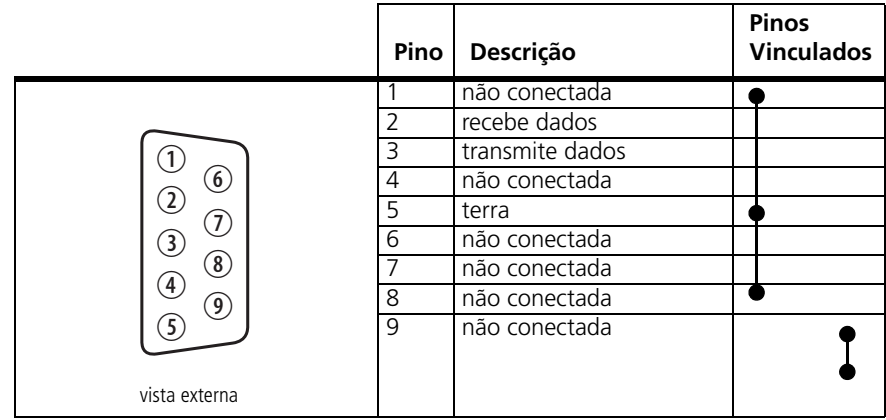

<span id="page-162-0"></span>**TaitNet Ethernet** Esta placa de interface do sistema está instalada em recitadores que contenham os códigos do produto TBA4xxx-0K00 ou TBA5xxx-0K00 (só recepção). Se for comprado separadamente, terá o código de peça de reposição TBA-SP-S0K0. Ela fornece uma interface Ethernet para a estação base.

> Vai integrada com um conector de faixa D com 15 vias (TaitNet modificado), um conector RJ45 (Ethernet) e um conector de en[trada DC](#page-145-0)  [auxiliar de 2 vias. Estes conectores estão descritos com](#page-145-0) mais detalhes abaixo. As localizações do pino para o conector de entrada DC estão em "Entrada DC Auxiliar do Recitador da PMU" na página 146.

Alguns dos pinos do conector faixa D de 15 vias podem ser configurados para fornecer sinais diferentes, como segue:

- $\blacksquare$  os pinos 3, 4, 5 e 6 podem ser configurados para a porta Rx, a chave Tx, e o áudio não balanceado, **ou** a sinalização E&M
- o pino 11 pode ser configurado para RSSI ou relé Tx.

Pode-se selecionar qual sinal está conectado a cada pino, configurando os comutadores S1e S2 na placa de interface do sistema.

**Aviso** Devemos configurar os comutadores corretamente para cada um dos pinos do conector faixa D. Se forem conectados incorretmente, os dois sinais podem ser conectados ao um mesmo pino, ao mesmo tempo, ou nenhum sinal será conectado.

A[s localizações do pino e as co](#page-164-0)nfigurações do comutador dos sinais opcionais e das estabelecidas pela fábrica estão na Tabela 6.2 na página 164. A Figura 6.20 na página 165 mostra a localização dos comutadores S1e S2 na placa, e fornece, também, um guia visual de suas configurações.

 $(i)$ 

As localizações do pino do conector faixa D de 15 vias da placa de inter[face do sistema na placa de](#page-164-1) interface do sistema TaitNet Ethernet diferem daquelas de outras placas TaitNet. Estas diferenças estão descritas na Tabela 6.3 na página 165.

|                                                                                                    |                |                                     | Configurações dos<br>comutadores S1 & S2 |                  | Tipo de                       |                                                                  |
|----------------------------------------------------------------------------------------------------|----------------|-------------------------------------|------------------------------------------|------------------|-------------------------------|------------------------------------------------------------------|
|                                                                                                    | Pino           | Nome do Sinal                       | Ligado                                   | <b>Desligado</b> | <b>Sinal</b>                  | <b>Notas</b>                                                     |
| $\bigcirc$<br>$^{\circledR}$<br>$\circled{2}$<br>$\circledR$<br>$\circled{3}$<br>$\textcircled{\scriptsize{1}}$<br>$\circled{4}$<br>$\circled{1}$<br>$\circledS$<br>$\circled{1}$<br>$\circledast$<br>$\circled{1}$<br>$\circledD$<br>$\circled{15}$<br>$\circledS$ | 1              | saída de linha Rx<br>$+$            |                                          |                  | saída de áudio                | linha transformadora<br>isolada                                  |
|                                                                                                    | $\overline{2}$ | saída de linha Rx                   |                                          |                  |                               |                                                                  |
|                                                                                                    | 3              | saída de áudio Rx<br>a              | S1:5                                     | S1:6             | saída de áudio                |                                                                  |
|                                                                                                    |                | ou                                  |                                          |                  |                               |                                                                  |
|                                                                                                    |                | opto +/-                            | S1:6                                     | S1:5             | vação isolada                 | entrada de ati- faixa de tensão de<br>entrada ±10VDC a<br>±60VDC |
|                                                                                                    | 4              | porta Rx <sup>a</sup><br>ou         | S1:3                                     | S1:4             | saída                         | coletor aberto                                                   |
|                                                                                                    |                | $relé +/–$                          | S1:4                                     | S1:3             | saída porta c/<br>isolamento  |                                                                  |
| vista externa                                                                                                    | 5              | chave Tx <sup>a</sup><br>ou         | S1:7                                     | S1:8             | entrada                       |                                                                  |
|                                                                                                    |                | relé -/+                            | S1:8                                     | S1:7             | saída porta c/<br>isolamento  |                                                                  |
|                                                                                                    | 6              | entrada áudioTx <sup>a</sup><br>ou  | S1:1                                     | S1:2             | entrada de<br>áudio           | acoplada a DC                                                    |
|                                                                                                    |                | $opto -/+$                          | S1:2                                     | S1:1             | entrada porta<br>c/isolamento | faixa de tensão de<br>entrada ±10VDC a<br>±60VDC                 |
|                                                                                                    | 7              | entrada linha Tx +                  |                                          |                  | entrada de                    | linha transformadora                                             |
|                                                                                                    | 8              | entrada linha Tx -                  |                                          |                  | áudio                         | isolada                                                          |
|                                                                                                    | 9              | +AUX_V                              |                                          |                  | saída de<br>alimentação       | da entrada DC auxiliar;<br>corrente máxima de 3A                 |
|                                                                                                    | 10             | ent/saída digit.<br>1 <sup>bc</sup> |                                          |                  | entrada                       | lógica TTL de 5V, baixa<br>ativa                                 |
|                                                                                                    | 11             | <b>RSSI</b> <sup>a</sup>            | S2:8                                     | S2:7             | sinal DC                      |                                                                  |
|                                                                                                    |                | ou                                  |                                          |                  |                               |                                                                  |
|                                                                                                    |                | relé Tx                             | 52:7                                     | 52:8             | saída                         | coletor aberto                                                   |
|                                                                                                    | 12             | ent/saída digit. 2 <sup>b</sup>     |                                          |                  |                               | lógica TTL de 5V, baixa                                          |
|                                                                                                    | 13             | ent/saída digit. 3 <sup>b</sup>     |                                          |                  | entrada                       | ativa                                                            |
|                                                                                                    | 14             | ent/saída digit. 4 <sup>b</sup>     |                                          |                  |                               |                                                                  |
|                                                                                                    | 15             | terra                               |                                          |                  | terra                         |                                                                  |

**Tabela 6.2 Localização de pinos do conector faixa D TaitNet Ethernet**

<span id="page-163-1"></span><span id="page-163-0"></span>a. Configurações predeterminadas de fábri[ca.](#page-150-0)

b. As entradas digitais 1, 2, 3, e 4 podem ser configuradas também como saídas, utilizando um comando do Gerenciamento de Tarefas. Para mais detalhes ver "Interface Digital" na página 151, e na documentação do Kit de Serviço.

c. Se uma estação base com um PA de 12V for configurada para Inatividade Total, a saída digital 1 estará dedicada ao controle de Economia de Energia e não poderá ser utilizada para nenhuma outra função do Gerenciador de Tarefas.

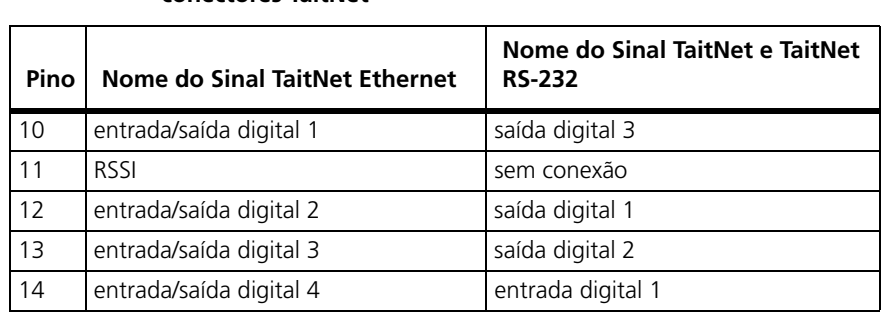

#### <span id="page-164-1"></span>**Tabela 6.3 Diferenças entre o conector faixa D TaitNet Ethernet e outros conectores TaitNet**

<span id="page-164-0"></span>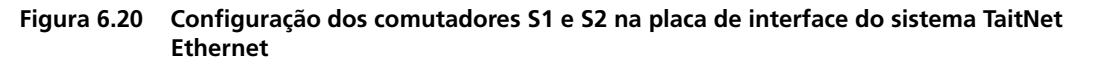

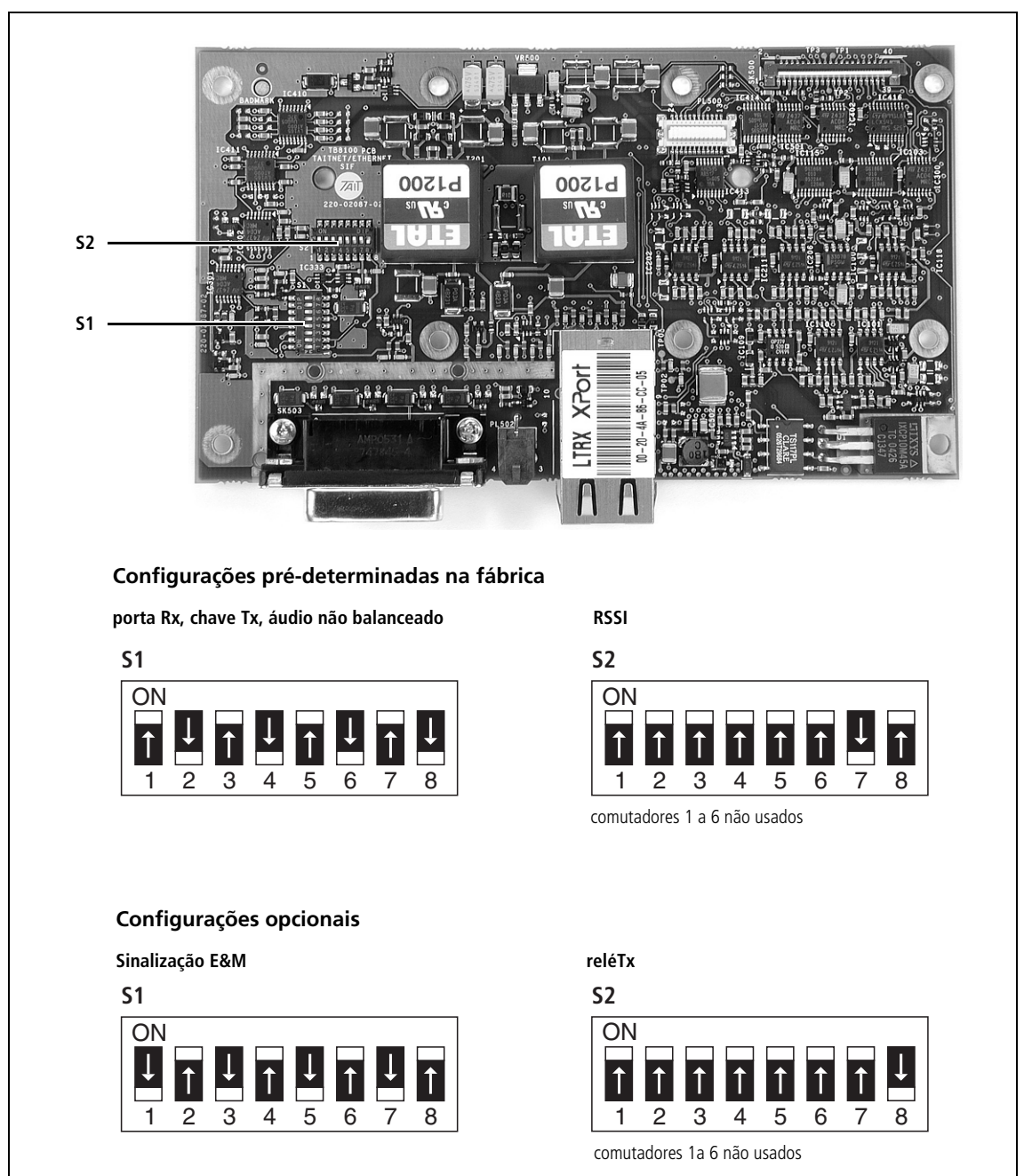

As localizações do pino para o conector RJ45 Ethernet estão indicadas na tabela abaixo.

|               | Pino | <b>Sinal</b> | Descrição                  |
|---------------|------|--------------|----------------------------|
|               |      | $Tx +$       | transmite dados +          |
|               | 2    | $Tx -$       | transmite dados -          |
| 12345678      | 3    | $Rx +$       | recebe dados da Ethernet + |
|               | 4    |              | terminada                  |
|               | 5    |              | terminada                  |
|               | 6    | $Rx -$       | recebe dados da Ethernet - |
|               | 7    |              | terminada                  |
| vista externa | 8    |              | terminada                  |

**Tabela 6.4 Localizações do pino para o conector RJ-45 Ethernet**

### **6.5.4 Conexões [do Site Ethernet e Re](#page-166-0)de**

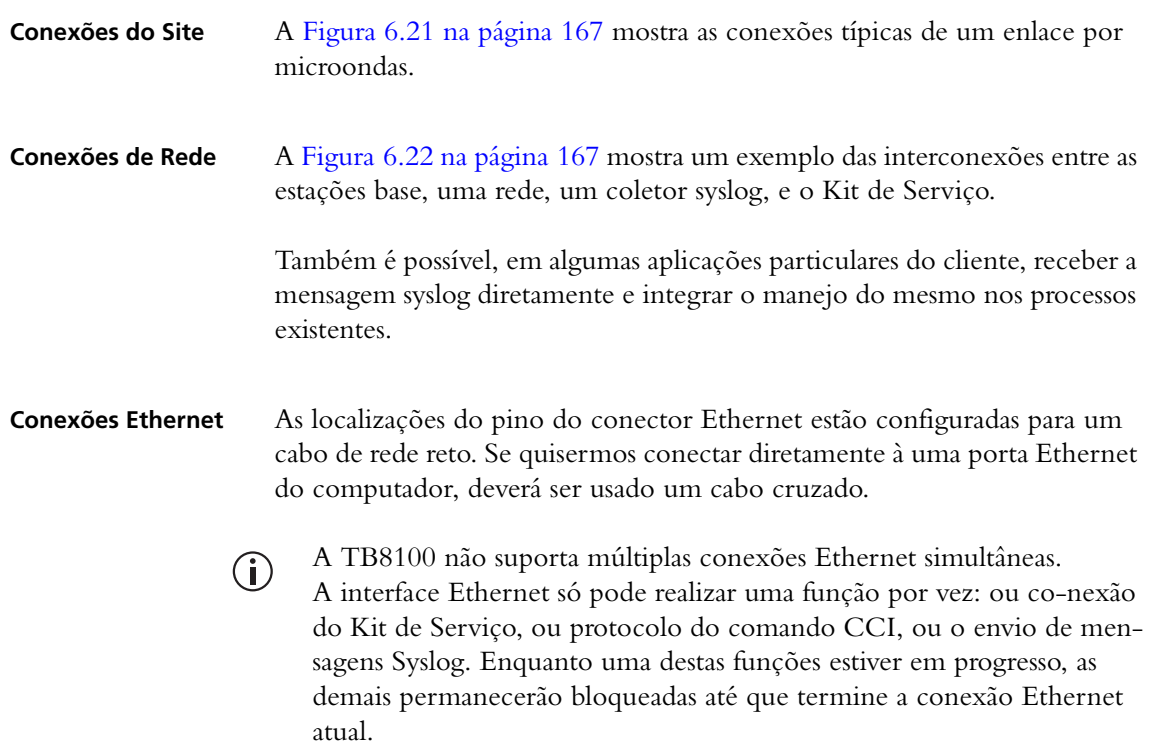

<span id="page-166-0"></span>**Figura 6.21 Conexões locais típicas**

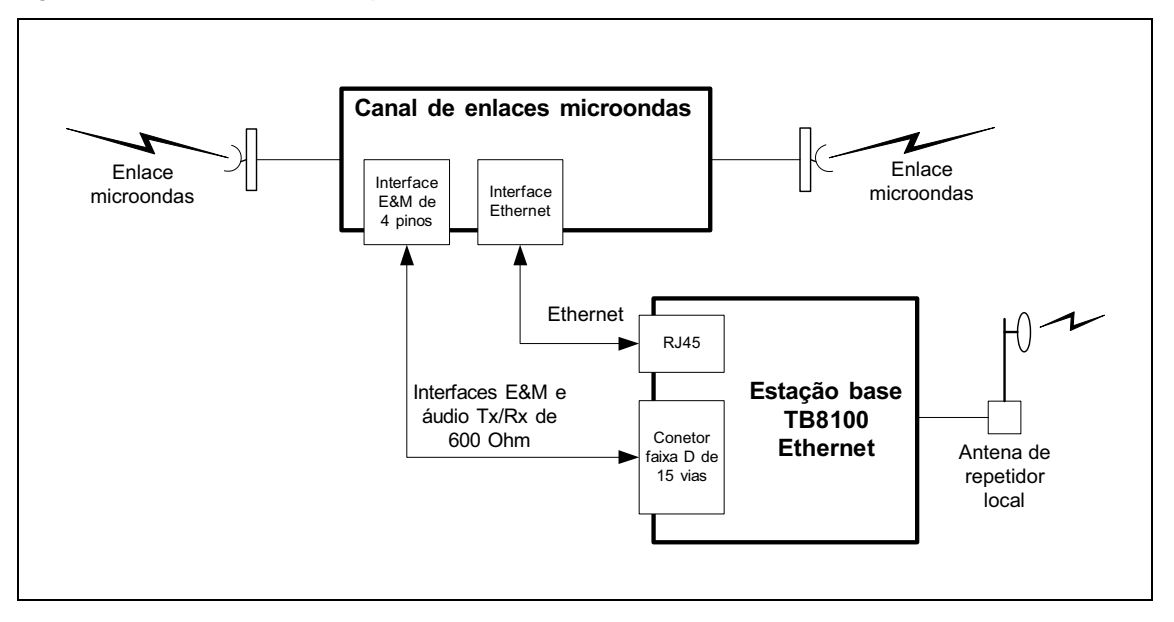

<span id="page-166-1"></span>**Figura 6.22 Exemplo das conexões de rede**

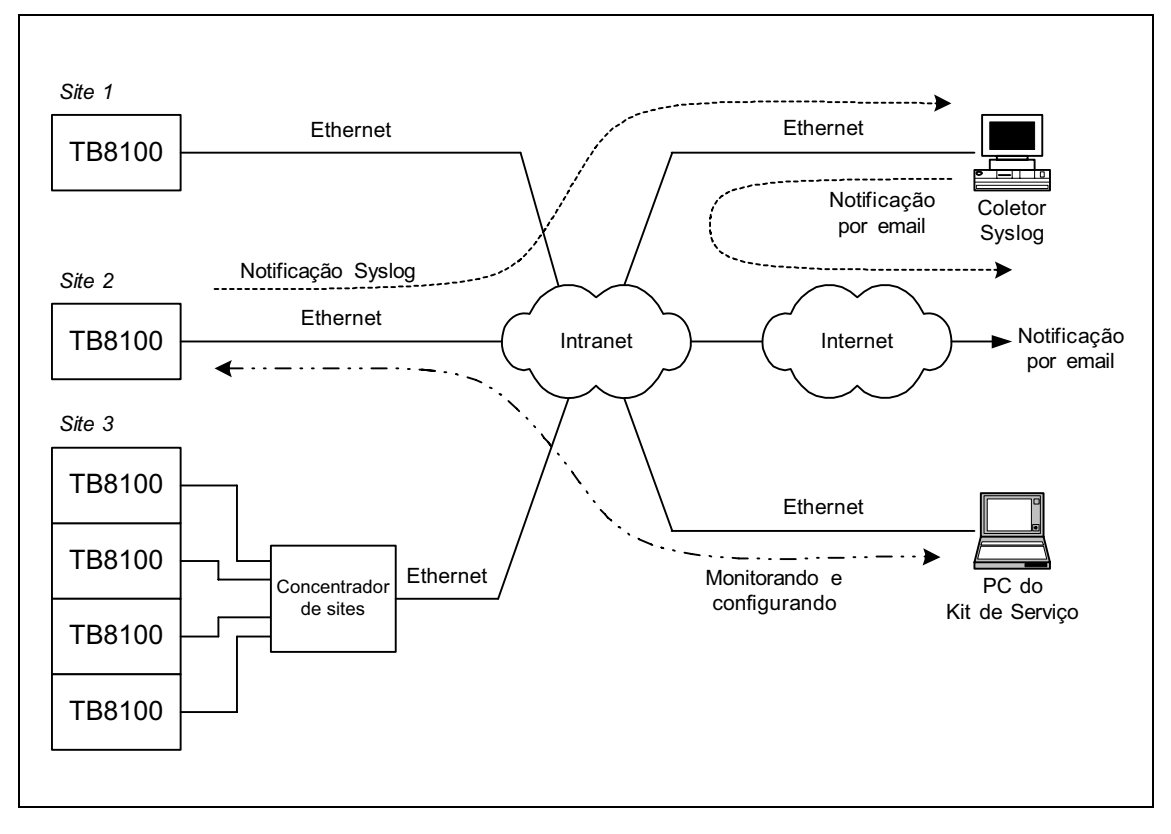

# **6.6 Conexões do Kit de Serviço**

O Kit de Serviço está conectado à estação base através da porta serial RS-232 no painel de controle. Esta porta é um conector fêmea faixa D de 9 vias. Para conectar seu computador à estação base utilize um cabo de passagem, que vem com o Kit de Serviço. As localizações do pino para a porta serial estão mostradas na tabela abaixo. Note que os pinos 1, 4 e 6 e pinos 7 e 8 estão vinculados. Esta porta também é usada para a conexão remota para os programas de software do Kit de Serviço ou Centro de Alarmes, através de um modem ou rádio modem.

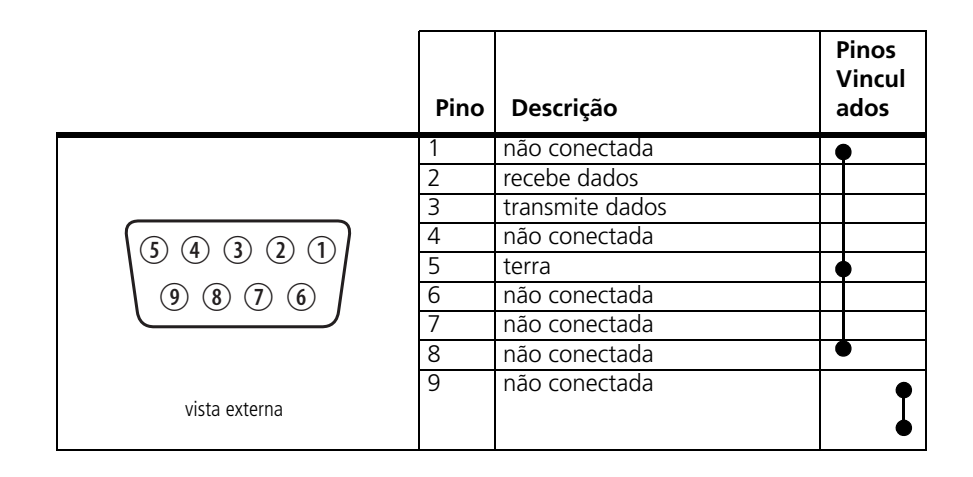

Quando um recitador acoplado com uma placa de interface TaitNet  $\bigcirc$ RS-232 ou Alta Densidade/RS-232 é usado na estação base, a [porta RS-](#page-161-0)[232 no painel de contro](#page-161-0)le e[stará desabilitada. Nesta situação, a porta R](#page-156-0)S-232 precisa ser conectada na parte posterior do recitador. Ver "TaitNet RS-232" na página 162 ou "Alta Densidade/RS-232" na página 157 para mais detalhes. Quando é usado um recitador acoplado com a placa de interface do sistema TaitNet Ethernet o[u Alta Densidade/Ethernet, a](#page-168-0)  [porta RS-232 no painel de controle ficará d](#page-168-0)isponível somente quando a estação base é ligada pela primeira vez. Ver "Conexão do Kit de Serviço a uma estação base Ethernet" na página 169 para mais detalhes.

### <span id="page-168-0"></span>**6.6.1 Conexão do Kit de Serviço a uma estação base Ethernet**

Há várias formas de conectar o Kit de Serviço a uma estação base TB8100, que tenha uma placa de interface do sistema TaitNet Ethernet ou Alta Densidade/Ethernet. Estão descritos a seguir. Consulte também a documentação do Kit de Serviço.

- A TB8100 não suporta múltiplas conexões Ethernet simultâneas.  $(i)$ A interface Ethernet só pode realizar uma função por vez: ou uma conexão do Kit de Serviço, ou o protocolo de comando CCI, ou o envio de mensagens Syslog. Enquanto uma dessas funções estiver em andamento, todas as outras funções Ethernet estarão bloqueadas, até que termine a conexão Ethernet atual.
- Só um Kit de Serviço por vez, pode ser conectado à estação base.  $(i)$

<span id="page-168-1"></span>**Conexão Direta ao Painel de Controle** Podemos utilizar um cabo modem RS-232 comum para conectar a porta serial do PC do Kit de Serviço à porta serial do painel de controle da estação base. Esta conexão fica disponível somente quando a estação base for ligada pela primeira vez.

- 1. Conecte um cabo serial do PC do Kit de Serviço para o painel de controle.
- 2. Execute o Kit de Serviço e clique em **Connect** (Conectar). No quadro de diálogo de Conexão, selecione uma conexão direta e faça um clique em **Connect** (Conectar).
- 3. Ligue a estação base.
- 4. Se a estação base tiver multi-recitadores ou um painel de controle da estação base dupla, selecione o canal apropriado.
- Quando a estação base estiver configurada com um endereço IP nulo (i.e.  $(i)$ o campo do endereço IP no Kit de Serviço estiver em branco), sempre estará disponível a conexão direta ao painel de controle. Não é necessário reiniciar a estação base.
- Quando um recitador que tenha uma placa de interface do sistema Tait- $(i)$ Net Ethernet ou Alta Densidade/Ethernet for ligado pela primeira vez, o Kit de Serviço (ou Kit de Calibração) pode conectar via porta serial do painel frontal do recitador (conector IDC de 16 vias). Se o recitador não detectar nenhuma atividade nesta porta, ele comutará para comunicação via placa de interface do sistema. Toda conexão através da porta serial do painel frontal ficará desabilitada até que o pró-ximo ciclo seja ligado.

<span id="page-169-0"></span>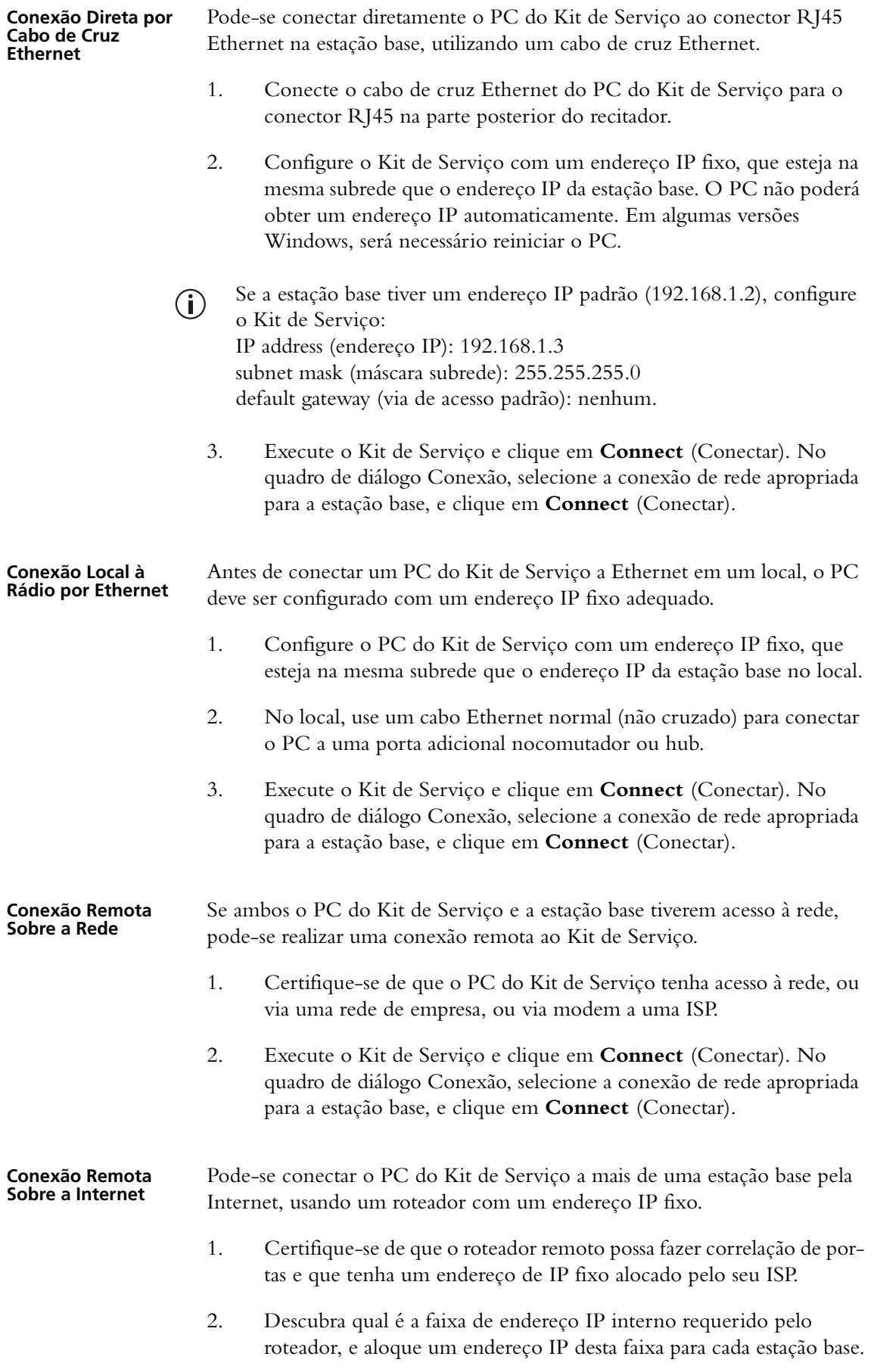

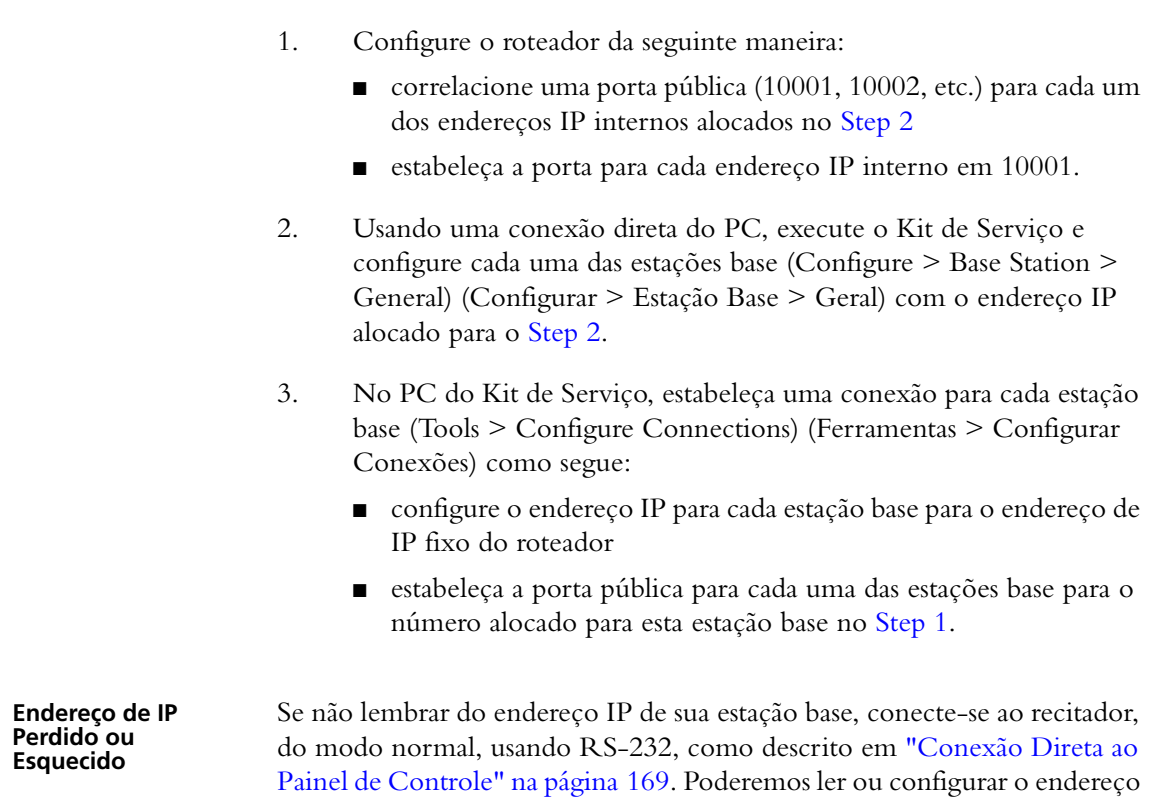

## **6.7 Conexão do Kit de Calibração**

IP sem usar a interface da rede.

Os métodos padrâo de conexão ao Kit de Calibração à uma estação base estão detalhados na documentação do Kit de Calibração. Esta seção descreve os métodos de conexão específicos requeridos para uma estação base por Ethernet e para um sub-bastidor de multi-recitadores.

### **6.7.1 Conexão para a Estação Base por Ethernet**

O Kit de Calibração ainda conecta-se via RS-232. O Kit de Calibração deve ser conectado à porta serial do painel frontal do recitador (via painel de controle ou uma Unidade de Teste de Calibração), como descrito na documentação do Kit de Calibração.

Quando um recitador que tenha uma placa de interface do sistema Tait- $\mathbf{r}$ Net Ethernet ou Alta Densidade/Ethernet for ligado pela primeira vez, o Kit de Calibração (ou Kit de Serviço) pode conectar via porta serial do painel frontal do recitador (conector IDC de 16 vias). Se o recitador não detectar nenhuma atividade nesta porta, ele comutará para comunicação via placa de interface do sistema. Toda conexão através da porta serial do painel frontal ficará desabilitada até que o pró-ximo ciclo seja ligado.

### **6.7.2 Conexão a um Sub-bastidor de Multi-recitadores**

Pode-se conectar a um recitador particular de um sub-bastidor múltiplo através do painel de controle, utilizando-se os seguintes procedimentos.

#### **Se o sub-bastidor já estiver ligado.**

- 1. Conecte o PC para a porta RS-232 no painel de controle.
- 2. Usando o botão de canais do painel de controle, selecione o recitador que queira calibrar.
- 3. Inicie o programa do Kit de Calibração.
- 4. Clique em **Connect** (Conectar) para iniciar o processo de conexão.
- 5. Assim que a tela "Waiting for logon prompt from Reciter" (Esperando o aviso de início de seção do recitador) aparecer, disconecte e reconecte a alimentação para selecionar o recitador.
- 6. O recitador irá gerar o aviso de início da seção de 20 a 30 segundos após ligado e completará a conexão ao Kit de Calibração.

#### **Se o sub-bastidor não estiver ligado.**

- 1. Conecte o PC à porta RS-232 no painel de controle.
- 2. Inicie o programa do Kit de Calibração.
- 3. Clique em **Connect** (Conectar) para iniciar o processo de conexão. A tela "Waiting for logon prompt from Reciter" (Esperando o aviso de início de seção do recitador) aparecerá.
- 4. Ligue o sub-bastidor.
- 5. Em 20 segundos, selecione o recitador que queira calibrar, usando o botão de canais do painel de controle. O recitador selecionado irá gerar o aviso de início de seção e completará a conexão ao Kit de Calibração.

# **6.8 Conexão do Microfone**

Podemos conectar o microfone à estação base através do soquete padrão RJ45 do painel de controle. Se um microfone padrão TB8100 não tiver sido fornecido com sua estação base, devemos usar um microfone electret. As localizações do pino para o soquete do microfone são mostradas na tabela a seguir.

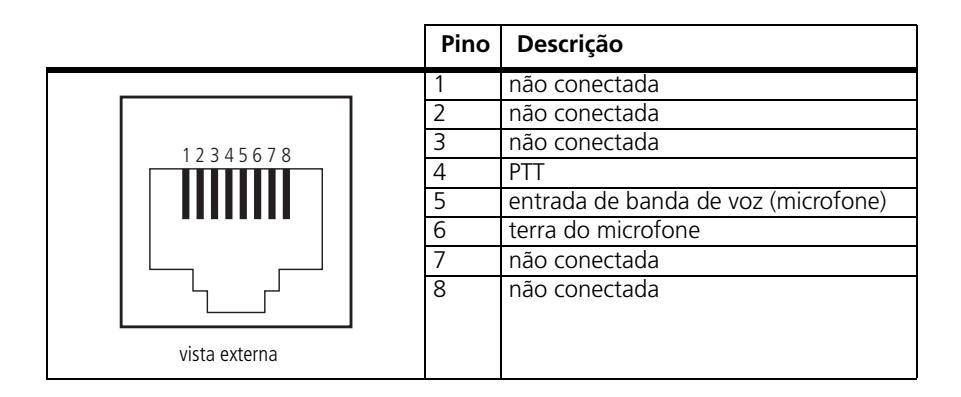

### <span id="page-172-0"></span>**6.9 Conexão do Controle de Economia de Energia do PA de 12V**

Para habilitar a Economia de Energia no PA de 12V, deve-se conectar a saída digital 1 do conector de interface do sistema do recitador ao pino 1 do conector de controle de Economia de Energia no painel posterior do PA. Uma vez conectado, o PA desligará, enqua[nto que o recitador irá para o](#page-70-0)  [modo Ina](#page-70-0)tividade Total. Para mais informação sobre operação e configuração da Economia de Energia, ver "Economia de Energia" na página 71.

- Quando uma estação base com um PA de 12V é configurada para Inati- $\mathbf{r}$ vidade Total, a saída digital 1 irá dedicar-se ao controle de Economia de Energia e não deve ser usada para nenhuma outra função do Gerenciador de Tarefas.
- Quando conectar uma CTU a uma estação base instalada com PA de  $(i)$ 12V PA, não alimente a CTU do recitador (através da interface do sistema) se o cabo de controle de Economia de Energia está conectado entre o PA e o recitador. Disconecte ou o cabo de controle de Economia de Energia ou alimente a CTU de outra fonte. Deixando o cabo de controle conectado enquanto a CTU é alimentada pelo recitador causará com que o PA vá ao modo Inoperante e desligue.

Estão descritas abaixo, duas form[as de conect](#page-173-0)ar o controle de Economia de Energia entre o PA de 12V e o recitador. Os números em círculos nas instruções seguintes referem-se à Figura 6.23.

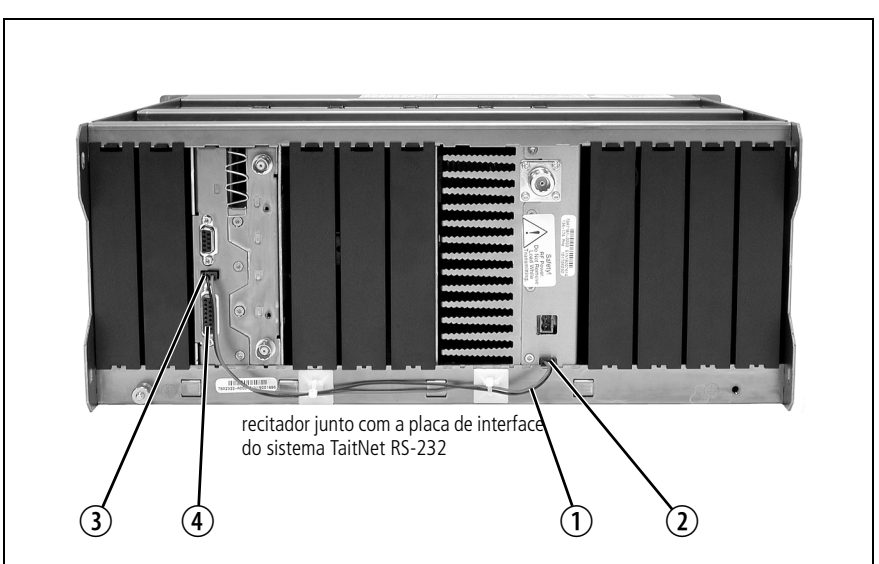

<span id="page-173-0"></span>**Figura 6.23 Conexão do Cabo de Controle da Economia de Energia para o PA de 12V**

- **Método 1** 1. Conecte um extremo do cabo de controle de Economia de Energia  $\overline{\text{O}}$  (Tait número 219-02971-00) ao conector de controle de Economia de Energia  $\Omega$  da parte posterior do PA. Conecte o outro extremo ao conector de entrada DC auxiliar  $\Im$  na parte posterior do recitador.
	- Se estiver sendo usado um recitador antigo com um conector de 4 vias,  $(i)$ terá que ser usado o Método 2.
		- 2. No plug faixa D acoplado ao conector da interface do sistema  $\Phi$  no recitador, vincule a saída digital 1 ao +AUX\_V.
- **Método 2** 1. Conecte um extremo do cabo do controle de Economia de Energia  $\mathbb O$  ao conector de controle de Economia de Energia  $\mathcal Q$  na parte posterior do PA.
	- 2. Corte o soquete do outro extremo do cabo. Conecte os fios diretamente ao plugue faixa D acoplado ao conector da interface do sistema  $\Phi$ , como segue:
		- vermelho saída digital 1
		- preto terra.

As localizações do pino do conector de controle de Economia de Energia no PA são mostradas a seguir.

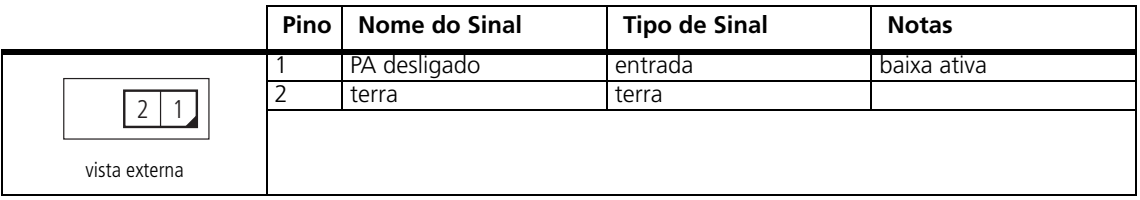

Se você deseja fazer seu próprio cabo, use o conector seguinte para as conexões do PA e do recitador:

■ soquete 2x1-vias Molex 43025-0200/soquete de pressão 43030-0001 fêmea.

# <span id="page-174-0"></span>**6.10 Placa de [Interface TBA10](#page-175-0)1D**

Ver Figura 6.24 na página 176.

A placa de interface do sistema TBA101D conecta-se ao conector faixa D de 26 vias de alta densidade  $\overline{0}$  nas placas de interface do sistema Alta Densidade /RS-232 e Alta Densidade/Ethernet. Isto traz as entradas e saídas deste conector (pinos 1 ao 25, pino por pino) em um conector fêmea faixa D padrão de 25 vias  $\overline{Q}$ . Esta faixa D de 25 vias tem a mesma função que a interface do sistema Isolado.

O relé Tx e as linhas +AUX\_V também estão disponíveis no conector J3 e fornecem uma conexão alternativa para um relé coaxial.

Saída digital 1, +AUX\_V e terra também estão disponíveis em chapas soldadas DO1, AUX e GND respectivamente, fornecendo conexões alternativas de controle de Economia de Energia de um PA de 12V. Vinculando DO1 a AUX [permite que o cabo de Economia de Energia](#page-172-0)  [conecte-se entre o PA de 12V](#page-172-0) e a entrada DC auxiliar do recitador, como descrito no Método 1 no "Conexão do Controle de Economia de Energia do PA de 12V" na página 173. Pode-se também soldar um extremo do cabo de Economia de Energia diretamente às chapas DO1 e GND, como descrito no Método 2.

Instale a placa de interface TBA101D no recitador com os parafusos 4-40 UNC  $\Im$ , separador  $\Im$  e parafuso M $\Im$   $\Im$ . Se for necessário, acople as abraçadeiras retentoras aos parafusos 4-40 UNC.

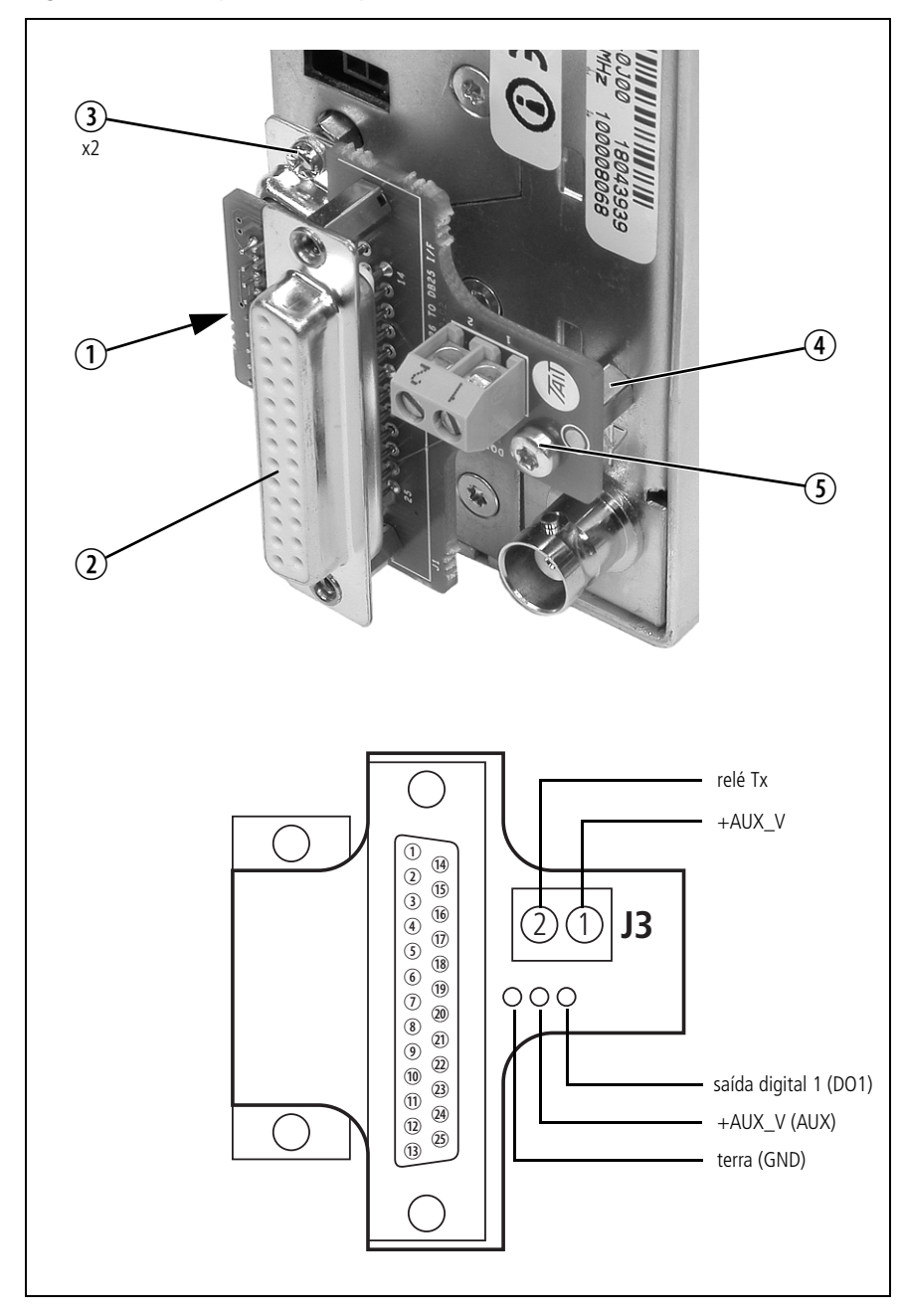

<span id="page-175-0"></span>**Figura 6.24 Acoplando uma placa TBA101D em um recitador**

# **6.11 Placas de Interface do Cliente**

Alguns clientes podem querer projetar e instalar suas próprias placas de interface à interface de sistema do recitador. Figura 6.25 e Figura 6.26 fornece desenhos dimensionais dos conectores faixa-D e furos de montagem nos diferentes painéis traseiros disponíveis no recitador.

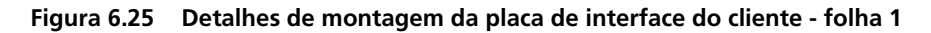

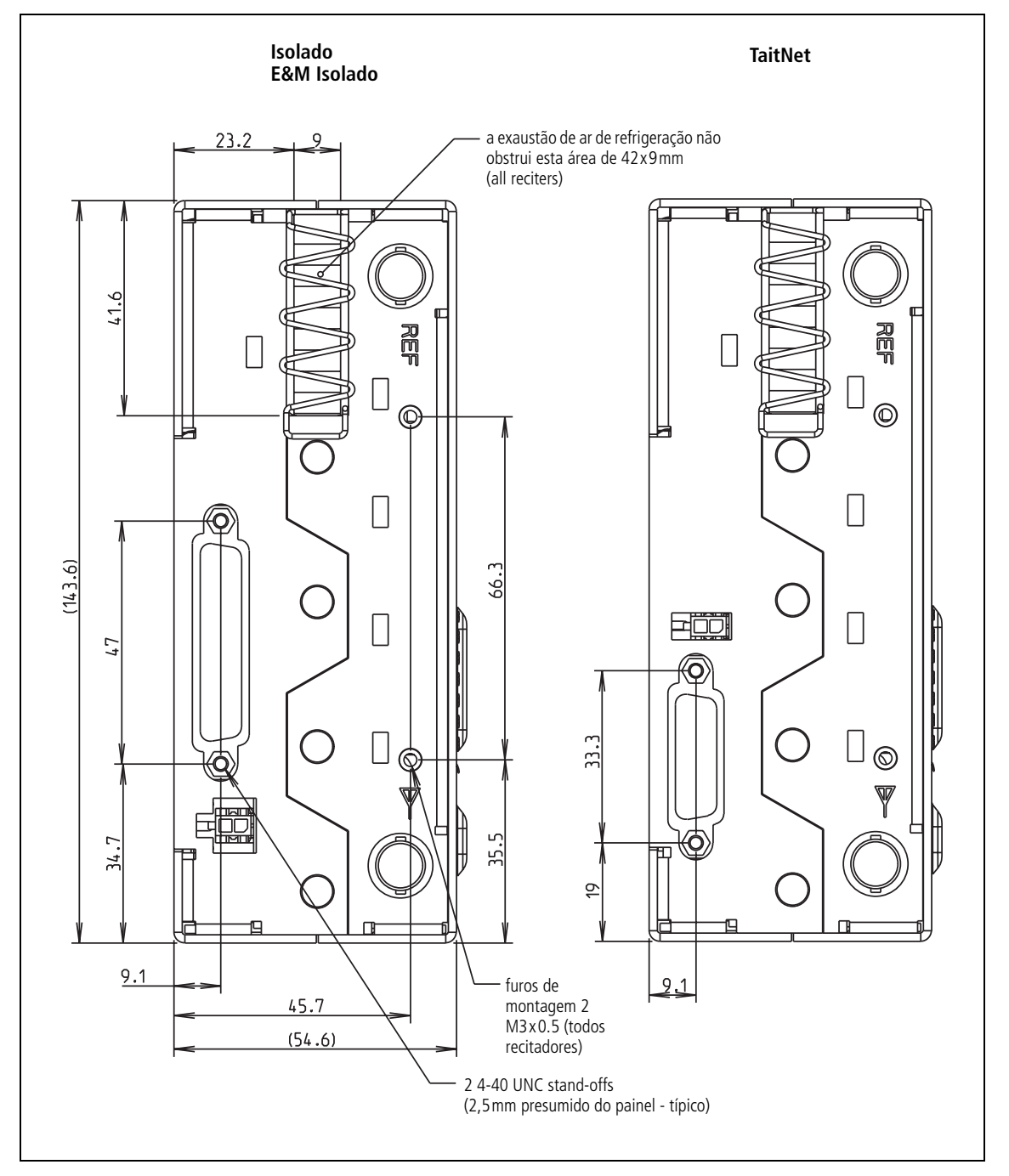

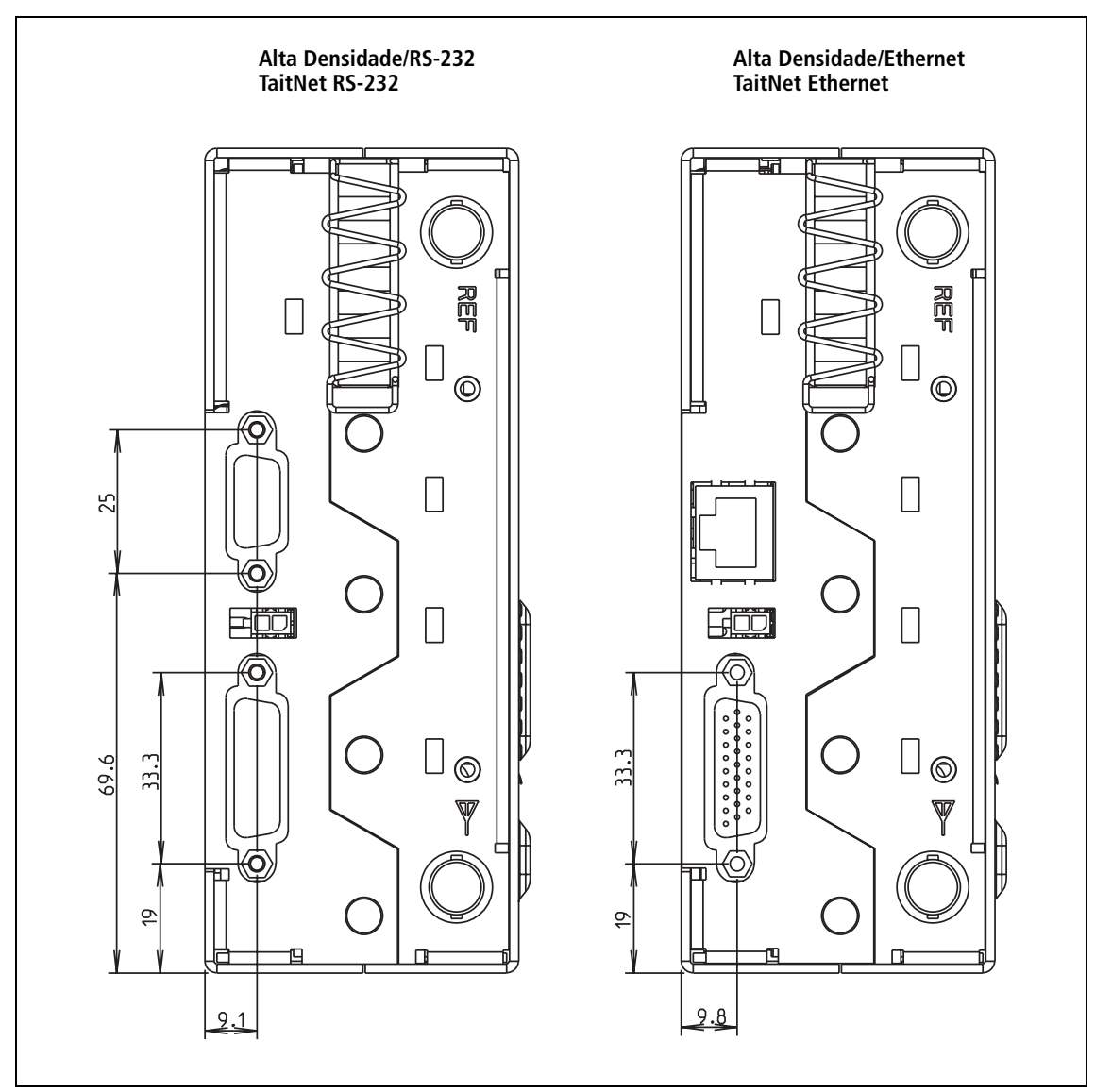

**Figura 6.26 Detalhes de montagem da placa de interface do cliente - folha 2**

O funcionamento e operação da estação base pode ser configurado em ambos, hardware e software. Este capítulo fornece informações detalhadas na configuração do hardware requerido para as estações base únicas e duplas e nos sub-bastidores de multi-recitadores. Também fornece uma visão geral da configuração do software, utilizando o Kit de Serviço, e informações mais detalhadas sobre a configuração da estação base para a conexão Ethernet.

Consulte também o Kit de Serviço e sua documentação associada, para informações adicionais sobre a configuração do software.

### **7.1 Configurando a Placa de Interconexão do Sub-bastidor**

### **7.1.1 Estação Base Dupla**

**Configurações dos Comutadores** Os comutadores  $\Omega$  da placa de interconexão da estação base dupla devem ser configurados corretamente. As configurações do comutador dependem do tipo de estação base instalada no sub-bastidor, e do número (IPN) da pl[aca.](#page-179-0)

> A Tabela 7.1 mostra as configurações dos comutadores de placas antigas, número 220-02037-02. Esta placa só pode ser usada com as estações base d[uplas que us](#page-180-0)em uma PMU.

A Tabela 7.2 mostra as configurações dos comutadores de placas novas, número 220-02037-04 e posterior. Estas placas são usadas com as estações base únicas e duplas que usam uma PMU ou PA de 12V.

|                |                                        | Estação Base Dupla<br>com PMU             |
|----------------|----------------------------------------|-------------------------------------------|
| Comutador      | Função                                 | Estado                                    |
| 1              | selecione o botão CH1 ativo            | ligado                                    |
| $\overline{2}$ | selecione o botão CH2 ativo            | ligado                                    |
| 3              | canais independentes CH1 e CH2         | só para uso da Tait -<br>deixar ligado    |
| 4              | channel 2 <sup>12</sup> C_CLK ativar   | ligado                                    |
| 5              | channel 2 I <sup>2</sup> C_DATA ativar | ligado                                    |
| 6              | não utilizado                          | desligado                                 |
| $\overline{7}$ | CAN aterrado                           | desligado                                 |
| 8              | conectado canais CH1e CH2              | só para uso da Tait -<br>deixar desligado |

<span id="page-179-0"></span>**Tabela 7.1 Configurações dos Comutadores S1 - IPN 220-02037-02**
| Comuta         |                                       | Estação Base Única<br>ou Dupla<br>com PMU | Estação Base Simples e<br>Dupla c/ PMU e PA de<br><b>12V</b> |
|----------------|---------------------------------------|-------------------------------------------|--------------------------------------------------------------|
| dor            | Função                                | Estado                                    | Estado                                                       |
|                | selecione o botão CH1 ativo           | ligado                                    | ligado <sup>a</sup>                                          |
| 2              | selecione o botão CH2 ativo           | ligado                                    | ligado <sup>a</sup>                                          |
| 3              | canais independentes CH1 e CH2        | só para uso da Tait -<br>deixar ligado    | só para uso da Tait - deixar<br>ligado                       |
| $\overline{4}$ | channel 1 <sup>2</sup> C_CLK ativar   | ligado <sup>b</sup>                       | ligado                                                       |
| 5              | channel 1 <sup>2</sup> C_DATA ativar  | desligado                                 | ligado                                                       |
| 6              | channel 2 I <sup>2</sup> C_CLK ativar | ligado                                    | ligado                                                       |
| 7              | channel 2 <sup>12</sup> C_DATA ativar | ligado                                    | ligado                                                       |
| 8              | canais CH1 and CH2 conectados         | só para uso da Tait -<br>deixar desligado | só para uso da Tait - deixar<br>desligado                    |

**Tabela 7.2 Configurações dos Comutadores S1 - IPN 220-02037-04 e posterior**

<span id="page-180-0"></span>a. Se estiver usando um painel de controle padrão antigo (agora obsoleto) com uma PA 12V de estação base única, configure as chaves 1 e 2 para desligado.

b. Alterado de desligado para ligado em Junho 2013 para que os resistores pullup I<sup>2</sup>C estejam ativos quando uma PMU é instalada.

#### **Figura 7.1 Localização do comutador S1 na placa de interconexão do sub-bastidor da estação base dupla**

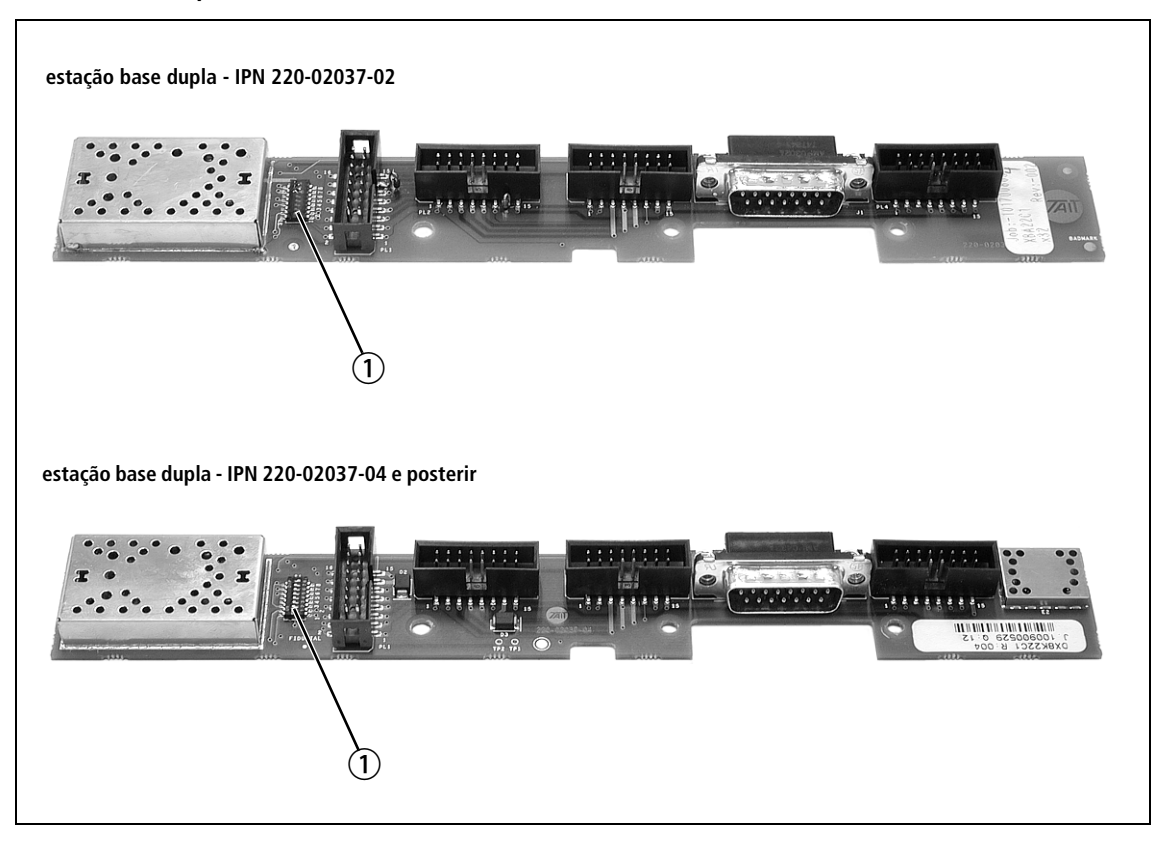

## <span id="page-181-1"></span>**7.1.2 Placa de Multi-recitador**

O sub-bastidor de multi-recitador pode acomodar até sete recitadores, ou até cinco recitadores com uma PMU (Figura 6.5 na página 134). A PMU ocupa as posições dos recitadores 6 e 7 (numerados da direita para esquerda).

A placa de interconexão do sub-bastidor de multi-recitador tem comutadores DI[P e vínculos que devem se](#page-183-0)r configurados corretamente, antes de utilizar o equipamento. As alocações destes comutadores e vínculos são mostradas na Figura 7.2 na página 184.

**Configurações dos Comutadores** Devemo[s configura](#page-181-0)r os comutadores S1, S2, S3 e S4, de acordo com os tipos de módulos instalados no sub-bastidor. As configurações destes comutadores estão na Tabela 7.3.

| Número do<br><b>Comutador</b> | Configuração do<br>Comutador com uma<br><b>PMU<sup>a</sup></b> | Configurações do<br>Comutador<br>sem uma PMU |
|-------------------------------|----------------------------------------------------------------|----------------------------------------------|
| S1:1                          | não utilizado                                                  | não utilizado                                |
| S1:2                          | não utilizado                                                  | não utilizado                                |
| S1:3                          | desligado                                                      | ligado                                       |
| S1:4                          | desligado                                                      | ligado                                       |
| S2:1                          | desligado                                                      | desligado                                    |
| S2:2                          | desligado                                                      | desligado                                    |
| S2:3                          | ligado                                                         | ligado                                       |
| S2:4                          | ligado                                                         | ligado                                       |
| S3:1                          | desligado                                                      | desligado                                    |
| 53:2                          | desligado                                                      | desligado                                    |
| S3:3                          | ligado                                                         | ligado                                       |
| S3:4                          | ligado                                                         | ligado                                       |
| S4:1                          | ligado                                                         | desligado                                    |
| S4:2                          | ligado                                                         | desligado                                    |
| S4:3                          | desligado                                                      | ligado                                       |
| 54:4                          | desligado                                                      | ligado                                       |

<span id="page-181-0"></span>**Tabela 7.3 Configurações dos comutadores DIP para sub-bastidores com e sem uma PMU**

a. Note que estas configurações do comutador permitem que o Kit de Serviço comunique-se com a PMU associada com o recitador 1.

**Configurações do Vínculo** Um conjunto de vínculos é fornecido na placa de interconexão para cada posição no sub-bastidor, como descrito na Tabela 7.4. Pode-se configurar estes [vínculos para conectar tanto o alarme do recitador como](#page-40-0) o sinal do estado da porta Rx para o LED de canal apropriado no painel de controle (ver "Painel de Controle de Multi-Recitadores" na página 41).

> [Há um vínculo na placa do pain](#page-184-0)el de controle, que permite selecionar a  $\mathbf{\hat{i}}$ cor dos LEDs. Ver "Configuração da Placa do Painel de Controle de Multi-recitador" na página 185.

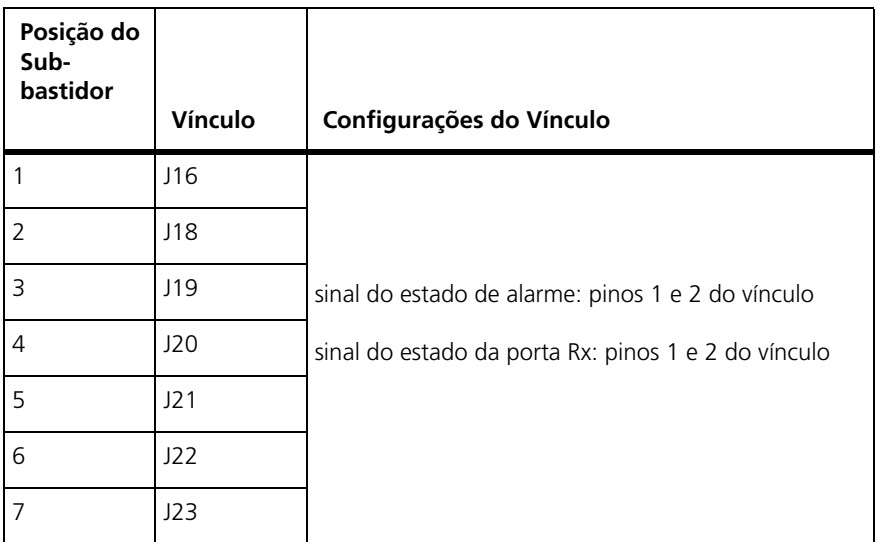

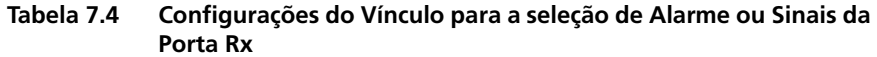

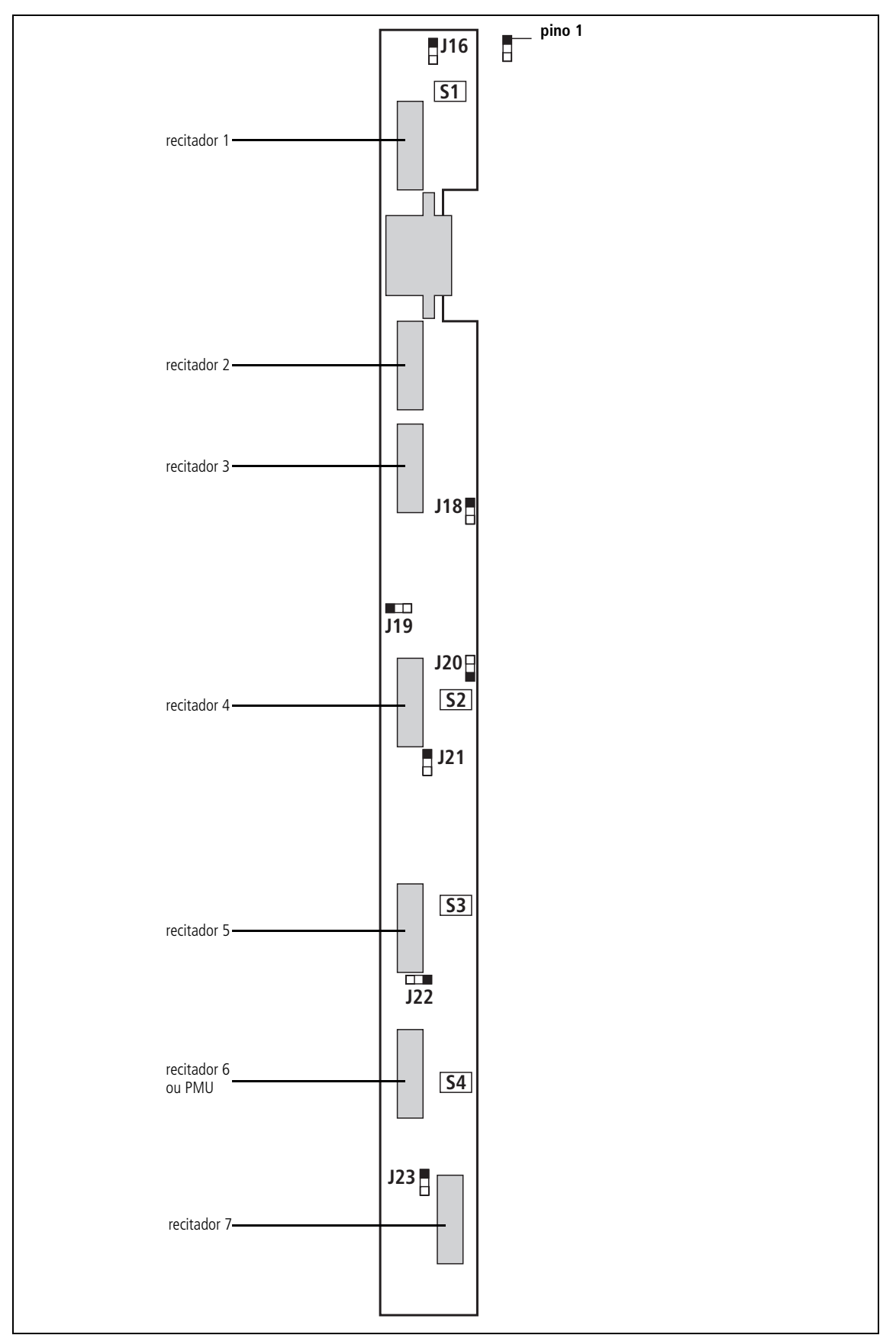

<span id="page-183-0"></span>**Figura 7.2 Localização de comutadores e vínculos na placa de interconexão do sub-bastidor de multi-recitador**

## <span id="page-184-0"></span>**7.2 Configuração da Placa do Painel de Controle de Multi-recitador**

Um vínculo (J300) é fornecido na placa do painel de controle, que permite que seja selecionada a cor que aparecerá dos sete LEDs de canal (ver ex[emplos abaixo\). Este víncu](#page-185-0)lo seleciona a cor de todos os LEDs de canal.

Figura 7.3 na página 186 mostra a parte inferior da placa (como visto na  $\mathbf{r}$ placa instalada no chassis do painel de controle). J300 está instalado na parte superior da placa, e está acessível pela parte superior da montagem do painel de controle.

# **Exemplos das cores do LED Exemplo 1**

Com as seguintes configurações de vínculo:

- vínculos da placa de interconexão do sub-bastidor configurados para o sinal de estado da porta Rx
- vínculo entre os pinos 1 e 2 da placa do painel de controle

Os estados dos LEDs de canal serão os seguintes::

- vermelho indica qual é o recitador selecionado neste momento
- verde indica que o recitador está recebendo um sinal válido
- laranja indica que o recitador atualmente selecionado está recebendo um sinal válido.

As configurações dos vínculos descritos acima são os valores prédeterminados pela fábrica para a estação base TB8100.

### **Exemplo 2**

Com as seguintes configurações de vínculo:

- vínculos da placa de interconexão do sub-bastidor configurados para o sinal de estado de alarme
- vínculo entre os pinos 2 e 3 da placa do painel de controle

Os estados dos LEDs de canal serão os seguintes::

- verde indica qual é o recitador selecionado neste momento vermelho indica que o recitador está gerando um alarme ■ verde, laranja piscando indica que o recitador atualmente
- selecionado está gerando um alarme.

<span id="page-185-0"></span>**Figura 7.3 Localização de vínculos na placa do painel de controle com multi-recitador**

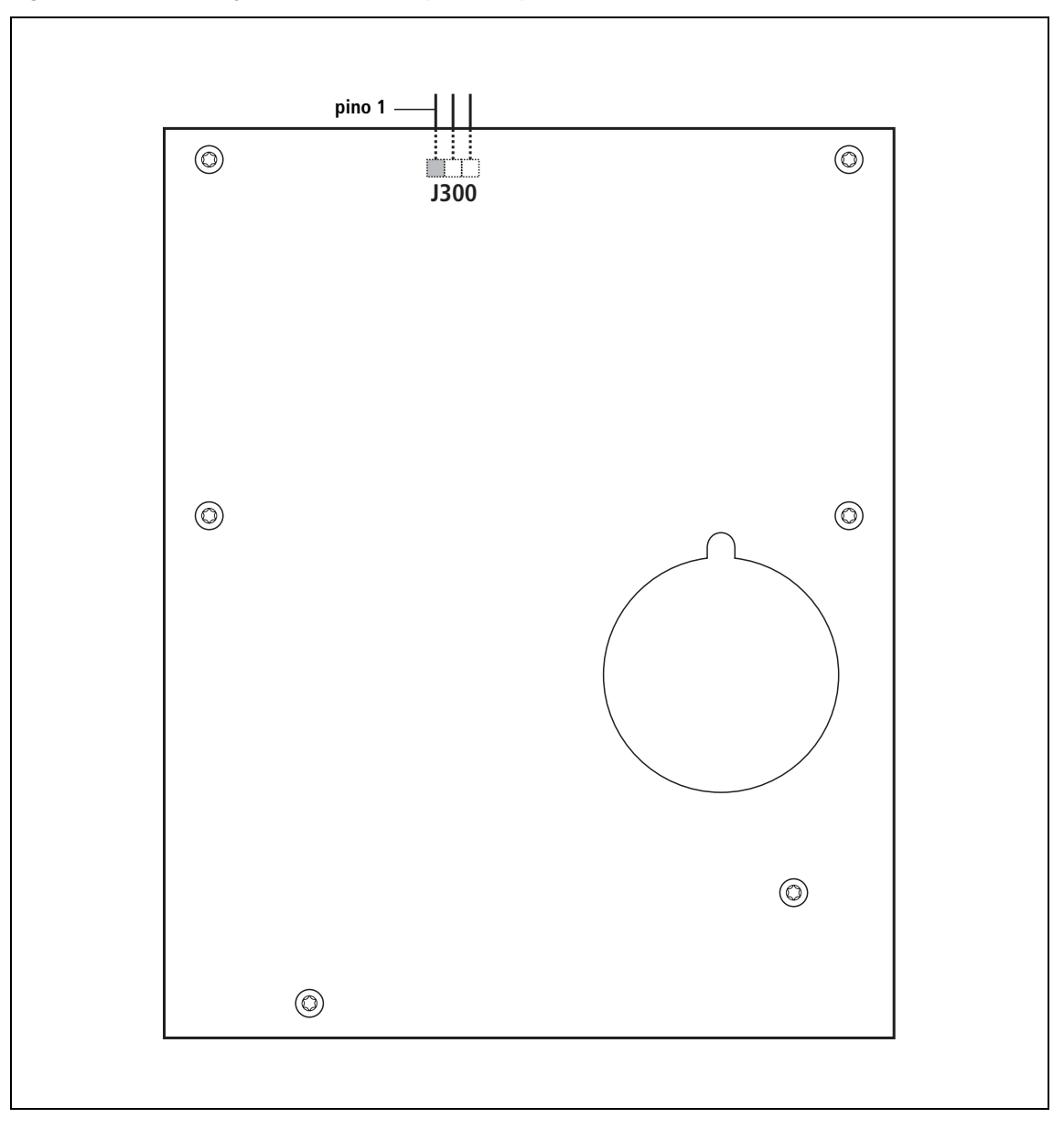

# **7.3 Configurando a Estação Base com o Kit de Serviço**

A estação base pode ser configurada utilizando o software para operar em diversas maneiras. Apesar de ter sido programada, pelo fabricante, com uma configuração padrão, é necessário usar o software do Kit de Serviço para configurar sua estação base para adequar aos requisitos do seu sistema de rádio.

Consulte o Kit de Serviço e sua documentação para mais detalhes sobre todas as opções disponíveis no processo de configuração completo.

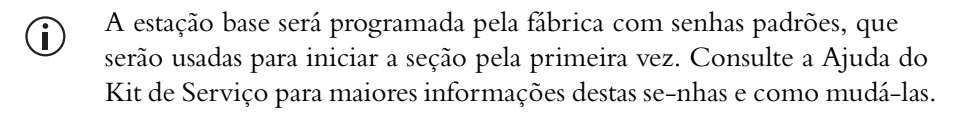

# **7.4 Configuração de Rede para as Conexões Ethernet**

## **7.4.1 Configurando a Identidade de Rede da Estação Base**

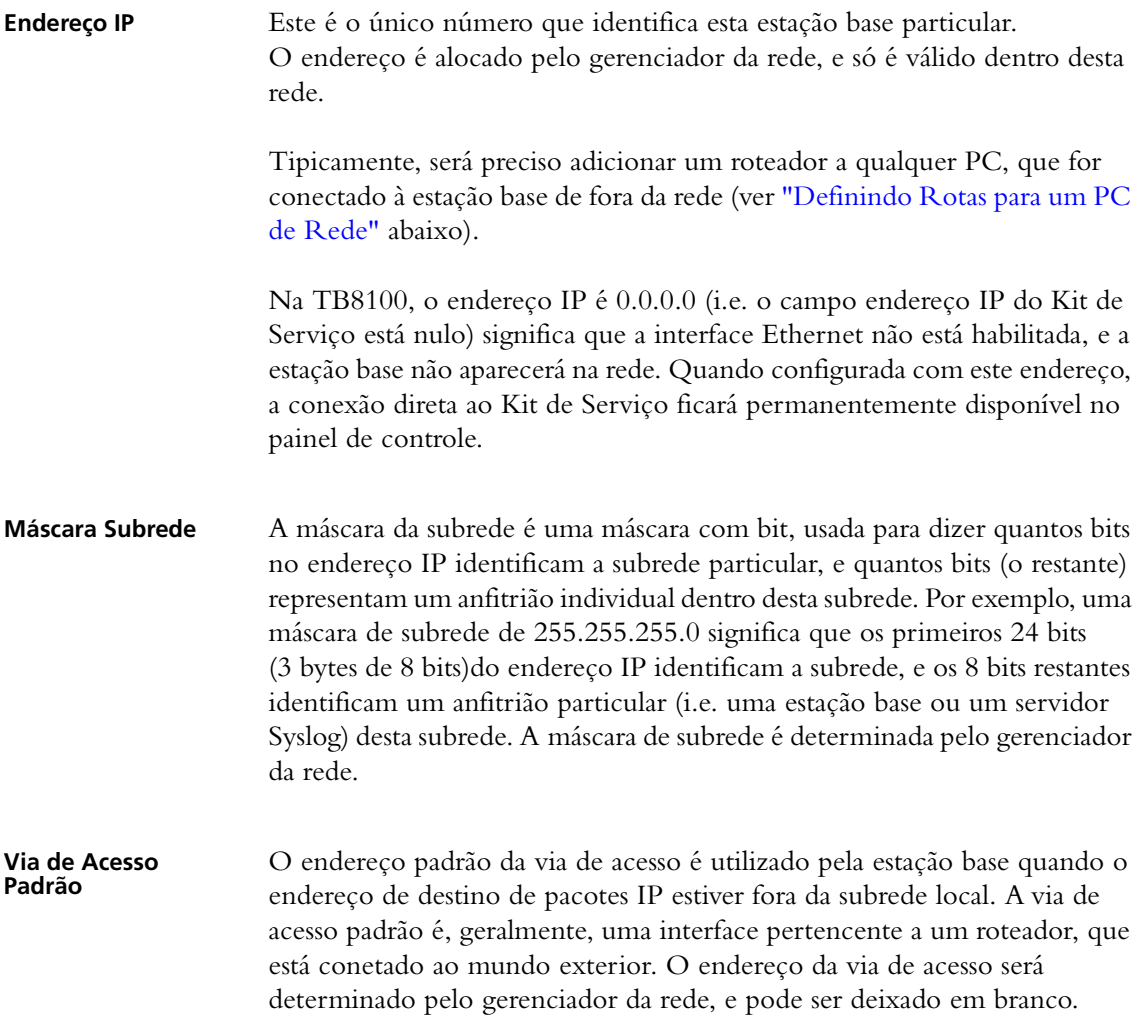

## <span id="page-187-0"></span>**7.4.2 Definindo Rotas para um PC de Rede**

É provável que seja preciso definir rotas para que o PC do Kit de Serviço utilize a rota IP correta para a subrede da estação base. Sem uma entrada correta na tabela de rotas da rede, o Kit de Serviço não poderá conectar-se remotamente com a estação base. Isto pode ser feito, usando o comando "route" (rota). Help (Ajuda) do sistema operacional dá assistência no uso deste comando.

Para definir uma rota, faça o seguinte:

- 1. Selecione Start > Run (Início > Executar).
- 2. Introduza "cmd".
- 3. No comando da linha de comando, introduza "route print" (imprimir rota).
- 4. Se a lista de rotas persistentes visualizada, na parte inferior da saída, não fornecer uma rota para a subrede da estação base, adicione uma ou mais rotas persistentes no formato:

route -p add *destination* mask *subnetmask gateway* 

Por exemplo:

routea -p add 172.16.16.0 mask 255.255.240.0 172.25.206.252

Este exemplo indica ao PC que todos os pacotes destinados para a subrede 172.16.16.0 necessitarão de um roteador de vias de acesso encontrado em 172.25.206.252.

### **7.4.3 Testando**

Pode-se usar "ping" para checar a conexão para uma estação base. Para usar "ping" pelo Windows, faça o seguinte:

- 1. Selecione Start > Run (Iniciar > Executar).
- 2. Introduza "cmd".
- 3. No símbolo da linha de comando, introduza "ping *IP address*" ("ping endereço IP").

Por exemplo:

ping 172.16.16.0

As respostas típicas são as seguintes::

Request timed out (Tempo requerido terminado)

Ou a conexão deu erro, ou uma via de acesso está bloqueando o acesso ao serviço ping. Consulte o administrador de sua rede.

Reply from 172.16.16.0: bytes=32 time<10ms TTL=64 (Resposta de 172.16.16.0: bytes=32 tempo<10ms TTL=64)

A conexão está OK.

## **7.5 Utilizando as Mensagens Syslog com Conexões Ethernet**

Quando as estações base tiverem conexões Ethernet no lugar de conexões RS-232, elas não poderão comunicar-se com o Centro de Alarme Tait Alarm Center. Ao invés disto, elas poderão enviar mensagens de alarmes de registro do sistema syslog para um coletor syslog. Outros elementos na rede, tais como, roteadores e comutadores, também podem ser configurados para mandar mensagens syslog para o coletor syslog.

Computadores que usem Unix ou Linux têm um coletor syslog como parte de seu sistema operacional. Os PCs baseados em Windows nesessitam de um coletor syslog adequado de outros fabricantes. A Tait testou TB8100 com o Kiwi Syslog Daemon (ver www.kiwisyslog.com). O Kiwi Syslog Daemon aceita mensagens syslog de roteadores Cisco também. A versão freeware pode ser usada para explorar suas capacidades, mas a versão registrada oferece funções adicionais úteis, tais como, habilidade para mostrar diferentes telas para estações base diferentes.

Para usar mensagens syslog no seu sistema, faça o seguinte:

- Use o Kit de Serviço para habilitar e configurar o envio de mensagens de alarme ao coletor Syslog (Configure > Communications > Syslog) (Configurar > Comunicações > Syslog).
- Configure o coletor syslog para ouvir as mensagens syslog TCP.
- As mensagens syslog TB8100 são enviadas como pacotes TCP e, como  $(i)$ padrão, o Kiwi Syslog Daemon não as ouve. No Kiwi Syslog Daemon, selecione File > Properties > Inputs > TCP > Listen (Arquivo > Propriedades > Entradas > TCP > Ouvir) para Mensagens Syslog TCP, TCP Port 1468.
	- **Opcional:** Configure o sistema para que monitore os erros da estação base. Primeiro, use o Kit de Serviço para habilitar o envio de periódicos e para configurar seu intervalo. Depois, estabeleça um comando no coletor syslog que atue se não receber o periódico (i.e. mandar email para o técnico, mandar mensagem pessoal para o bip, ou mandar uma mensagem syslog).
	- **Opcional:** Configure o coletor syslog para que mande um email para o técnico, quando receber uma mensagem da TB8100 ou do roteador, de um erro significativo.

### **7.5.1 Funcionamento do Syslog**

A TB8100 envia, opcionalmente, mensagens syslog nos modos Standby (Espera) e Run (Execução).

Como a interface Ethernet comunica-se internamente através do RS-232, a TB8100 não pode mandar mensagens syslog quando estiver no modo CCI ou quando o Kit de Serviço estiver conectado. O registro de erros pode guardar no máximo 50 mensagens, até que elas possam ser enviadas.

As mensagens syslog da TB8100 não são muito seguras, mesmo quando usa TCP. Podem ser perdidas se houver muito tráfico na Internet. Isto deve-se por causa das limitações do dispositivo Ethernet da estação base. As mensagens Syslog também podem ser perdidas, se o registro de erros ficar cheio, por exemplo durante uma seção do Kit de Serviço longa.

As ações do Gerenciador de Tarefas podem desabilitar as mensagens syslog enviadas. O registro de erros continua guardando as mensagens geradas, e elas serão mandadas quando o Gerenciador de Tarefas reabilitar o serviço syslog.

Se o Gerenciador de Tarefas limpar o registro de alarmes, todas as mensagens syslog de alarme, que não foram enviadas até este momento, serão perdidas.

### **7.5.2 Formato das Mensagens**

Do firmware do recitador versão 3.30 em diante, as mensagens syslog da TB8100 têm o seguinte formato:

*IP address module: time stamp, alarm code - text (módulo do endereço IP: registro de tempo, código do alarme - texto)*

com as palavras "está ATIVA" ou "está INATIVA" aadicionadas ao final da mensagem.

Por exemplo:

09-16-2013 15:19:14 Local0.Alerta 172.16.38.35 172.16.38.35 SISTEMA: 331.014,006 - Sem PA Detectado está ATIVO

09-16-2013 15:18:52 Local0.Aviso 172.16.38.35 172.16.38.35 PA: 295.968,013 - Ventilador Falhou está INATIVO

Eles aparecem no Kiwi Syslog Daemon dessa forma:

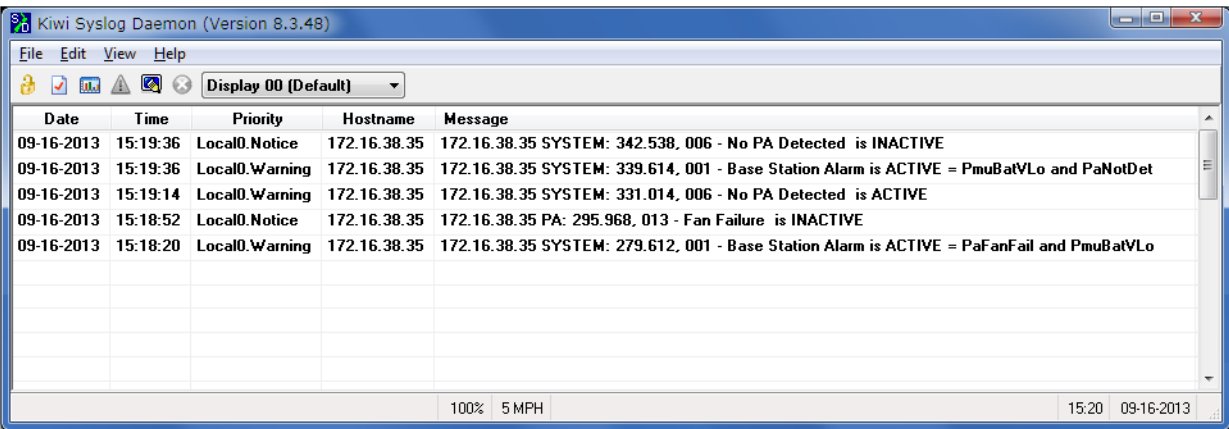

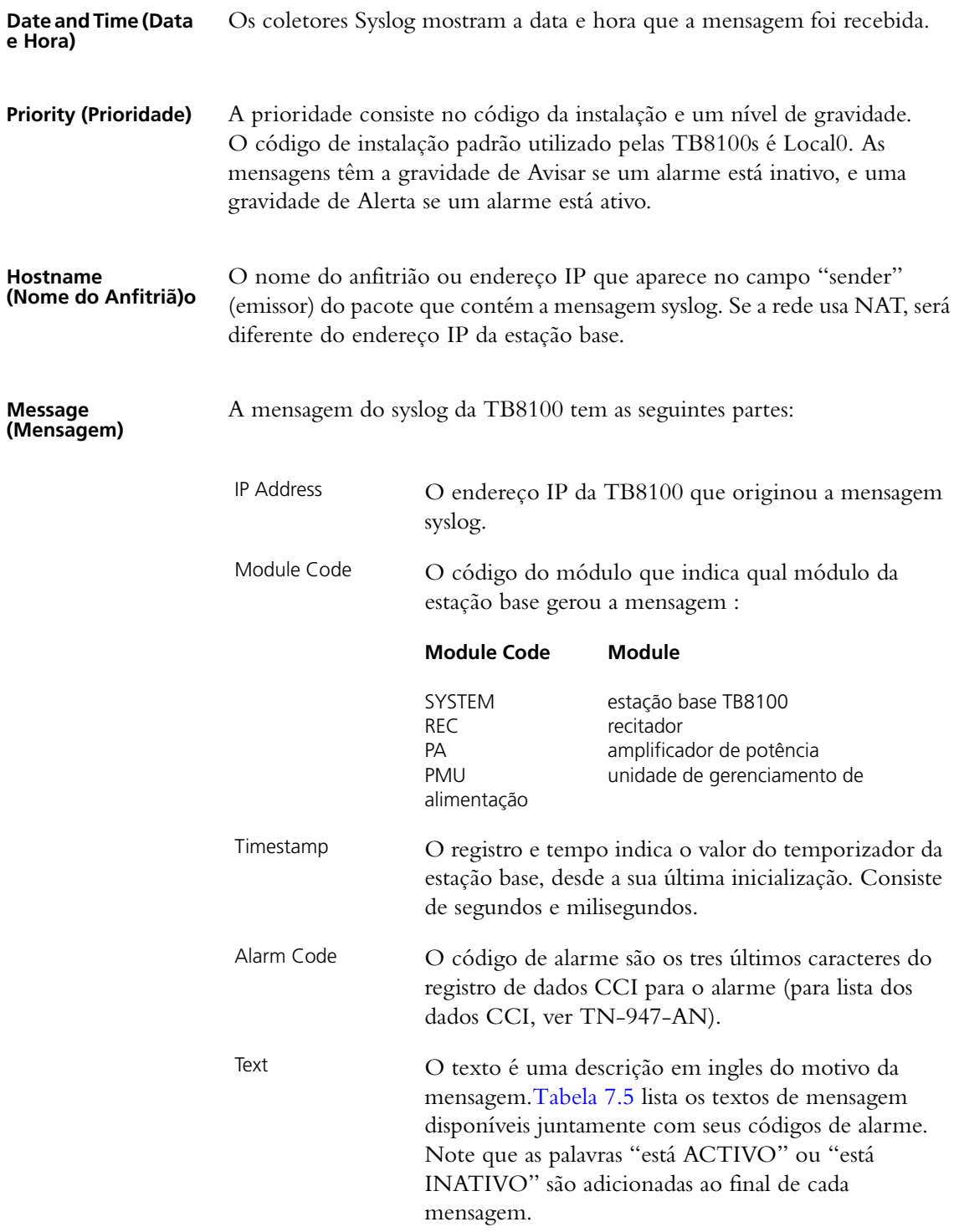

### <span id="page-192-0"></span>**Tabela 7.5 Códigos de alarme de Syslog e textos de mensagem**

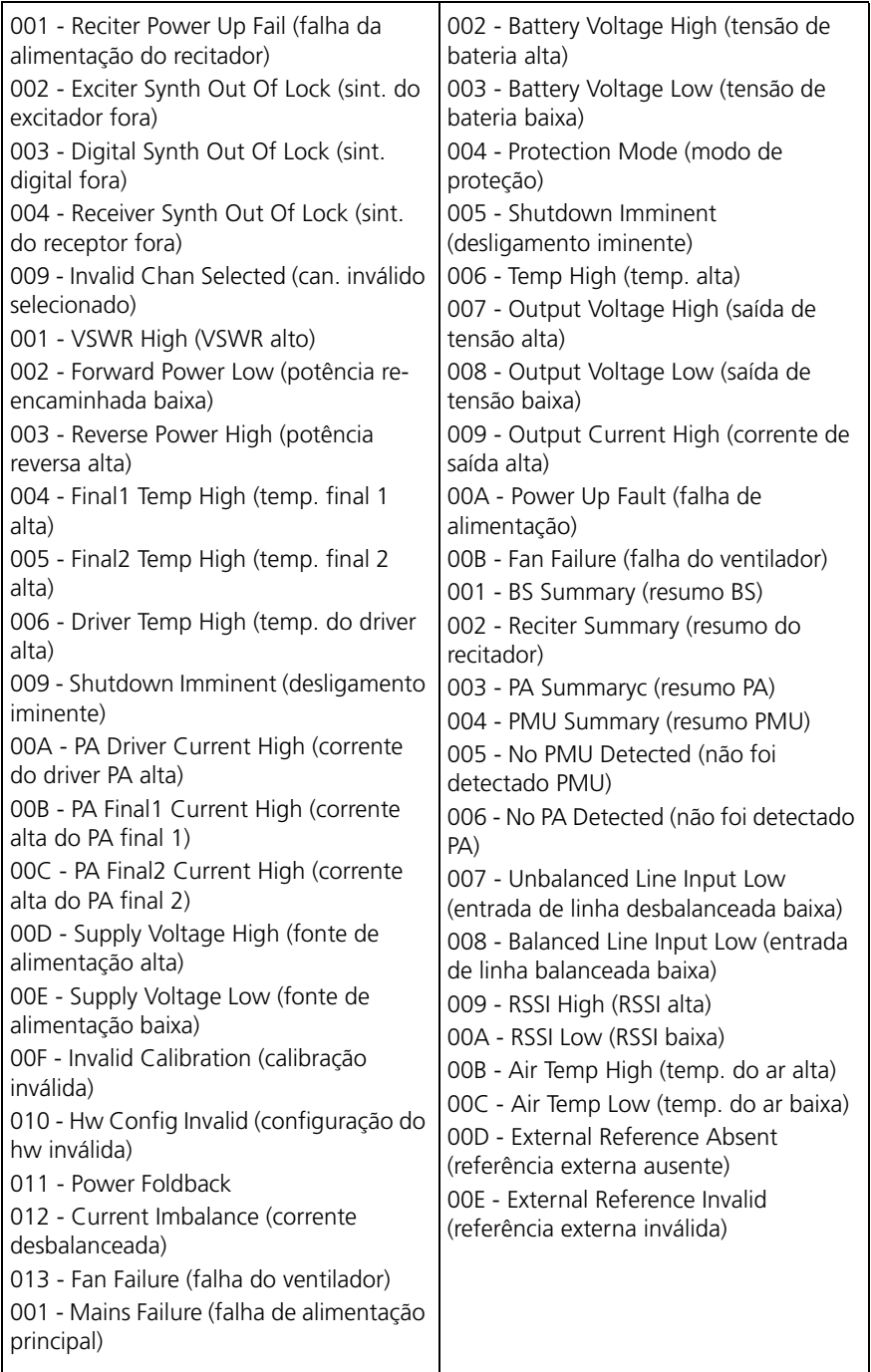

## **7.5.3 Mensagens Periódicas**

A TB8100 pode enviar mensagens periódicas regularmente. Pode-se habilitar esta função e selecionar um intervalo entre periódicos usando o Kit de Servico.

Do firmware do receptor de versão 3.30 em diante, informação de status de alarme adicional está agora disponível nas mensagens periódicas syslog. O formato de nova mensagem deixa a mensagem periódica atual como era antes, e adiciona os alarmes ativos para o final. Como vários alarmes são necessários podem ser adicionados ao final da mensagem. Se mais de um alarme ativo é enviado com a mensagem periódica, eles são separados pela palavra "e".

As mensagens periódicas têm a gravidade de Avisar se um alarme está inativo, e uma severidade de Alerta se um alarme está ativo. Alarmes do recitador são prefixados com "Rec", al[armes do sis](#page-194-0)tema com "Sys", Alarmes do PA com "Pa", e alarmes da PMU com "Pmu". O texto do alarme foi abreviado e ainda tenta estar legível. A Tabela 7.6 lista os textos da mensagem de alarme juntamente com suas descrições.

Os alarmes do cliente não são reportados nas mensagens periódicas.  $(i)$ Uma mensagem periódica pode ter até 500 caracteres.

No exemplo a seguir, alarmes de potência baixa do PA avançado, PMU AC (principal) falhou, e fonte de alimentação do PA baixa estão ativos (esta mensagem tem até 155 caracteres):

06-21-2013 11:34:55 Local0.Alerta 172.16.38.35 172.16.38.35 SISTEMA: 133.522, 001 - Alarme de Estação Base está ATIVO = PaFwdPwrLo e PmuAcFail e PaSuplyVLo

Se alarmes da alimentação AC for restaurada, e potência do PA avançado e fonte de alimentação do PA baixa, a mensagem periódica é:

06-21-2013 11:34:55 Local0.Alerta 172.16.38.35 172.16.38.35 SISTEMA: 133.522, 001 - Alarme de Estação Base for ATIVO = PaFwdPwrLo e PaSuplyVLo

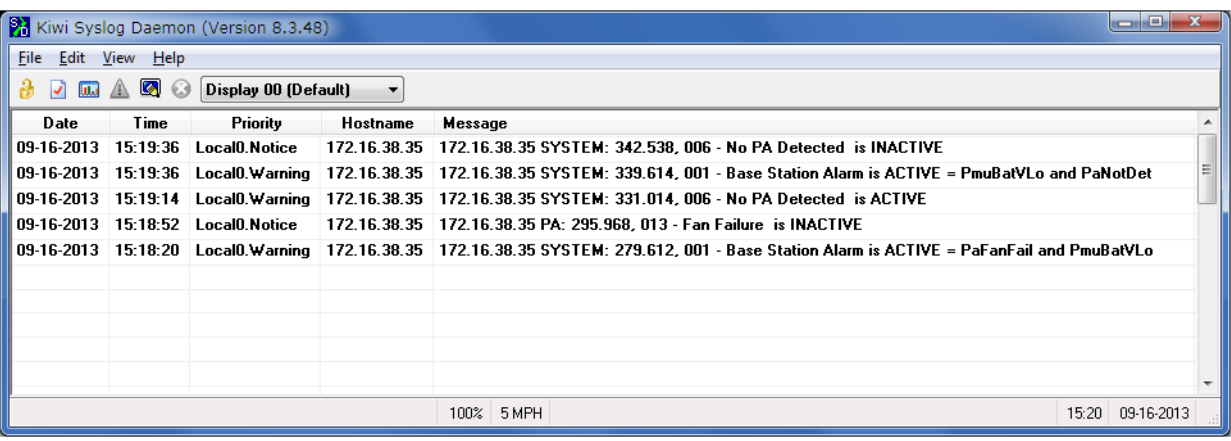

|                            | Texto de Alarme de<br><b>Mensagem</b> | Descrição do Alarme                                                     |  |
|----------------------------|---------------------------------------|-------------------------------------------------------------------------|--|
|                            |                                       |                                                                         |  |
| Reciter                    | RecChInvald                           | Channel invalid (Canal inválido)                                        |  |
| (Recitador)                | RecEx0ol                              | Exciter synthesiser out of lock<br>(Sintetizador Excitador de bloqueio) |  |
|                            | RecDigOol                             | Digital synthesiser out of lock<br>(Sintetizador Digital de bloqueio)   |  |
|                            | RecRxOol                              | Receiver synthesiser out of lock<br>(Sintetizador Receptor de bloqueio) |  |
|                            | RecPwrUpFail                          | Power up failure (Ligar falhou)                                         |  |
| <b>System</b><br>(Sistema) | SysExtRefAbsnt                        | External reference absent<br>(Referência externa ausente)               |  |
|                            |                                       |                                                                         |  |
|                            | SysExtRefInvald                       | External reference invalid<br>(Referência externa inválida)             |  |
|                            | SysBalInLo                            | Balanced input low (Entrada<br>balanceada baixa)                        |  |
|                            | SysUbalInLo                           | Unbalanced input low (Entrada<br>desbalanceada baixa)                   |  |
|                            | SysRssiHi                             | RSSI high (RSSI alta)                                                   |  |

<span id="page-194-0"></span>**Tabela 7.6 HTextos de alarme da mensagem periódica e descrições**

|         | <b>Texto de Alarme de</b><br><b>Mensagem</b> | Descrição do Alarme                                                            |
|---------|----------------------------------------------|--------------------------------------------------------------------------------|
| PA (PA) | PaFanFail                                    | PA fan failure (Ventilador PA falhou)                                          |
|         | PaShutDn                                     | PA shutdown (PA desligou)                                                      |
|         | PaVswrHi                                     | PA VSWR high (PA VSER alta)                                                    |
|         | PaDrivIHi                                    | PA driver current high (driver PA<br>atual alto)                               |
|         | PaFin1IHi                                    | PA Final 1 current high (PA Final 1<br>atual alto)                             |
|         | PaFin2IHi                                    | PA Final 2 current high (PA Final 2<br>atual alto)                             |
|         | PaSuplyVHi                                   | PA supply voltage high (fonte de<br>alimentação PA alta)                       |
|         | PaSuplyVLo                                   | PA supply voltage low (fonte de<br>alimentação PA baixa)                       |
|         | PaPwrFoldBak                                 | PA power foldback (potência PA de<br>retorno)                                  |
|         | PaFwdPwrLo                                   | PA forward power low (potência PA<br>avançada baixa)                           |
|         | PaRevPwrHi                                   | PA reverse power high (potência PA<br>reversa alta)                            |
|         | PaCalInvald                                  | PA calibration invalid (calibração PA<br>inválida)                             |
|         | PaHwConfInvald                               | PA hardware configuration invalid<br>(configuração do hardware PA<br>inválida) |
|         | PaDrivTempHi                                 | PA driver temperature high<br>(temperatura do driver PA alta)                  |
|         | PaFin1TempHi                                 | PA final 1 temperature high<br>(temperatura alta do PA final 1)                |
|         | PaFin2TempHi                                 | PA final 2 temperature high<br>(temperatura alta do PA final 2)                |
|         | PaNotDet                                     | PA not detected (PA não detectada)                                             |
|         | PaAirTempHi                                  | PA ambient air temperature high<br>(temperatura do ar ambiente alta<br>PA)     |
|         | PaAirTempLo                                  | PA ambient air temperature low<br>(temperatura do ar ambiente baixa<br>PA)     |
|         | PaIImbal                                     | PA current imbalance (desequilíbrio<br>do PA atual)                            |

**Tabela 7.6 HTextos de alarme da mensagem periódica e descrições**

|           | Texto de Alarme de<br>Mensagem | Descrição do Alarme                                                                      |
|-----------|--------------------------------|------------------------------------------------------------------------------------------|
| PMU (PMU) | PmuFanFail                     | PMU fan failure (ventilador PMU<br>falhou)                                               |
|           | PmuShut.Dn Tmnt.               | PMU shutdown imminent<br>(desligamento da PMU eminente)                                  |
|           | PmuBatVHi                      | PMU battery voltage high (tensão<br>da bateria PMU alta)                                 |
|           | PmuBatVLo                      | PMU battery voltage low (tensão<br>da bateria PMU baixa)                                 |
|           | PmuProtMode                    | PMU entering battery protect mode<br>(entrando no modo de proteção da<br>bateria da PMU) |
|           | PmuAcFail                      | PMU AC (mains) failure (PMU AC<br>(principal) falhou)                                    |
|           | PmuTempHi                      | PMU temperature high (alta<br>temperatura PA)                                            |
|           | PmuVOutHi                      | PMU output voltage high (alta<br>tensão de saída da PMU)                                 |
|           | PmuVOut.Lo                     | PMU output voltage low (baixa<br>tensão de saída da PMU)                                 |
|           | PmuTOutHi                      | PMU output current high (saída<br>atual PMU alta)                                        |
|           | PmuNot.Det.                    | PMU not detected (PMU não<br>detectada)                                                  |

**Tabela 7.6 HTextos de alarme da mensagem periódica e descrições**

Para estabelecer um coletor syslog que responda a uma falha da estação base, proceda da seguinte forma:

- 1. Para cada estação base, configure um filtro para todas as mensagens que chegam no endereço IP da estação base.
- 2. Estabeleça uma ação para este filtro: se o coletor syslog receber a mensagem, ligará um temporizador.
- 3. Configure a duração do temporizador. Tem que ser longa o suficiente para que possa compensar a falta de mensagens syslog, quando a estação base estiver conectada ao Kit de Serviço, ou quando estiver no modo CCI.
- 4. Estabeleça uma ação, se o tempo do temporizador expirar (por exemplo, mandar um email para o técnico em serviço).

(Se estiver usando o Kiwi Syslog Daemon, estas funções só estarão disponíveis na versão licenciada).

Não existe periódico quando o modo CCI estiver ativo ou se o Kit de  $\bigcirc$ Serviço estiver conectado.

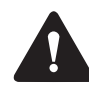

**Cuidado** O PA e a PMU pesam entre  $4,6$ kg  $(10,1$ lb) e  $5,7$ kg  $(15,4$ lb) cada. Tenha cuidado quando manipular estes módulos para evitar danos pessoais.

**Aviso** Os ventiladores de refrigeração estão iinstalados no painel frontal e só funcionarão se o painel estiver instalado corretamente na frente do sub-bastidor Para garantir que a estação base receba um fluxo de ar adequado, não deixe que ela funcione sem o painel frontal por poucos minutos (por exemplo, por motivos de manutenção). Tanto o módulo da PMU como o da PA tem mecanismos de proteção incorporados, para evitar que danifiquem-se por super aquecimento.

**Aviso** Tenha cuidado ao retirar as abraçadeiras retentoras dos módulos e os parafusos de um sub-bastidor de multi-recitadores que esteja ligado. Se algum objeto de metal cair na placa de interconexão do sub-bastidor, pode causar curto-circuitos que podem danificar o equipamento.

## **8.1 Salvando a Configuração da Estação Base**

Antes de recolocar um módulo na estação base, devemos decidir se é necessário salvar os dados de configuração. Caso não tenha certeza de existir um registro da configuração, use o Kit de Serviço para ler a estação base e salvar o arquivo de configuração antes de remover algum módulo. Uma vez substituído o módulo, será possível restabelecer a configuração original, programando novamente, na estação base, a configuração salva. Se um ou mais módulos estiverem com erros, é possível que não conseguirá ler a estação base. Neste caso, teremos que restabelecer a configuração com a cópia de segurança do arquivo. Consulte o Kit de Serviço e sua documentação associada para mais informações.

## <span id="page-199-0"></span>**8.2 Desmontagem Preliminar**

**Módulos Conectáveis a Quente**

O recitador, o PA e o painel de controle são conectáveis a quente e podem ser removidos da estação base sem desligar o sub-bastidor. Estes módulos também podem ser retirados sem afetar as comunicações do bus de controle do sistema com outros módulos da estação base.

**Aviso** Nas estações base que usam uma PMU, esta precisa estar conectada ao bus de controle do sistema a todo momento. A alimentação da corrente I $^2\text{C}$  está localizada na PMU, e se esta for desconectada, o estado de uma boa parte do bus, ficará indefinido. Isto pode causar dados corrompidos no bus, quando o recitador ler os estados dos comutadores no painel de controle. Este, por sua vez, pode gerar comportamentos randômicos da PTT do microfone, da portadora, ou da tecla do alto-falante, que pode fazer com que a estação base transmita ou com que o altofalante ative-se incorretamente.

Na estação base dupla, pode-se remover o recitador e/ou o PA de uma estação base, sem afetar o funcionamento de outra estação base.

Se desconectar a alimentação antes de trabalhar na estação base, siga as instruções do "Desconectar a Alimentação" abaixo.

**Aviso** Antes de retirar um PA desconecte a entrada DC e a entrada RF primeiro, e depois a saída RF (e a saída DC no PA de 12V). Depois de recolocar o PA, reconecte a saída RF (e a saída DC no PA de 12V), depois a entrada RF e, por último, a entrada DC.

**Desconectar a Alimentação**

Se você deseja desconectar a alimentação antes de trabalhar na estação base, siga os passos a seguir.

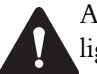

Antes de desconectar a bateria da PMU, abra o disjuntor ou desconecte as ligações da bateria.

- 1. Desligue o comutador AC  $\overline{0}$  e DC  $\overline{2}$  na parte posterior da PMU.
- 2. Também na parte posterior da PMU, desconecte os cabos de alimentação de redes  $\Im$  e bateria  $\Theta$  o cabo de alimentação auxiliar  $DC$   $\circ$  (se instalado).
- 3. **somente para o PA de 12V:** Desconecte o cabo de alimentação da bateria **6**.
- 4. **somente para multi-recitador:** Desconecte o cabo de alimentação da bateria  $\mathcal{D}$ .

**PMU PA de 12V**

**multi-recitador**

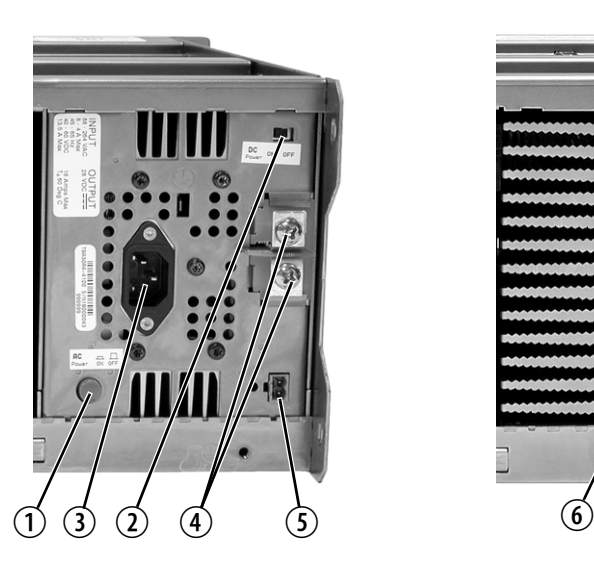

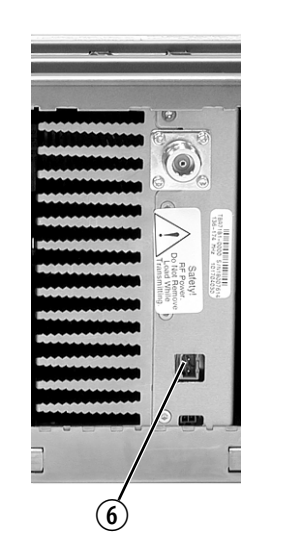

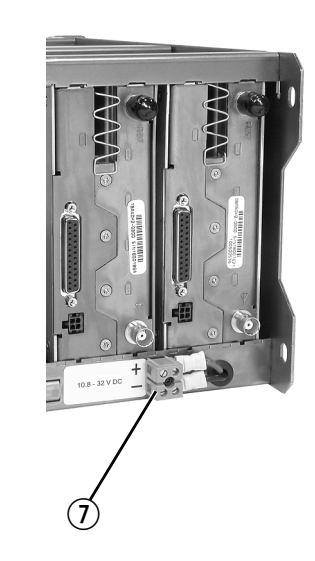

**Remova o Painel** 

- 1. Desatarrache os fixadores de cada lado do painel frontal <sup>1</sup> dando um quarto de volta no sentido anti-horário.
- 2. Enquanto segura o extremo esquerdo do painel frontal, coloque os dedos no espaço que fica à esquerda da abertura do painel de controle c e tire o extremo direito do painel frontal, para separá-lo do subbastidor. Solte o suporte elástico, segurando o painel frontal do painel de controle.

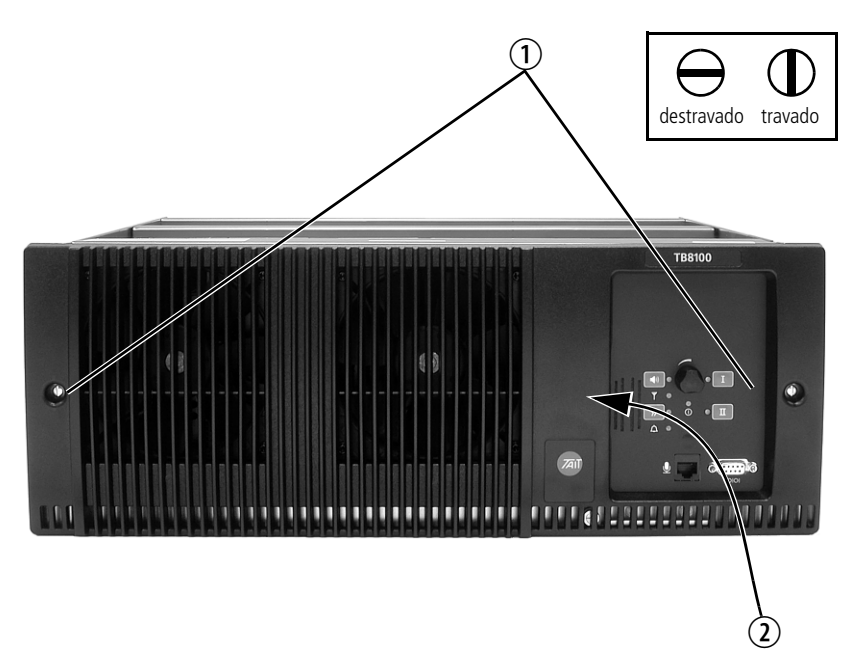

## <span id="page-201-0"></span>**8.3 Substituindo o Painel de Control[e](#page-199-0)**

- **Remoção** 1. Se nunca fez isto, siga as instruções no "Desmontagem Preliminar"na página 200.
	- 2. Afrouxe o parafuso retentor  $\overline{0}$ . Note que o parafuso continue preso ao painel de controle.
	- 3. Puxe a parte inferior do painel de controle para separá-lo do subbastidor  $\Omega$  para desconectar o conector faixa D, na parte posterior do painel, do plugue do sub-bastidor.
	- 4. Puxe para baixo o painel de controle  $\Phi$  para soltar a lingueta central f do sub-bastidor.

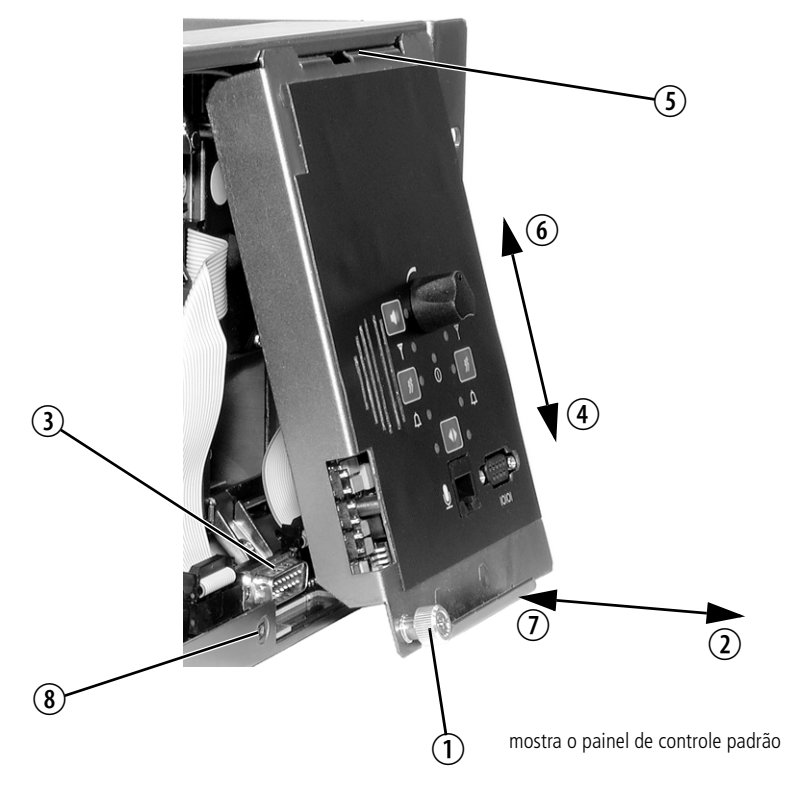

- **Reinstalando** 1. Coloque a parte superior do painel de controle no sub-bastidor, de modo que a lingueta central fique atrás da borda do sub-bastidor e entre as duas linguetas que se formam na borda. Empurre o painel de controle para cima com firmeza  $\omega$ .
	- 2. Alinhe o conector faixa D da parte traseira do painel de controle com o soquete correspondente do sub-bastidor. Pressione suavemente a parte inferior do painel de controle contra o sub-bastidor  $\mathcal D$  para encaixar o plugue no soquete.
	- 3. Insira o parafuso retentor na porca móvel  $\circledast$  do sub-bastidor e aperteo. Pode ser que você precise empurrar o parafuso pa[ra dentro e par](#page-214-0)a baixo para alcançar a porca m[óvel.](#page-214-0)
	- 4. Siga as instruções descritas em "Remontagem Final"na página 215.

## **8.4 Substituindo o Recitador**

- **Remoção** [1. Se nunca fez isto, siga as instruções no "Desmo](#page-201-0)ntagem Preliminar"na página 200, e remova o painel de controle, como descrito em "Substituindo o Painel de Controle" na página 202.
	- 2. Na parte posterior do recitador, solte o cabo da entrada  $RF\Omega$ , todos os cabos do sistema  $\Omega$  e o cabo de referência externa  $\Omega$  (se instalado).
	- 3. Na parte frontal do recitador, retire o cabo de entrada DC  $\Phi$  e o cabo de saída  $RF \circled{S}$ , e coloque ambos os cabos para um lado. Solte os dois extremos do bus de controle do sistema  $\widehat{O}$  e remova-o.
	- Em um sub-bastidor de multi-recitador, o conector de saída DC da placa  $(i)$ de interconexão do sub-bastidor do recitador 2 localiza-se na frente do recitador 3. Precisa-se desconectar o cabo de alimentação do recitador 2 da placa do sub-bastidor, antes de remover o recitador 3.
		- 4. Afrouxe o parafuso que segura a abraçadeira retentora  $\mathcal D$  e gire a abraçadeira 90° para soltar o módulo.
		- 5. Deslize o recitador para fora do sub-bastidor, cuidando para não danificar nenhum dos cabos.

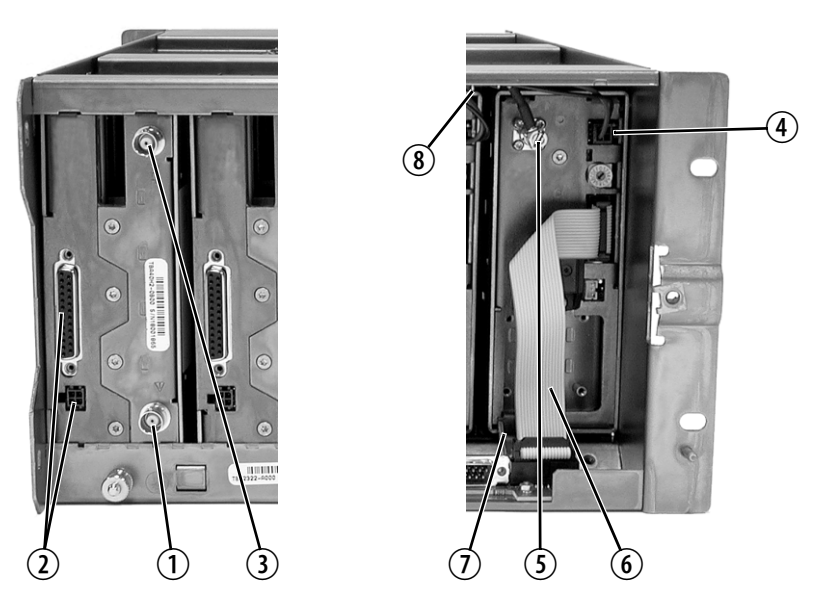

- **Reinstalando** 1. Deslize o recitador de reposição no sub-bastidor e prenda-o por uma abraçadeira retentora.
	- 2. Reconecte todos os cabos dos painéis dianteiros e traseiros, que haviam desconectado previamente. Assegure-se de que os cabos do do painel frontal estejam presos pelos ganchos retentores  $\circledast$  da parte superior do sub-bastidor.

**Aviso Não** force o bus de controle do sistema, atrás da alça do recitador, pois pode danificar o cabo cinta.

- Se for necessário retirar algum cabo do painel frontal, simplesmente puxe  $\bigcirc$ para baixo a frente do gancho retentor do cabo e deslize o cabo para fora do sub-bastidor até que chegue ao final do percurso.
	- 3. Aperte a porca do conector SMA com um torque d[e 0.6Nm](#page-201-0)  [\(5lbf·polegadas\).](#page-201-0)
	- 4. Reinstale o painel de controle, tal como d[escrito em "Sub](#page-214-0)stituindo o Painel de Controle" [na página 202.](#page-214-0)
	- 5. Siga as instruções de "Remontagem Final"na página 215.

## **8.5 Substituindo o Amplificador de Potência**

**Aviso** Antes de retirar um PA, desconecte a entrada DC e a entrada RF primeiro, seguido pela saída RF (e saída DC no PA de 12V). Depois de recolocar o PA, reconecte a saída RF (e a saída DC do PA de 12V) primeiro, seguido pela entrada RF, e depois a entrada DC.

**Aviso** Se for substituir o PA de banda H da estação base, que opera na banda H4 (380MHz a 420MHz), certifique-se que o PA colocado tenha a versão de hardware correta. Só os PAs de banda H com hardware versão 00.02 e posterior podem operar de 380MHz a 520MHz. Os PAs de banda H com hardware versão 00.01 e anterior, só podem operar na banda de 400MHz a 520MHz.

- **Remoção** [1. Se nunca fe](#page-199-0)z isto, siga as instruções em "Desmontagem Preliminar"na pág[ina 200. Se necessário retire o](#page-201-0)  [painel de controle, como](#page-201-0) descrito em "Substituindo o Painel de Controle" na página 202.
	- 2. Na parte posterior do PA, desconecte o cabo de saída RF ①. **Somente para PA de 12V :** também desconecte o cabo de alimentação da bateria Q, e o cabo de controle de Economia de Energia d (se instalado).
	- 3. Na parte frontal do PA, desconecte o cabo de entrada DC (cabo de saída  $DC$  no PA de 12V)  $\overline{O}$  e o cabo de

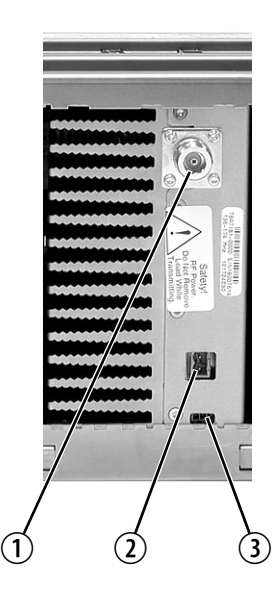

entrada RF $\Omega$ , e mova ambos os cabos para um lado. Desconecte ambos extremos do bus de controle do sistema  $\Im$  e remova-o.

4. Afrouxe o parafuso que segura a(s) abaraçadeira(s)  $\Phi$  e gire a(s) abaraçadeira(s) até 90° para soltar o módulo.

5. Deslize o PA para fora do sub-bastidor, cuidando para não danificar nenhum cabo.

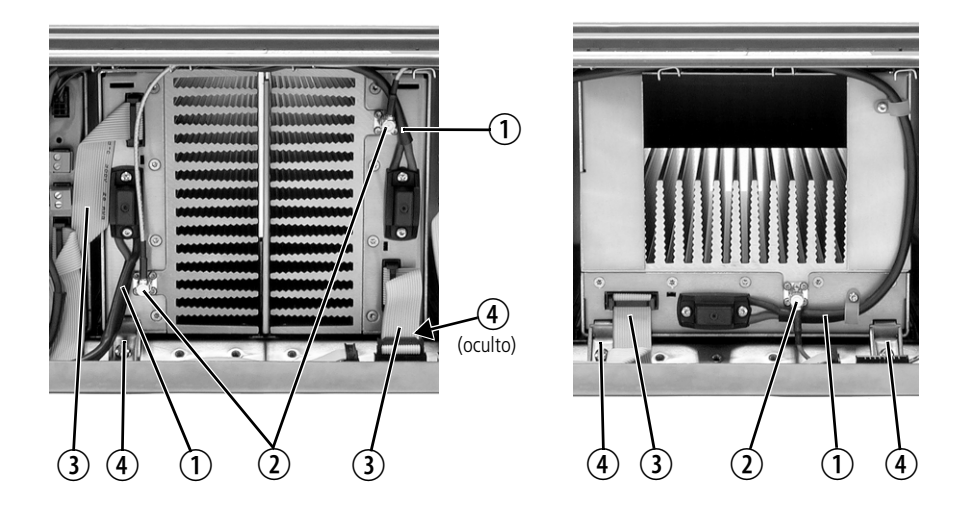

- **Reinstalando** 1. Deslize o PA a ser substituído no sub-bastidor e prenda-o com as abraçadeiras retentoras.
	- 2. Reconecte todos os cabos dos painéis dianteiros e traseiros, que haviam desconectado previamente. Assegure-se de que os cabos do painel frontal estejam presos pelos ganchos retentores da parte superior do sub-bastidor.
	- Se for necessário retirar algum cabo do painel frontal, simplesmente puxe  $\bigcirc$ para baixo a frente do gancho retentor do cabo e deslize o cabo para fora do sub-bastidor até que chegue ao final do percurso.
		- 3. Aperte a porca do conector SMA com um torque de 0.6Nm [\(5lbf·polegadas\).](#page-201-0)
		- 4. Se necessário, recoloque o painel de controle, como descrito em "Substituindo o Pain[el de Controle" na página 202.](#page-214-0)
		- 5. Siga as instruções de "Remontagem Final"na página 215.

## **8.6 Substituindo a Unidade de Gerenciamento da Alimentação**

**Aviso** Antes de remover a PMU do sub-bastidor, deve-se desconectar os cabos de alimentação AC e DC.

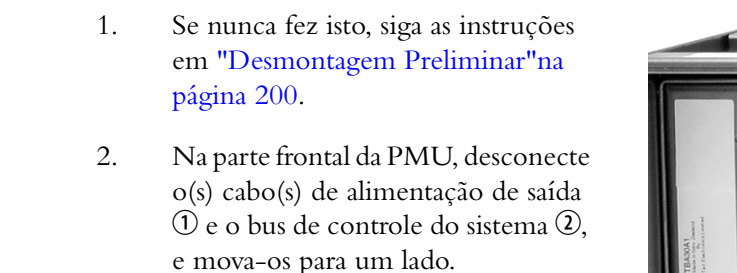

- 3. Afrouxe o parafuso que segura as abraçadeiras  $\Im$   $\Phi$  gire-as até 90° para soltar o módulo.
- 4. Deslize a PMU para fora do subbastidor, cuidando para não danificar nenhum cabo.

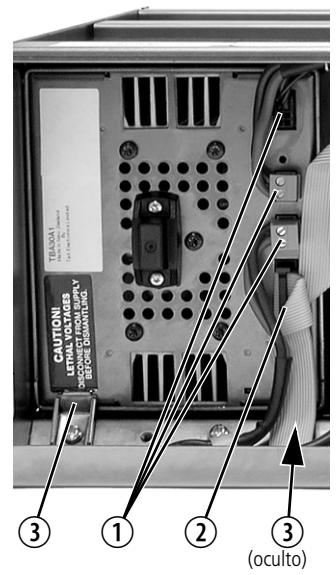

**Remoção** 

- **Reinstalando** 1. Deslize a PMU substituída para o sub-bastidor, e prenda-a com abraçadeiras retentoras.
	- 2. Reconecte todos os cabos dos [painéis dianteiros e traseiro](#page-127-0)s que foram desconectados previamente. Conecte os cabos de alimentação DC no painel traseiro, como mostra a Figura 5.11na página 128. Certifiquese que os cabos do painel frontal estejam seguros por ganchos retentores da parte superior do sub-bastidor.
	- Se for necessário retirar algum cabo do painel frontal, simplesmente puxe  $(i)$ para baixo a frente do gancho retentor do cabo e deslize o cabo para fora do sub-bastidor até que [chegue ao final do percurso.](#page-214-0)
		- 3. Siga as instruções em "Remontagem Final"na página 215.

# **8.7 Substi[tuindo os Vent](#page-209-0)iladores do Painel Frontal**

A menos que se indique o contrário, as seguintes instruções referem-[se à](#page-207-0)  [Figura 8.2na página 210. O painel frontal uti](#page-207-0)lizado nos sub-bastidores de multi-recitador apresenta algumas diferenças. Estas são explicadas em "Subbastidores de Multi-recitador" na página 20[8.](#page-199-0)

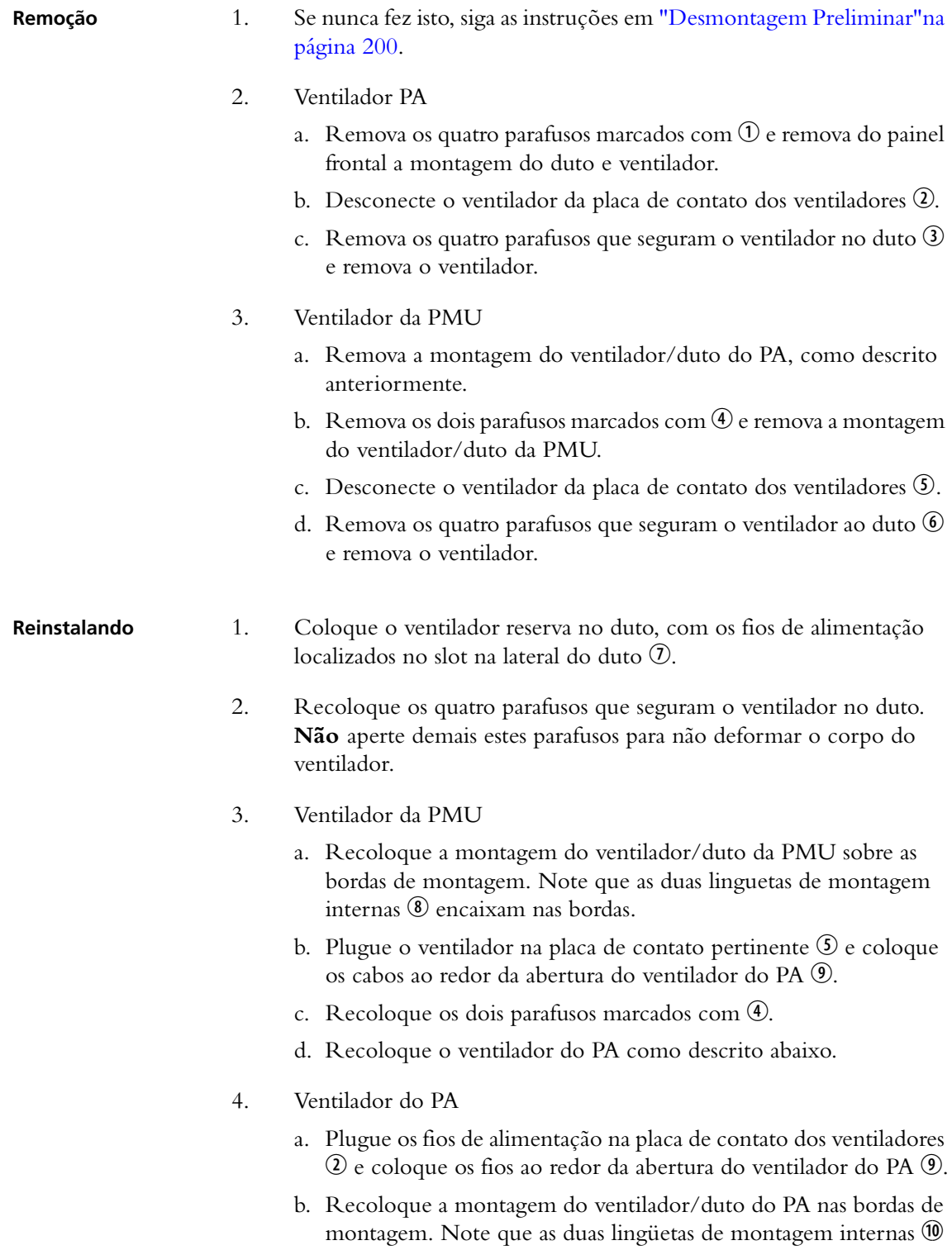

<span id="page-207-0"></span>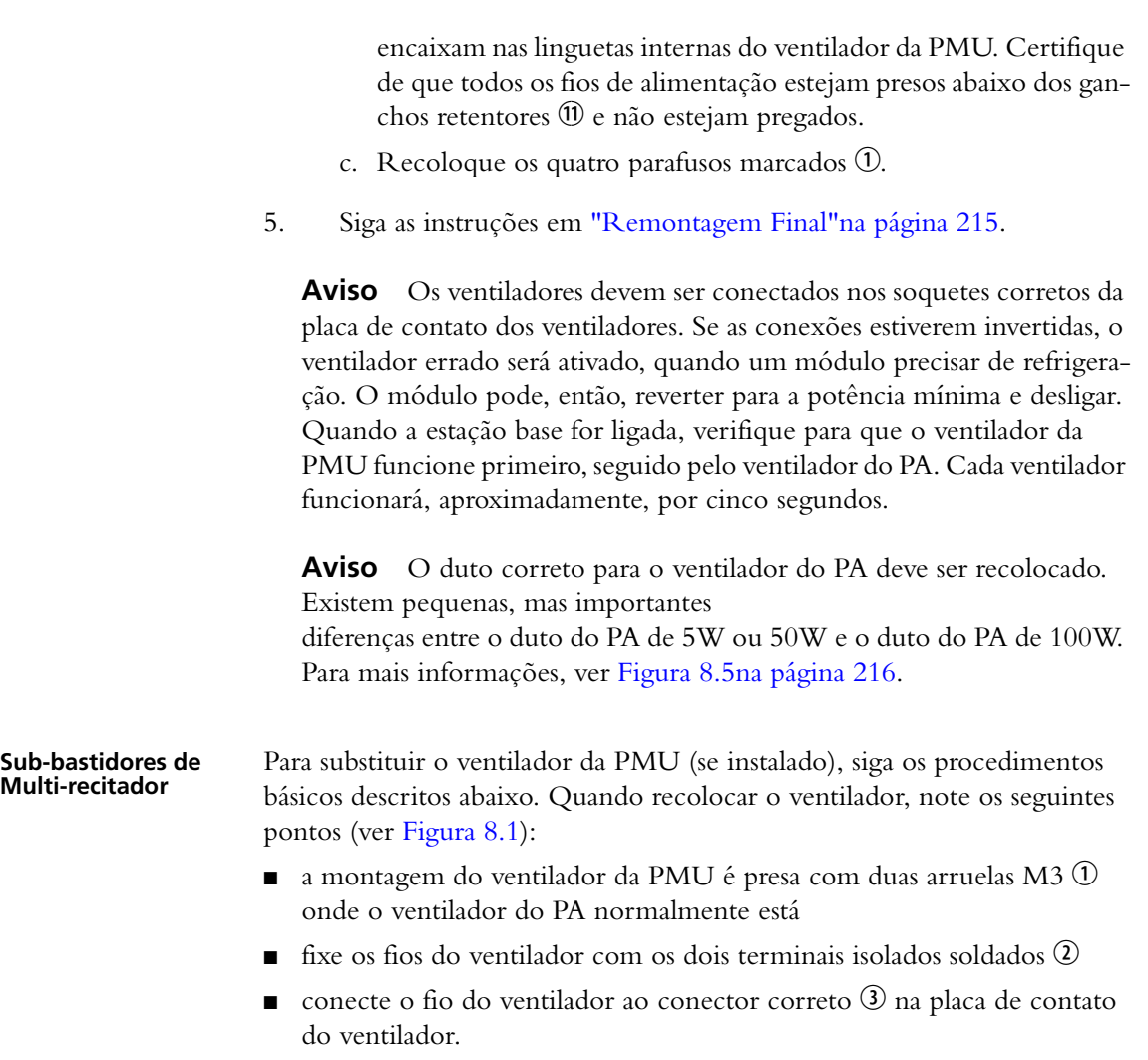

<span id="page-208-0"></span>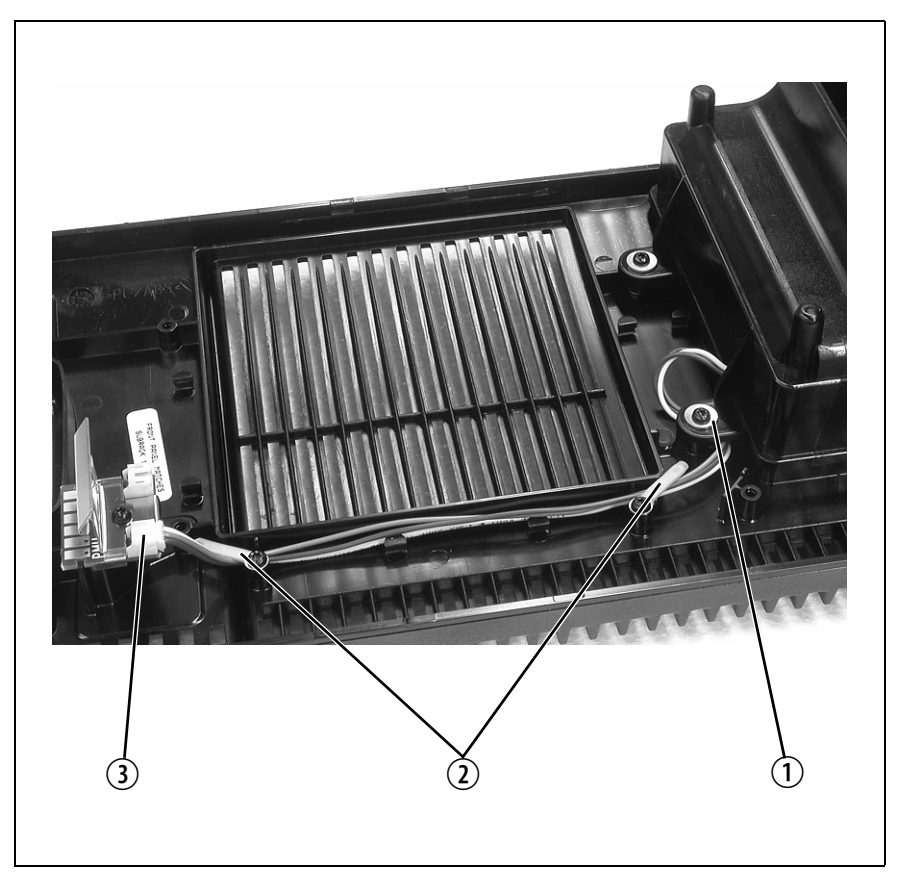

**Figura 8.1 Instalação do ventilador da PMU para sub-bastidores de multirecitador**

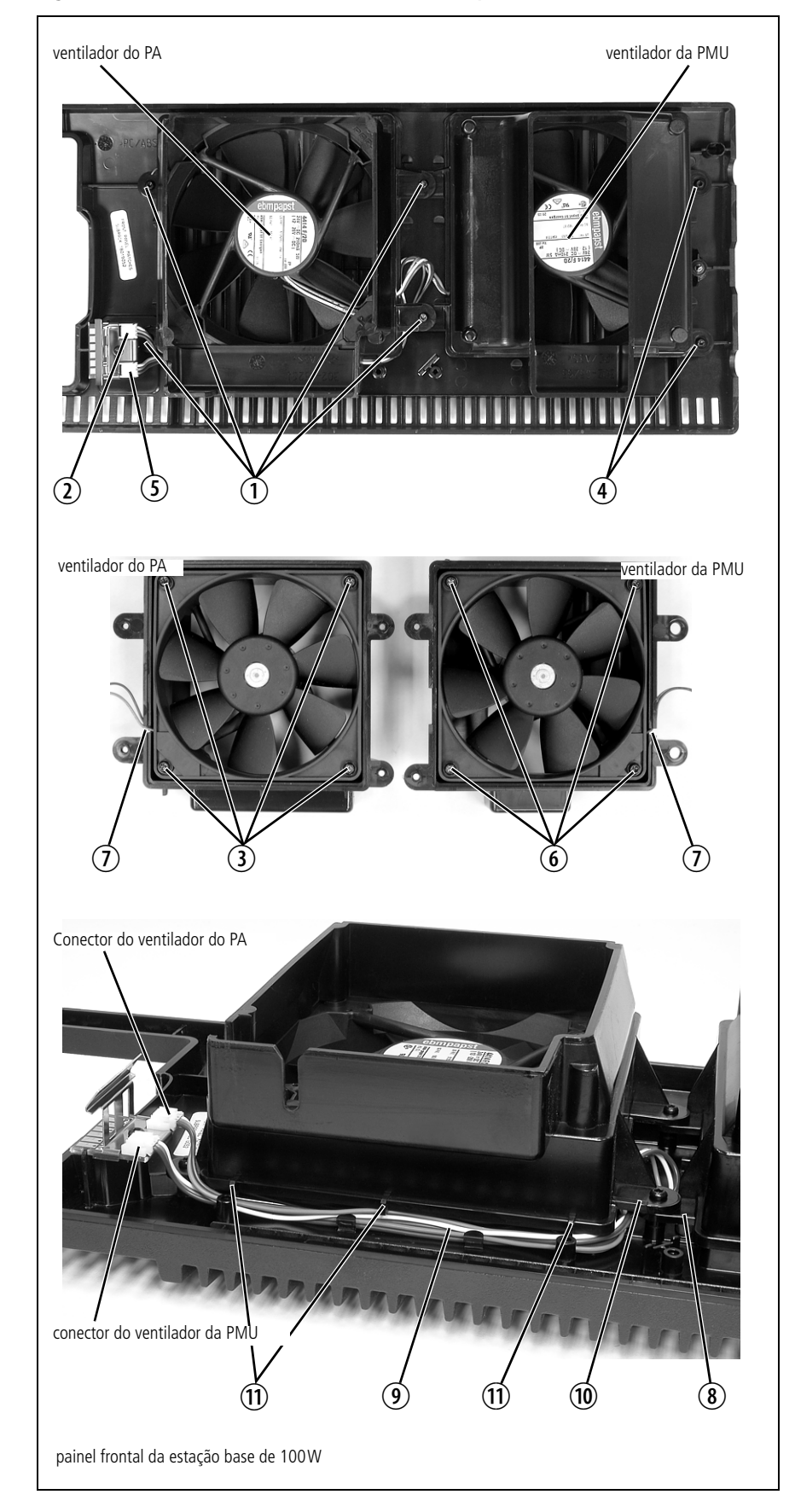

<span id="page-209-0"></span>**Figura 8.2 Substituindo os ventiladores do painel frontal**

## **8.8 Substituindo os Trilhos Guia dos Módulos**

Os trilhos guia do módulo são presos por quatro ganchos, que encaixam-se nos slots da parte superior e inferior do sub-bastidor. Existe, também, uma lingueta de trava, que impede que os trilhos guia afrouxem-se.

Sub-bastidores produzidos a partir do final de 2008 têm slots mais largos  $\mathbf{\hat{i}}$ que os anteriores. Trilhos guia projetados para estes slots mais largos não poderão ser instalados nos sub-bastidores antigos pois têm slots estreitos.

- **Remoção** 1. Trilhos Guia Inferiores
	- a. Insira uma pequena chave de fenda de lâmina plana embaixo do extremo frontal do trilho guia e levante-o levemente  $\Omega$ . Isto assegurará que q pequena lingueta de trava fique livre do slot do sub-bastidor.
	- b. Enquanto segurando o extremo frontal do trilho guia para cima, puxe o trilho guia em direção à frente do sub-bastidor  $\Omega$  e levante-o para separá-lo dos slots.
	- 2. Trilhos Superiores
		- a. Insira uma pequena chave de fenda de lâmina plana embaixo do extremo traseiro do trilho guia e levante-o levemente (3). Isto assegurará que q pequena lingueta de trava fique livre do slot do sub-bastidor.
		- b. Enquanto segurando o extremo traseiro do trilho guia para cima, puxe o trilho guia em direção à parte de trás do sub-bastidor  $\Phi$  e levante-o para separá-lo dos slots.

trilho quia inferior trilho guia superior

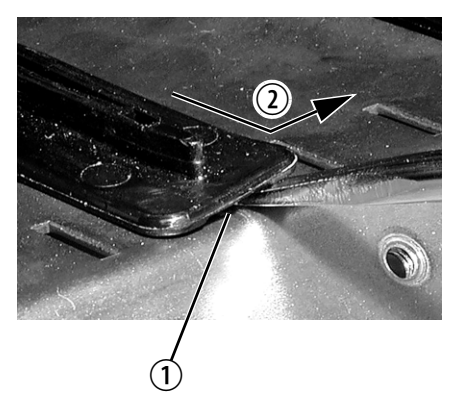

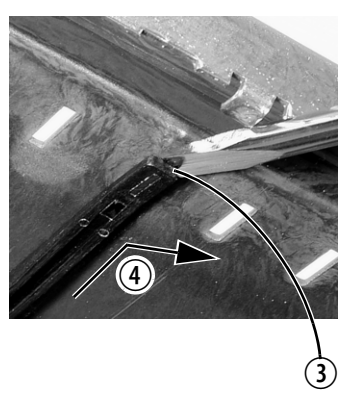

**Reinstalando** 1. Trilhos Guia Inferiores

- a. Com os ganchos de posição apontando em direção à parte traseira do sub-bastidor, insira os ganchos nos slots do sub-bastidor.
- b. Empurre o trilho guia em direção à parte traseira do sub-bastidor, até ouvir a lingüeta fazer um "clic" no lugar.
- 2. Trilhos Guia Superiores
- a. Com os ganchos de posição apontando em direção à parte dianteira do sub-bastidor, insira os ganchos nos slots do subbastidor.
- b. Empurre o trilho guia em direção à parte dianteira do sub-bastidor, até ouvir a lingüeta fazer um "clic" no lugar.

## **8.9 Substituindo a Placa de Interconexão do Sub-bastidor**

Tres diferentes placas de interconexão de sub-bastidores são usadas desde a estação base ter sido primeiramente liberada. Isto [está descrito na tabela](#page-212-0)  a[baixo. Pode-se identificar](#page-213-0) o tipo da placa,consultando o código de produto impresso na etiqueta, na parte de cima da placa. A Figura 8.3 na página 213 e Figura 8.4 na página 214 mostram os tres tipos de placa.

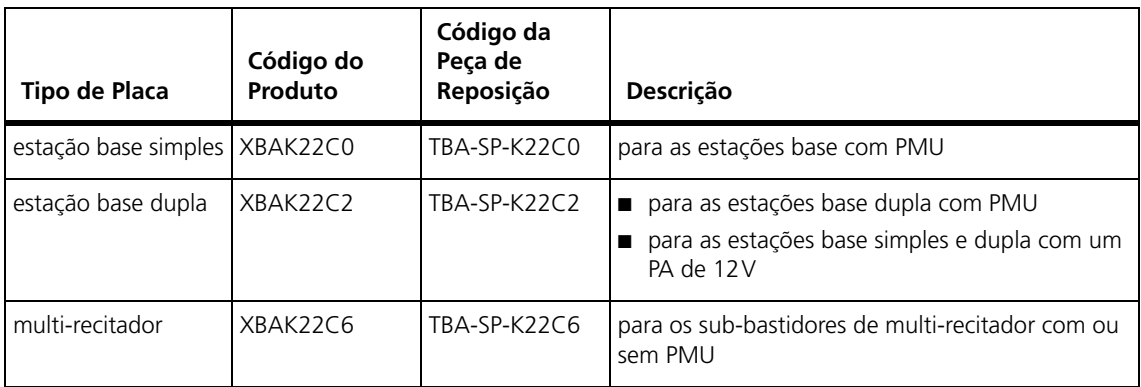

No final de 2006 a placa de circuito utilizada em XBAK22C0 mudou de  $(i)$ IPN 220-02029-04 para versão da placa da estação base dupla, IPN 220-02037-05 ou posterior. Esta versão da placa da estação base dupla só deve ser usada somente para estações base simples com uma PMU. Desde dezembro de 2008, XBAK22C0 foi substituída pela XBAK22C2. Em março de 2009 XBAK22C0 foi introduzida somente para estações base simples de Economia de Energia.

A não ser que se indique o contrário, os números com círculos nas seguintes instruções referem-se à Figura 8.4 na página 214.

- **Remoção** 1. Se [você ainda não fez isso, siga as instruções em "Desm](#page-201-0)ontagem Preliminar"na página 200, e remova o painel de controle, como descrito em "Substituindo o Painel de Controle" na página 202.
	- 2. Desconecte todos os cabos da placa de interconexão.
	- 3. Remova as porcas M3 e as arruelas elásticas  $\Omega$  que fixam a placa ao sub-bastidor.
- 4. **Somente par[a placa de Multi-recitad](#page-212-0)or:** Remova as duas abraçadeiras retentoras  $\Omega$  que fixam o extremo esquerdo da placa, como mostra a Figura 8.3 na página 213.
- 5. Remova a placa. Se for mudar o tipo da placa, remova também o isolador  $\Omega$ .

### **Reinstalando** 1. Se foi retirado anteriormente, recoloque o isolador. Se for mudar o tipo da placa, o isolador apropriado deve ser instalado.

- 2. **Somente para placa de Multi-recitador:** [Reconecte os fios de](#page-212-0)  [alimentação](#page-212-0) DC ao conector  $117$   $\Omega$  na placa de interconexão (vermelho (+) para o pino 1), como mostra a Figura 8.3 na página 213.
- 3. Recoloque a placa e prenda-a com as porcas M3 e com as arruelas elásticas.
- 4. **Somente para placa de Multi-recitador:** Recoloque as duas abraçadeiras retentoras.
- 5. **[Somente p](#page-179-0)ara placa de estação base dupla:** Configure os comutadores S1  $\circled{3}$  como descrito em "Estação Base Dupla" na página 180.
- 6. **[Somente par](#page-181-1)a placa de Multi-recitador:** Configure os comutadores e vínculos como descrito em "Pla[ca de Multi-](#page-128-0)recitador" na página 182.
- 7. Reconecte todos os cabos como mo[strado em "Conexão":](#page-132-0)
	- estações base simples e dupla, ver Fig[ura](#page-134-0) [6.4 na página](#page-134-0) [133](#page-134-0)
	- sub-bastidores de multi-recitador, ver Figura 6.6 na página 135.

#### <span id="page-212-0"></span>**Figura 8.3 Substituindo a placa de interconexão do sub-bastidor nos sub-bastidores de multi-recitador**

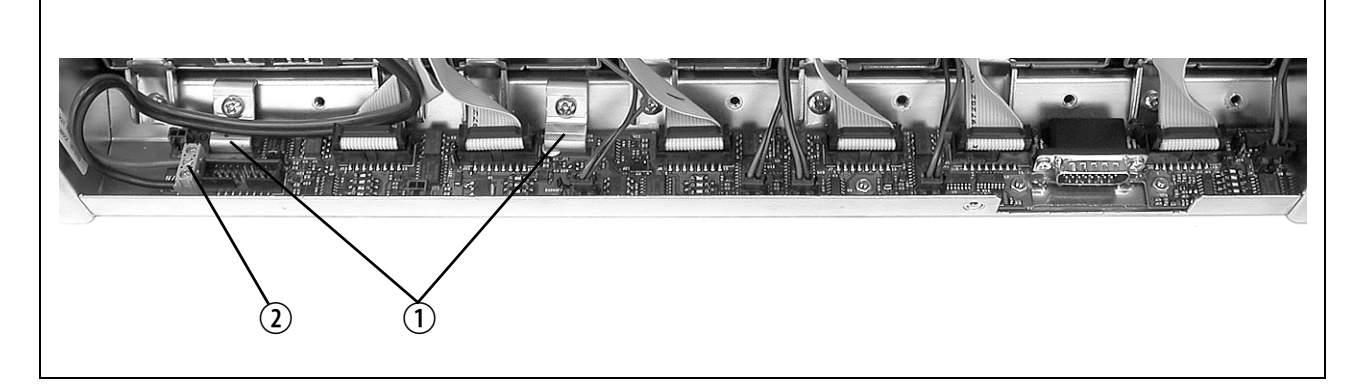

#### <span id="page-213-0"></span>**Figura 8.4 Substituindo a placa de interconexão do sub-bastidor das estações base simples e dupla**

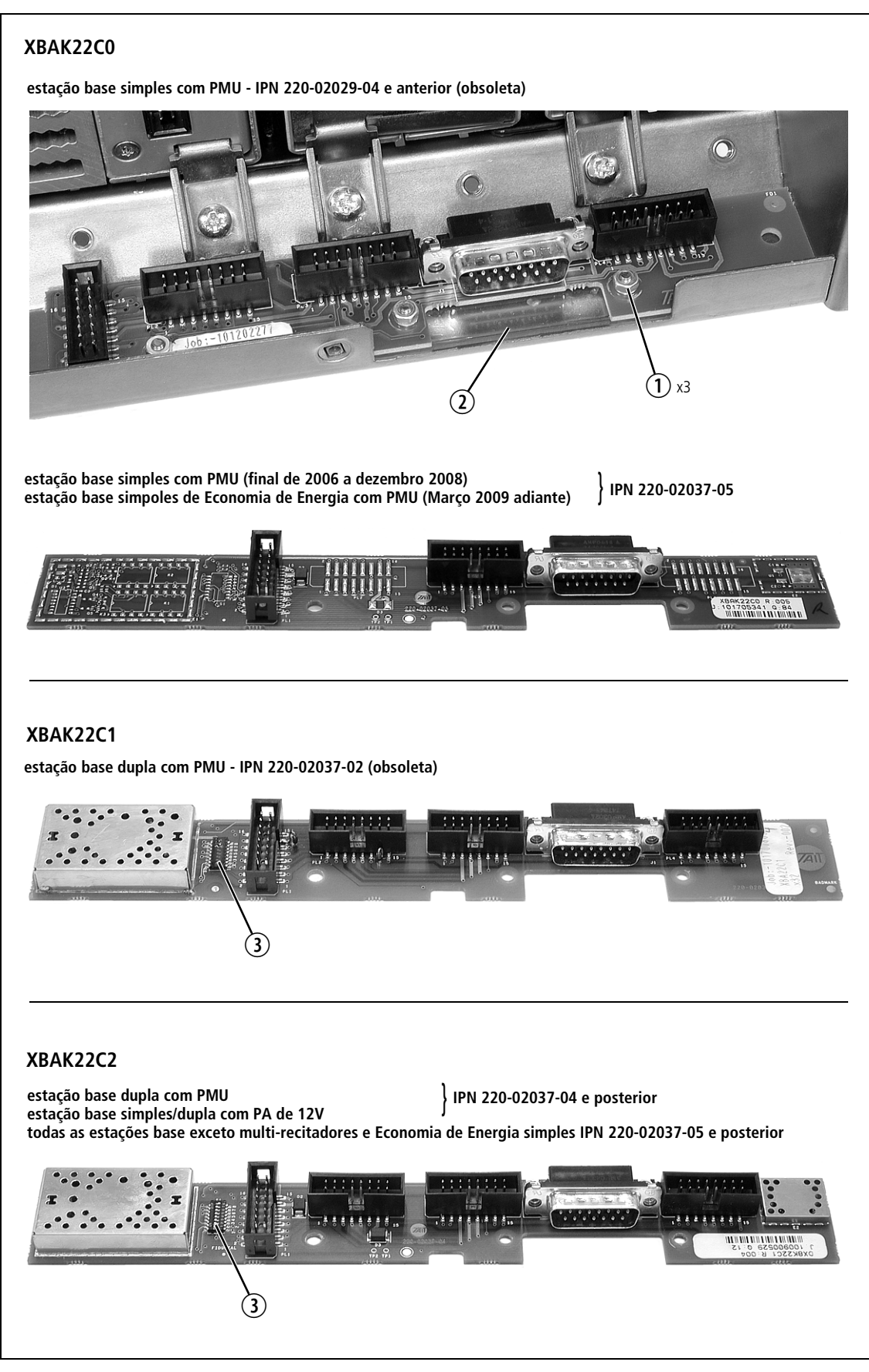

# <span id="page-214-0"></span>**8.10 Remontagem Final**

## **8.10.1 Reprogramando**

Recomendamos que você reprograme a estação base com a configuração necessária após substituir um módulo. Isto é especialmente importante após reparos na fábrica, pois o módulo reparado pode ter sido programado com uma configuração de teste. Também verifique que todos os módulos estão programados com as versões de firmware compatíveis (como descrito nas Notas de Liberação).

## **8.11 Instalando e Ligando o Painel Frontal**

**Aviso** Deve-se recolocar o tipo correto de painel frontal da sua estação base TB8100. Existem pequenas, mas importantes diferenças entre o painel frontal de uma estação base de 5W ou 50W e o painel frontal de uma estação base de 100W. Estas diferenças estão no duto do ventilador do PA e são descritas nos próximos parágrafos.

- **Painel Frontal para 5W ou 50W** O duto do ventilador do PA não tem ranhuras  $\mathcal D$  necessárias para os cabos DC e RF do PA de 100W. A lingüeta  $\Omega$  também estará presente e irá emperrar no bus de controle do sistema. Não tente encaixar este painel frontal a uma estação base de 100W ou os cabos e, possivelmente, o painel frontal serão danificados.
- **Painel Frontal para 100W**  Não instale este painel frontal numa estação base de 5W ou 50W. A presença das ranhuras e a falta de lingüeta provocarão escapes de ar e reduzirão a velocidade do ar, através das aletas de dissipação de calor.

<span id="page-215-0"></span>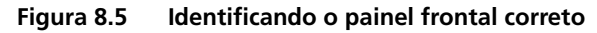

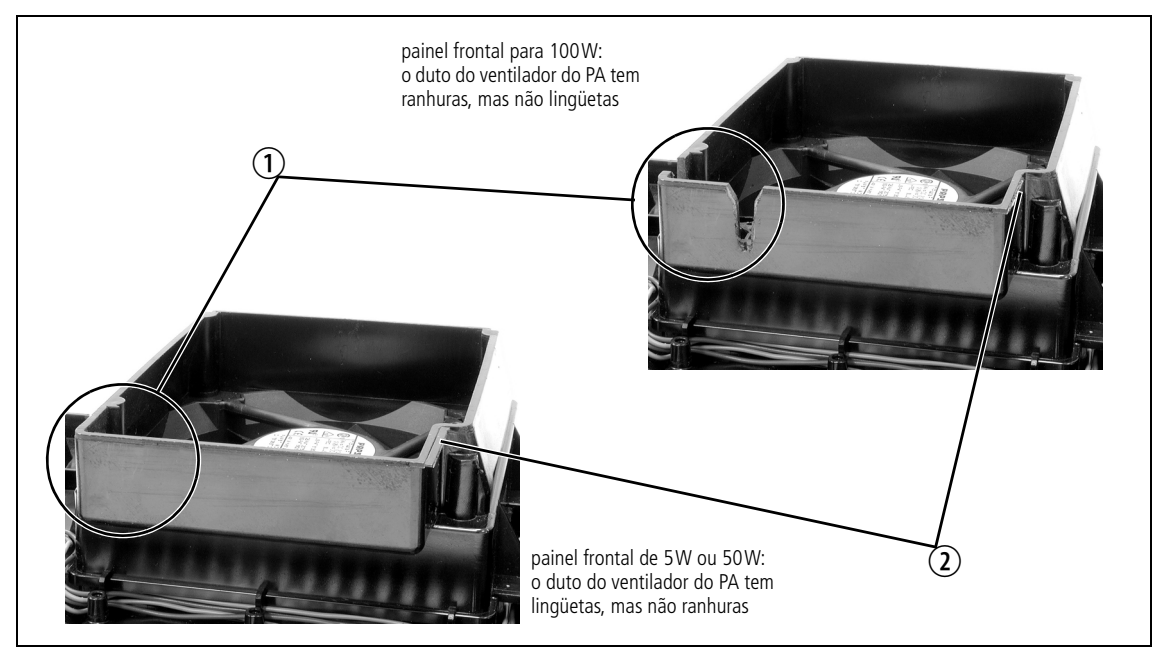

- 1. Antes de encai[xar o painel frontal, certifique-](#page-128-1)se de que todos os cabos estão presos e posicionados corretamente, sem ocupar os dutos do ventilador (ver "Visão Geral" na página 129). Do contrário, o painel pode ser que não encaixe corretamente, ou pode danificar os cabos.
- 2. Recoloque o Painel Frontal
	- a. Encaixe o painel frontal nos ganchos de posição do sub-bastidor. Encaixe o extremo esquerdo primeiro, seguido pelo direito, pressionando o painel no centro, como mostra  $\Omega$  para segurar o suporte elástico, que está atrás do painel de controle.
	- b. Aperte o prendedor em cada extremo  $Q$  com um quarto de giro no sentido horário. Alinhe o slot horizontalmente, então pressione
o prendedor e gire-o para travá-lo.

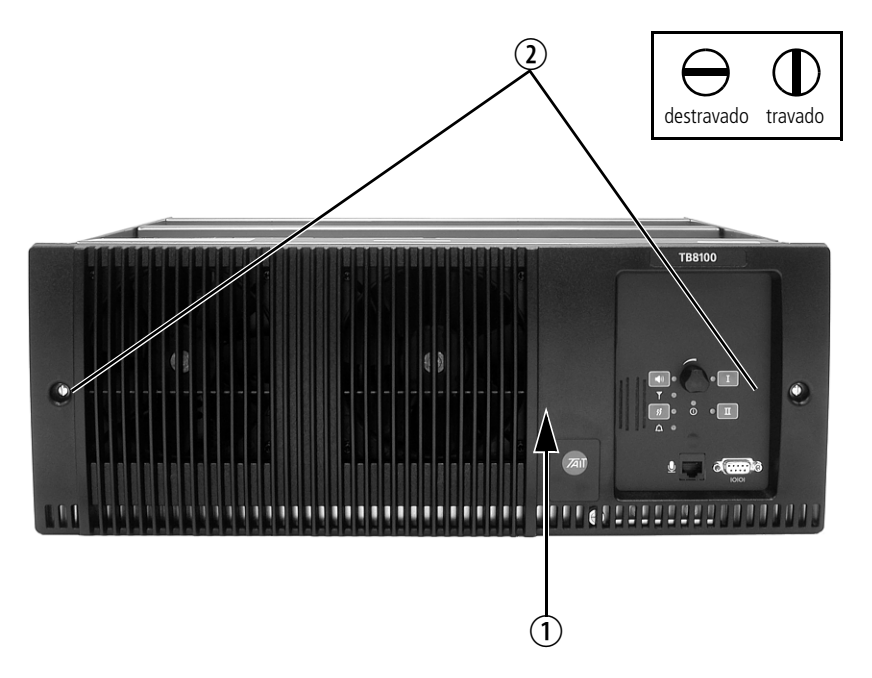

- Se o painel frontal for difícil de instalar no sub-bastidor, e os afastadores  $(i)$ são difíceis de instalar ou apertado, the front panel is difficult to fit onto the subrack, and the fasteners are difficult to fit or tighten, no canto superior esquerdo do duto do ventilador da PMU deve ser pressionado contra os parafusos de montagem do sub-bastidor. TN-1278 descreve um método de aparo do guia para permitir ao painel frontal se ajustar corretamente.
	- 3. Antes de ligar a estação base, verifique se toda alimentação, RF e cabos do sistema estão conectados corretamente e de forma segura na parte posterior da estação base.

**Aviso** Quando recolocando módulos, certifique-se que estejam colocados corretamente no sub-bastidor e que todas abraçadeiras retentoras estejam bem ajustadas. O torque recomendado para o parafuso da abraçadeira retentora é de 1.9Nm (17lbf·polegadas). Além de segurar os módulos no lugar, as abraçadeiras retentoras empurram os módulos fortemente contra o trilho traseiro do sub-bastidor, assegurando uma boa conexão terra entre os módulos e o sub-bastidor.

Uma vez que a estação base foi instalada e conectada, é o mometo de preparar o seu funcionamento. Os procedimentos principais requeridos para assegurar que sua estação base esteja pronta para funcionar são os seguintes:

- sintonizando
- configuração
- fornecendo alimentação
- transmissões de teste.

As seções seguintes fornecem maiores detalhes nestes procedimentos. Algumas seções oferecem somente uma visão geral, já que os procedimentos estão descritos em outros documentos.

### **9.1 Sintonizando**

É necessário ajustar e sintonizar os recitadores antes de utilizá-los no seu sistema de rádio. Ver "Procedimento de Ajuste Breve" na página 120 para detalhes em como ajustar a banda de trava (faixa de comutação) e sintonizar a parte frontal do receptor.

Ver a documentação do Kit de Calibração para mais informações no ajuste completo e procedimentos de sintonia.

## **9.2 Configuração**

Devemos assegurar que a estação base foi configurada corretamente, tanto em [hardware como em software, a](#page-178-0)ntes de operar seu sistema de rádio.

Ver "Configuração" na página 179, e também o Kit de Serviço e sua documentação associada para detalhes completos de todas as opções disponíves no processo de configuração completa.

## **9.3 Fornecendo Alimentação**

- [1. Antes de ligar a estação base:](#page-199-0)
	- verifique que a PMU esteja desligada (ver "Desmontagem Preliminar" na página 200)
	- **[somente para o PA de 12V e multi-rec](#page-199-0)itador:** verifique que o cabo de alimentação da ba[teria esteja desconectado \(ver](#page-199-0)  ["Desmonta](#page-199-0)gem Preliminar" na página 200)
	- remova o painel frontal (ver "Desmontagem Preliminar" na página 200)
	- [verifique que](#page-128-0) todos os cabos das partes frontal e posterior da estação base estejam conectados corretamente (ver "Visão Geral" na página 129)
	- verifique que todos os conectores estejam seguros
	- recoloque o pa[inel frontal e assegure-se que está ins](#page-214-0)talado corretamente, para que os ventiladores funcionem se for necessário (ver "Remontagem Final"na página 215).
- 2. Forneça alimentação ligando a PMU, ou conectando o cabo de alimentação da bateria no PA de 12V ou sub-bastidor.
- 3. Verifique que a estação seja ligada corretamente:
	- verifique para que os ventiladores no painel frontal sejam ligados na ordem correta depois da inicialização da alimentação: o ventilador da PMU irá funcionar primeiro, seguido pelo ventilador do PA; cada ventilador funcionará por volta de cinco segundos e depois desligarão (note que o ventilador da PMU não esteja instalado a uma estação base com PA de 12V)
	- verifique que os LEDs apropriados no painel de controle liguem depois de aproximadamente cinco segundos, como descrito abaixo:

estação base dupla LEDs de alimentação e da estação base 1 Economia de Energia LED de alimentação

[multi-recitador LED](#page-37-0)s de alimentação, microfone e canal 1 todos os outros LEDs devem permanecer desligados (ver "Painel de Controle"na página 38)

■ neste ponto pode ser pressionado o botão do alto-falante para verificar se ele está funcionando corretamente.

## **9.4 Transmissões de Teste**

Quando os procedimentos descritos nas seções anteriores forem completados, algumas transmissões de teste podem ser feitas. Isto irá verificar se a sua estação base está funcionando corretamente.

Você pode querer rodar o software do Kit de Serviço, durante estes testes,  $(i)$ para poder monitorar o rendimento da estação base.

- 1. Certifique-se de que a estação base esteja conectada corretamente a uma antena apropriada e que todos os conectores estejam presos.
- 2. Plugue o microfone no soquete RJ45 no painel de controle.
- 3. Selecione a estação base, na qual deseja transmitir.
- 4. Ligue o áudio do alto-falante para a estação base selecionada.
- 5. Pressione o comutador PTT no microfone e faça sua transmissão. Verifique que:
	- o LED vermelho de transmissão ligue
	- alarmes não sejam gerados
	- a qualidade do áudio na rádio receptora seja boa.
- 6. Quando o outro rádio responder sua transmissão, verifique que:
	- o LED verde de recepção ligue
	- a qualidade do áudio do alto-falante do painel de controle seja boa (ajuste o volume do alto-falante, se necessário).

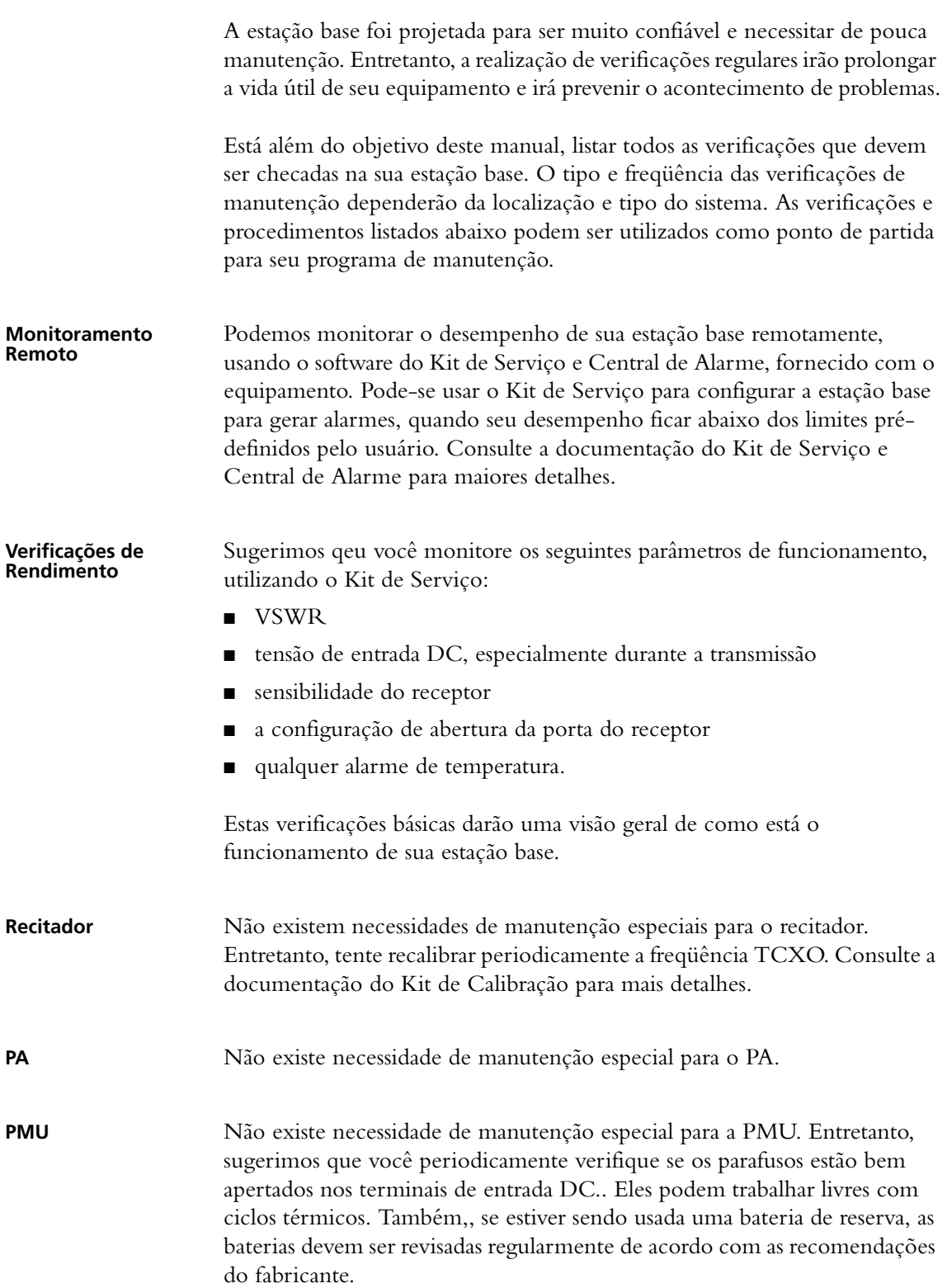

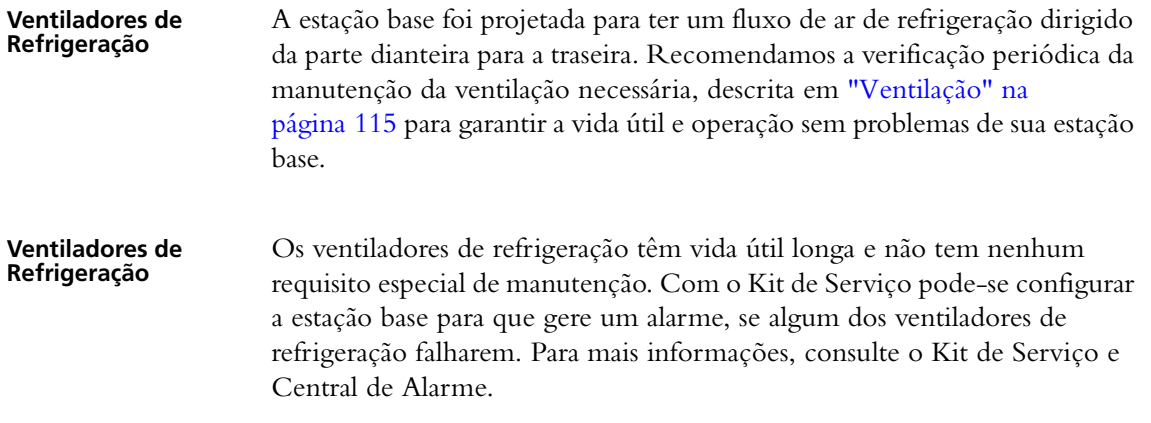

# **Apêndice A - Adicionando um Segundo Recitador**

As partes necessárias para adicionar um segundo recitador ou estação base para um sub-bastidor são identificadas abaixo. Para uma lista completa dde sobressalentes disponíveis para o sub-bastidor, consulte o manual de serviço.

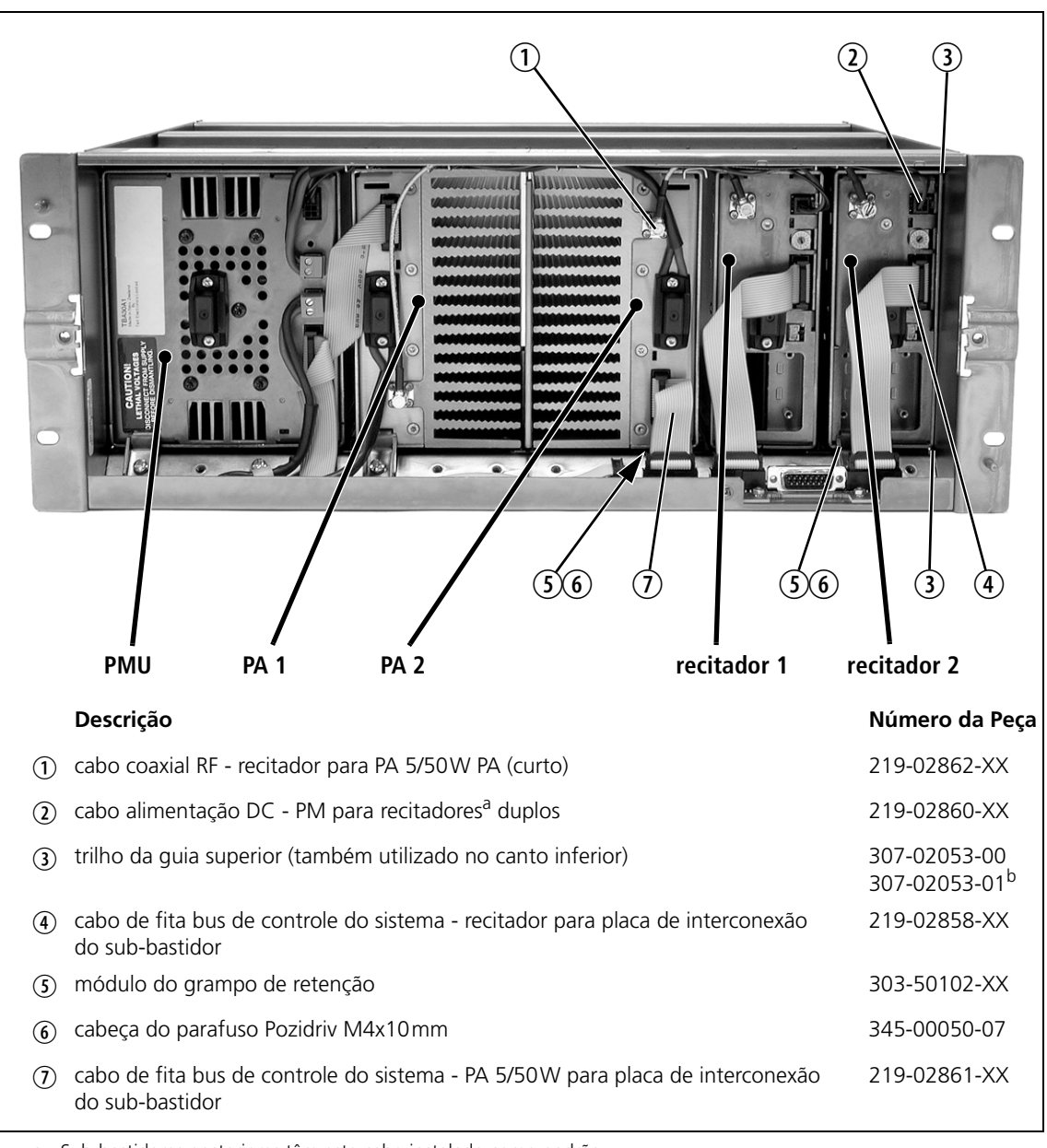

#### **Partes necessárias para adicionar um segundo recitador ou estação base - vista frontal**

a. Sub-bastidores posteriores têm este cabo instalado como padrão

b. Sub-bastidores produzidos a partir de 2008 têm slots mais amplos que os anteriores. onwards have wider slots than earlier subracks. Trilhos guia 307-02053-01 são projetados para os slots mais amplos e não caberão em sub-bastidores antigos com slots estreitos.

Este glossário contém uma lista, em ordem alfabética, dos termos e abreviações [re](#page-226-0)[lac](#page-227-0)[io](#page-227-1)[nad](#page-228-0)[o](#page-229-0)[s à](#page-229-1) [es](#page-229-2)[taç](#page-229-3)[ã](#page-230-0)[o b](#page-230-1)[as](#page-230-2)[e.](#page-230-3) [Pa](#page-231-0)[ra](#page-231-1) i[n](#page-231-2)[for](#page-232-0)[m](#page-233-0)[açõ](#page-233-1)[es s](#page-233-2)obre trunking, aparelhos móveis e portáteis, consulte o glossário fornecido pelas documentações específicas.

A B C D E F G H I K L N P R S T U V W

<span id="page-226-0"></span>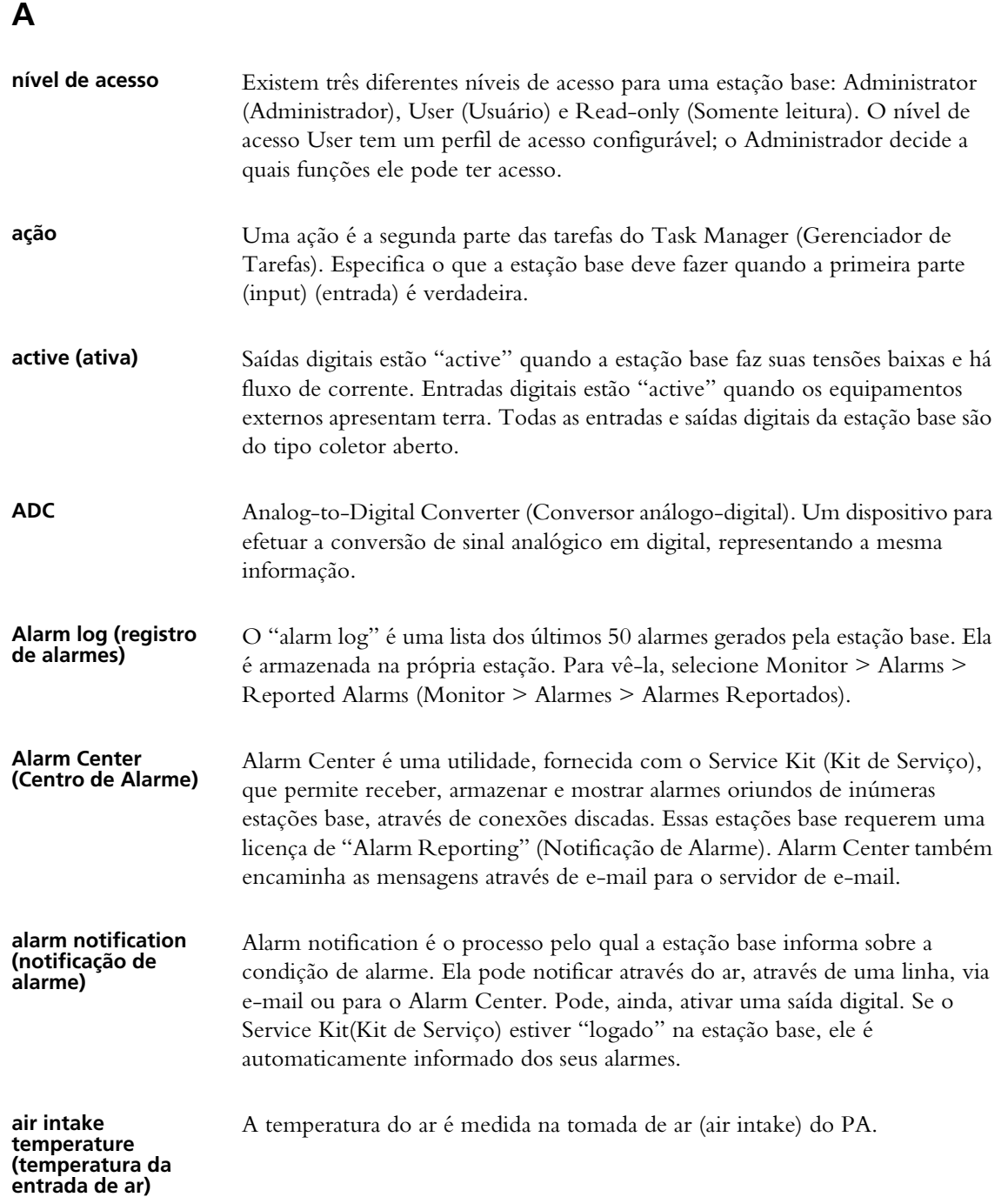

<span id="page-227-1"></span><span id="page-227-0"></span>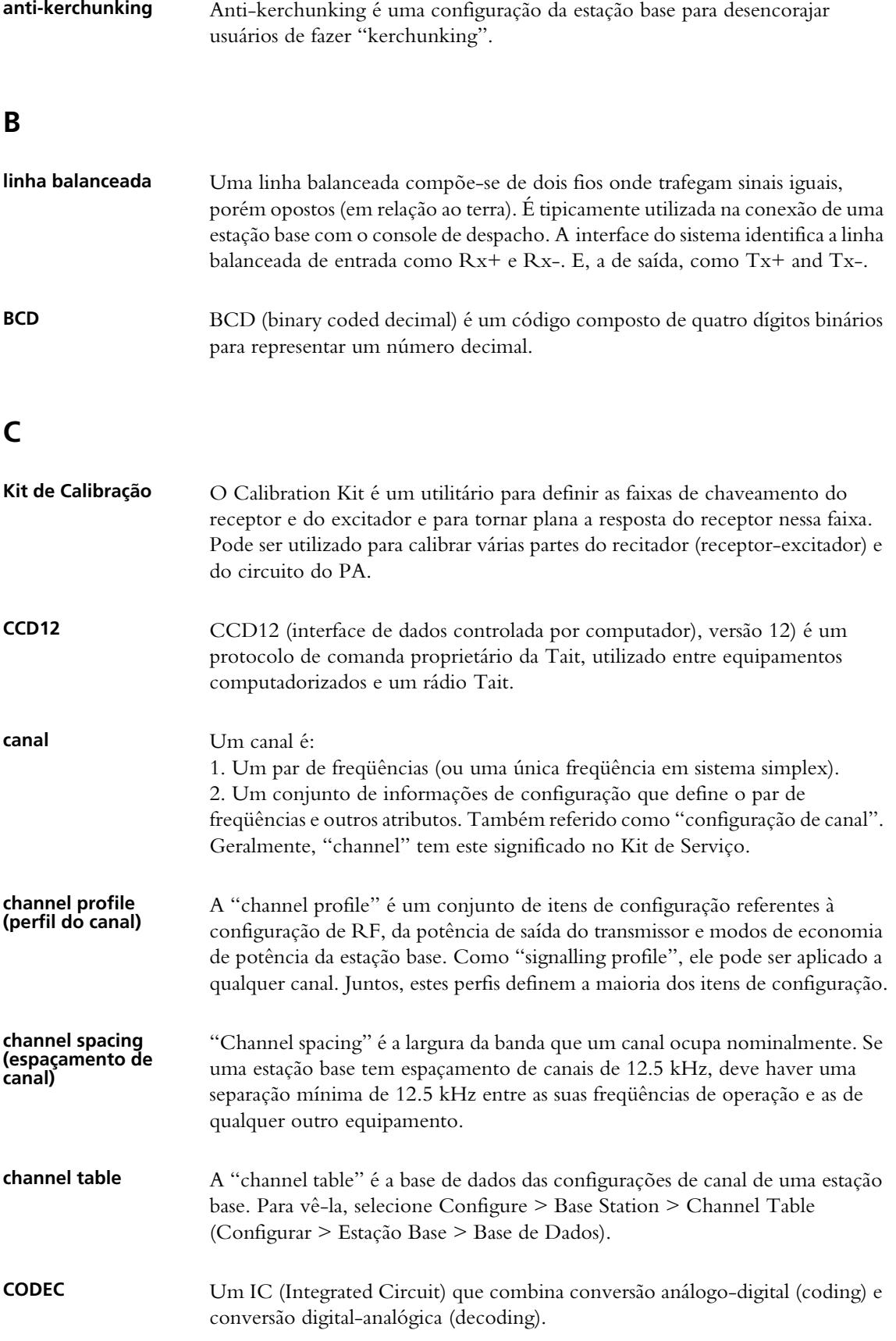

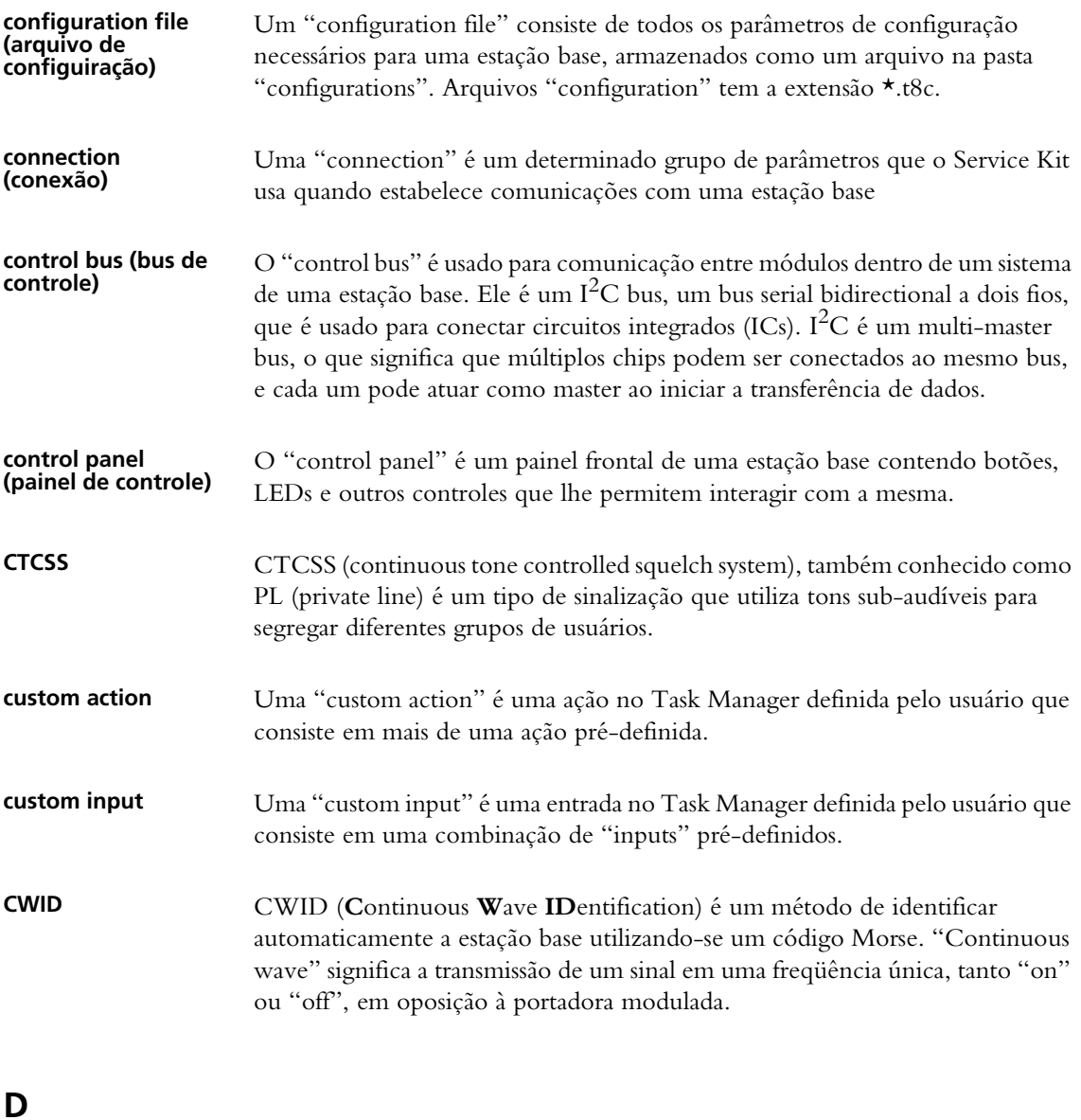

<span id="page-228-0"></span>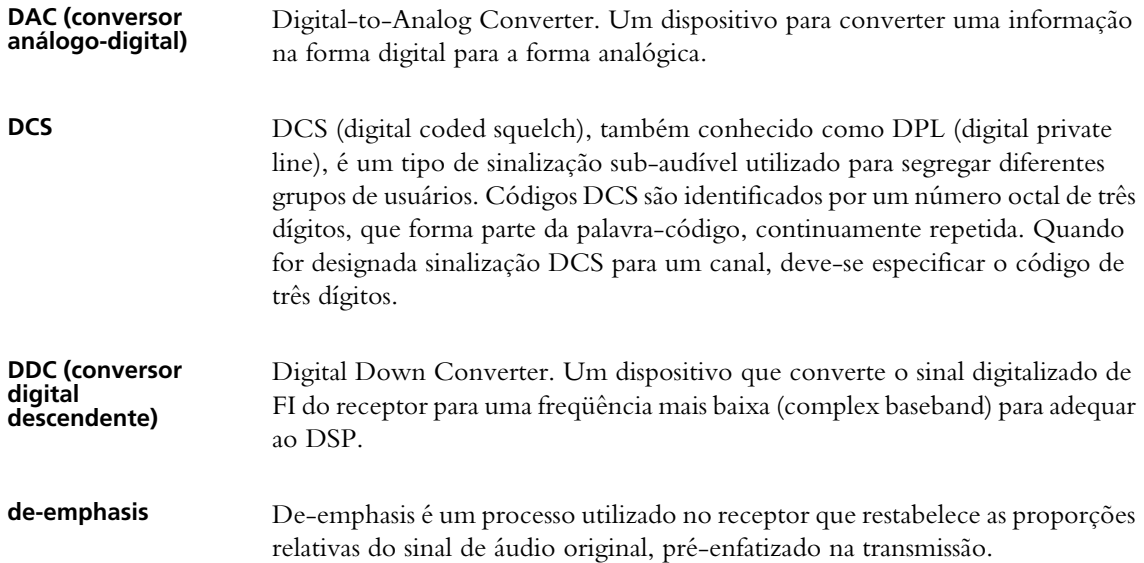

<span id="page-229-3"></span><span id="page-229-2"></span><span id="page-229-1"></span><span id="page-229-0"></span>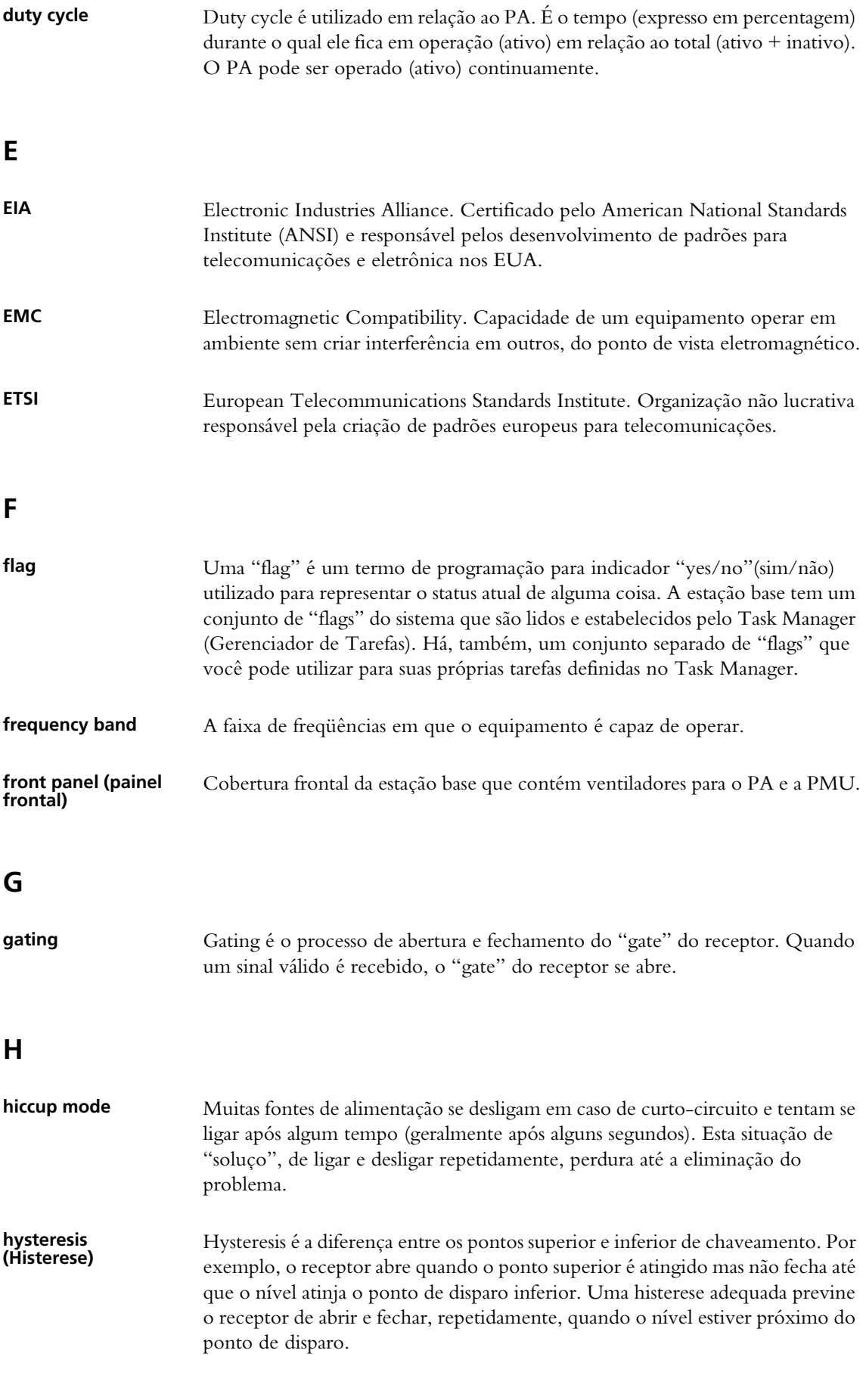

<span id="page-230-0"></span>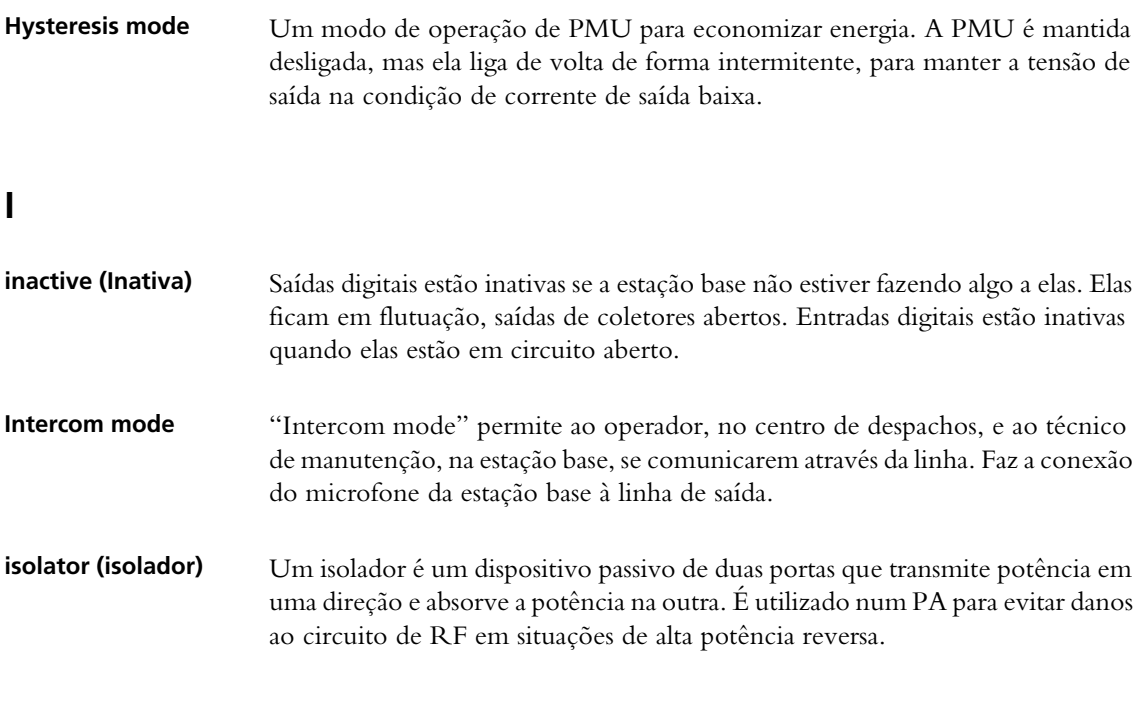

### <span id="page-230-1"></span>**K**

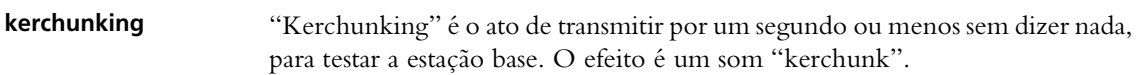

### <span id="page-230-2"></span>**L**

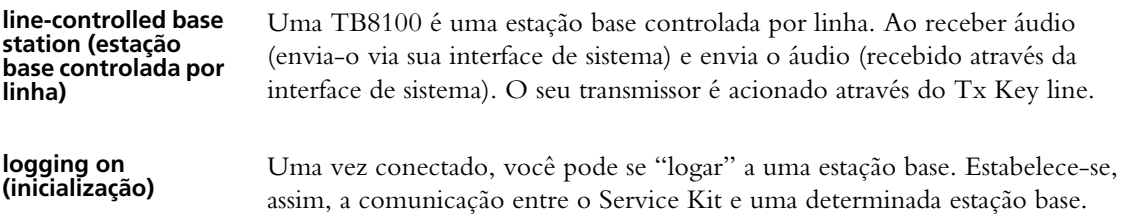

### <span id="page-230-3"></span>**N**

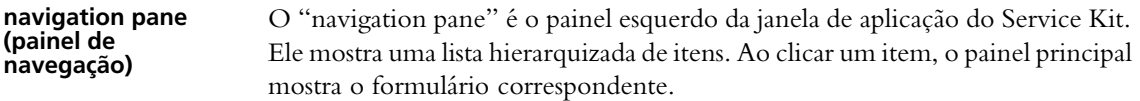

### **0**

**operating range (faixa de operação)** "Operating range" é um outro termo para "switching range".

<span id="page-231-2"></span><span id="page-231-1"></span><span id="page-231-0"></span>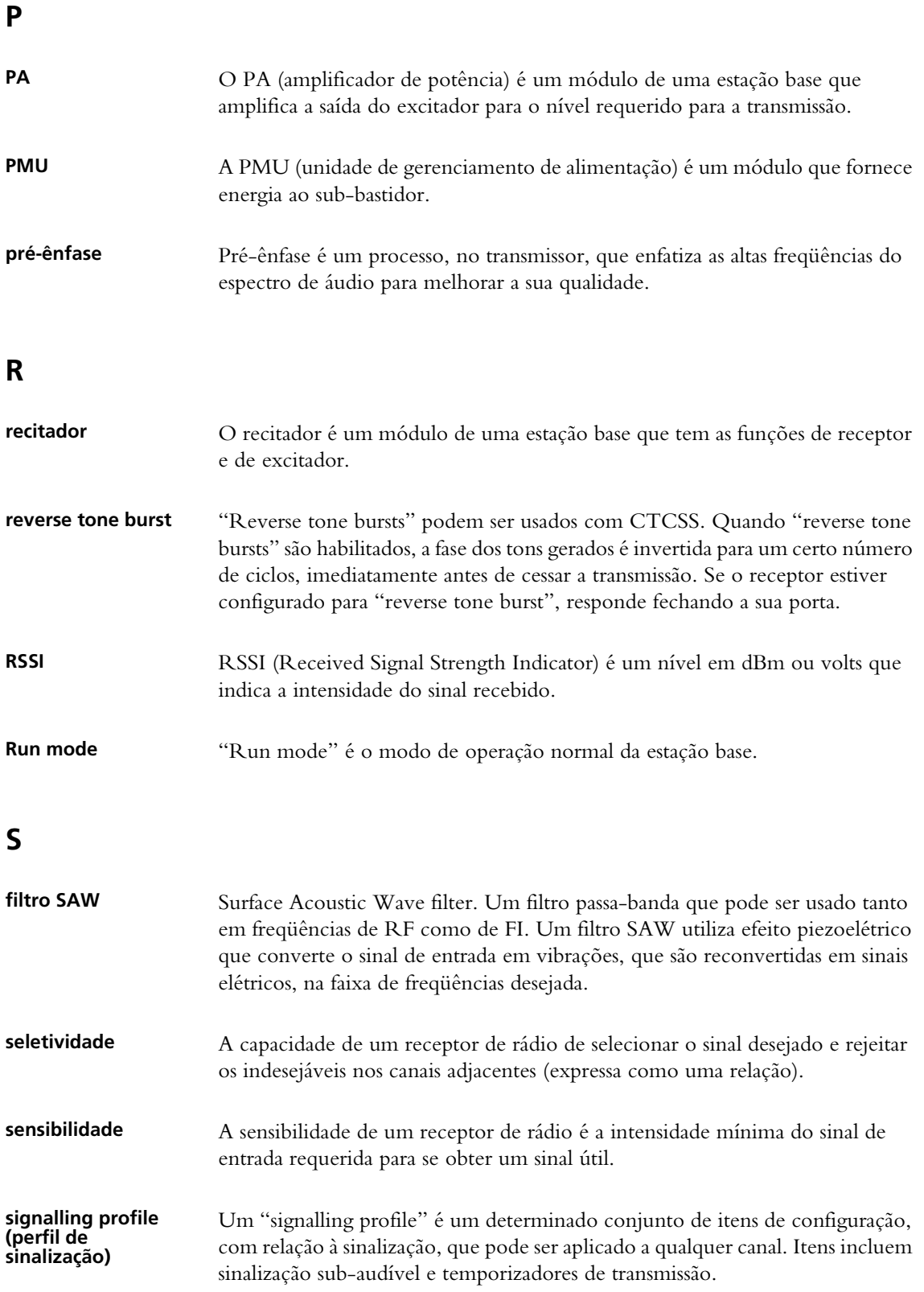

<span id="page-232-0"></span>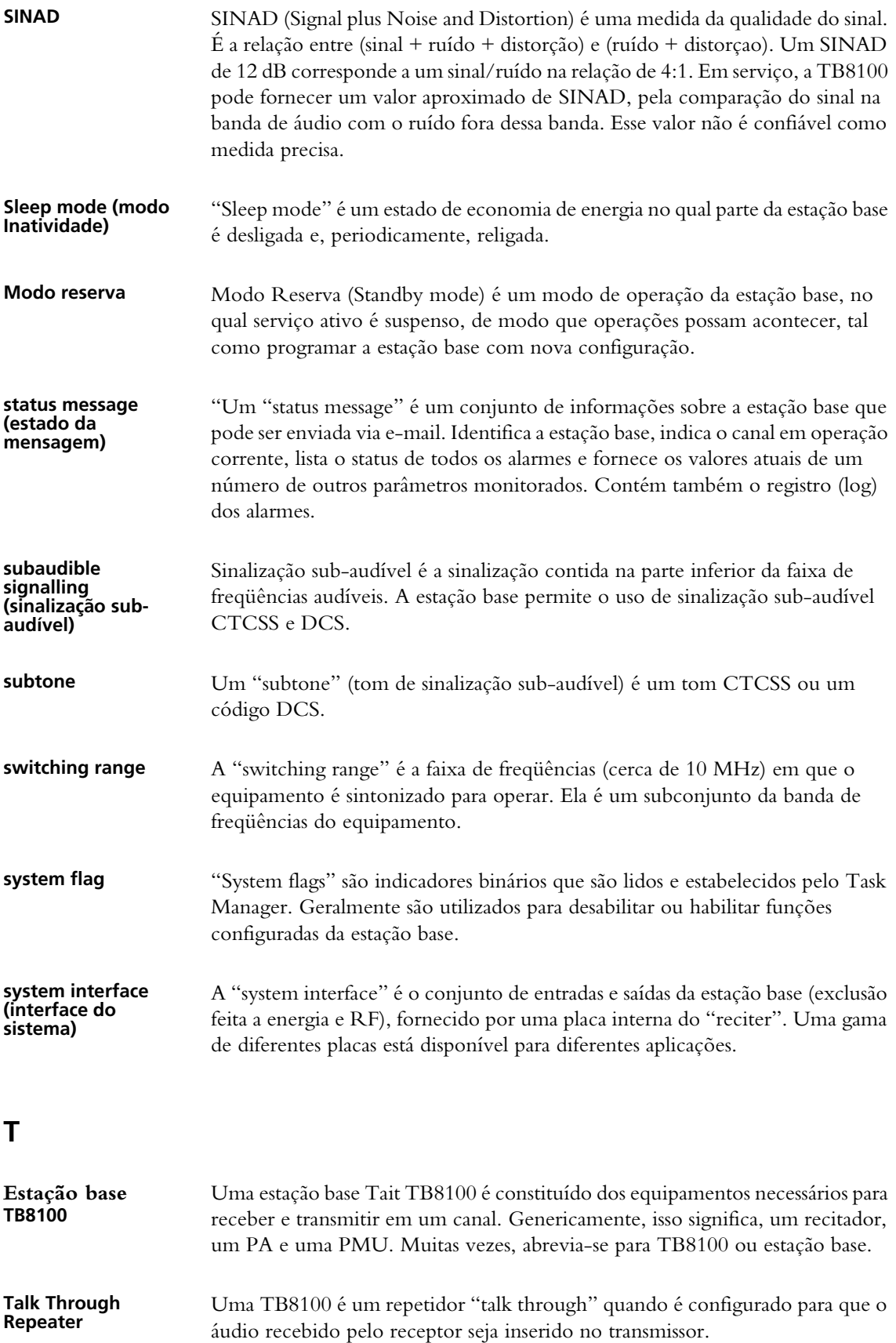

<span id="page-233-0"></span>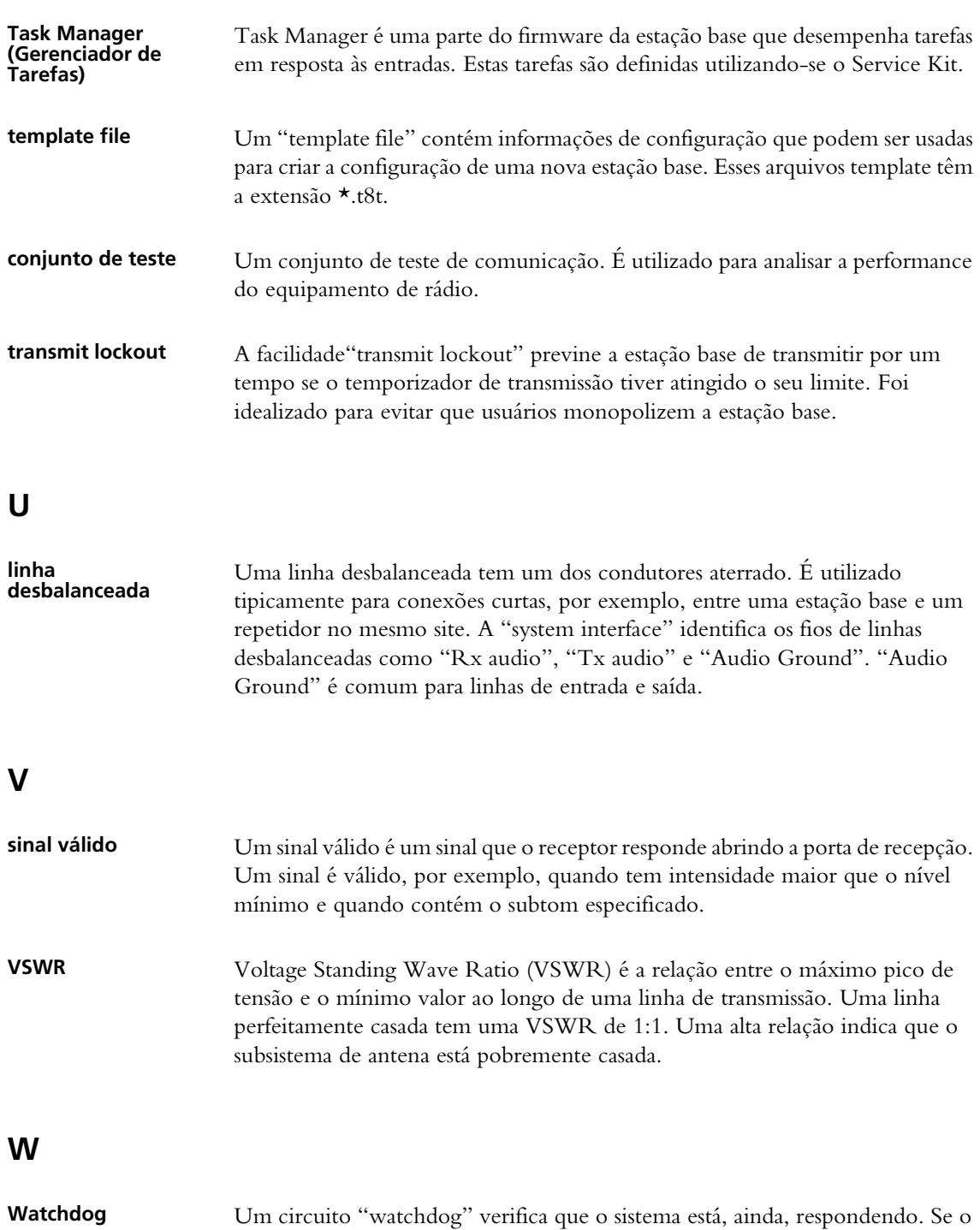

<span id="page-233-2"></span><span id="page-233-1"></span>sistema não responde (porque o firmware o bloqueou), o circuito o reinicializa.

# **Acordo Geral de Licença de Software da Tait**

A seguir há a tradução do Acordo Geral de Licença de Software da Tait que está no idioma Inglês e, no caso de qualquer inconsistência entre a tradução do Inglês e a versão em Português, a versão em Inglês prevalecerá.

Este Acordo de Licença de Software ("Acordo") é entre você ("Licenciado") e a Tait Limited  $"$ Tait")

Ao utilizar qualquer um dos itens do Software incorporado e pré-carregados no Produto Designado da Tait, incluído no CD, baixado do site da Tait, ou fornecido de qualquer outra forma, você concorda em se ater aos termos deste Acordo. Se você não concordar com os termos deste Acordo, não instale nem use qualquer parte do Software. Se você instalar ou usar qualquer parte do Software, será considerada a aceitação dos termos deste Acordo.

Para uma boa e valiosa consideração, as partes acordam o seguinte:

#### **Seção 1 DEFINIÇÕES**

**"Informação Confidencial"** significa: que a totalidade ou qualquer informação fornecida ou recebida pelo Licenciado da Tait, antes ou após a instalação ou utilização e direta ou indiretamente relacionado com o Software e Documentação fornecida pela Tait, incluindo, sem limitação, todas as informações relativas aos Produtos Designados, hardware, software; direitos autorais, registros de projeto, marcas comerciais, operações, processos e negócios relacionados com assuntos da Tait, e incluindo quaisquer outras mercadorias ou bens fornecidos pela Tait ao Licenciado em conformidade com os termos deste acordo.

**"Produtos Designados"** significa: os produtos fornecidos pela Tait ao Licenciado com a qual ou para o qual o Software e a Documentação é licenciada para uso.

**"Documentação"** significa: produto e documentação do software que especifica características técnicas e de desempenho e capacidades; manuais do usuário, operação e treinamento para o Software; e toda mídia eletrônica ou física na qual a informação é fornecida.

**"Código Executável"** significa: o Software em um formulário que pode ser executado em um computador e refere-se tipicamente a uma linguagem de máquina, que é composta de instruções nativas do computador que o mesmo realiza em hardware. O código executável pode também se referir a programas escritos em linguagens interpretadas que requerem software adicional para realmente executar.

**"Direitos de Propriedade Intelectual"** e **"Propriedade Intelectal"** significa: o seguinte ou seus equivalentes substanciais ou contrapartes, reconhecida pela ou através de ação antes de qualquer autoridade governamental, em qualquer jurisdição em todo o mundo, incluindo, mas não limitado a todos os direitos sobre patentes, aplicações de patentes, invenções, direitos autorais, marcas registradas, segredos comerciais, nomes comerciais e outros direitos de propriedade, ou relacionados ao Software e Documentação; incluindo qualquer adaptações, correções, decompilações, desmonte, emulações, correções de aprimoramento, modificações, traduções e atualizações para ou de trabalhos derivados do Software ou Documentação, se feita pela Tait ou de outra parte, ou quaisquer melhorias que resultem de processos Tait, ou prestação de serviços de informação.

**"Licenciado"** significa: qualquer indivíduo ou entidade que tenha aceitado os termos desta Licença.

**"Software de Código Aberto"** significa: software com código-fonte obtido gratuitamente e com licença para modificação, ou permissão para distribuição gratuita.

**"Licença de Software de Código Aberto"** significa: os termos ou condições em que o Software de Código Aberto é licenciado.

**"Pessoa"** significa: qualquer indivíduo, sociedade, corporação, associação, sociedade por ações, confiança, joint venture, sociedade de responsabilidade limitada, autoridade governamental, sociedade unipessoal, ou outra forma de entidade jurídica reconhecida por uma autoridade governamental.

**"Vulnerabilidade de Segurança"** significa: qualquer falha ou fraqueza nos procedimentos do sistema de segurança, projeto, implementação ou controles internos que se exercidas (acionado acidentalmente ou intencionalmente explorados) poderá resultar em uma violação de segurança, que os dados sejam comprometidos, manipulados, ou roubados, ou um sistema é danificado.

**"Software"** significa: (i) software proprietário em formato de código executável, e adaptações, traduções, decompilações, desmonte, emulações, ou trabalhos derivados deste tipo de software; (ii) quaisquer modificações, aprimoramentos, novas versões e novas liberações do software fornecido pela Tait; e (iii) pode conter um ou mais itens de software pertencente a um terceiro fornecedor. O termo "Software" não inclui qualquer software de terceiros fornecidosob licença separada ou não licenciados nos termos do presente Acordo.

**"Source Code"** significa: software expressado em linguagem legível para humanos necessário para a sua compreensão, mantendo, modificando, corrigindo e aprimorando qualquer software que se refere o presente Acordo e inclui todos os estados deste software antes de sua compilação em um programa executável.

**"Tait"** significa: Tait Limited e inclui as suas Filiais.

#### **Seção 2 ESCOPO**

Este Acordo contém os termos e condições da licença que a Tait fornece ao Licenciado, e uso do Licenciado do Software e Documentação. A Tait e o Licenciado celebram este Acordo em conexão com a entrega pela Tait de alguns Softwares proprietários e/ou produtos que contenham embutidos ou pré-carregados Software

#### proprietário.

#### **Seção 3 CONCESSÃO DE LICENÇA**

3.1. Sem prejuÌzo das disposições do presente Acordo e do pagamento de taxas de licença aplicáveis, a Tait concede ao Licenciado uma licença pessoal, limitada, intransferível (exceto como permitido na Seção 7), e licença não-exclusiva para usar o software em forma de código executável, e a Documentação, exclusivamente em relação ao uso do Licenciado para os Produtos Designados para a vida útil dos Produtos Designados. Este Contrato não concede quaisquer direitos sobre o código-fonte.

3.2. Se o software licenciado sob o presente Acordo contém ou é derivado de Software de Código Aberto, os termos e condições de utilização deste Software de Código Aberto, como estão nas Licenças de Software de Código Aberto do proprietário dos direitos autorais e não no presente Acordo. Se houver um conflito entre os termos e condições deste acordo e os termos e condições aplicáveis a quaisquer Licenças de Código Aberto, os termos e condições do das Licenças de Código Aberto terão precedência.. Para [obter informações sobre](http://support.taitradio.com/go/opensource) os componentes do Código Aberto contidos em produtos Tait e as respectivas licenças de Código Aberto, consulte: http://support.taitradio.com/go/opensource.

#### **Seção 4 LIMITAÇÕES DE USO**

4.1. O Licenciado pode utilizar o Software apenas para fins internos de seu negócio e apenas em conformidade com a Documentação. Qualquer outro uso do Software é expressamente proibido. Sem limitar a natureza geral destas restrições, o Licenciado não poderá disponibilizar o Software para uso por terceiros em bases de "tempo compartilhado", "provedor de serviços de aplicativo", "bureau de serviços", ou para qualquer outro acordo comercial de locação ou compartilhamento.

4.2. O Licenciado não poderá direta ou indiretamente, permitir ou disponibilizar a terceiros para: (i) fazer engenharia reversa, desmonte, extracão de componentes, descompilar, reprogramar, ou de outra forma reduzir o Software ou qualquer parte dele para uma forma humana perceptível ou qualquer outra tentativa para recriar o código-fonte, (ii) modificar, adaptar, criar trabalhos derivados, ou fundir o Software; (iii) copiar, reproduzir, distribuir, emprestar ou arrendar o Software ou a Documentação para terceiros, (iv) concessão de qualquer sublicencia ou de outros direitos sobre o Software ou a Documentação para terceiros, (v) realizar qualquer ação que poderá causar com que o Software ou a Documentação sejam colocados em domínio público, (vi) remover, ou de qualquer forma alterar ou obscurecer qualquer aviso de direitos autorais ou qualquer outro aviso de direitos de propriedade Tait ou licenciado por terceiros; (vii) fornecer, copiar, transmitir, revelar, divulgar ou disponibilizar o Software ou a Documentação à disposição ou permitir o uso do software por qualquer terceiro, ou em qualquer máquina, exceto quando expressamente autorizado pelo presente Acordo, ou (viii) utilizar ou permitir a utilização do Software de uma maneira que resultaria na produção de uma cópia do Software por qualquer meio diferente

do que é permitido neste acordo. O Licenciado pode fazer uma cópia do Software a ser utilizado apenas para fins de arquivamento, cópia de segurança, ou para fins de recuperação de desastres; desde que o Licenciado não possa· operar a cópia do Software, ao mesmo tempo que o Software original estiver sendo executado. O Licenciado pode fazer quantas cópias da Documentação que seja necessária uso interno do Software.

4.3. A menos que tenha sido autorizado pela Tait, por escrito, o Licenciado não poderá permitir ou disponibilizar a terceiros: (i) instalar uma cópia do Software em mais de uma unidade de um Produto Designado, ou (ii) copiar ou transferir Software instalado em uma unidade de um Produto Designado para qualquer outro dispositivo. O Licenciado pode transferir temporariamente Software instalado em um Produto Designado para outro dispositivo, se o Produto Designado estiver inoperante ou com defeito. Transferência temporária do Software para outro dispositivo deve ser interrompida quando o Produto Designado original retornar à operação e o Software deverá ser removido do outro dispositivo.

4.4. O Licenciado deverá manter, durante a vigência deste acordo e por um período de dois anos, registros precisos relativos a esta concessão de licença para verificar o cumprimento do presente Acordo. A Tait, ou a um terceiro nomeado pela Tait, pode inspecionar as instalações, livros e registros do Licenciado, mediante aviso prévio razoável, durante o horário comercial do Licenciado e de acordo às normas de segurança e de acesso do Licenciado. A Tait é responsável pelo pagamento de todas as despesas e custos desta inspeção, a menos que o Licenciado tenha violado os termos do presente Acordo, neste caso o Licenciado deverá indenizar a Tait por todos os custos (incluindo custos de auditoria e custos legais). Todas as informações obtidas pela Tait, no período da inspeção serão mantidas em sigilo pela Tait e utilizadas exclusivamente para a finalidade de verificar o cumprimento dos termos do presente Acordo pelo Licenciado.

#### **Seção 5 PROPRIEDADE E TÍTULO**

A Tait, seus licenciadores, e seus fornecedores mantêm todos os seus direitos de propriedade intelectual no e para o Software e Documentação, sob qualquer forma. Nenhum direito é concedido ao Licenciado ao abrigo do presente Acordo, por implicação, preclusão ou de outra forma, exceto para aqueles direitos que são expressamente concedidos ao Licenciado neste Acordo. Toda Propriedade Intelectual desenvolvida, originada, ou preparada pela Tait em conexão com o fornecimento do Software, Produtos Designados, Documentação, ou serviços relacionados, permanece garantida exclusivamente para a Tait, e o Licenciado não terá nenhum desenvolvimento compartilhado ou outros Direitos de Propriedade Intelectual.

#### **Seção 6 GARANTIA LIMITADA; AVISO DE GARANTIA**

6.1. A data de início e o prazo de garantia do Software será um período de um (1) ano para a transferência do Software pela Tait. Se o Licenciado não violar quaisquer obrigações decorrentes do presente acordo, a Tait garante que o Software inalterado, quando usado corretamente e em acordo com a Documentação e deste Acordo, estará livre de um defeito reprodutível que elimina a funcionalidade ou operação bem sucedida de um recurso crítico para a funcionalidade primária ou bom funcionamento do Software. Se um defeito tenha ocorrido será determinado unicamente pela Tait. A Tait não garante que a utilização do Licenciado do Software ou dos Produtos Designados será ininterrupto, livre de erros, completamente livre de Vulnerabilidades de Segurança, ou que o Software ou os Produtos Designados atenderão as exigências particulares do Licenciado. A Tait não faz representações ou garantias quanto a qualquer software de terceiros incluídos no Software.

6.2. A Tait tem como única obrigação perante o Licenciado, e recurso exclusivo do Licenciado sob esta garantia, é usar os todos os esforços razoáveis para corrigir qualquer defeito de Software cobertos por esta garantia. Estes esforços envolvem a substituição da mídia ou a tentativa de corrigir erros significativos, programa demonstrável ou erros de documentação ou Vulnerabilidades de Segurança. Se a Tait não puder corrigir o defeito em um prazo razoável, então como opção, a Tait irá substituir o Software defeituoso por outro Software funcionalmente equivalente, licença para o Licenciado do Software substituto que irá realizar o mesmo objetivo, ou cancelar a licença e reembolsar o Licenciado os valores pagos. Se a investigação da Tait defeito percebido revelar que nenhum defeito de fato existe, a Tait será ressarcida pelo Licenciado para recuperar seus custos referentes a esta investigação.

6.3. A Tait se exime de qualquer e de todas as outras garantias relativas ao Software ou outra Documentação que as garantias expressas apresentadas na presente seção 6. As garantias na Seço 6 substituem todas as outras garantias expressas ou implícitas, oral ou escrita, e incluindo, sem limitação, todas e quaisquer garantias implícitas de condição, títularidade, não violação, comerciabilidade ou adequação a uma finalidade específica ou o uso pelo Licenciado (se a Tait tem conhecimento, tem razão de saber, tenha sido avisada, ou que tenha sido avisada de qualquer propósito ou utilização), devidas por lei, em razão do costume e os usos do comércio, ou pelo curso de lidar. Além disso, a Tait renuncia a qualquer garantia a qualquer outra pessoa que não seja o Licenciado com relação ao Software ou a Documentação.

#### **Seção 7 TRANSFERÊNCIAS**

7.1. O Licenciado não pode transferir o Software ou a Documentação para qualquer terceiro sem o consentimento prévio específico por escrito da Tait. A Tait pode recusar o seu consentimento ou a seu critério, fazer depender o consentimento com o pagamento de taxas de licença aplicáveis pelo concessionário e a concordância de ser vinculado ao presente Acordo. 7.2. No caso de um revendedor de valor agregado ou o distribuidor de Produtos Designado Tait, o consentimento referido na seção 7.1

pode ser através de um Acordo com um Revendedor ou Distribuidor Tait .

7.3. Se os Produtos Designados são produtos Tait de móveis montados em veículo ou produtos de rádio portáteis e o Licenciado transfere a propriedade dos produtos Tait de rádio móvel ou portátil a um terceiro, o Licenciado poderá ceder seu direito de usar o Software que está incorporado ou fornecido para uso com os produtos de rádio e Documentação relacionada, desde que o Licenciado transfira todas as cópias do Software e Documentação para o transferido. 7.4. [Para evitar qualquer dúvida, a Seção 7.3](http://www.taitradio.com) exclui Infraestrutura TaitNet, ou os produtos listados a qualquer momento em produtos da rede em: http://www.taitradio.com

7.5. Se o Licenciado, tal como o contratante ou subcontratante (integrador), está comprando Produtos Designados e licenciamento de Software Tait não para seu próprio uso interno, mas para uso final apenas por um Cliente, o Licenciado poderá transferir tal Software, mas somente se: a) Licenciado transfere todas as cópias do Software e da documentação relacionada com o cessionário e b) Licenciado tenha obtido a partir do seu Cliente (e, se o Licenciado está atuando como uma empresa subcontratada, a partir do(s) cessionário(s) provisório(s) e do sub-usuário licenciado final), um acordo de sublicenciamento executável que proíbe qualquer transferência de outro e que contém restrições substancialmente identicas aos termos estabelecidos no presente Acordo de Licença de Software. Exceto conforme indicado no exposto, o Licenciado e qualquer cessionário(s) autorizado(s) por esta Secção não podem transferir ou disponibilizar Software Tait a terceiros e nem permitir que terceiros possam fazê-lo. O Licenciado, a pedido, apresentará provas razoavelmente satisfatórias para a Tait demonstrando a conformidade com tudo o que precede.

#### **Seção 8 PRAZO E RESCISÃO**

8.1. O direito do Licenciado em usar o Software e a Documentação terá início quando os Produtos Designados são fornecidos pela Tait ao Licenciado e continuará para a vida dos Produtos Designados com a qual ou para o qual o Software e a Documentação são fornecidos, a menos que o Licenciado infringir o presente Acordo, a menos que o Licenciado rompa com o presente Acordo, ao direito de licença para usar o Software e Documentação poderá ser rescindido imediatamente, mediante notificação pela Tait.

8.2. Dentro dos trinta (30) dias após o término deste Acordo, o Licenciado deve atestar, por escrito, à Tait que todas as cópias do Software foram removidas ou excluídas dos Produtos Designados e que todas as cópias do Software e da Documentação foram devolvidos à Tait ou destruídos pelo Licenciado e não estão mais em uso pelo Licenciado.

8.3. O Licenciado reconhece que a Tait fez um investimento considerável de recursos no desenvolvimento, comercialização e distribuição do Software e Documentação e que a violação do Licenciado do presente Acordo irá resultar em danos irreparáveis à Tait onde os dano monetário seria inadequada. Se o Licenciado infringir o presente Acordo, a Tait pode rescindir este Acordo e terá· direito a todos os recursos disponÌveis na lei ou na justiça, incluindo uma medida cautelar imediata e a apreensão de todos os Softwares não-embutidos e da Documentação associada. O Licenciado deverá pagar todos os custos à Tait (a título de indenização) para a execução dos termos do presente Acordo.

#### **Seção 9 CONFIDENCIALIDADE**

O Licenciado reconhece que o Software e a Documentação contêm segredos comerciais proprietários e Informações Confidenciais valiosas para a Tait, e o Licenciado concorda em respeitar a confidencialidade das informações contidas no Software e na Documentação.

#### **Seção 10 LIMITAÇÃO DE RESPONSABILIDADE**

10.1. Em nenhuma circunstância a Tait estará sob a responsabilidade do Licenciado, ou qualquer outra pessoa que seja, se em Delito (incluindo negligência), Contrato (exceto quando expressamente previstas no presente Acordo), Justiça, sob qualquer Estatuto ou por lei em contrário por quaisquer perdas ou se os danos gerais, especiais, exemplares, punitivos, diretos, indiretos, ou consequentes, decorrentes de ou em conexão com qualquer uso ou incapacidade de usar o software.

10.2. A única alternativa ao Licenciado contra a Tait será limitada a quebra de contrato e à Tait a única e total responsabilidade por qualquer reclamação deve ser limitada à escolha da Tait pela reparação ou substituição do Software ou reembolso do preço de aquisição do Software.

#### **Seção 11 GERAL**

11.1. AVISOS DE COPYRIGHT. A existência de um aviso de direitos autorais sobre o Software não será interpretada como uma admissão ou de presunção de publicação do Software ou divulgação pública de quaisquer segredos comerciais relacionados com o Software.

11.2. CUMPRIMENTO DAS LEIS. O Licenciado reconhece que o Software pode estar sujeito às leis e regulamentos da jurisdição que abrange o fornecimento dos Produtos Designados e cumprirá todas as leis e regulamentos aplicáveis, incluindo leis e regulamentos de exportação, desse país.

11.3. ATRIBUIÇÕES E SUBCONTRATA-ÇÃO. A Tait pode ceder seus direitos ou subcontratar as obrigações decorrentes do presente Acordo, ou onerar ou vender os seus direitos em qualquer Software, sem aviso prévio ou consentimento do Licenciado.

11.4. LEI. O presente Acordo será sujeita e interpretado de acordo com a lei da Nova Zelândia e os litígios entre as partes, relativo às disposições do presente artigo será determinado pelos Tribunais de Justiça da Nova Zelândia. Esta condição, porém, a Tait pode, por sua eleição instaurar um processo por violação dos termos deste Acordo ou para a execução de qualquer decisão em relação a uma violação dos termos do presente artigo em qualquer jurisdição, a Tait considera apto para o fim de assegurar o cumprimento dos termos desta Lei ou obtenção de benefícios por violação dos termos do presente artigo.

11.5. DE TERCEIROS BENEFICIÁRIOS. Este Acordo é celebrado exclusivamente para o benefício da Tait e o Licenciado. Nenhum terceiro tem o direito de fazer qualquer reclamação ou qualquer direito no âmbito do presente Acordo, e nenhum terceiro é considerado um beneficiário do presente Acordo. Não obstante, qualquer licenciador ou fornecedor de software de terceiros incluídos no Software será um direto e intencional terceiro beneficiário do presente Acordo.

11.6. SOBREVIVÊNCIA. Seções 4, 5, 6.3, 7, 8, 9, 10, e 11 sobrevivem após a rescisão do presente Acordo.

11.7. ORDEM DE PRECEDÊNCIA. Em caso de divergências entre este Acordo e qualquer outro Acordo entre as partes, as partes concordam que, com relação ao tema específico do presente Acordo, este prevalece.

11.8. SEGURANÇA. A Tait usa meios razoáveis na concepção e na escrita de seu próprio Software e na aquisição de Software de terceiros a fim de limitar as Vulnerabilidades de Segurança. Enquanto nenhum Software pode ser garantido para ser livre de Vulnerabilidades de Segurança, se uma Vulnerabilidade de Segurança é descoberta, a Tait tomará as medidas especificadas na seção 6 do presente Acordo.

11.9. EXPORTAR. O licenciado não irá transferir, direta ou indiretamente, qualquer Produto Designado, Documentação ou Software fornecido por este ou o produto direto de tal Documentação ou Software a qualquer país para o qual a Nova Zelândia ou qualquer outro país aplicável requer uma licença de exportação ou outra aprovação governamental sem primeiro obter tal licença ou aprovação.

11.10 SEPARAÇÃO. No caso de qualquer parte ou partes do presente Acordo forem consideradas ilegais ou nulas por qualquer tribunal ou órgão administrativo de jurisdição competente, tal determinação não afetará os restantes termos que deverão permanecer em pleno vigor e efeito como se tal parte ou partes consideradas ilegais ou nulas não foram incluídas no presente Acordo. A Tait pode substituir a provisão inválida ou não com uma disposição válida e executável que atinge a intenção original e o efeito eco- nômico do presente Acordo

11.11. GARANTIAS DO CONSUMIDOR. O Licenciado reconhece que as licenças fornecidas em termos deste Acordo são fornecidas ao Licenciado no negócio, e que as garantias e as demais disposições da legislação vigente de defesa do consumidor não é aplicável.

11.12. ACORDO TOTAL. O Licenciado reconhece que leu este Acordo, entende e concorda em ficar vinculado por estes termos e condições. O Licenciado concorda também que, sujeito apenas aos termos expressos de qualquer outro acordo entre a Tait e o Licenciado em contrário, esta é a declaração completa e exclusiva do Acordo entre ele e a Tait em relação ao Software. Este Acordo substitui qualquer proposta ou acordo anterior, verbal ou escrito, e quaisquer outras comunicações entre o Licenciado e a Tait relativos ao Software e os Produtos Designados.

# **Diretiva 1999/5/CE Declaração de conformidade**

#### **da Dansk**

Undertegnede Tait Limited erklærer herved, at følgende udstyr TBAB1, TBAC0 & TBAH0 overholder de væsentlige krav og øvrige relevante krav i direktiv 1999/5/EF. Se endvidere: www.taitradio.com/eudoc

#### **de Deutsch**

Hiermit erklärt Tait Limited die Übereinstimmung des Gerätes TBAB1, TBAC0 & TBAH0 mit den grundlegenden Anforderungen und den anderen relevanten Festlegungen der Richtlinie 1999/5/EG. Siehe auch: www.taitradio.com/eudoc

#### **el Ελληνικά**

Η Tait Limited TBAB1, TBAC0 & TBAH0 συμμορφώνεται προς τις ουσιώδεις απαιτήσεις και τις λοιπές σχετικές διατάξεις της Οδηγίας 1999/5/ΕΚ. Βλέπε επίσης: www.taitradio.com/eudoc

#### **en English**

Tait Limited declares that this TBAB1, TBAC0 & TBAH0 complies with the essential requirements and other relevant provisions of Directive 1999/5/EC. See also: www.taitradio.com/eudoc

#### **es Español**

Por medio de la presente Tait Limited declara que el TBAB1, TBAC0 & TBAH0 cumple con los requisitos esenciales y cualesquiera otras disposiciones aplicables o exigibles de la Directiva 1999/5/CE.

Vea también: www.taitradio.com/eudoc

#### **fi Suomi**

Tait Limited vakuuttaa täten että TBAB1, TBAC0 & TBAH0 tyyppinen laite on direktiivin 1999/5/EY oleellisten vaatimusten ja sitä koskevien direktiivin muiden ehtojen mukainen.

Katso: www.taitradio.com/eudoc

#### **fr Français**

Par la présente, Tait Limited déclare que l'appareil TBAB1, TBAC0 & TBAH0 est conforme aux exigences essentielles et aux autres dispositions pertinentes de la directive 1999/5/CE.

Voir aussi: www.taitradio.com/eudoc

#### **it Italiano**

Con la presente Tait Limited dichiara che questo TBAB1, TBAC0 & TBAH0 è conforme ai requisiti essenziali ed alle altre disposizioni pertinenti stabilite dalla direttiva 1999/5/CE.

Vedi anche: www.taitradio.com/eudoc

#### **nl Nederlands**

Hierbij verklaart Tait Limited dat het toestel TBAB1, TBAC0 & TBAH0 in overeenstemming is met de essentiële eisen en de andere relevante bepalingen van richtlijn 1999/5/ EG. Zie ook: www.taitradio.com/eudoc

#### **pt Português**

Tait Limited declara que este TBAB1, TBAC0 & TBAH0 está em conformidade com os requisitos essenciais e outras exigências da Diretiva 1999/5/CE. Veja também: www.taitradio.com/eudoc

#### **sv Svensk**

Härmed intygar Tait Limited att denna TBAB1, TBAC0 & TBAH0 står I överensstämmelse med de väsentliga egenskapskrav och övriga relevanta bestämmelser som framgår av direktiv 1999/ 5/EG.

Se även: www.taitradio.com/eudoc